# Oracle® Cloud Administrering Oracle Content Management

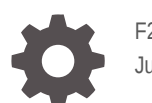

F26949-19 June 2021

ORACLE

Oracle Cloud Administrering Oracle Content Management,

F26949-19

Copyright © 2017, 2021, Oracle och/eller dess dotterbolag.

Primär författare: Sarah Bernau

Bidragsgivare: Bonnie Vaughan, Bob Lies, Bruce Silver, Ron van de Crommert, David Jones, Keith MacDonald, Mark Paterson, Andy Peet, Indira Smith, Sherri Ahern, Michele Chock

This software and related documentation are provided under a license agreement containing restrictions on use and disclosure and are protected by intellectual property laws. Except as expressly permitted in your license agreement or allowed by law, you may not use, copy, reproduce, translate, broadcast, modify, license, transmit, distribute, exhibit, perform, publish, or display any part, in any form, or by any means. Reverse engineering, disassembly, or decompilation of this software, unless required by law for interoperability, is prohibited.

The information contained herein is subject to change without notice and is not warranted to be error-free. If you find any errors, please report them to us in writing.

If this is software or related documentation that is delivered to the U.S. Government or anyone licensing it on behalf of the U.S. Government, then the following notice is applicable:

U.S. GOVERNMENT END USERS: Oracle programs (including any operating system, integrated software, any programs embedded, installed or activated on delivered hardware, and modifications of such programs) and Oracle computer documentation or other Oracle data delivered to or accessed by U.S. Government end users are "commercial computer software" or "commercial computer software documentation" pursuant to the applicable Federal Acquisition Regulation and agency-specific supplemental regulations. As such, the use, reproduction, duplication, release, display, disclosure, modification, preparation of derivative works, and/or adaptation of i) Oracle programs (including any operating system, integrated software, any programs embedded, installed or activated on delivered hardware, and modifications of such programs), ii) Oracle computer documentation and/or iii) other Oracle data, is subject to the rights and limitations specified in the license contained in the applicable contract. The terms governing the U.S. Government's use of Oracle cloud services are defined by the applicable contract for such services. No other rights are granted to the U.S. Government.

This software or hardware is developed for general use in a variety of information management applications. It is not developed or intended for use in any inherently dangerous applications, including applications that may create a risk of personal injury. If you use this software or hardware in dangerous applications, then you shall be responsible to take all appropriate fail-safe, backup, redundancy, and other measures to ensure its safe use. Oracle Corporation and its affiliates disclaim any liability for any damages caused by use of this software or hardware in dangerous applications.

Oracle and Java are registered trademarks of Oracle and/or its affiliates. Other names may be trademarks of their respective owners.

Intel and Intel Inside are trademarks or registered trademarks of Intel Corporation. All SPARC trademarks are used under license and are trademarks or registered trademarks of SPARC International, Inc. AMD, Epyc, and the AMD logo are trademarks or registered trademarks of Advanced Micro Devices. UNIX is a registered trademark of The Open Group.

This software or hardware and documentation may provide access to or information about content, products, and services from third parties. Oracle Corporation and its affiliates are not responsible for and expressly disclaim all warranties of any kind with respect to third-party content, products, and services unless otherwise set forth in an applicable agreement between you and Oracle. Oracle Corporation and its affiliates will not be responsible for any loss, costs, or damages incurred due to your access to or use of third-party content, products, or services, except as set forth in an applicable agreement between you and Oracle.

# Innehåll

### [Förord](#page-9-0)

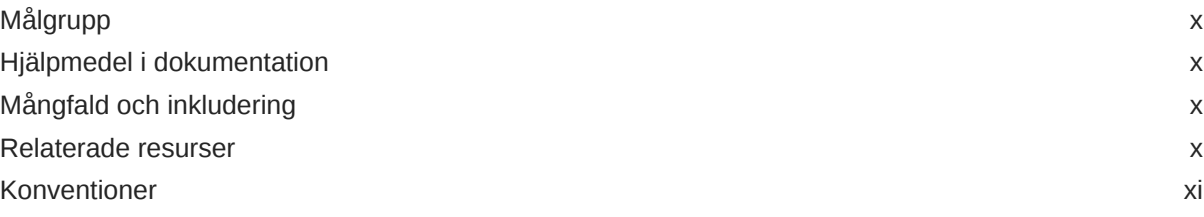

## 1 [Kom igång](#page-11-0)

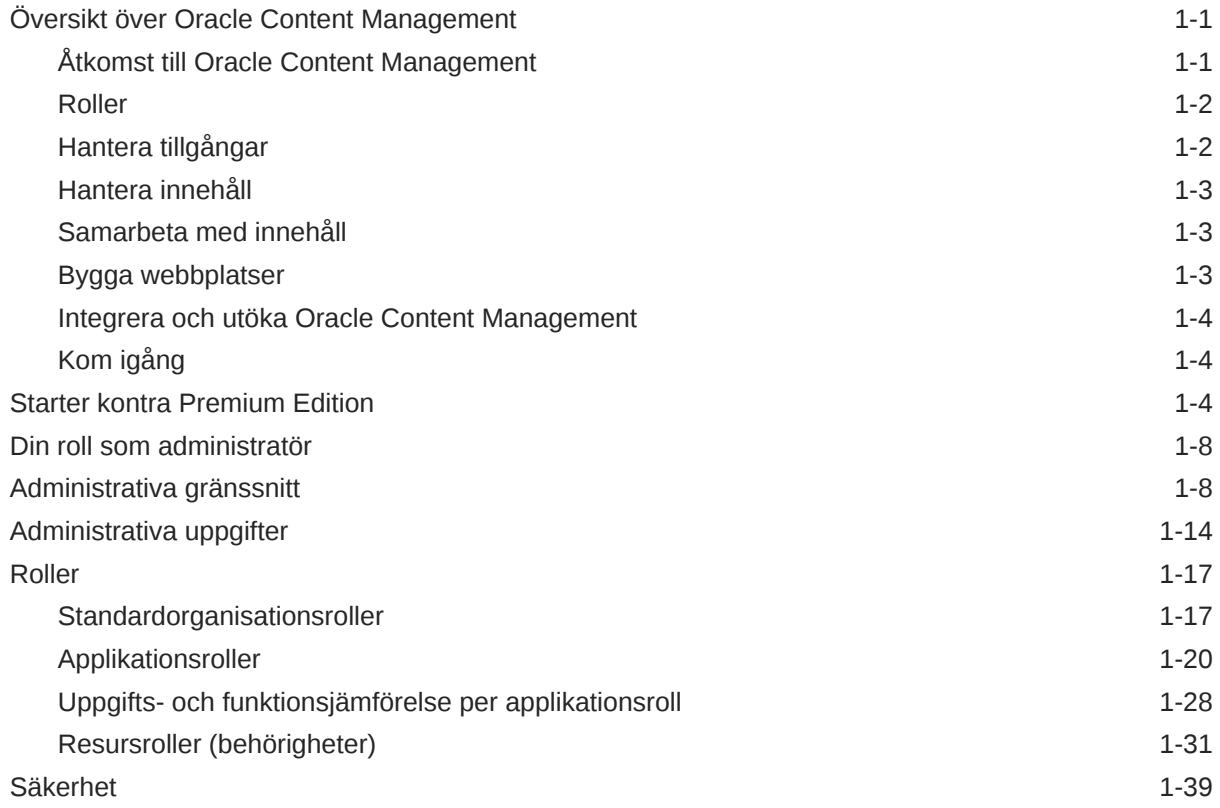

### 2 [Distribuera Oracle Content Management](#page-54-0)

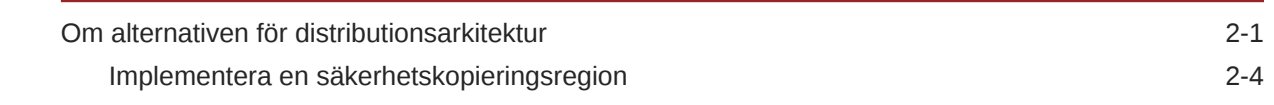

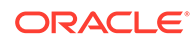

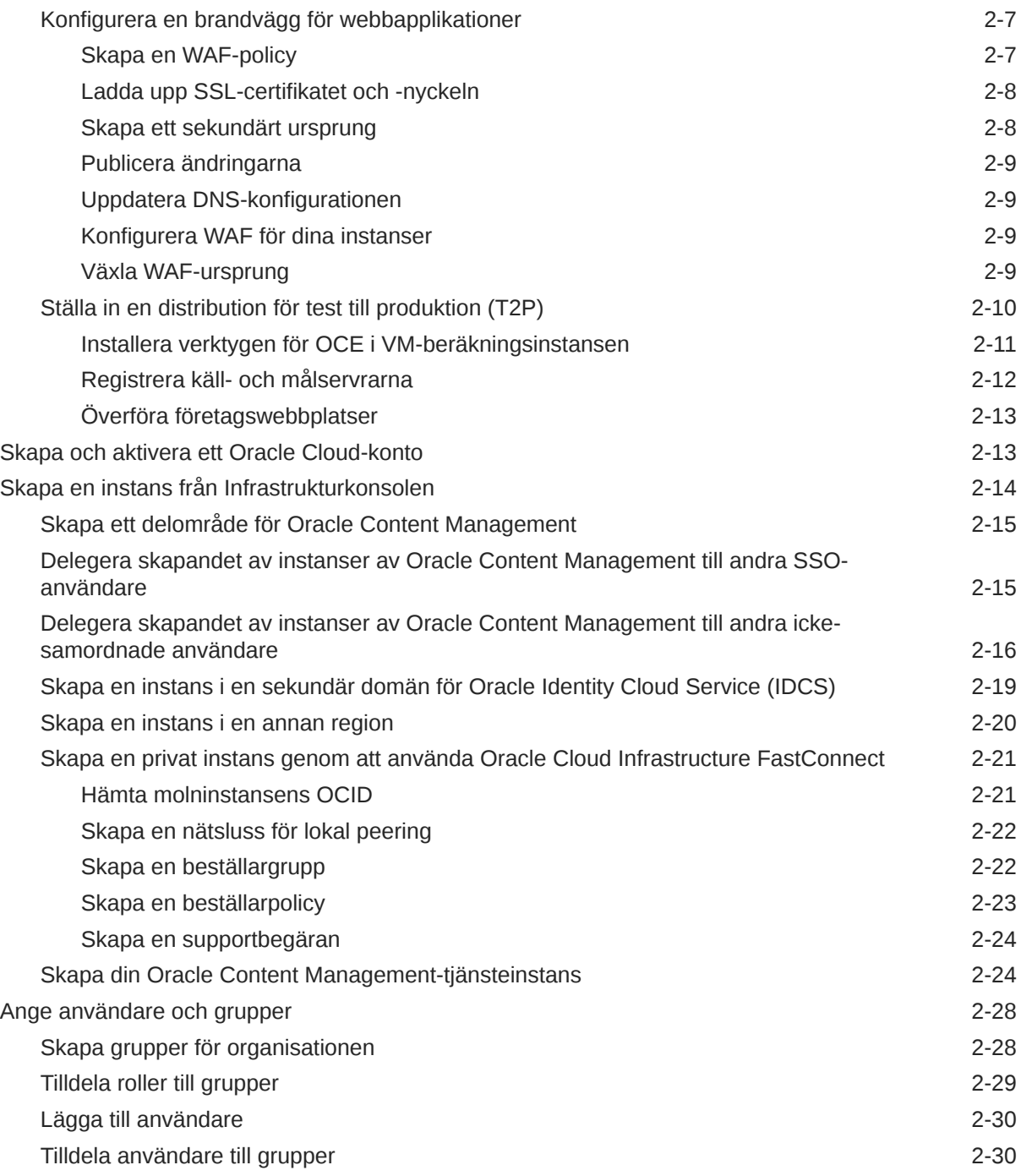

## 3 [Driftsätta tjänsten](#page-85-0)

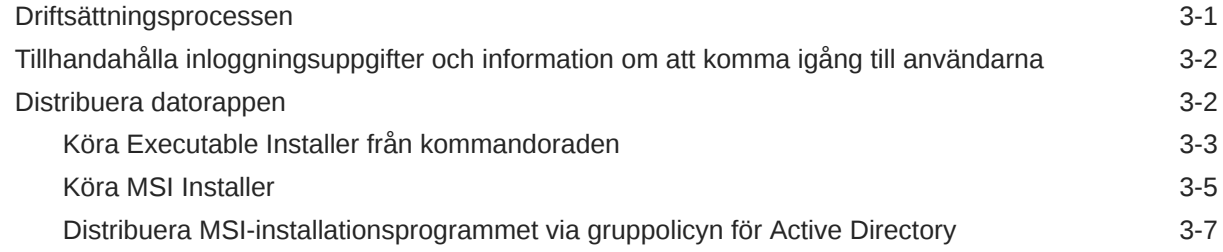

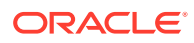

## 4 [Konfigurera systeminställningar](#page-93-0)

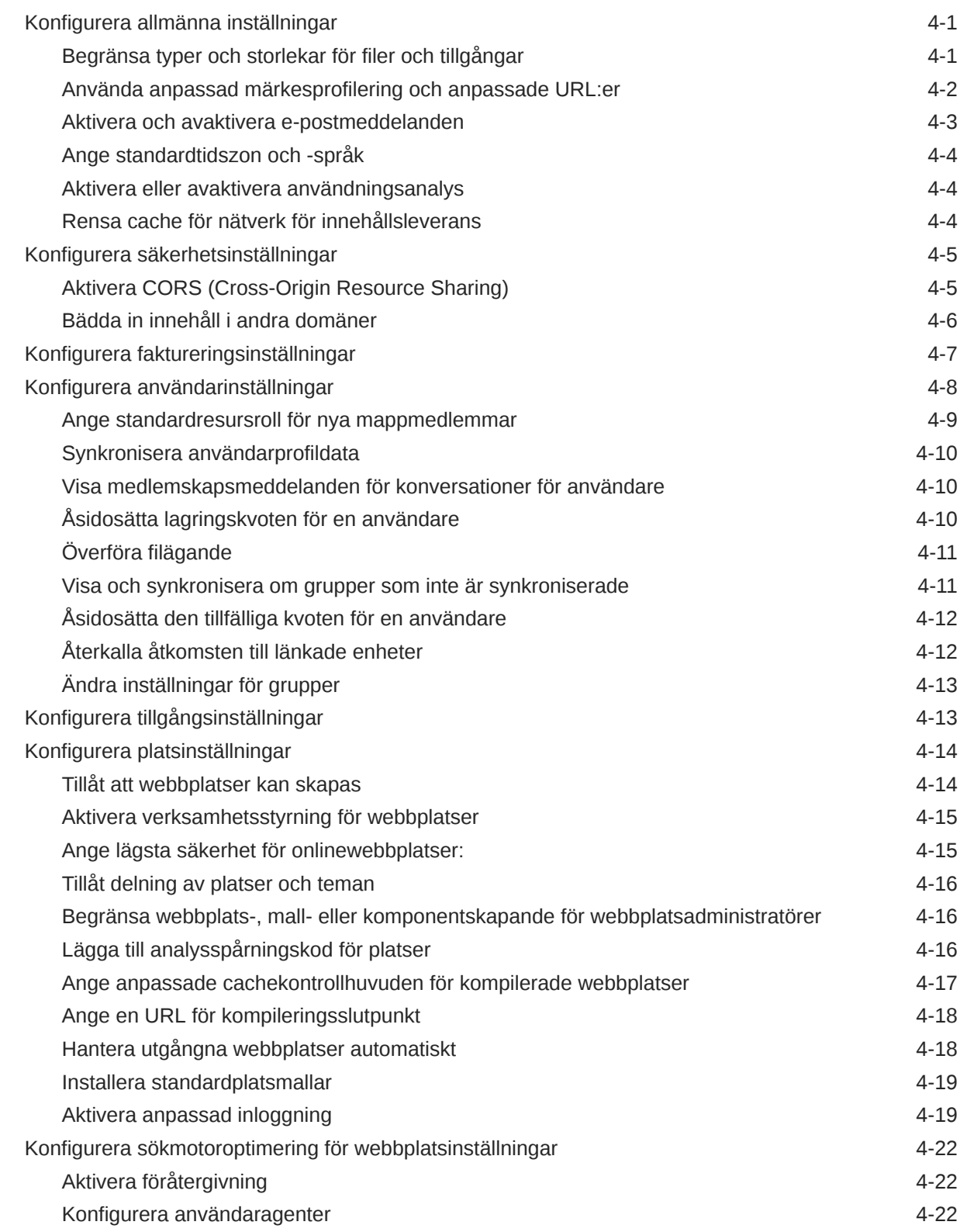

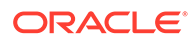

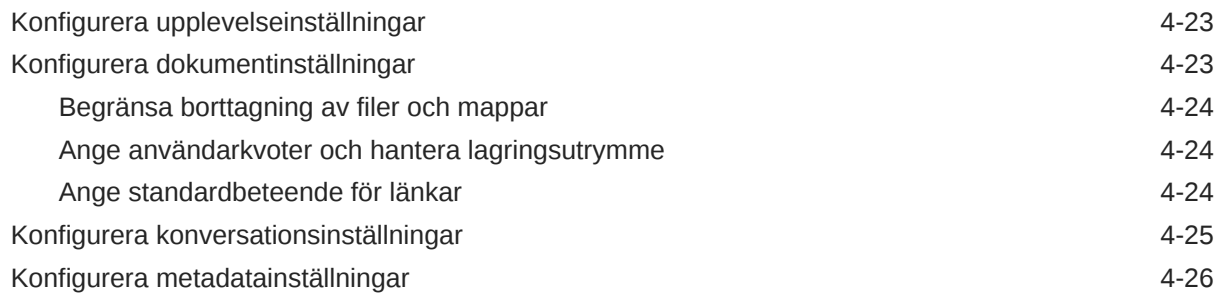

## 5 [Hantera användare, grupper och åtkomst](#page-120-0)

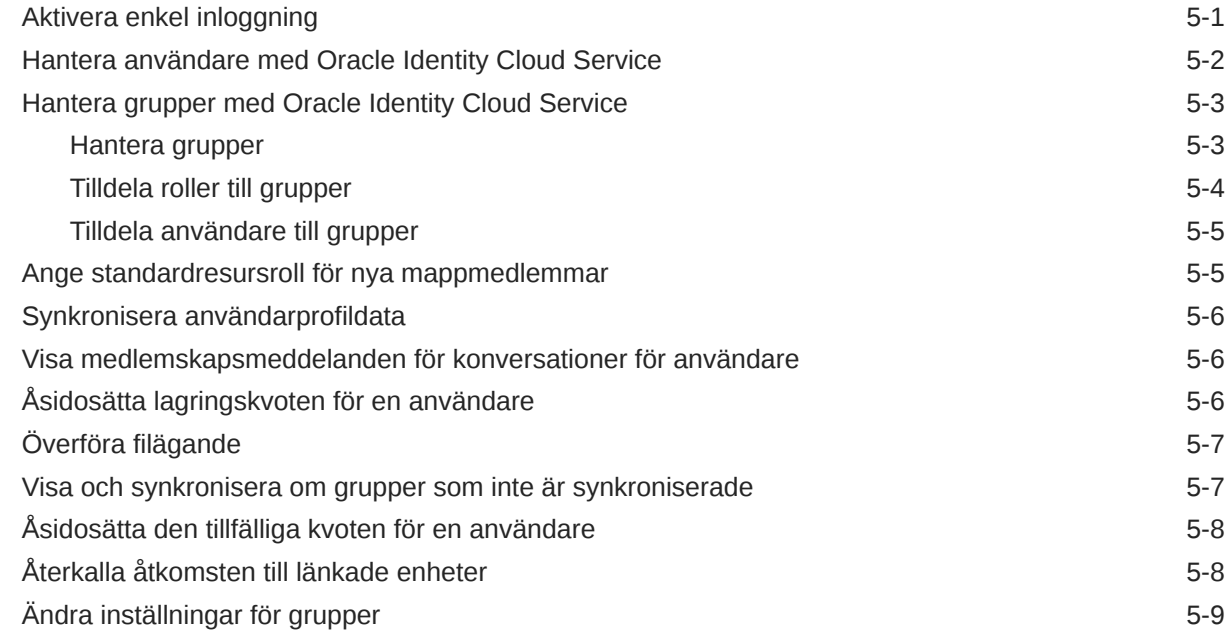

## 6 [Analysera tjänsteanvändning](#page-129-0)

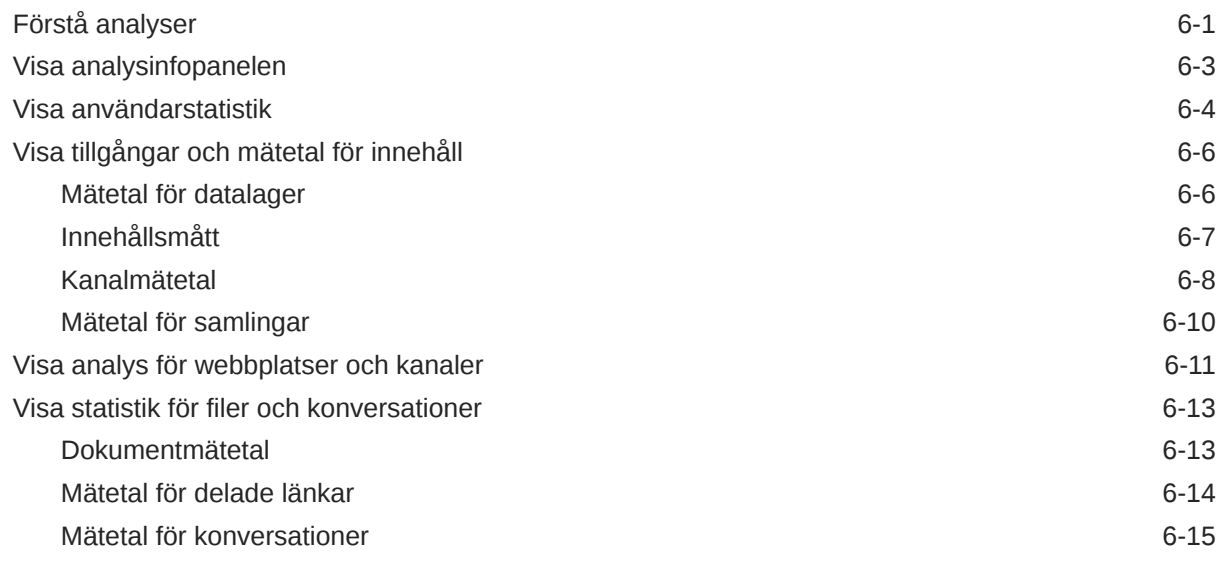

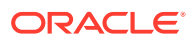

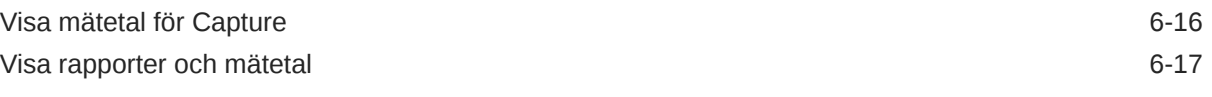

## 7 [Övervaka tjänsten](#page-150-0)

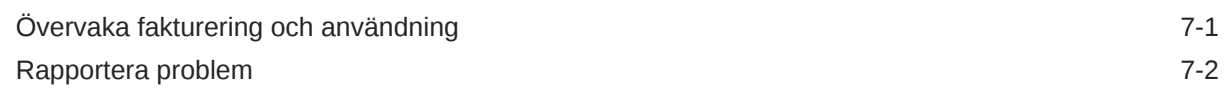

## A [Felsökning](#page-152-0)

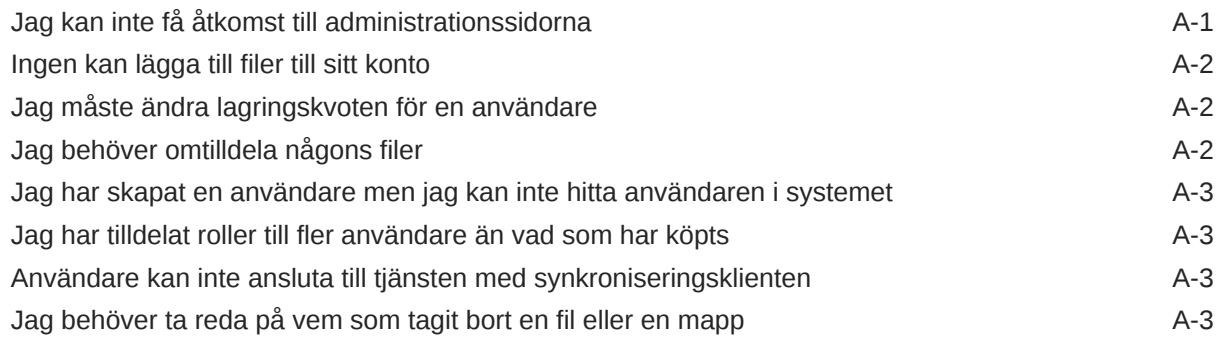

### B [Programvara, enheter, språk och filformat som stöds](#page-156-0)

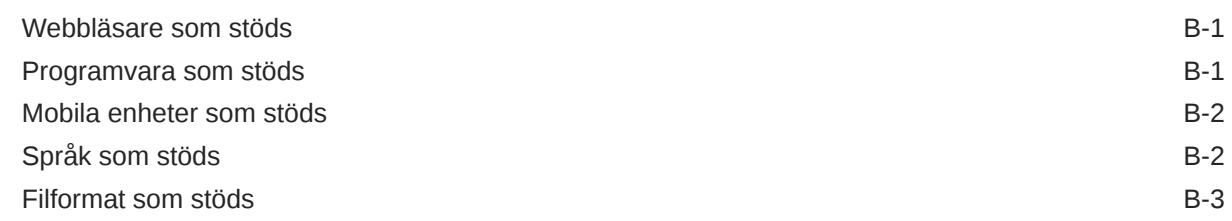

### C [Tjänstebegränsningar, tjänstekvoter, tjänstepolicyer och](#page-161-0) [tjänstehändelser](#page-161-0)

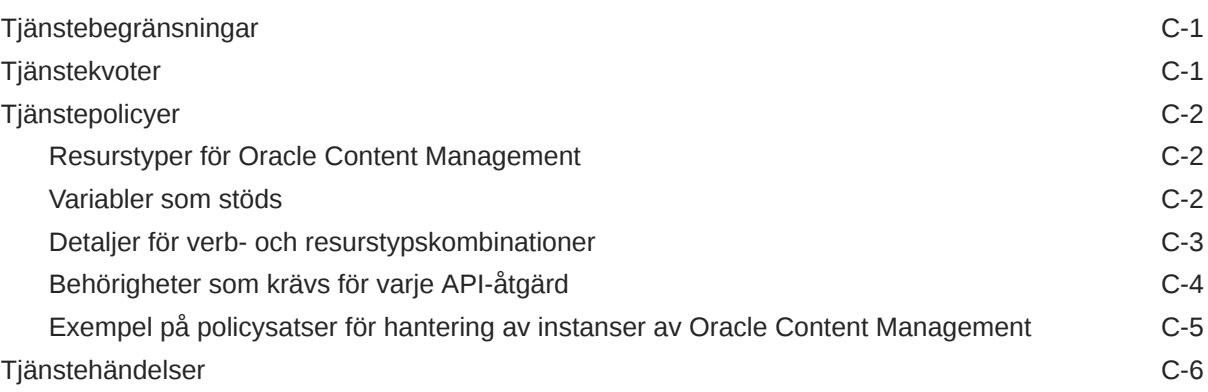

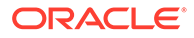

## D [Migrera Oracle Content Management](#page-168-0)

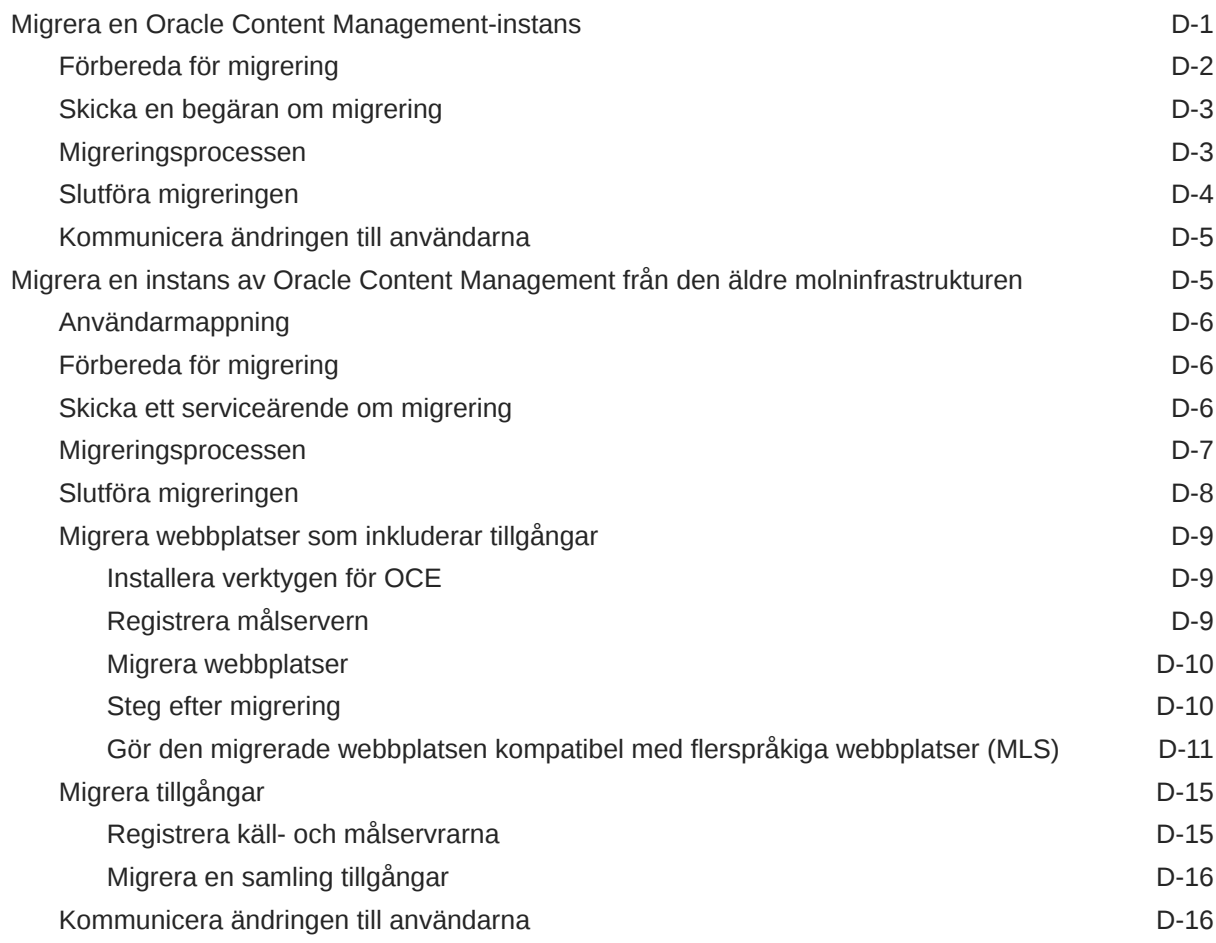

## E [Hantera Oracle Content Management i äldre miljöer](#page-184-0)

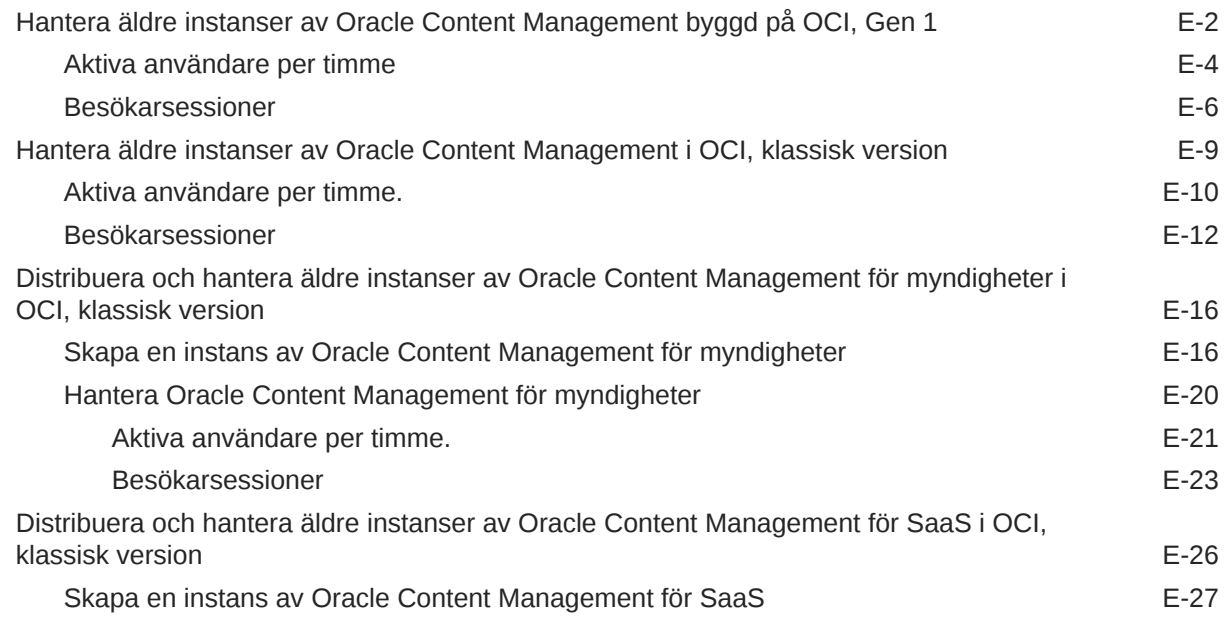

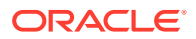

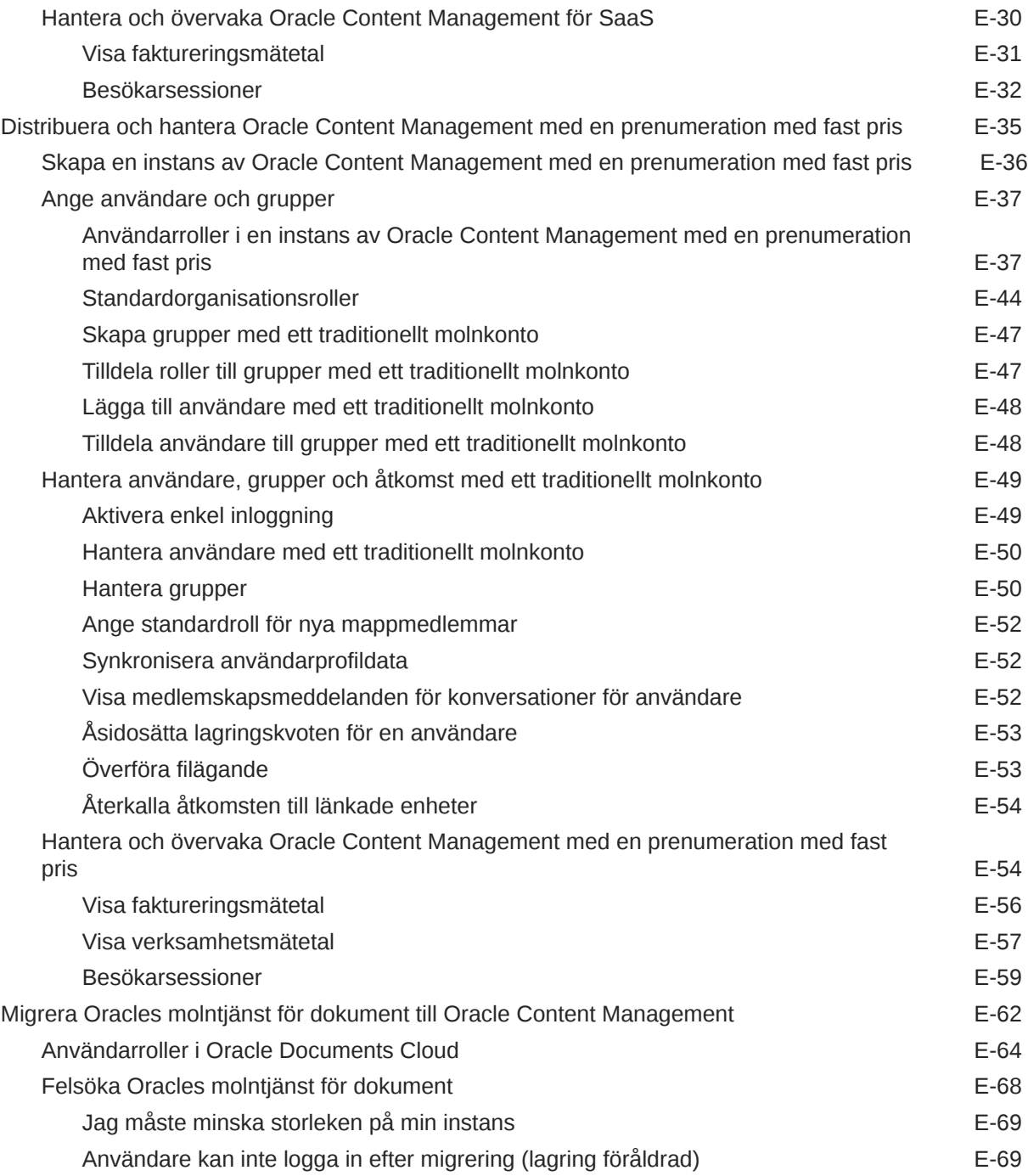

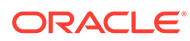

## <span id="page-9-0"></span>Förord

I *Administrera Oracle Content Management* beskrivs hur du hanterar tjänsten, däribland hur du lägger till och behörighetstilldelar användare, övervakar tjänsten och anger standardbeteende för tjänsten. Den ger en bred översikt av uppgifterna.

## Målgrupp

*Administrera Oracle Content Management* är avsett för Oracle Cloud-administratörer som ska ställa in och konfigurera tjänsten.

## Hjälpmedel i dokumentation

Mer information om Oracles åtagande när det gäller hjälpmedel finns på webbplatsen för Oracle Accessibility Program på adressen [http://www.oracle.com/pls/topic/lookup?](http://www.oracle.com/pls/topic/lookup?ctx=acc&id=docacc) [ctx=acc&id=docacc](http://www.oracle.com/pls/topic/lookup?ctx=acc&id=docacc).

#### **Åtkomst till Oracle Support**

Oracle-kunder som har köpt support har åtkomst till elektronisk support via My Oracle Support. Mer information finns på [http://www.oracle.com/pls/topic/lookup?](http://www.oracle.com/pls/topic/lookup?ctx=acc&id=info) [ctx=acc&id=info,](http://www.oracle.com/pls/topic/lookup?ctx=acc&id=info) eller på <http://www.oracle.com/pls/topic/lookup?ctx=acc&id=trs> om du har nedsatt hörsel.

## Mångfald och inkludering

Vi på Oracle är starkt engagerade i mångfald och inkludering. Oracle respekterar och värdesätter att ha en differentierad arbetsstyrka som växer genom ledarskap och innovation. Som en del av vårt initiativ att skapa en mer inkluderande kultur som har en positiv inverkan på våra anställda, kunder och partners arbetar vi med att ta bort okänsliga termer från våra produkter och dokumentation. Vi är också uppmärksamma på vikten av att bibehålla kompatibiliteten med våra kunders befintliga tekniska lösningar och att kunna garantera tjänsternas kontinuitet samtidigt som Oracles utbud och branschstandarder utvecklas. På grund av dessa tekniska begränsningar kommer arbetet med att ta bort okänsliga termer att ta tid och kräva samarbete med kunder och partners.

## Relaterade resurser

Mer information finns i följande Oracle-resurser:

- *Getting Started with Oracle Cloud*
- *Collaborating on Documents with Oracle Content Management*

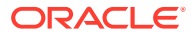

- <span id="page-10-0"></span>• *Managing Assets with Oracle Content Management*
- *Building Sites with Oracle Content Management*
- *Developing with Oracle Content Management As a Headless CMS*
- *Integrating and Extending Oracle Content Management*
- *Capturing Content with Oracle Content Management*
- *What's New for Oracle Content Management*
- *Known Issues for Oracle Content Management*

## Konventioner

Följande textkonventioner används i dokumentet.

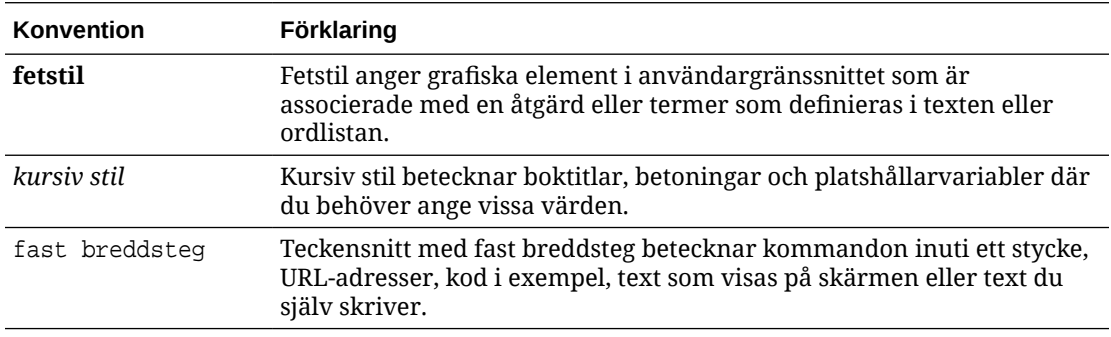

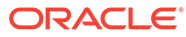

# <span id="page-11-0"></span>1 Kom igång

Oracle Content Management är ett molnbaserat nav för innehållshantering i flera kanaler som gör att det går snabbare att leverera upplevelsen. Det erbjuder kraftfulla funktioner för samarbete och arbetsflödeshantering, vilket innebär effektiv generering och leverans av innehåll och bättre engagemang bland kunder och anställda.

Följande avsnitt kan hjälpa dig att komma igång:

- Översikt över Oracle Content Management
- **[Starter kontra Premium Edition](#page-14-0)**
- [Din roll som administratör](#page-18-0)
- [Administrativa gränssnitt](#page-18-0)
- [Administrativa uppgifter](#page-24-0)
- [Roller](#page-27-0)
- **[Säkerhet](#page-49-0)**

[Video](http://apexapps.oracle.com/pls/apex/f?p=44785:265:0::::P265_CONTENT_ID:30000)

## Översikt över Oracle Content Management

Oracle Content Management är ett molnbaserat nav för innehållshantering i flera kanaler som gör att det går snabbare att leverera upplevelsen. Det erbjuder funktioner för samarbete och arbetsflödeshantering, vilket innebär effektiv generering och leverans av innehåll och bättre engagemang bland kunder och anställda.

Med Oracle Content Management kan du snabbt samarbeta internt och externt på valfri enhet för att godkänna innehåll och skapa sammanhangsberoende upplevelser. Inbyggda företagsvänliga verktyg gör det enkelt att skapa nya webbupplevelser med fantastiskt innehåll. Du kan driva på det digitala engagemanget när alla dina intressenter använder samma innehållsplattform och samma processer. Tekniska och organisatoriska flaskhalsar är borta, så det finns inte längre några hinder att skapa engagerande upplevelser.

#### **Obs!:**

Oracle Content Management Starter Edition har en begränsad funktionsuppsättning. Uppgradera till Premium Edition för att använda den fullständiga funktionsuppsättningen.

## Åtkomst till Oracle Content Management

När du har tilldelat åtkomst till Oracle Content Management får du ett välkomstmeddelande via e-post med information om instans-URL:en och ditt användarnamn. Du behöver den här

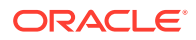

<span id="page-12-0"></span>informationen för att logga in på tjänsten, så det är en bra idé att behålla den som referens i framtiden.

Det finns olika sätt att interagera i Oracle Content Management:

- Med webbgränssnittet får du enkel åtkomst via din favoritwebbläsare. Du kan hantera innehåll i molnet, delar filer och mappar med andra, starta och delta i konversationer (om det är tillåtet) med mera.
- Med datorappen kan du synkronisera filer och mappar mellan molnet och datorn. Du kan synkronisera dina egna filer och sådana som delas med dig, så att du alltid får åtkomst till de senaste versionerna.
- Med ett Microsoft Office-tillägg får du åtkomst till Oracle Content Managementfunktioner direkt i Microsoft Word, Excel, PowerPoint och Outlook.
- Mobilappar för Android och iOS ger enkel åtkomst på telefonen eller andra mobila enheter. Mobilapparna är välbekanta direkt, eftersom de ser ut och fungerar precis som tjänsten i webbläsaren. Du kan få åtkomst till ditt molninnehåll, söka efter och sortera filer och mappar, dela innehåll och arbeta med konversationer.
- Med REST-API:er och SDK:er får utvecklare kraftfulla verktyg för att programmatiskt inkorporera funktioner från Oracle Content Management i webbapplikationer och mobilappar.

### Roller

Funktionerna i Oracle Content Management som du kan få åtkomst till beror på vilken roll du har tilldelats. Alternativen som visas är olika beroende på din användarroll. Standardanvändare kan arbeta med dokument, konversationer och webbplatser. Företagsanvändare har även åtkomst till tillgångar. Utvecklare ser alternativ för att skapa och anpassa webbplatsdelar som mallar, teman, komponenter och layouter. Administratörer ser alternativ för att konfigurera tjänsten, integrera tjänsten med andra företagsapplikationer och ställa in tillgångsdatalager.

Det finns olika typer av roller i Oracle Content Management:

- **Organisationsroller** din roll inom organisationen bestämmer vilka uppgifter du måste utföra och hur du använder funktioner.
- **Användarroller** Användarroller styr vilka funktioner du ser i Oracle Content Management.
- **Resursroller (behörigheter)** vad du kan se och göra med en resurs, som ett dokument, ett innehållsobjekt, en webbplats eller en mall är beroende av den roll du har tilldelats när resursen delas med dig.

Mer information...

## Hantera tillgångar

Oracle Content Management har kraftfulla funktioner för att hantera alla dina tillgångar för användning i olika kanaler, inklusive webbplatser, marknadsföringsmaterial, epostkampanjer, onlinebutiker och bloggar. Du får ett centralt innehållsnav för alla tillgångar, där du kan organisera dem i datalager och samlingar, och skapa regler för att definiera hur och var de kan användas.

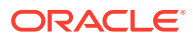

<span id="page-13-0"></span>Det finns även omfattande hanterings- och arbetsflödesfunktioner för att leda tillgångar genom skapande- och godkännandeprocessen och se till att bara auktoriserade versioner är tillgängliga för användning.

Det är enkelt att tagga och filtrera tillgångar så du snabbt kan hitta de tillgångar du behöver och använda dem där de tillåts. Och funktioner för smart innehåll taggar och föreslår tillgångar automatiskt när du använder dem!

Skapa tillgångstyper för att definiera vilken information som behöver samlas in när användare skapar tillgångar. *Digitala tillgångstyper* definierar de anpassade attribut som krävs för dina digitala tillgångar (filer, bilder och videor). *Innehållstyper* grupperar olika innehållsdelar i enheter som kan återanvändas. Användare kan sedan skapa digitala tillgångar och innehållsobjekt baserat på dessa tillgångstyper för konsekvent användning och presentation bland kanaler.

Mer information...

### Hantera innehåll

Med Oracle Content Management kan du hantera innehåll i molnet, på en plats och åtkomligt överallt.

Du kan gruppera filer i mappar och utföra vanliga filhanteringsåtgärder (kopiera, flytta, ta bort osv.) på ungefär samma sätt som på din lokala dator. Och eftersom alla dina filer finns i molnet har du åtkomst till dem var du än befinner dig, även på mobila enheter. Om du installerar datorappen kan allt innehåll synkroniseras automatiskt på din lokala dator, så att du alltid har de flesta versioner nära till hands.

Mer information...

### Samarbeta med innehåll

Med allt innehåll i molnet är det enkelt att dela filer eller mappar för att samarbeta med andra inom och utanför organisationen. Alla du delar ditt innehåll med får åtkomst till den senaste informationen – var de än befinner sig och när de än behöver den. Du kan tilldela åtkomst till hela mappar eller ge länkar till specifika objekt. All åtkomst till delade objekt registreras, så att du kan övervaka hur och när varje delat objekt har använts.

Med Konversationer i Oracle Content Management kan du samarbeta med andra personer genom att diskutera ämnen och publicera kommentarer i realtid. Du starta en fristående konversation om vilket ämne som helst och lägga till filer efter behov. Eller så kan du starta en konversation om en viss fil, mapp, tillgång eller webbplats för snabb och enkel feedback.

Alla meddelanden, filer och anteckningar associerade med en konversation behålls, så det är enkelt att spåra och granska diskussionen. Och dina konversationer live i molnet, så att du också kan se dem och delta när du är på språng via mobila enheter.

Mer information...

### Bygga webbplatser

Med Oracle Content Management kan du snabbt bygga och publicera marknadsförings- och community-webbplatser – från koncept till lansering – för att erbjuda engagerande onlineupplevelser. Processen är helt integrerad: innehåll, samarbete och kreativitet kombineras i en enda redigerings- och publiceringsmiljö.

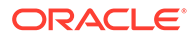

<span id="page-14-0"></span>Du kan komma igång snabbt genom att välja en färdig mall, komponenter med dra och släpp-funktion, exempel på layouter för sidor och teman för webbplatser för att sätta samman en webbplats utifrån fördefinierade byggblock. Eller så kan utvecklare skapa anpassade mallar, anpassade teman eller anpassade komponenter för att skapa unika onlineupplevelser.

Lägg till YouTube-videor, strömmande videor, bilder, rubriker, stycken, länkar till sociala medier och andra webbplatsobjekt genom att helt enkelt dra och släppa komponenter till avsedda platser på en sida. Byt tema och varumärkesanpassa en webbplats med en knapptryckning för att ge ett optimerat, konsekvent utseende i hela organisationen.

Du kan arbeta på en eller flera uppdateringar, förhandsgranska en uppdatering på webbplatsen och publicera uppdateringen med ett enda klick när du är klar.

Utöver att skapa och publicera webbplatser i webbplatsverktyget stöder Oracle Content Management även "fönsterlös" webbplatsutveckling med REST-API:er, React JS, Node JS och andra webbtekniker.

Mer information...

### Integrera och utöka Oracle Content Management

Eftersom det är ett erbjudande för Oracles plattform som en tjänst fungerar Oracle Content Management utmärkt med andra Oracle Cloud-tjänster.

Du kan bädda in webbgränssnittet i webbapplikationerna så att användare kan interagera med innehåll direkt. Använd Application Integration Framework (AIF) för att integrera tjänster och applikationer från tredje part i Oracle Content Managementgränssnittet via anpassade åtgärder. Eller utveckla innehållsanslutningar för att ta innehåll som du redan har skapat någon annanstans till Oracle Content Management, hantera det centralt och använda det i nya upplevelser i flera kanaler.

Med en rik uppsättning REST-API:er och SDK:er för hantering och leverans av samt samarbete kring innehåll och webbplatser kan du införliva funktionen från Oracle Content Management i dina webbapplikationer.

Skapa klientapplikationer som interagerar med innehålls-SDK:er och tillgångar i molnet. Utveckla anpassade integreringar med samarbetsobjekt eller hämta tillgångar för användning där du behöver dem. Du kan komma åt och leverera allt innehåll och alla tillgångar som optimerats för varje kanal, oavsett om det är via en webbplats, ett nätverk för innehållsleverans (CDN) eller mobilappar.

Mer information...

### Kom igång

Du kan komma igång med Oracle Content Management genom att gå till [Oracle Help](http://www.oracle.com/pls/topic/lookup?ctx=cloud&id=content-cloud-getstarted) [Center](http://www.oracle.com/pls/topic/lookup?ctx=cloud&id=content-cloud-getstarted), som har massor av resurser, till exempel [dokumentation](http://www.oracle.com/pls/topic/lookup?ctx=cloud&id=content-cloud-books), [videor](http://www.oracle.com/pls/topic/lookup?ctx=cloud&id=content-cloud-videos), [produktguider](http://www.oracle.com/pls/topic/lookup?ctx=cloud&id=content-cloud-guidedtours) och [utvecklarinformation](http://www.oracle.com/pls/topic/lookup?ctx=cloud&id=content-cloud-headless).

Och om du behöver det finns det [support](https://support.oracle.com) och en [gemenskap](https://cloudcustomerconnect.oracle.com/resources/f987e90cba/) för hjälp.

## Starter kontra Premium Edition

Oracle Content Management Starter Edition erbjuder en kostnadsfri innehållstjänstenivå med en begränsad funktionsuppsättning, och begränsningar av

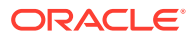

antalet användare, tillgångar, webbplatser och andra objekt. Det är dock tillräckligt för att arbeta med Oracle Content Management som standard.

För att dra nytta av den fullständiga funktionsuppsättningen och öka antalet användare och andra objekt, [uppgradera till Premium Edition](#page-17-0).

I följande tabell visas en jämförelse av funktionerna och begränsningarna i Starter Edition kontra Premium Edition.

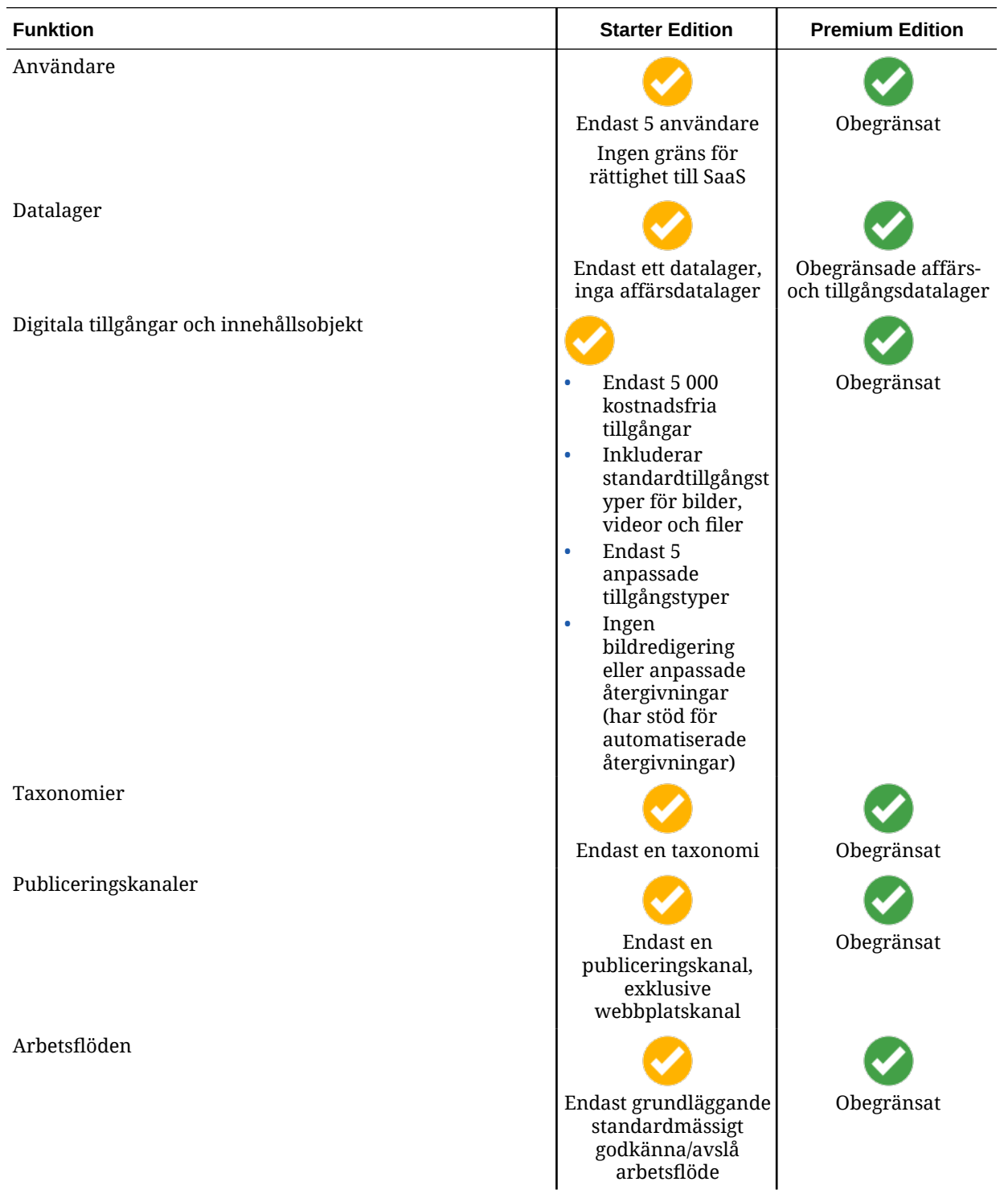

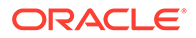

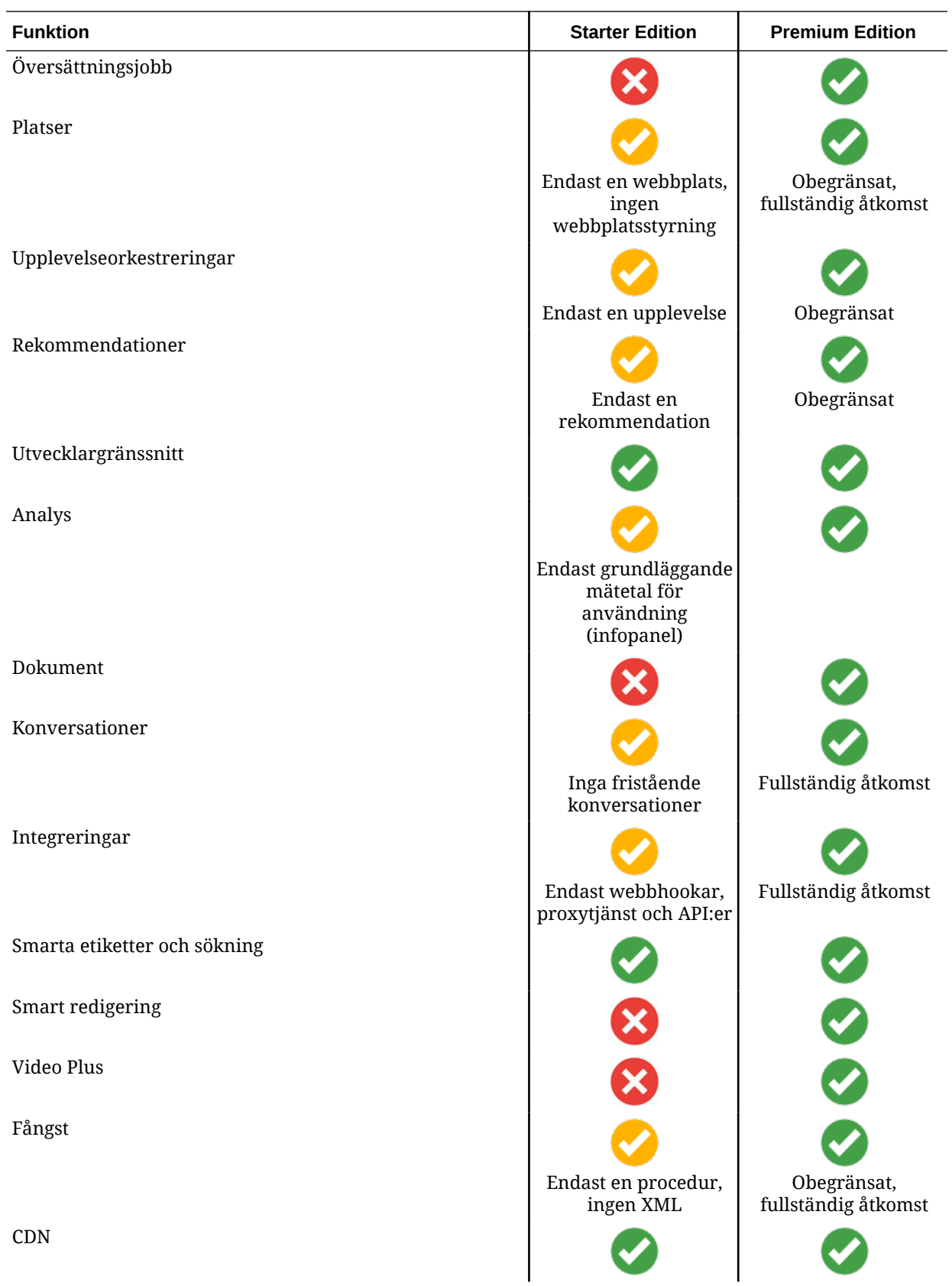

<span id="page-17-0"></span>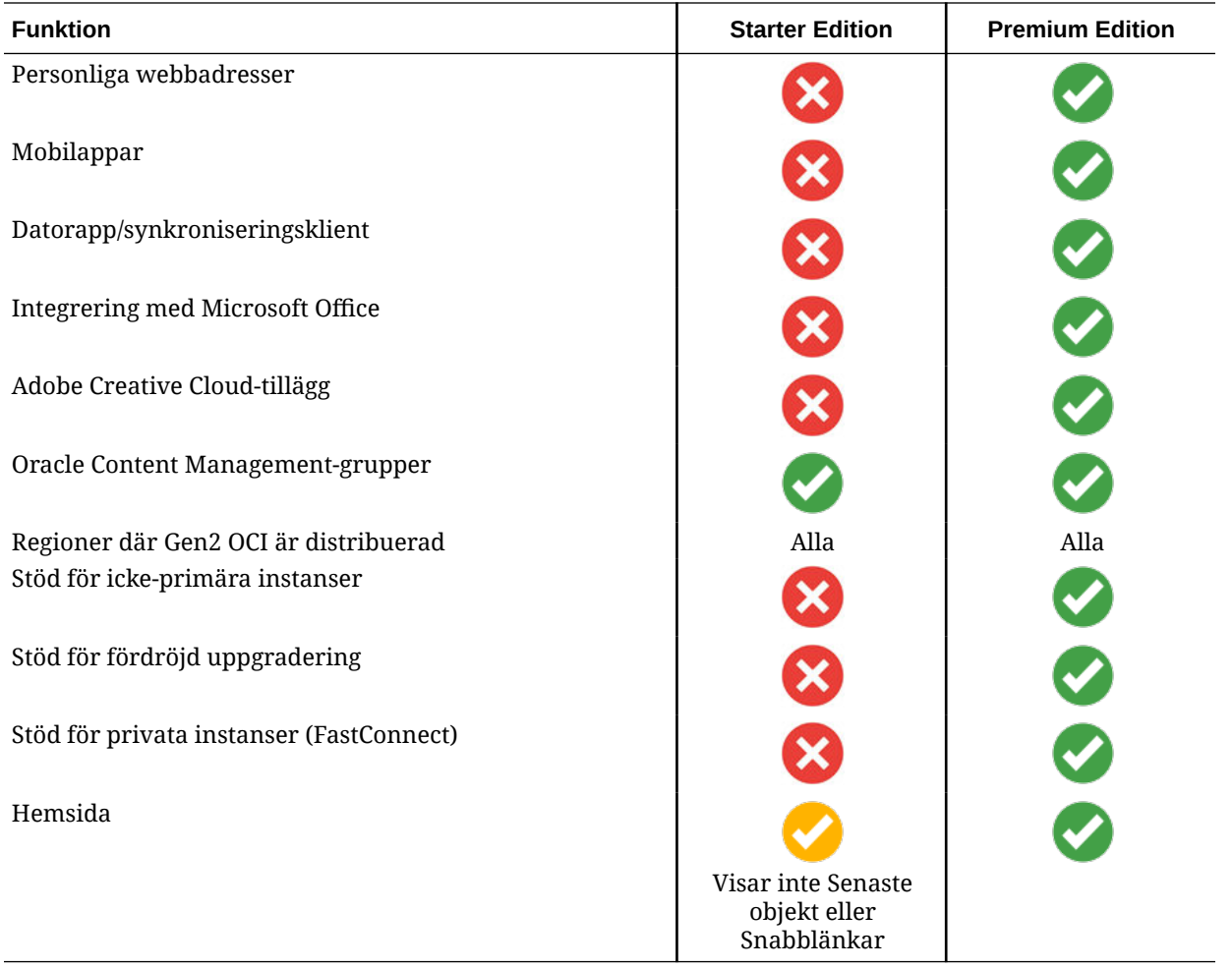

#### **Uppgradera till Premium Edition**

[Visa produktguiden för att uppgradera till Premium Edition.](https://docs.oracle.com/pls/topic/lookup?ctx=cloud&id=oce-gt-system)

Uppgradera till Premium Edition för att använda den fullständiga funktionsuppsättningen och ta bort alla begränsningar.

- **1.** Navigera till sidan **[Prenumerationer](https://cloud.oracle.com/billing/subscriptions)** för att se vilken typ av Oracle Cloud-konto du har:
	- **a.** Logga in på [Oracle Cloud](https://cloud.oracle.com) som molnkontoadministratör. Du hittar ditt kontonamn och tillhörande inloggningsinformation i välkomstmeddelandet du fått via e-post.
	- **b.** I infrastrukturkonsolen klickar du på  $\Box$ , längst upp till vänster, för att öppna navigeringsmenyn klickar du på **Styrning & Administration**, sedan, under **Kontohantering**, klickar du på **Prenumerationer**.

Om du har ett Universal Credit-konto fortsätter du med stegen för att uppgradera din instans till Premium Edition. Om du har en SaaS-tjänsteprenumeration kontaktar du din Oracle-kontorepresentant.

- **2.** I OCI-konsolen klickar du på  $\equiv$ , klicka på Utvecklartjänster, och klicka sedan på **Innehållshantering**. Sidan med Innehållshanteringsinstanser öppnas.
- **3.** Öppna din instans.

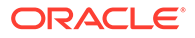

- **4.** Klicka på **Redigera instans**.
- **5.** Ändra licenstypen till **Premium Edition**, och klicka sedan på **Spara ändringar**.
- **6.** Logga in på Oracle Content Management för att se att alla funktioner är upplåsta och att begränsningarna har tagits bort.

## <span id="page-18-0"></span>Din roll som administratör

Det finns olika typer av administratörer och olika gränssnitt där du kan utföra administrativa uppgifter. Som administratör bör du förstå dessa roller och gränssnitt, samt några viktiga termer och de uppgifter du ansvarar för.

Innan du börjar måste du känna till följande termer som används i den här dokumentationen och andra dokument om Oracle Cloud.

- **Konto**: ett konto motsvarar en Oracle-kund som kan vara en enskild person, en organisation eller ett företag. Ett konto kan ha fler än en tjänst. Varje konto har en eller flera identitetsdomäner.
- **Tjänst**: programvara som tillhandahålls i Oracle Cloud och som hanteras av en **tjänsteadministratör**. En tjänst är associerad med ett visst datacenter, en identitetsdomän och ett konto.
- **Identitetsdomän**: en identitetsdomän styr användarnas behörighet. Flera tjänster kan associeras med en enda identitetsdomän och ha samma användardefinitioner. Användare i en identitetsdomän kan ha olika nivåer av åtkomst till de olika tjänsterna i domänen.
- **Datacenter**: en anläggning med datorsystem. Oracle har datacenter i flera olika regioner. En identitetsdomän och dess tjänster hör till ett visst datacenter.

Som administratör måste du känna till de användarroller och administrativa gränssnitt som används när du utför dina administrativa uppgifter:

- [Roller](#page-27-0)
- Administrativa gränssnitt
- [Administrativa uppgifter](#page-24-0)
- **[Säkerhet](#page-49-0)**

## Administrativa gränssnitt

Det finns flera olika gränssnitt som används för att hantera dina tjänster. Beroende på prenumerationens typ och datum, används olika gränssnitt för att utföra åtgärder.

#### **Infrastrukturkonsolen**

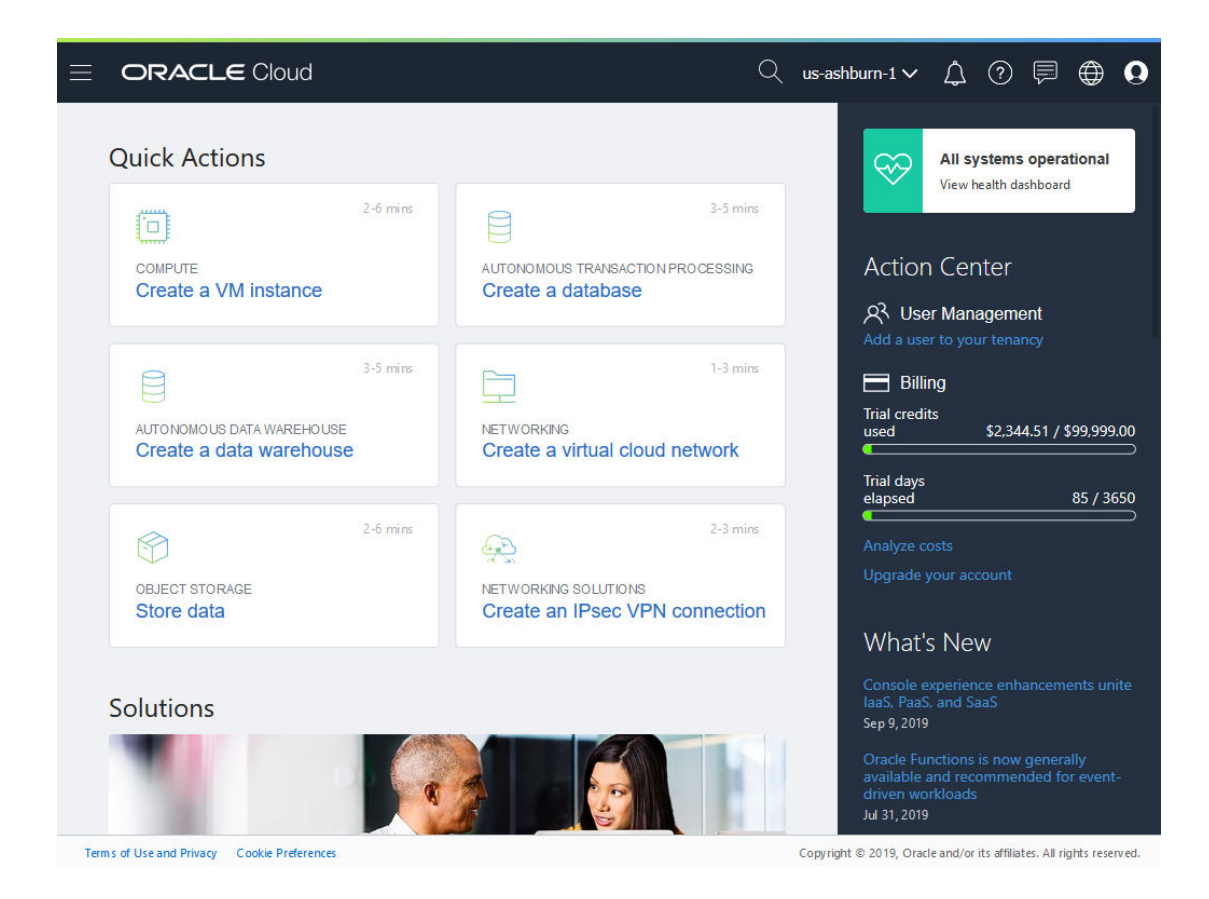

Om du har en instans av Oracle Content Management som körs i Oracle Cloud Infrastructure (OCI)kan du använda Infrastrukturkonsolen för att skapa, hantera och visa dina Oracle Cloud-resurser.

Du får åtkomst till Infrastrukturkonsolen genom att logga in på [Oracle Cloud](https://cloud.oracle.com) som molnkontoadministratör. Du hittar ditt kontonamn och tillhörande inloggningsinformation i välkomstmeddelandet du fått via e-post.

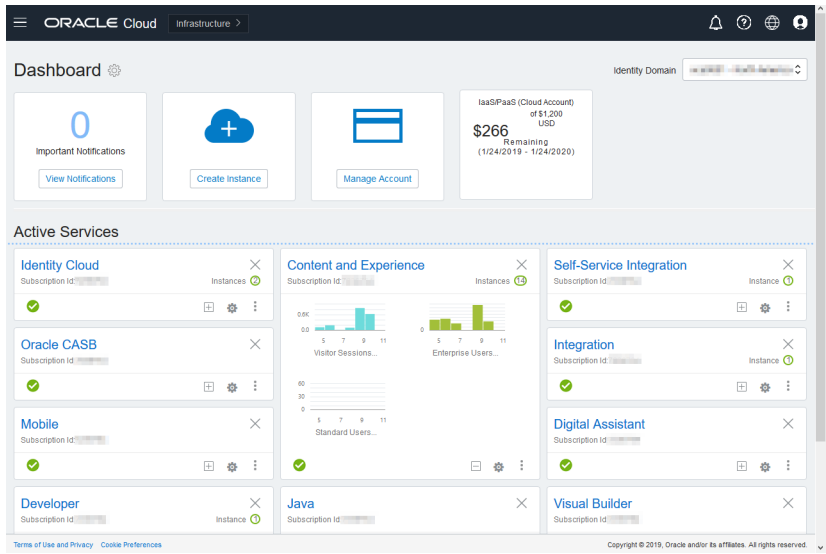

**Infrastrukturkonsolen, klassisk version**

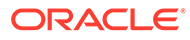

Beroende på prenumerationens typ och datum, kanske du ska använda Infrastrukturkonsolen, klassisk version, för att hantera dina Oracle Cloud-tjänster samt hantera användare och grupper. Du dirigeras automatiskt till rätt konsol för din prenumeration när du loggar in på Oracle Cloud.

Infopanelen visar dina befintliga tjänster och deras status, gör det möjligt för dig att skapa nya tjänsteinstanser och visar fakturerings- och tjänsteanvändning.

Så här får du åtkomst till Infrastrukturkonsolen, klassisk version:

- **1.** Logga in på [Oracle Cloud](https://cloud.oracle.com) som molnkontoadministratör. Du hittar ditt kontonamn och tillhörande inloggningsinformation i välkomstmeddelandet du fått via e-post.
- **2.** Klicka på din användaravatar längst upp till höger och klicka sedan på **Konsol för tjänsteanvändare**.
- **3.** Klicka på **Infrastrukturkonsolen, klassisk version**.

**Konsolen för molntjänsten för identiteter (IDCS)**

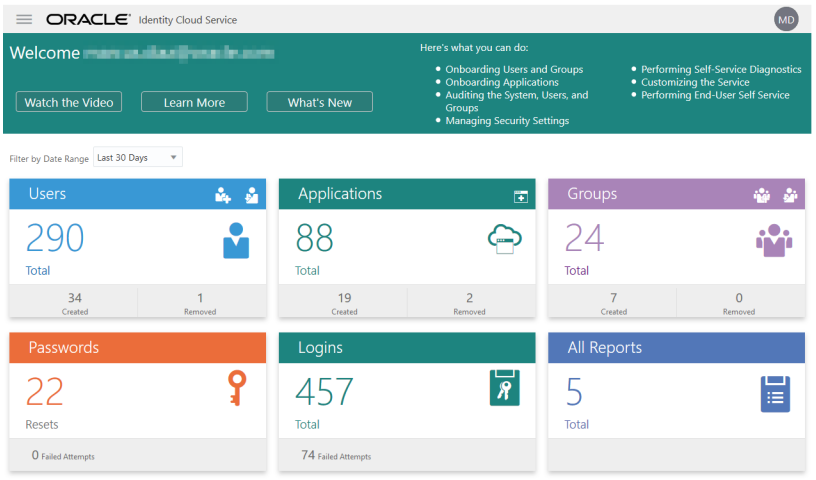

Molntjänsten för identiteter (IDCS) används för att hantera användare och grupper. Se [Lägga till användare](#page-83-0) i den här boken eller Lägga till användare i ett molnkonto med IDCS i *Getting Started with Oracle Cloud*.

Så här får du åtkomst till molntjänsten för identiteter (IDCS):

- **1.** Logga in på [Oracle Cloud](https://cloud.oracle.com) som molnkontoadministratör. Du hittar ditt kontonamn och tillhörande inloggningsinformation i välkomstmeddelandet du fått via e-post.
- **2.** I Infrastrukturkonsolen klickar du på längst upp till vänster för att öppna navigeringsmenyn. Klicka sedan på **Identitet & Säkerhet**, och under **Identitet** klickar du på **Samordning**.
- **3.** På sidan Samordning klickar du på **OracleIdentityCloudService**, och sedan, på sidan med uppgifter om identitetsintygare, klickar du på länken till **Konsol för Oracles molntjänst för identiteter**. Konsolen för molntjänsten för identiteter i ett nytt fönster.

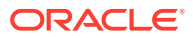

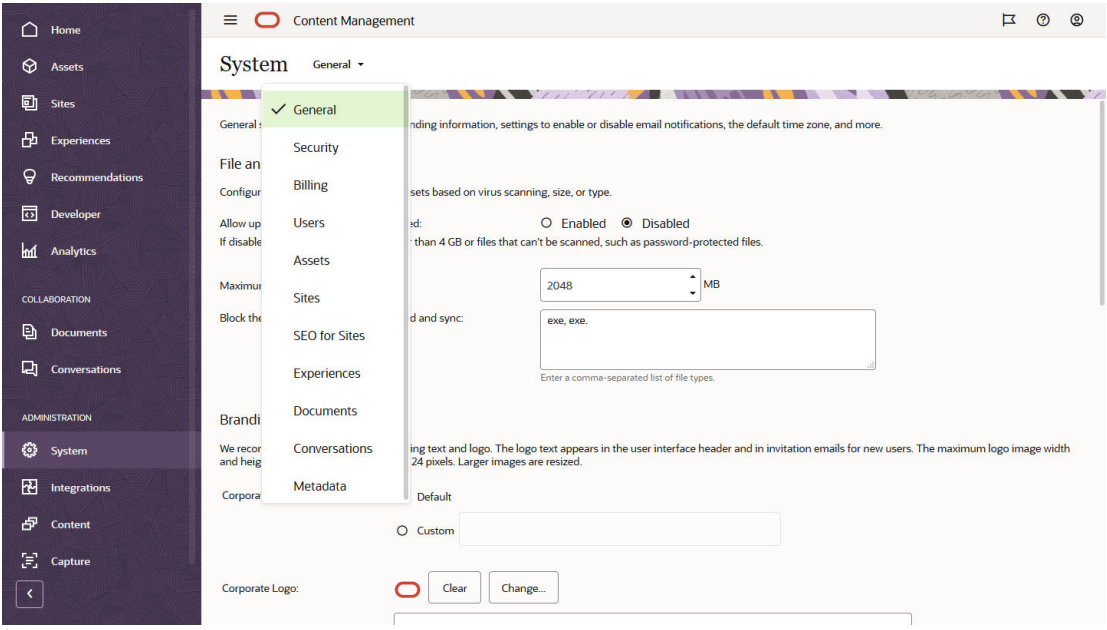

#### **Gränssnittet för administrationssystemet för Oracle Content Management**

Gränssnittet för administrationssystem för Oracle Content Management är den plats där du aktiverar meddelanden, hanterar standardvärden, t.ex. inställningar för användarkvoter och tidszoner, lägger till anpassad märkesprofilering och hanterar anpassade applikationer.

Så här får du åtkomst till gränssnittet för administrationssystem för Oracle Content Management:

- **1.** När du har loggat in på webbapplikationen i Oracle Content Management som administratör klickar du på **System** i området Administration på navigeringsmenyn.
- **2.** Välj en sida på menyn **System**:
	- **[Allmänt](#page-93-0)**: Begränsa filtyper och filstorlekar, anpassa märkesprofileringen, aktivera eller avaktivera meddelanden och ange standardinställningar för tidszon, språk och format för datum/tid.
	- **[Säkerhet](#page-97-0)**: Ange CORS-ursprung och aktivera visning av inbäddat innehåll från Oracle Content Management i andra domäner.
	- **[Fakturering](#page-99-0)**: Ange de gränser vid vilka du vill meddelas om faktureringsmätetal. De här inställningarna används endast för Oracle Content Management som körs i Oracle Cloud Infrastructure (OCI).
	- **[Användare](#page-100-0)**: Hantera användare, ange standardroll för nya mappmedlemmar, synkronisera användardata, ange om du vill visa meddelanden om konversationsmedlemskap som standard för en användare, åsidosätt lagringskvoter samt överför ägande av filer från användare vars tilldelning har återkallats.
	- **[Tillgångar](#page-105-0)**: Hantera hur många återgivningar som kan sparas för varje tillgång och max. videofilstorlek.
	- **[Webbplatser](#page-106-0)**: Aktivera åtkomstkontrollalternativ för webbplatser och installera standardwebbplatsmallarna.
- **[Sökmotoroptimering för platser](#page-114-0)**: Möjliggör föråtergivning för webbplatser och konfigurera fler användaragenter.
- **[Upplevelser](#page-115-0)**: Aktivera upplevelser så att du automatiskt kan uppdatera upplevelser som hanteras utanför Oracle Content Management baserad på innehållsändringar eller publiceringsstatus.
- **[Dokument](#page-115-0)**: Ange standardlagringskvoter för användare, hantera lagringsutrymme och ange standardlänkbeteende.
- **[Konversationer](#page-117-0)**: Censurera hashtaggar (som används i konversationer) för att förhindra att vissa ord används för hashtaggsökning.
- **[Metadata](#page-118-0)**: Hantera metadata (anpassade egenskaper) så att användare snabbt kan kategorisera filer och mappar med ytterligare beskrivningar.

#### **Gränssnittet för administrationsintegrering för Oracle Content Management**

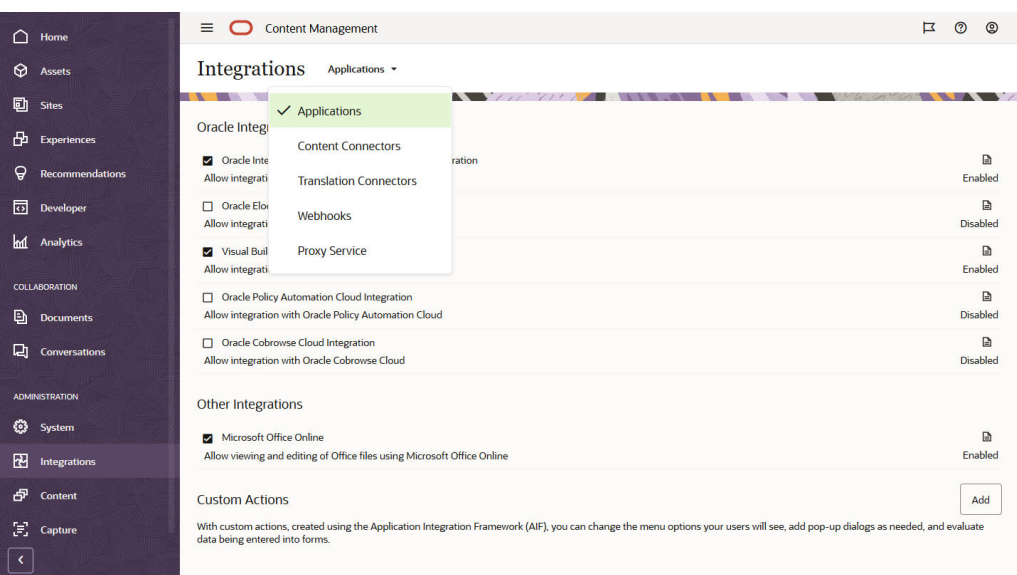

Du kan aktivera integration med andra applikationer via gränssnittet för administrationsintegrering.

Så här får du åtkomst till gränssnittet för administrationsintegreringen för Oracle Content Management:

- **1.** När du har loggat in på webbapplikationen i Oracle Content Management som administratör klickar du på **Integreringar** i området Administration på navigeringsmenyn.
- **2.** På menyn **Integreringar** kan du välja **Applikationer**, **Innehållsanslutningsprogram**, **Anslutningsprogram för översättning**, **Webbhookar** eller **Proxytjänst**.

Beroende på miljön kan du kanske integrera med Oracle Process Cloud Service, Oracles molntjänst för Eloqua, Oracle Visual Builder, Oracle Intelligent Advisor eller Oracles molntjänst för sambläddring. Dessa uppgifter beskrivs i *Integrating and Extending Oracle Content Management*.

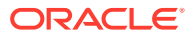

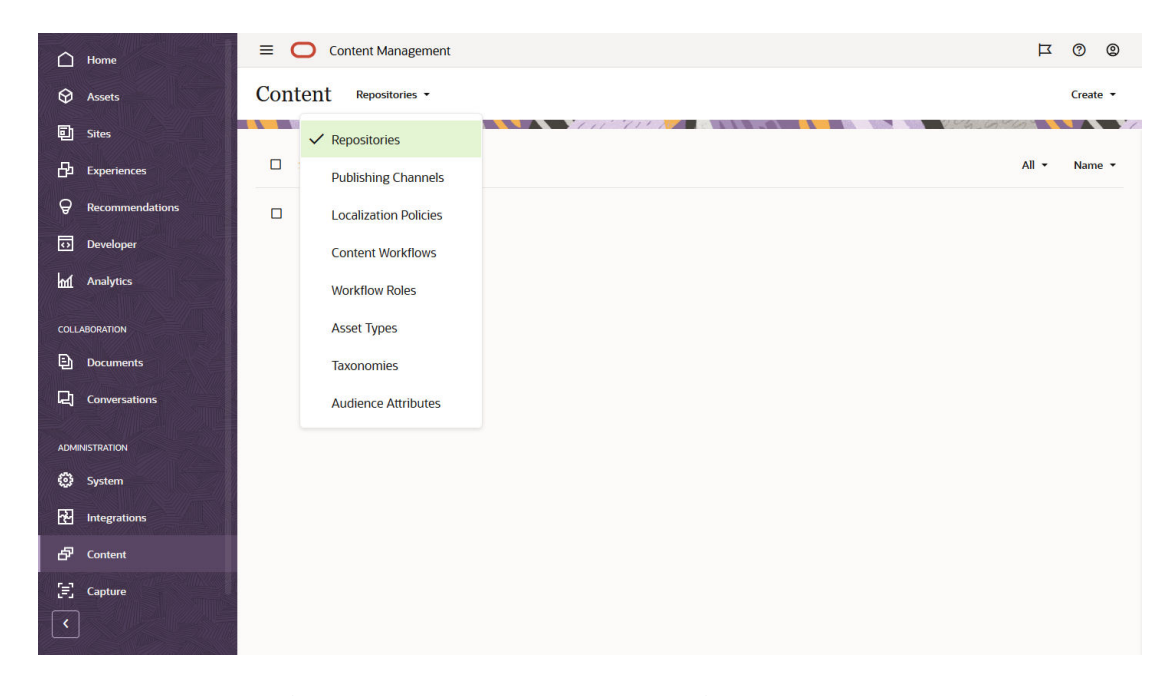

#### **Gränssnittet för administrationsinnehåll för Oracle Content Management**

Datalager- och innehållsadministratörer kan hantera tillgångsdatalager, publiceringskanaler, språkanpassningspolicyer, innehållstyper och taxonomier via gränssnittet **Administrationsinnehåll**. Dessa uppgifter beskrivs i *Managing Assets with Oracle Content Management*.

Så här får du åtkomst till gränssnittet för administrationsinnehåll för Oracle Content Management:

- **1.** När du har loggat in på webbapplikationen i Oracle Content Management som administratör klickar du på **Innehåll** i området Administration på navigeringsmenyn.
- **2.** På menyn **Innehåll** kan du välja **Datalager**, **Publiceringskanaler**, **Språkanpassningspolicyer**, **Innehållsarbetsflöden**, **Arbetsflödesroller**, **Tillgångstyper**, **Taxonomier** eller **Målgruppsattribut**.

**Gränssnittet för administrationsfångst för Oracle Content Management**

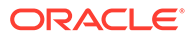

<span id="page-24-0"></span>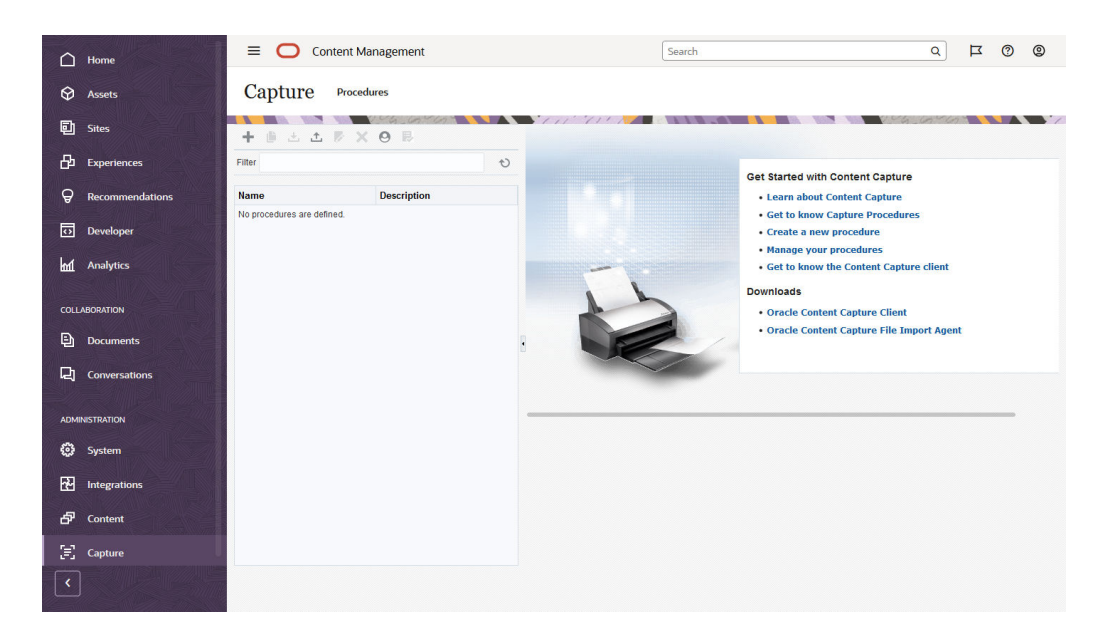

Administratörer för innehållsfångst kan hantera procedurer för att definiera arbetsflöden för att skanna fysiska dokument och importera elektroniska dokument i stora batchar, bearbeta och indexera dem, och ladda upp dem till Oracle Content Management för lagring och/eller ytterligare bearbetning. Du kan hantera dem genom gränssnittet för **administrationsfångst**. Dessa uppgifter beskrivs i *Capturing Content with Oracle Content Management*.

Så här får du åtkomst till gränssnittet för administrationsfångst för Oracle Content Management:

- **1.** När du har loggat in på webbapplikationen i Oracle Content Management som administratör klickar du på **Fångst** i området Administration på navigeringsmenyn.
- **2.** Använd sidans vänstra del för *hantering av procedurer*. Där kan du skapa, redigera, ta bort, importera och exportera procedurer. Använd sidans högra del *konfiguration av procedurer*. Där anpassar du varje procedur för specifika miljöer för fångst av innehåll.

## Administrativa uppgifter

Som administratör utför du uppgifter för att få igång Oracle Content Management, samt uppgifter för att hantera den och se till att den fungerar problemfritt.

#### **Obs!:**

- I det här avsnittet förutsätts att du har tilldelats till den nödvändiga rollen för att lägga till användare och konfigurera tjänsten. Kontakta kontoadministratören om din roll behöver ändras.
- Mer information om hur du kommer till de gränssnitt som visas i tabellen finns i [Administrativa gränssnitt.](#page-18-0)

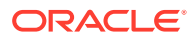

I följande tabell visas dessa uppgifter med länkar till tillhörande dokumentation, det administrativa gränssnittet där du utför dem och den roll som du behöver för att slutföra varje uppgift.

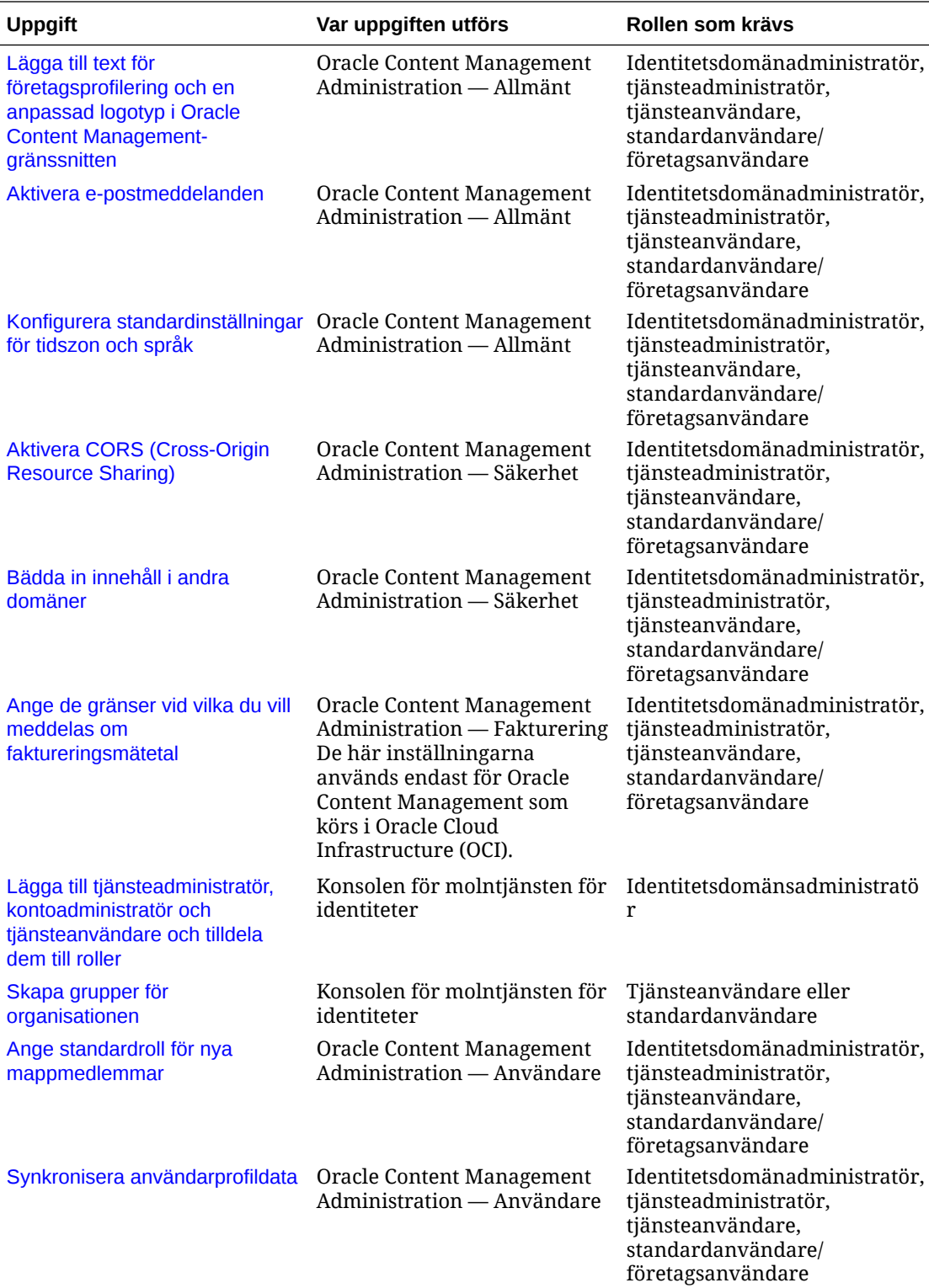

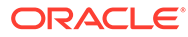

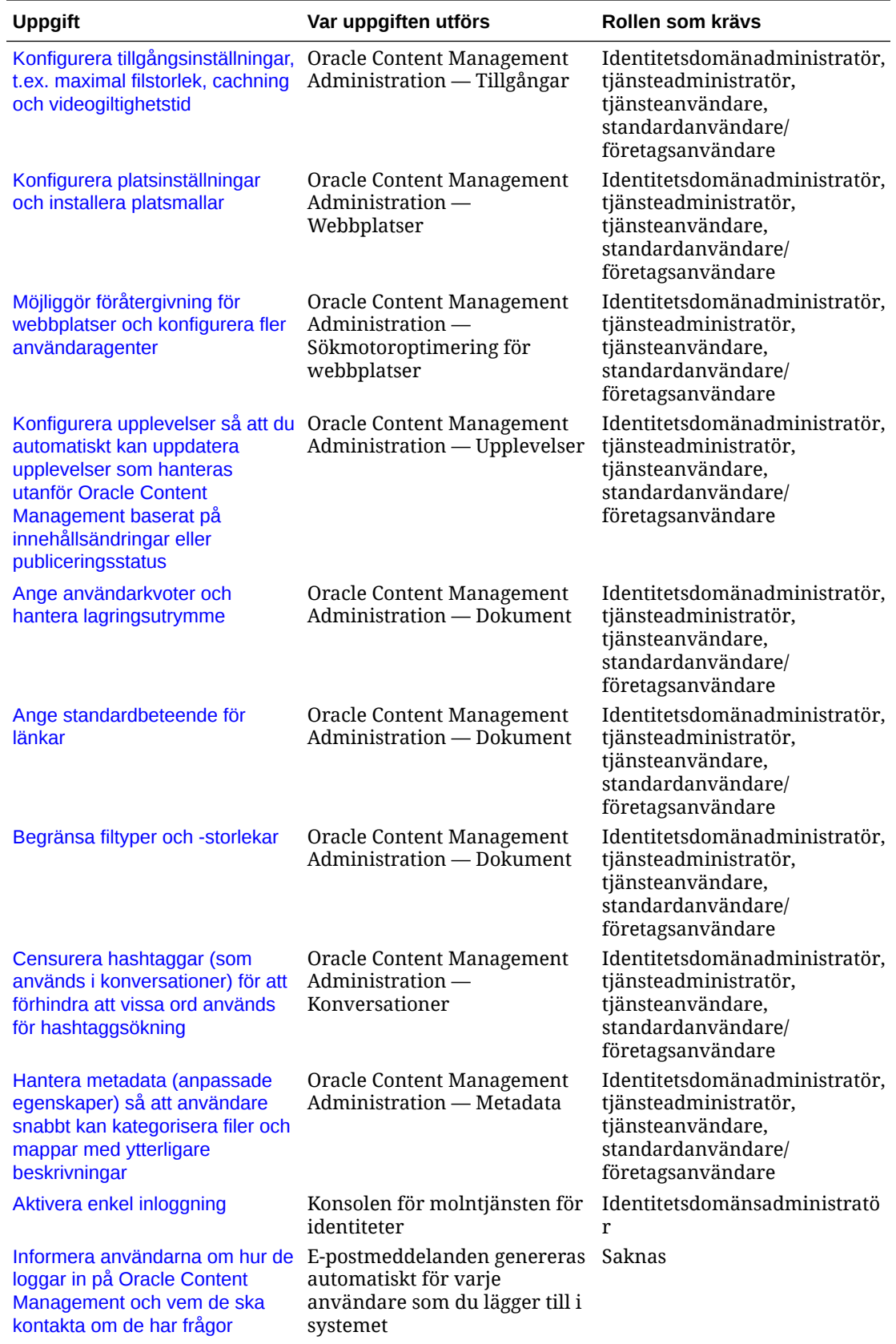

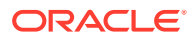

<span id="page-27-0"></span>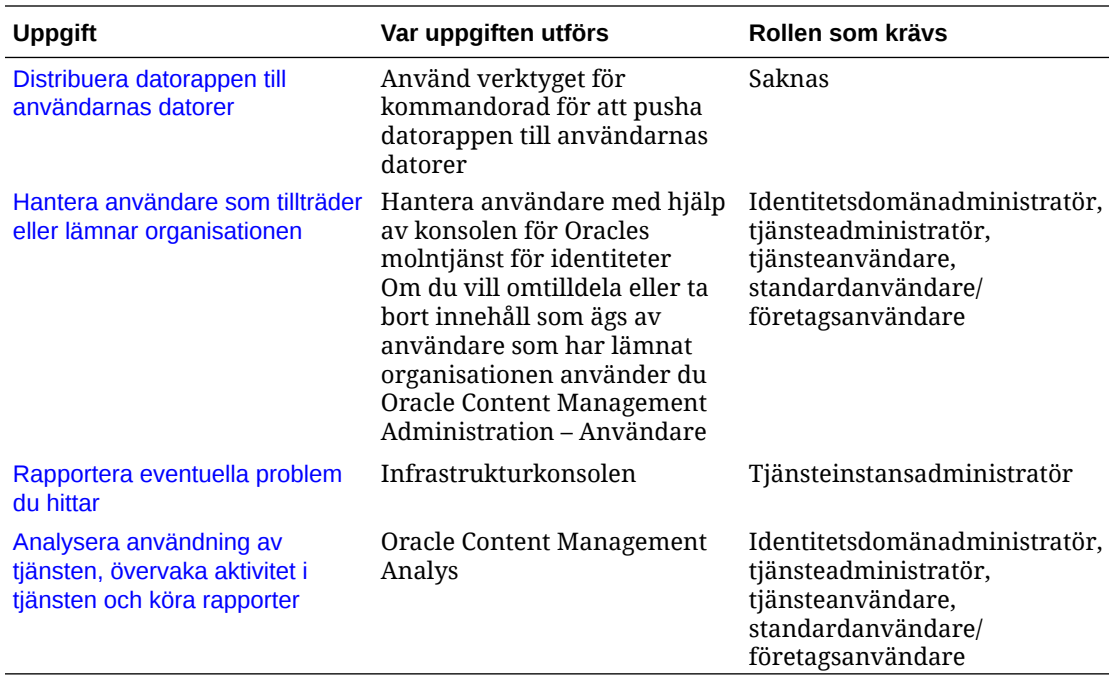

Information om integreringsuppgifter (de du hittar i Administration – Integreringar) finns i *Integrating and Extending Oracle Content Management*.

Information om innehållsadministratörsuppgifter (som finns i Administration - Tillgångar) finns i Ställa in tillgångsdatalager i *Building Sites with Oracle Content Management*.

## Roller

Det finns olika typer av roller i Oracle Content Management. Det är mycket viktigt att förstå hur de fungerar tillsammans för att ge användarna den åtkomst de behöver för att utföra sina uppgifter och få åtkomst till lämpligt innehåll.

- Standardorganisationsroller en persons roll inom organisationen bestämmer vilka uppgifter personen måste utföra och hur personen använder funktioner.
- [Applikationsroller](#page-30-0) applikationsroller styr vilka funktioner en användare ser i Oracle Content Management.
- [Uppgifts- och funktionsjämförelse per applikationsroll](#page-38-0) beroende på vilka applikationsroller som har tilldelats till en användare, kan användaren utföra olika uppgifter och få åtkomst till olika funktioner. Till exempel kan besökare, standardanvändare och företagsanvändare få åtkomst till filer och mappar, men det är bara företagsanvändare som kan arbeta med digitala tillgångar.
- [Resursroller \(behörigheter\)](#page-41-0) vad användare kan se och göra med en resurs, som ett dokument, ett innehållsobjekt, en webbplats eller en mall, beror på vilken roll de har tilldelats när resursen delas med dem.

### Standardorganisationsroller

När du skapar användare ger du dem de applikationsroller de behöver för att utföra sina uppgifter i Oracle Content Management. De här användarna har normalt någon av följande organisationsroller (eller användartyper) och kräver de listade applikationsrollerna.

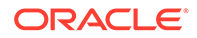

Du kan skapa grupper för dina organisationsroller och tilldela de listade användarrollerna till de grupperna. Du kan sedan lägga till användare till de grupperna för att automatiskt tilldela dem lämpliga användarroller.

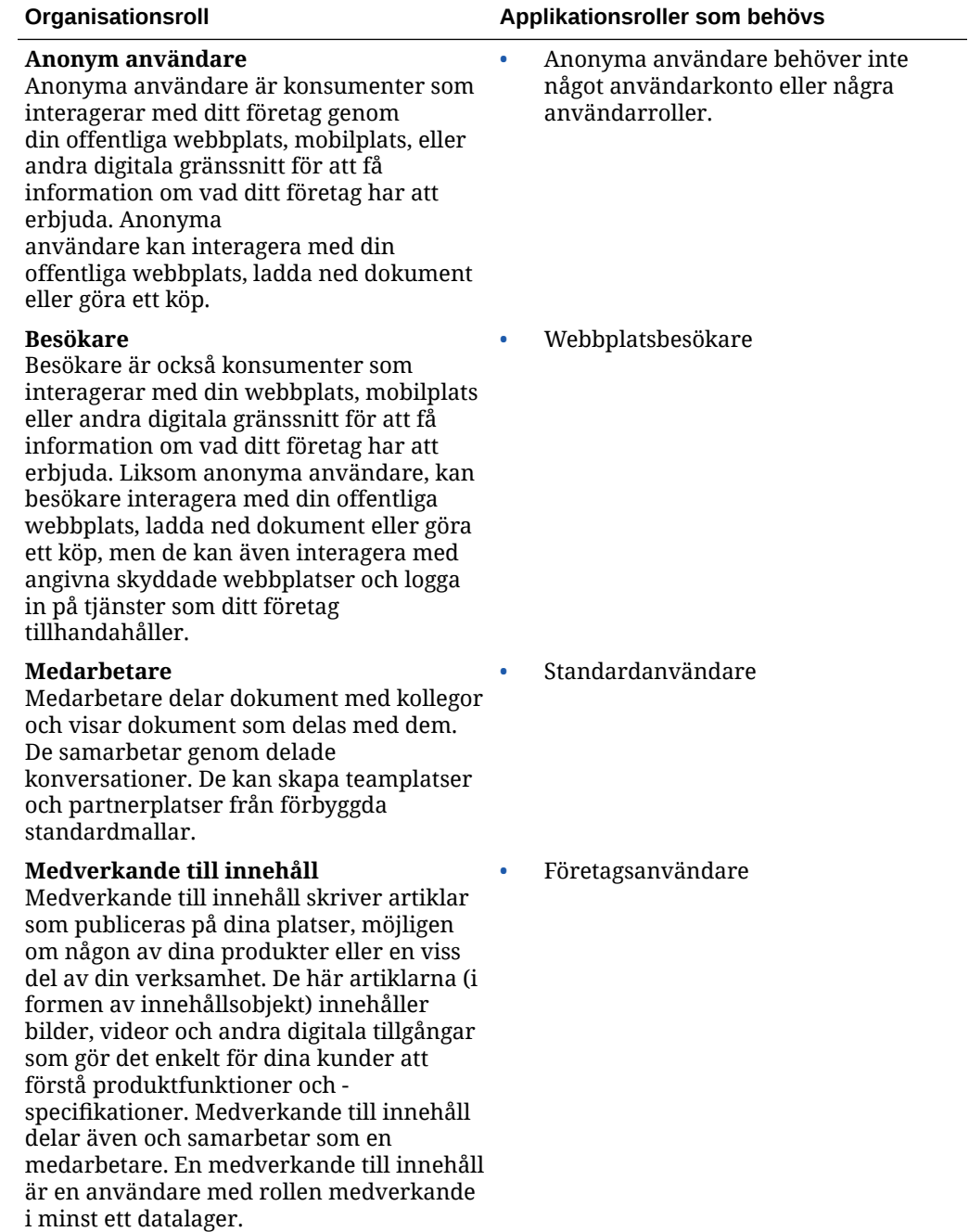

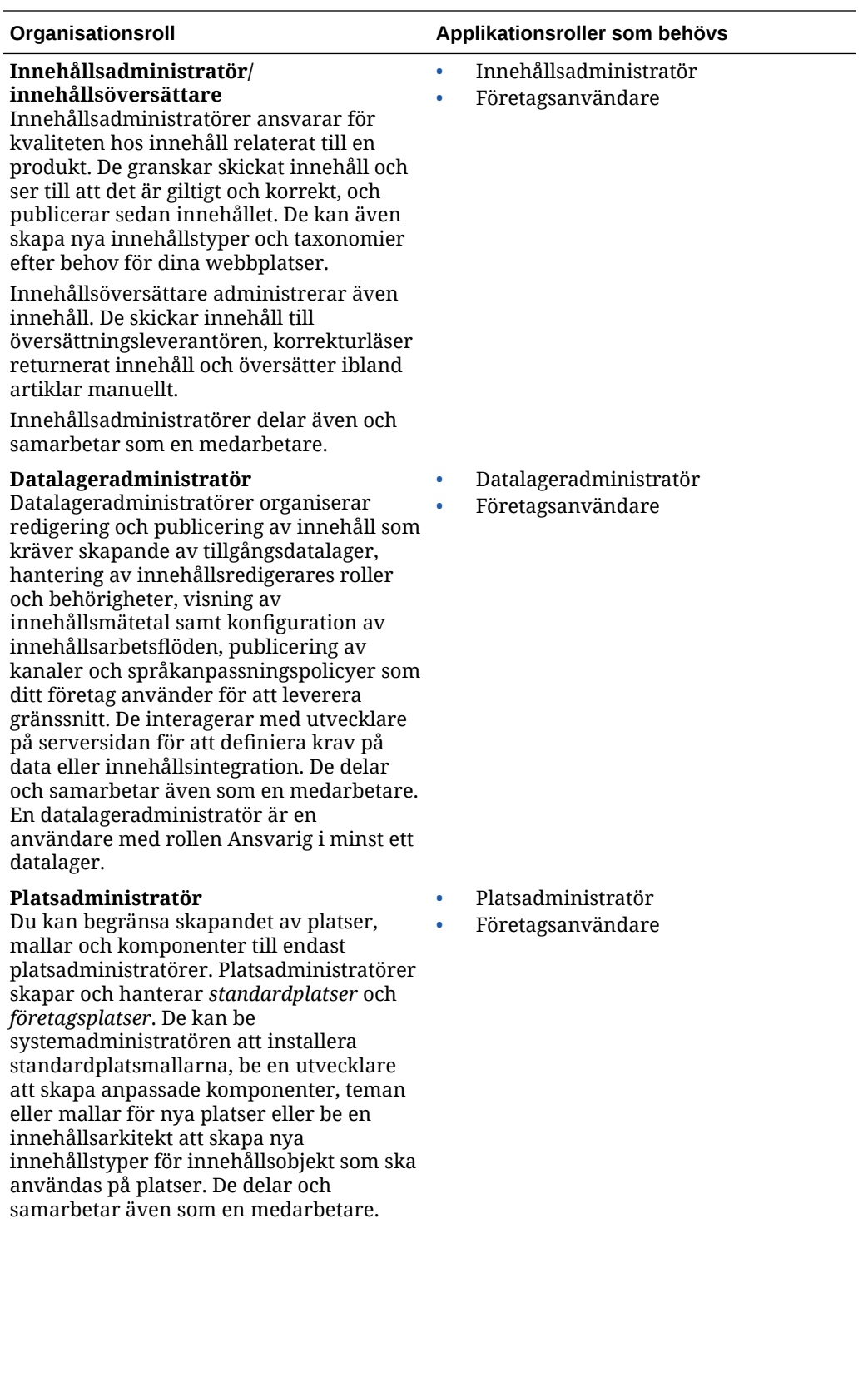

<span id="page-30-0"></span>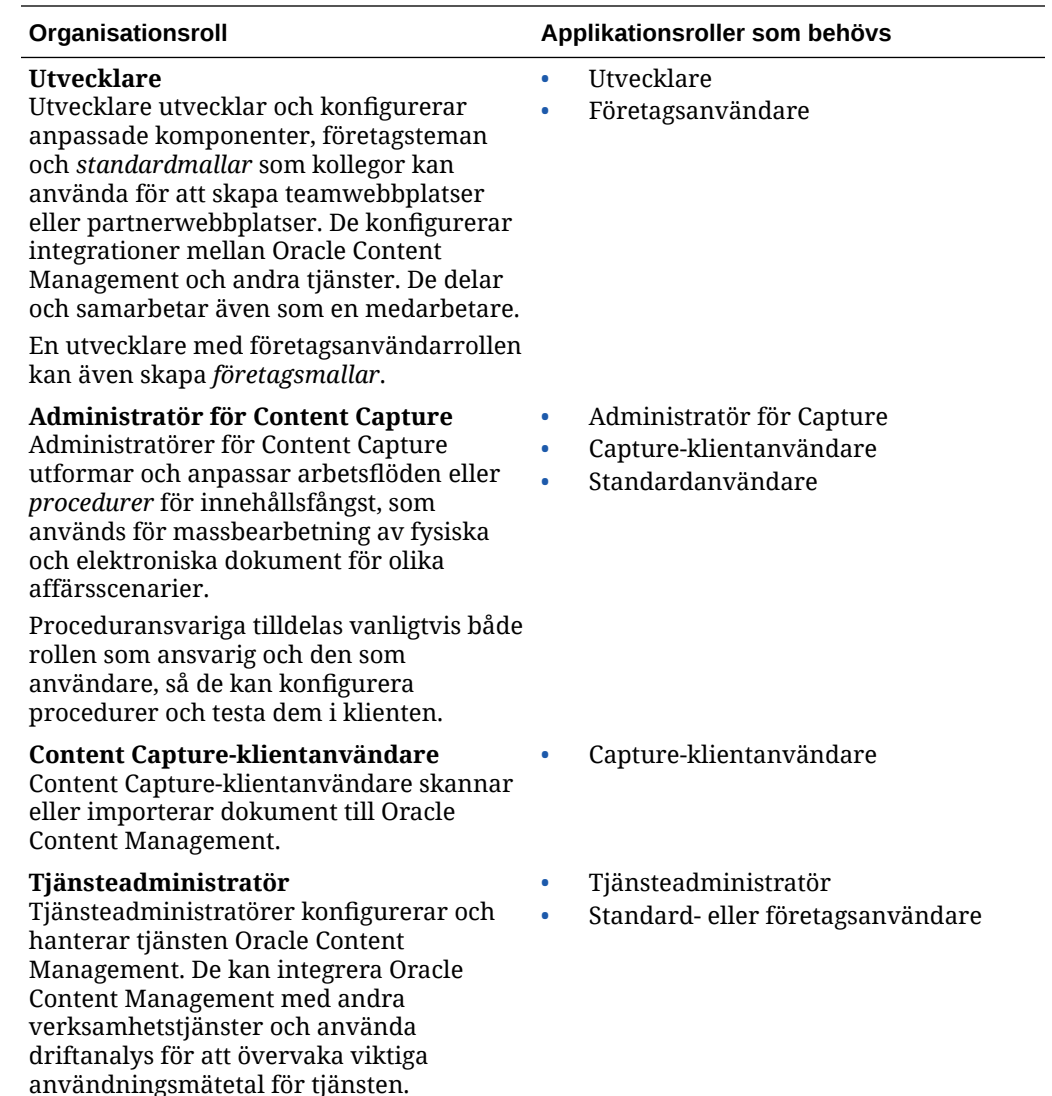

Det finns ytterligare användare inblandade i att köra Oracle Content Management, till exempel integreringsanvändaren, men de är interna användare, inte faktiska personer. Du har även en molnkontoadministratör, men den användaren skapas automatiskt när du registrerar dig för Oracle Cloud. Se Applikationsroller.

## Applikationsroller

Flera fördefinierade applikationsroller för Oracle Content Management definierar vad användare kan göra. Vissa funktioner är endast tillgängliga för användare med specifika applikationsroller.

Personer kan ha flera applikationsroller, efter behov. Du kanske till exempel vill utse en person både som *Molnkontoadministratör* och som *Tjänsteadministratör*. De här applikationsrollerna tilldelas av *identitetsdomänsadministratören*. Se [Tilldela roller till](#page-82-0) [grupper](#page-82-0) och [Tilldela användare till grupper.](#page-83-0)

Besökare kan visa vissa webbplatser, använda allmänna länkar och visa innehållet för Oracle Content Management som är inbäddat i appar och på webbplatser.

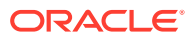

Alla användare som måste *använda* Oracle Content Management måste tilldelas rollen *Standardanvändare* eller *Företagsanvändare* förutom eventuella andra roller som de har tilldelats till.

I följande tabell beskrivs de applikationsroller som är involverade i instanser av Oracle Content Management med en prenumeration med universalpoäng, en myndighetsprenumeration eller en SaaS-prenumeration. Mer information om hur du får åtkomst till de gränssnitt som visas i tabellen finns i [Administrativa gränssnitt.](#page-18-0)

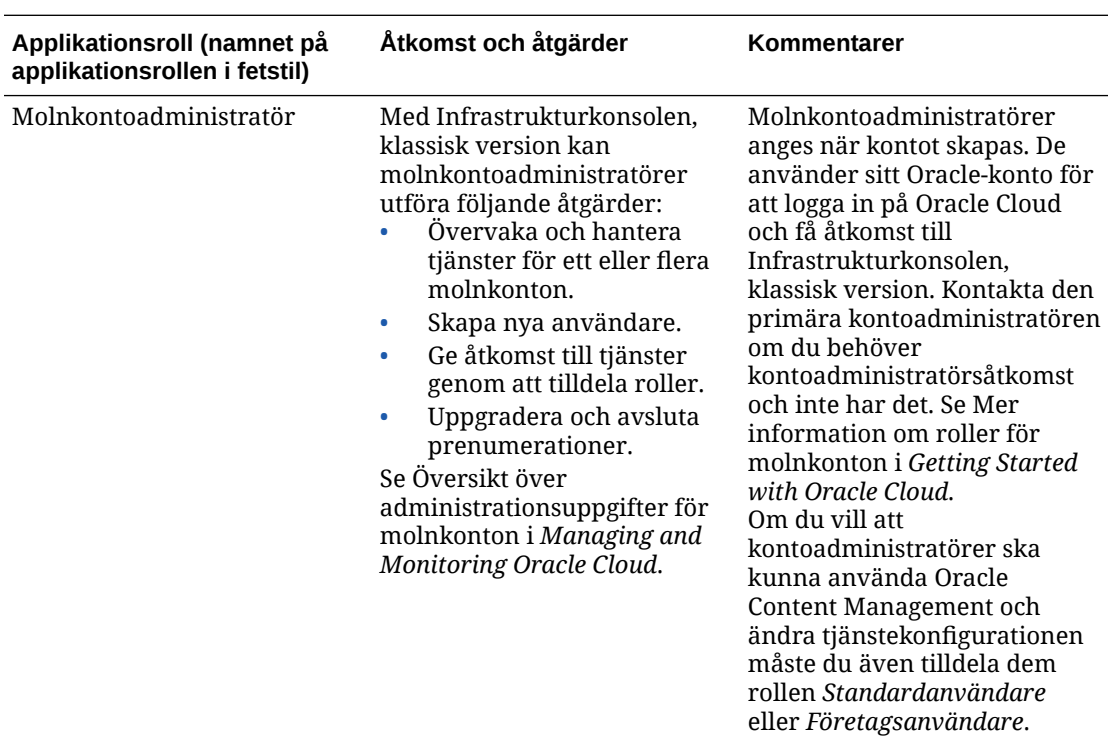

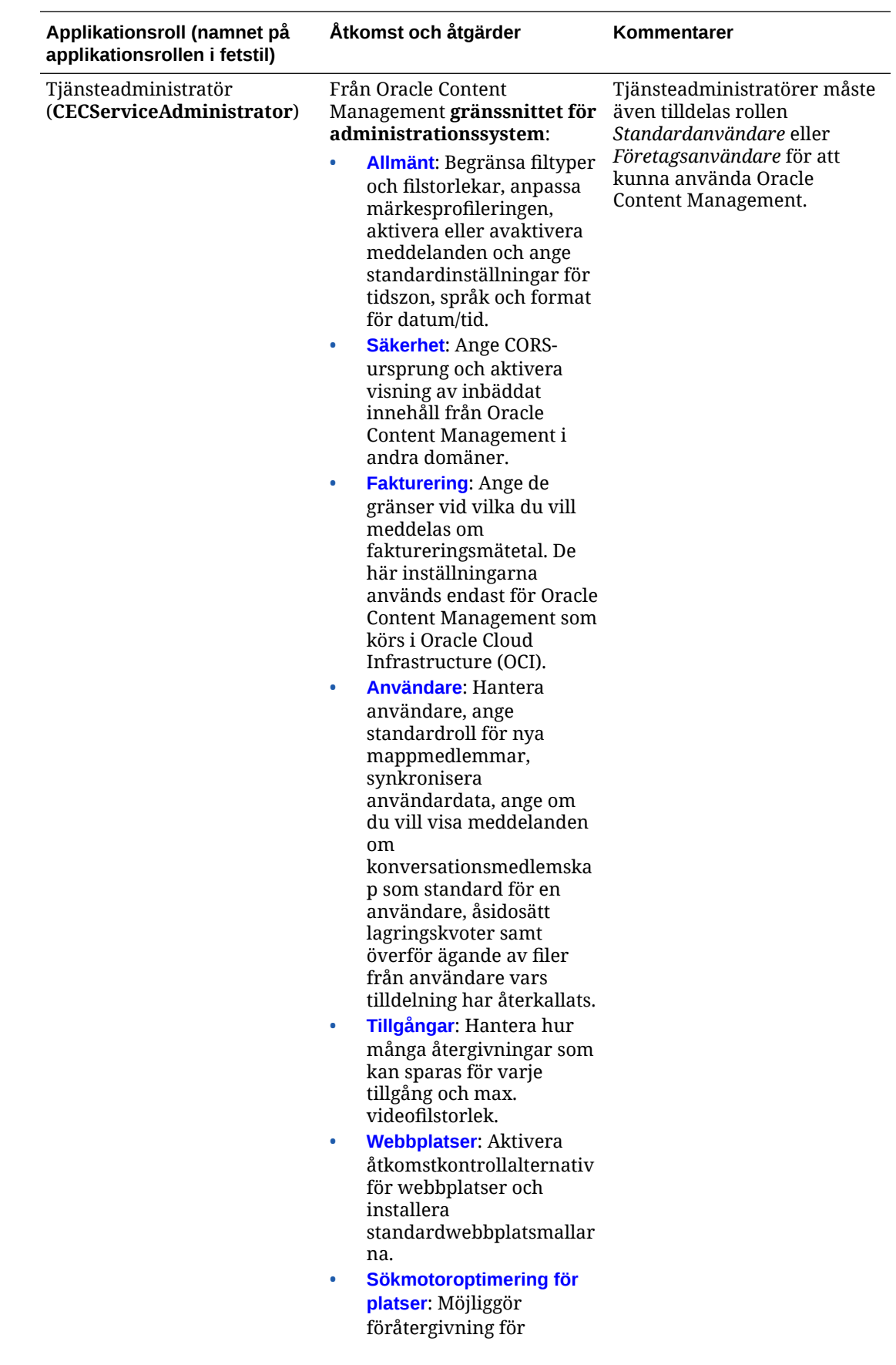

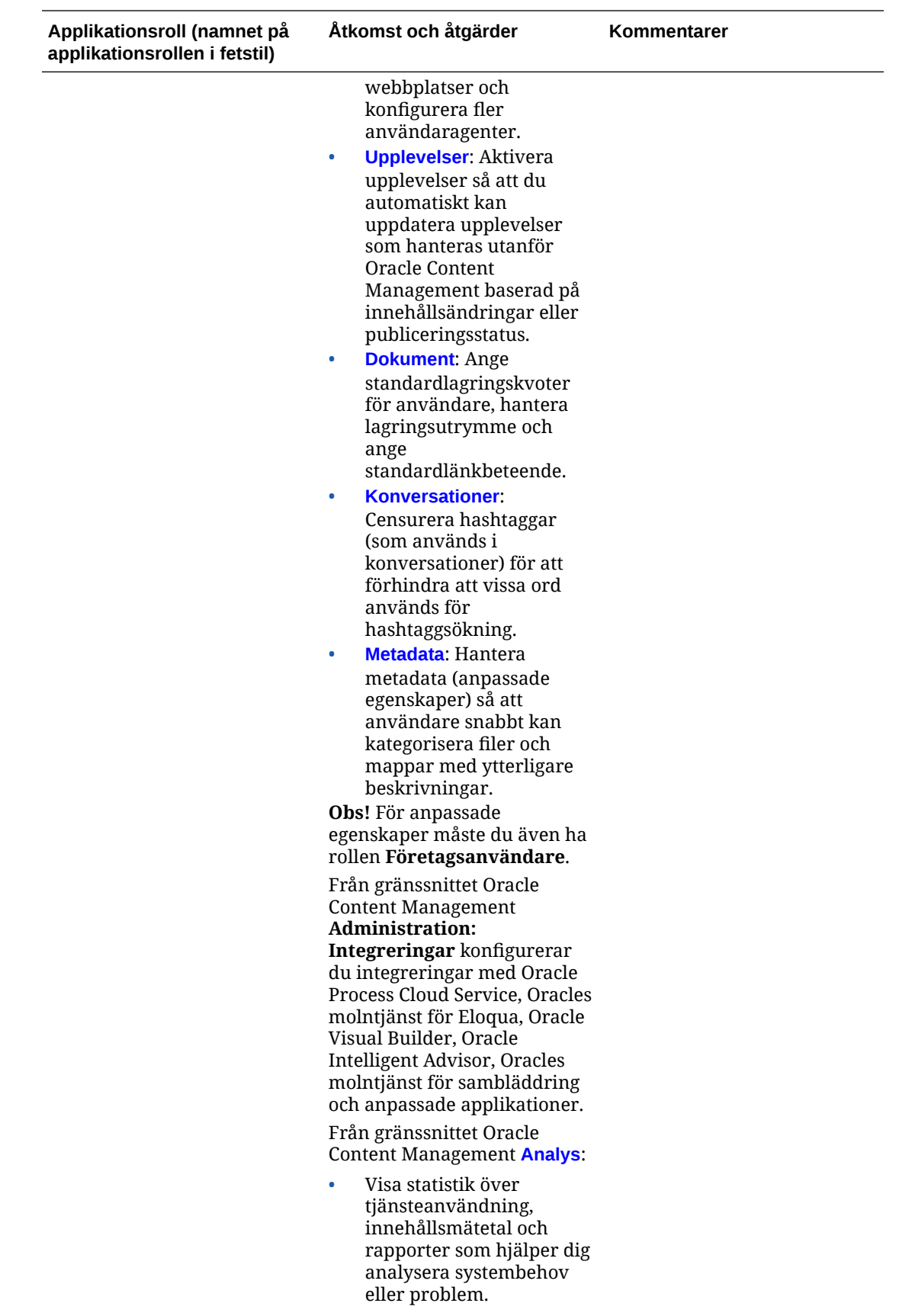

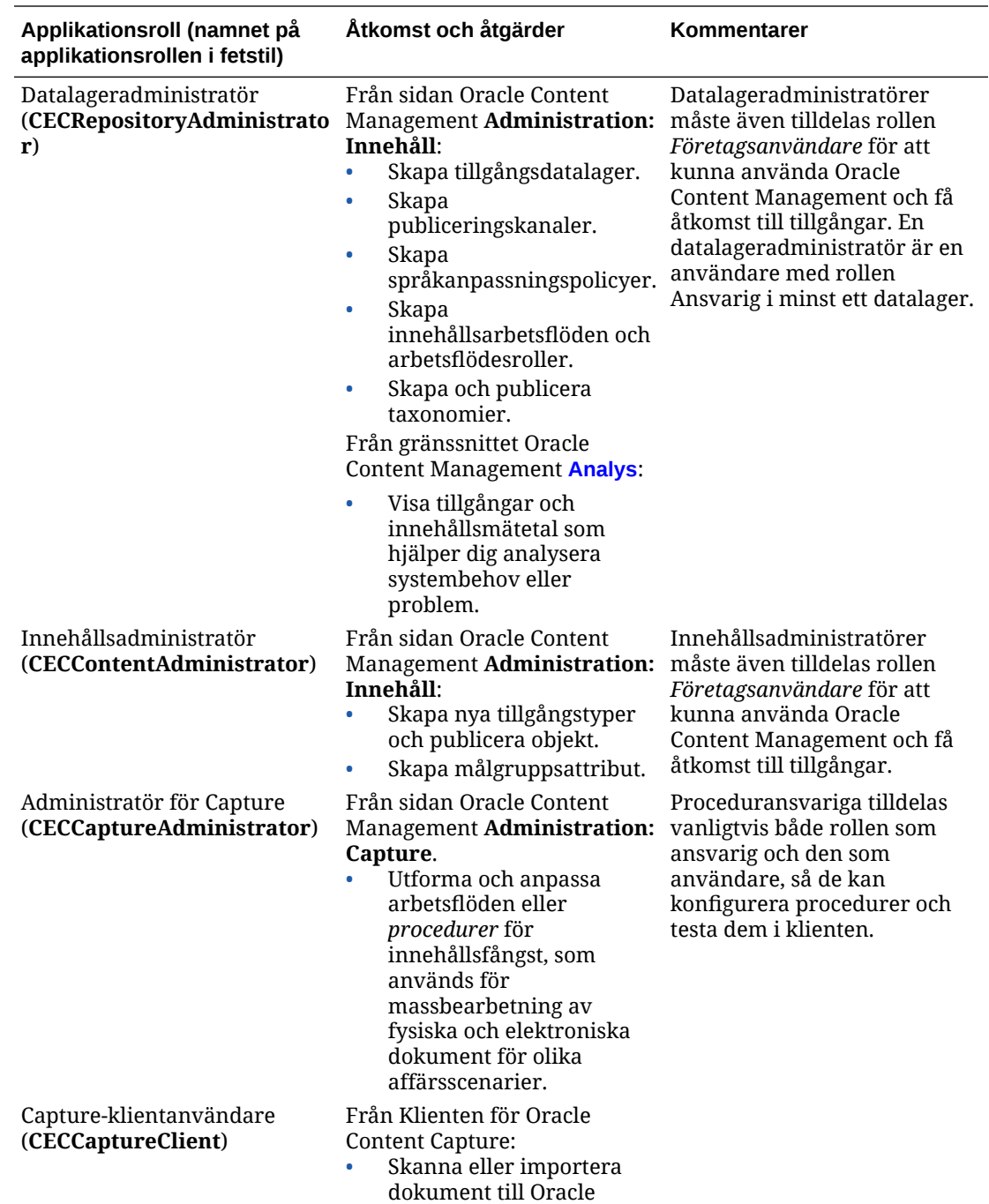

Content Management.

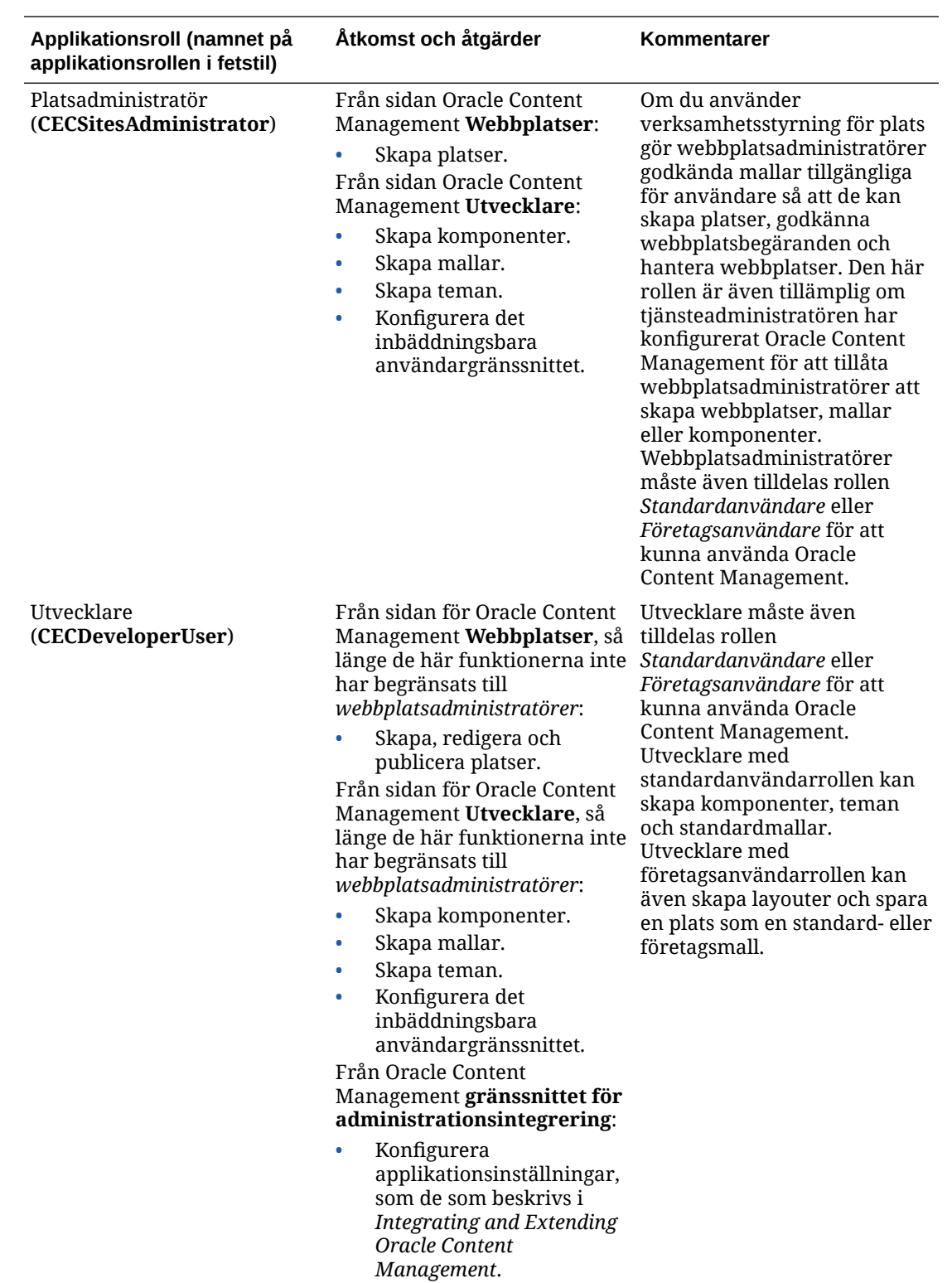
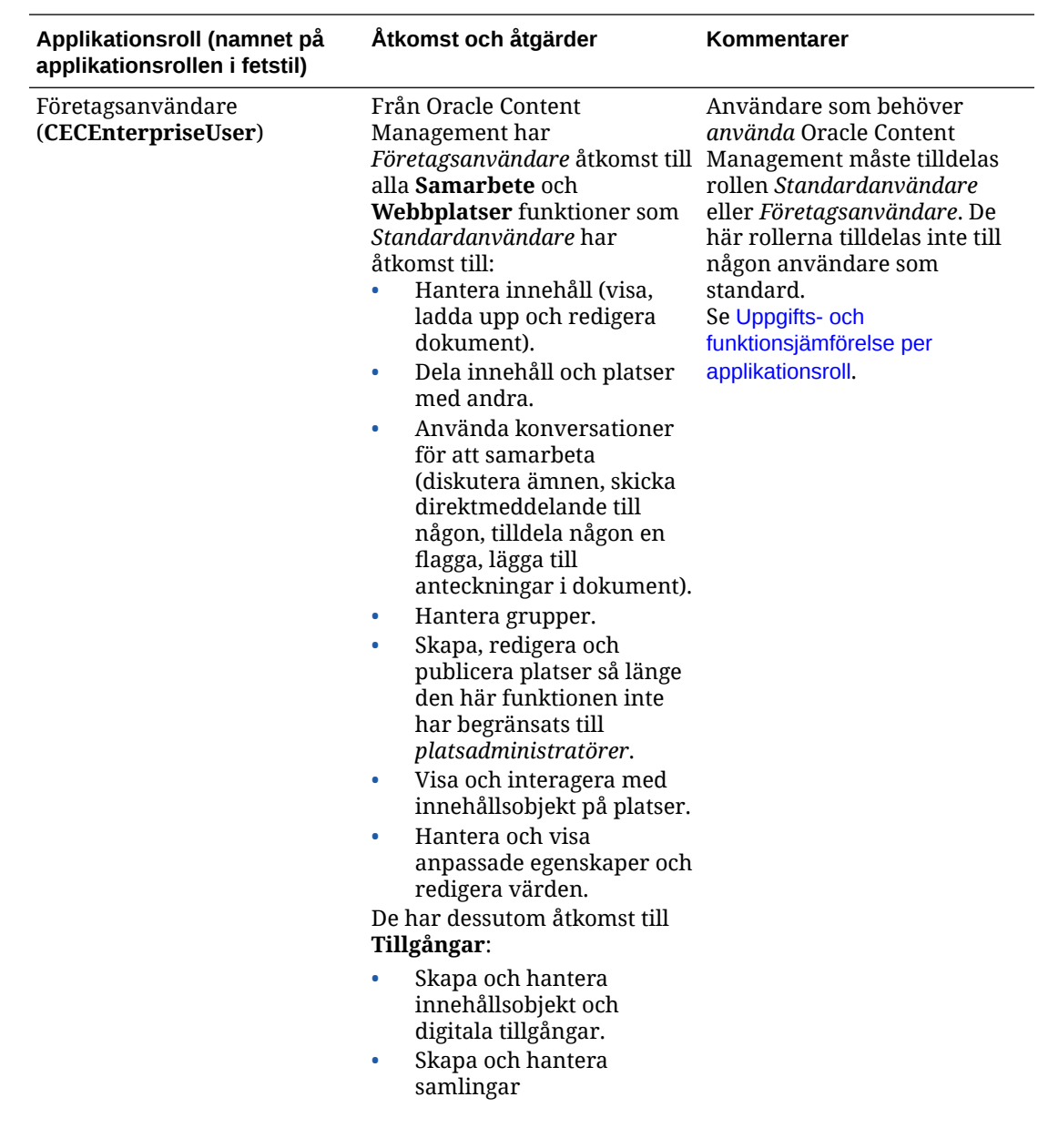

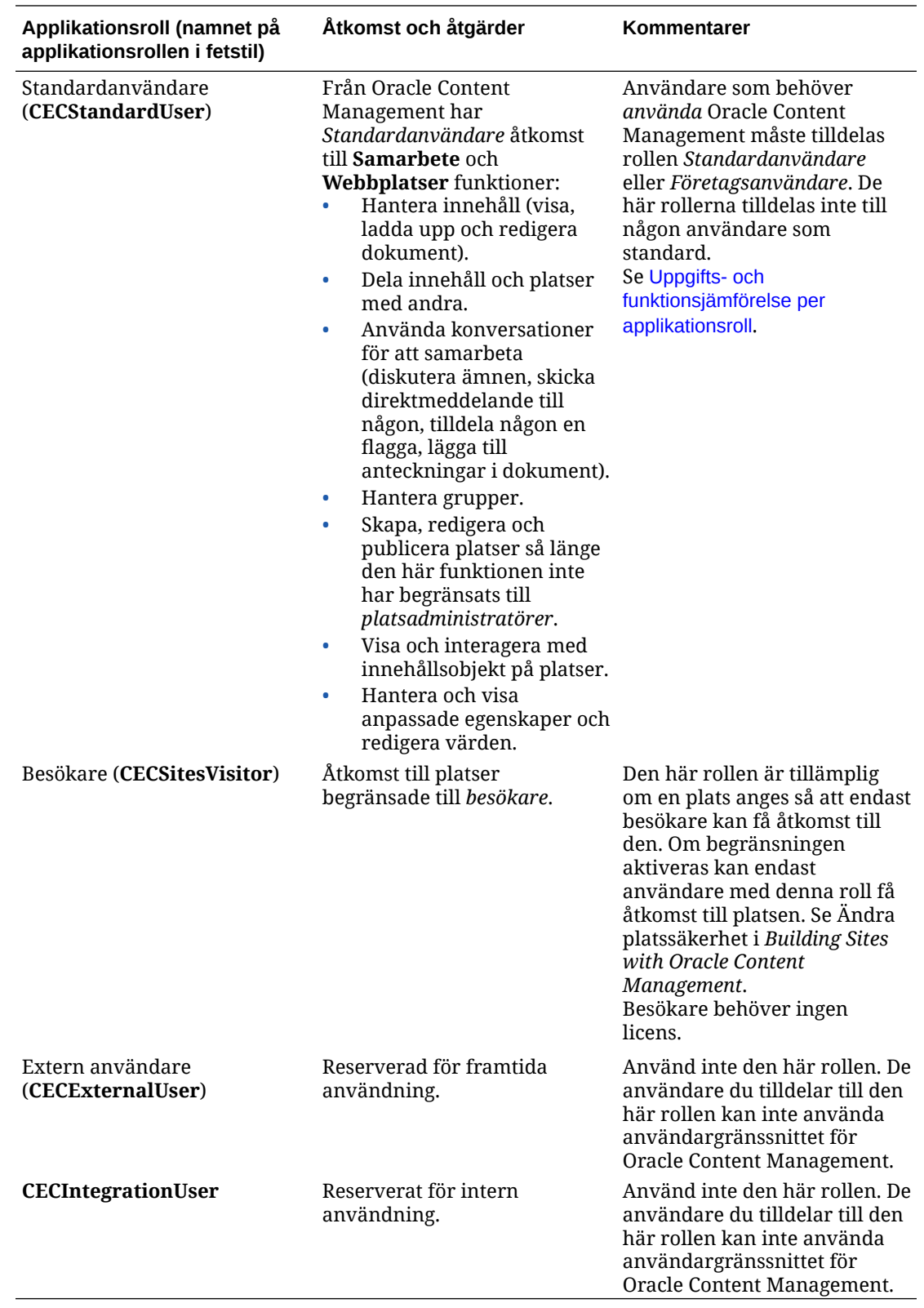

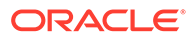

# <span id="page-38-0"></span>Uppgifts- och funktionsjämförelse per applikationsroll

Beroende på sina applikationsroller, kan användare av Oracle Content Management utföra olika uppgifter och använda olika funktioner.

Besökare kan visa vissa webbplatser, använda allmänna länkar och visa innehållet för Oracle Content Management som är inbäddat i appar och på webbplatser. Anonyma användare (användare som inte är inloggade) räknas som besökare. Se Ändra platssäkerhet i *Building Sites with Oracle Content Management*. Om du har en prenumeration med universalpoäng begränsas en besökarsession till ett visst antal API-anrop och en viss mängd dataöverföring. Se [Aktiva användare per timme.](#page-187-0) Om du har en prenumeration med fast pris räknas besökaraktiviteten mot dagliga besökarsessioner. Se [Besökarsessioner.](#page-189-0)

Användare som behöver *använda* Oracle Content Management måste tilldelas rollen *Standardanvändare* eller *Företagsanvändare*. Om du har köpt företagsanvändare kan du tilldela rollen **Oracle Content Management-företagsanvändare** till användare för att ge dem åtkomst till fler funktioner. Din instans av Oracle Content Management kan ha en blandning av standard- och företagsanvändare för att passa företagets behov.

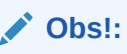

Mer information om roller finns i [Applikationsroller.](#page-30-0)

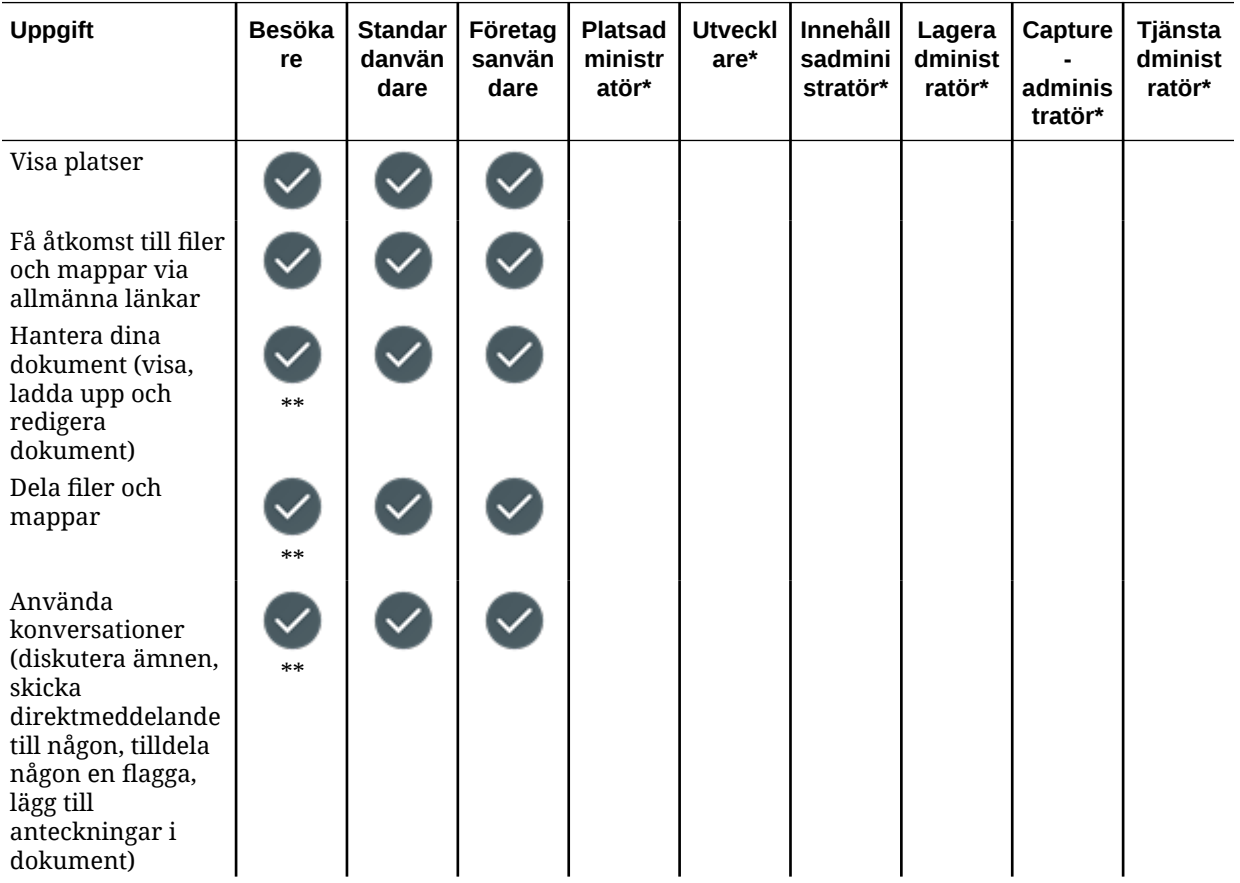

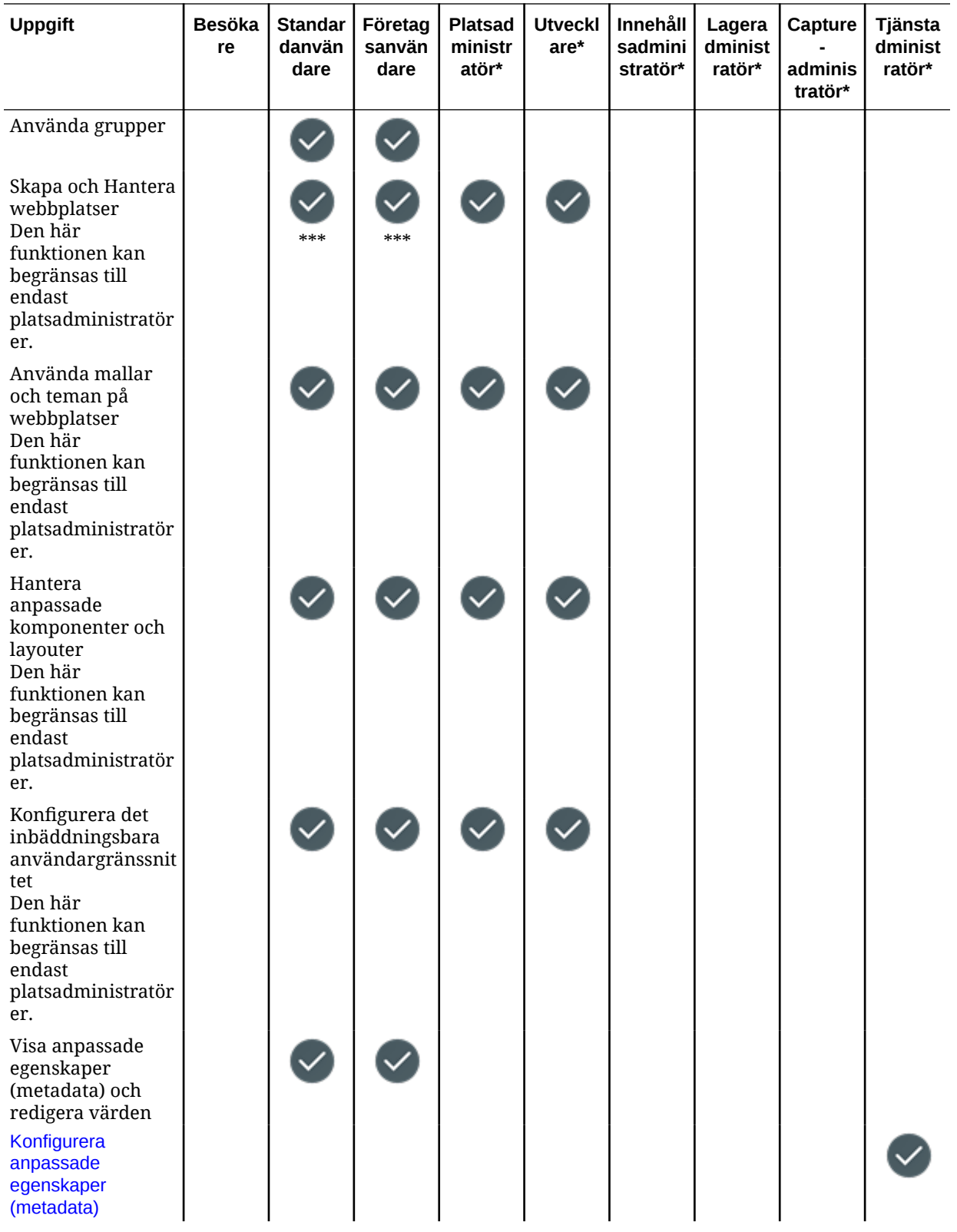

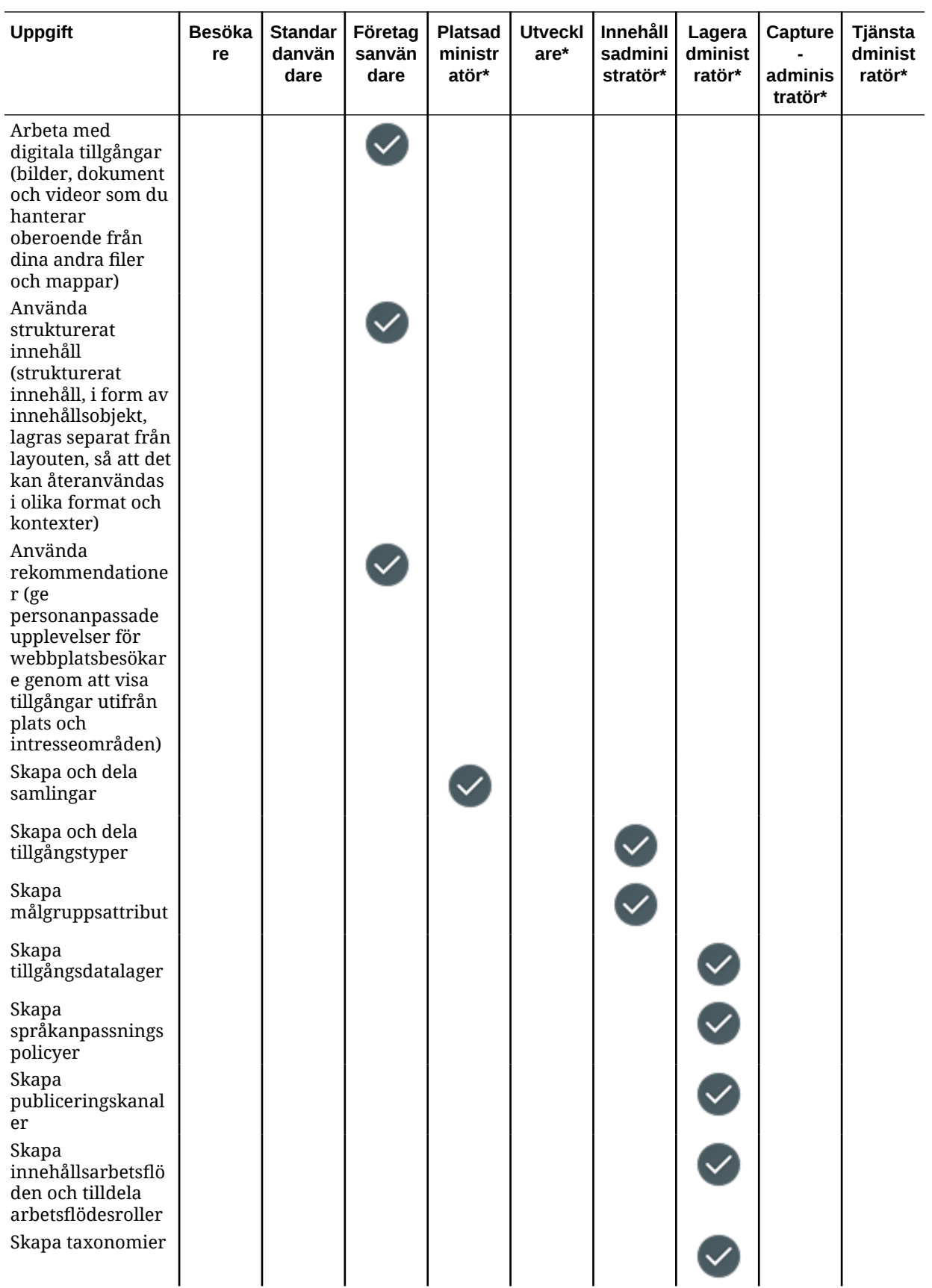

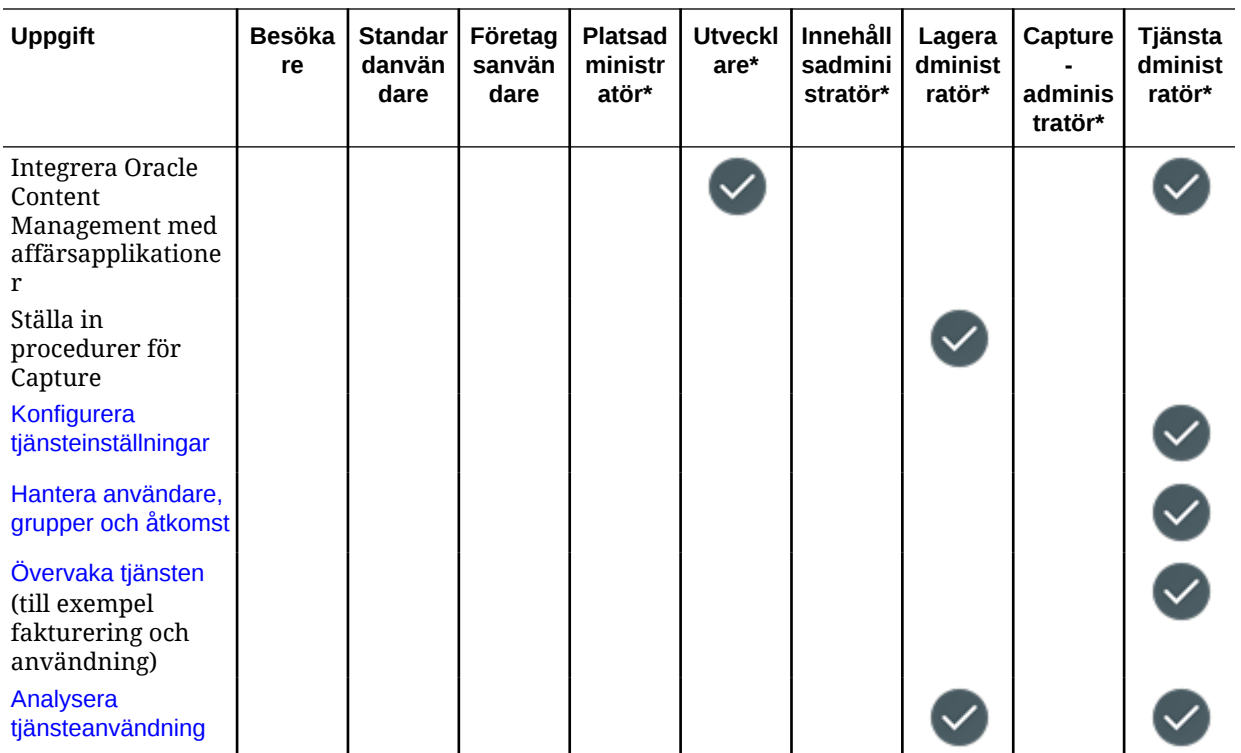

\* Användare med den här rollen måste tilldelas rollen *Standardanvändare* eller *Företagsanvändare* utöver den roll som listas för att kunna logga in på Oracle Content Management.

\*\* Besökare kan hantera och dela innehåll via Oracle Content Management-komponenter på webbplatser.

\*\*\*Standardanvändare kan skapa, redigera och publicera *standardplatser*. Företagsanvändare kan skapa, redigera och publicera *standard-* eller *företagsplatser*.

Det finns fler applikationsroller, men de är interna användare som inte kan logga in på Oracle Content Management eller administrativa användare som utför sina uppgifter utanför Oracle Content Management. Se [Applikationsroller.](#page-30-0)

# Resursroller (behörigheter)

Vad användare kan se och göra med en resurs, som ett dokument, ett innehållsobjekt, en plats eller en mall är beroende av den roll (eller behörighet) de har tilldelats när resursen delas med dem. De kan till exempel vara ansvariga för en plats, medverkande till en mapp eller en läsare för en annan plats.

När du skapar en resurs tilldelas du automatiskt till rollen Ansvarig för platsen. Som ansvarig kan du dela resursen med andra användare och tilldela dem till roller som bestämmer vad de kan göra med resursen. Du kan även [ange en standardroll](#page-124-0) att tilldela till nya användare som läggs till i en mapp.

Rollerna nedan är kumulativa. Det innebär att rollen Nedladdare har alla behörigheter för rollen Läsare samt utökad behörighet. Rollen Bidragsgivare har alla behörigheterna för rollerna Läsare och Nedladdare osv.

• **Läsare:** läsare kan visa resursen, men inte ändra någonting.

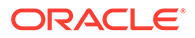

- **Nedladdare:** nedladdare kan ladda ned resursen eller associerade filer och spara dem på sin egen dator.
- **Bidragsgivare:** bidragsgivare kan redigera resursen. Beroende på typen av resurs kan det innebära att de kan ändra namn på den, redigera taggar och egenskaper och utföra andra liknande uppgifter.
- **Chef:** chefer har full kontroll över resursen, och kan således lägga till användare och tilldela dem roller för resursen.

Om du vill visa rollerna för en viss resurs klickar du på någon av följande länkar:

- Dokument
- [Konversationer](#page-43-0)
- [Platser](#page-43-0)
- [Samlingar](#page-44-0)
- [Innehållsobjekt](#page-44-0)
- [Digitala tillgångar](#page-45-0)
- [Komponenter/layouter](#page-45-0)
- **[Mallar](#page-46-0)**
- [Teman](#page-47-0)
- [Datalager](#page-47-0)
- [Publiceringskanaler](#page-47-0)
- [Språkanpassningspolicyer](#page-48-0)
- [Innehållstyper](#page-48-0)

#### **Dokument**

Om du har en standardanvändarroll eller företagsanvändarroll och någon av de listade resursrollerna kan du utföra följande uppgifter med dokument och mappar.

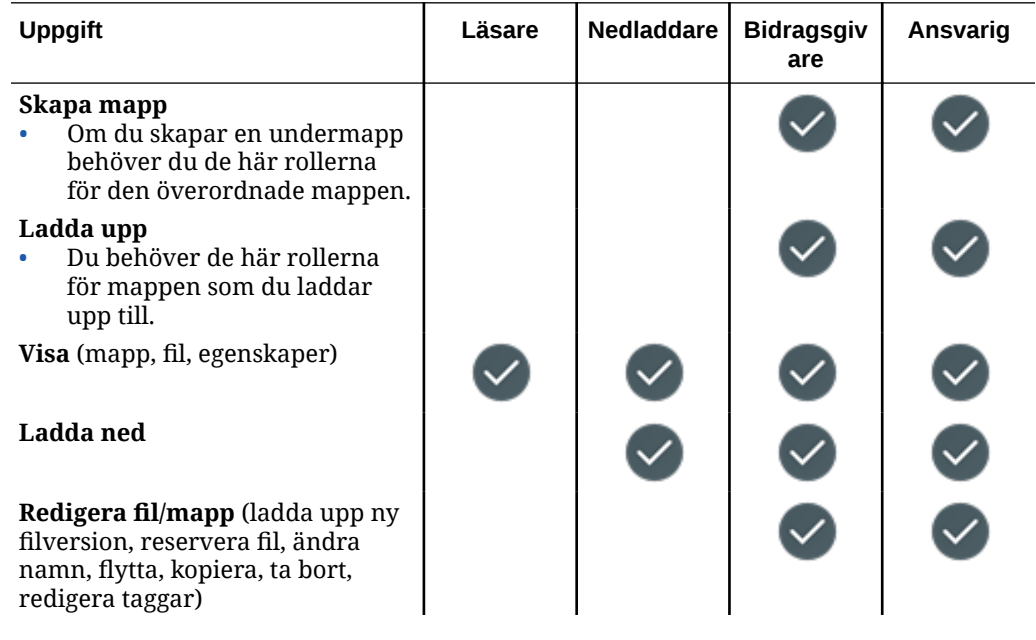

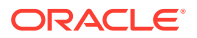

<span id="page-43-0"></span>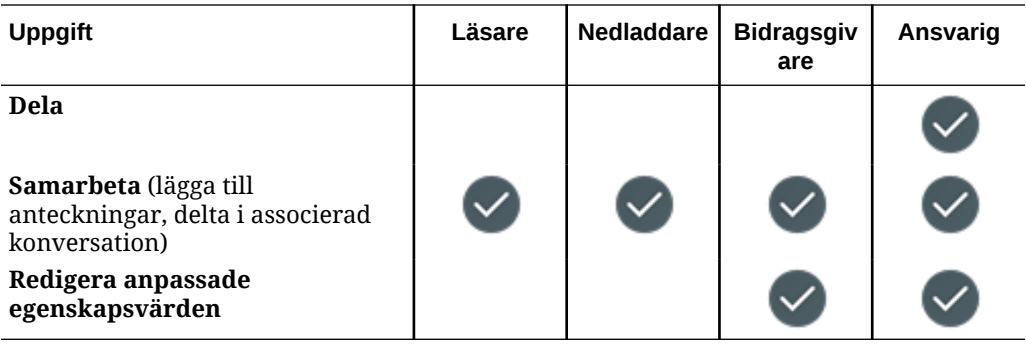

#### **Konversationer**

Om du har en standardanvändarroll eller företagsanvändarroll och någon av de listade resursrollerna kan du skapa konversationer. Om du vill visa och delta i en konversation måste du vara en medlem av konversationen.

#### **Platser**

Om du har en standardanvändarroll eller företagsanvändarroll och någon av de listade resursrollerna kan du utföra följande uppgifter med platser.

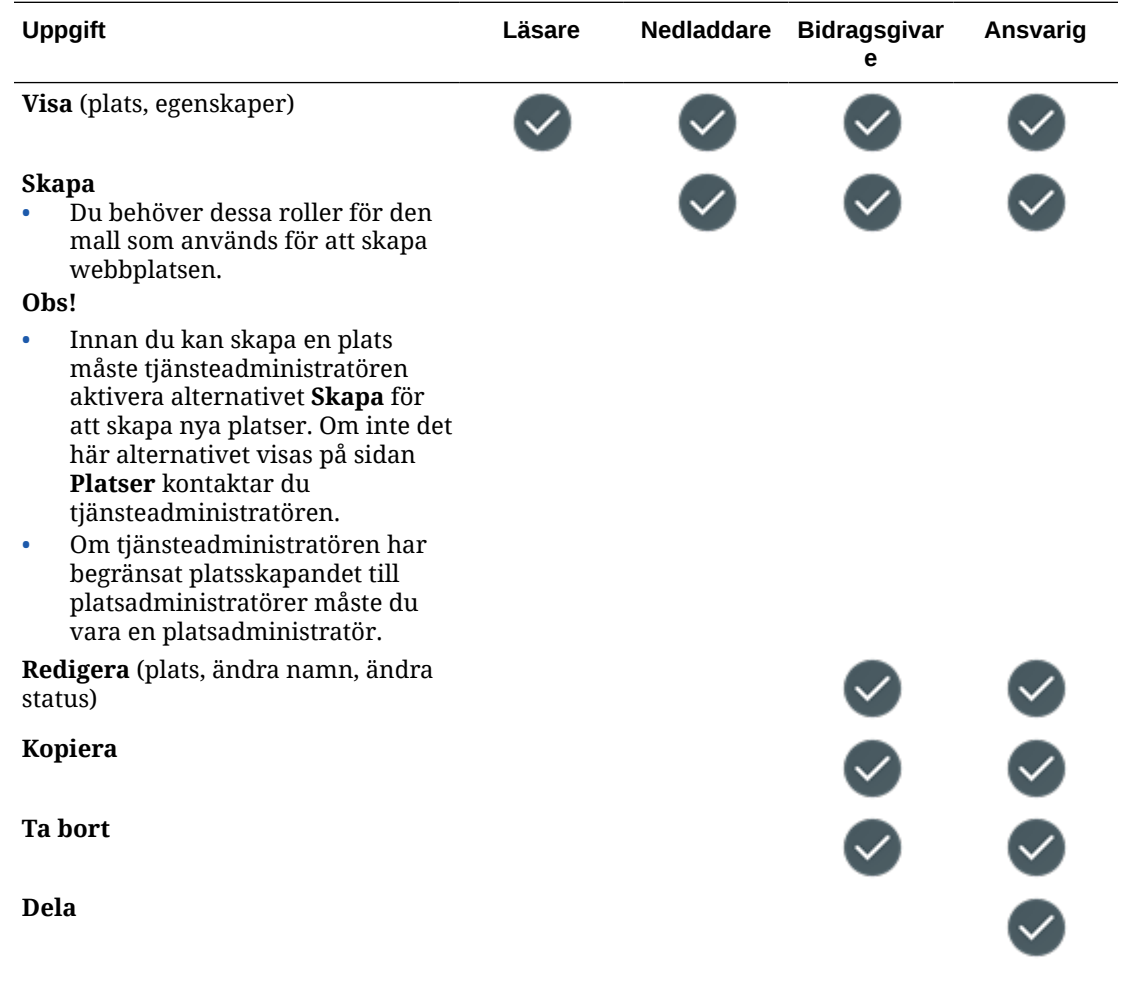

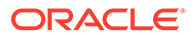

<span id="page-44-0"></span>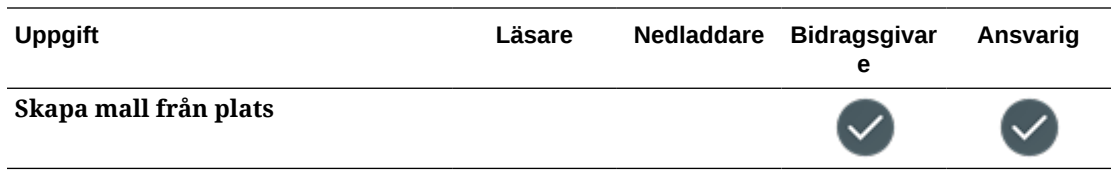

#### **Samlingar**

Du måste ha företagsanvändarrollen och någon av de listade resursrollerna för att utföra följande uppgifter med samlingar.

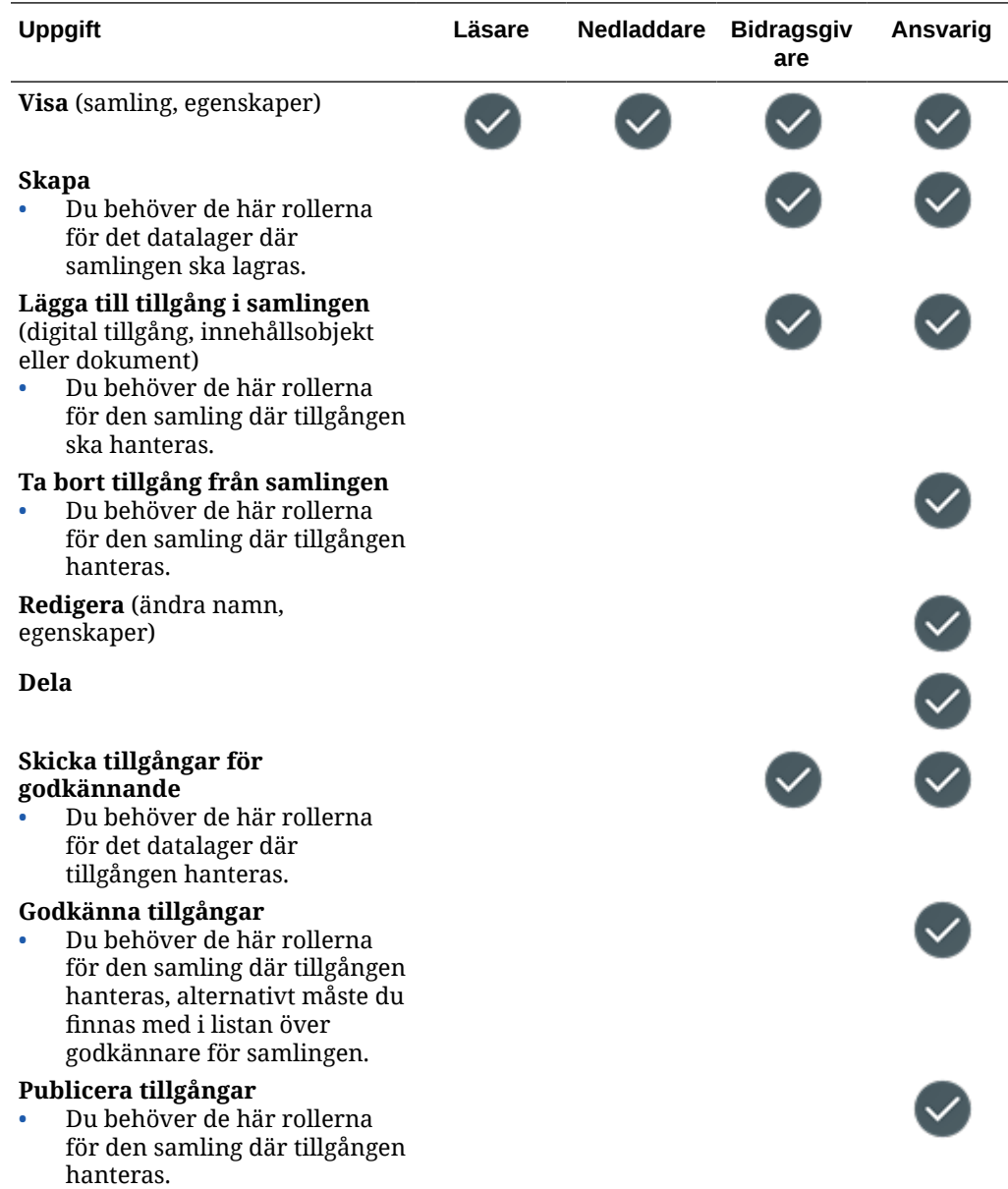

#### **Innehållsobjekt**

Du måste ha företagsanvändarrollen, administratörsapplikationsrollen och någon av de listade resursrollerna för att utföra följande uppgifter med innehållsobjekt.

<span id="page-45-0"></span>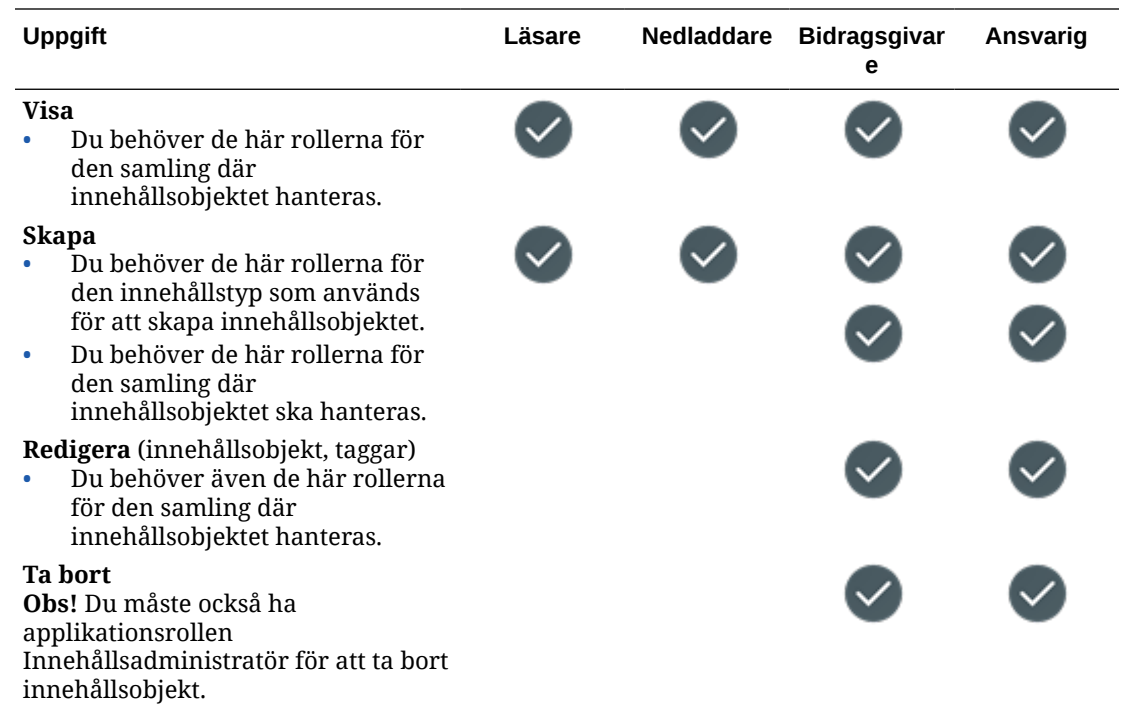

#### **Digitala tillgångar**

Du måste ha företagsanvändarrollen och någon av de listade resursrollerna för att utföra följande uppgifter med digitala tillgångar.

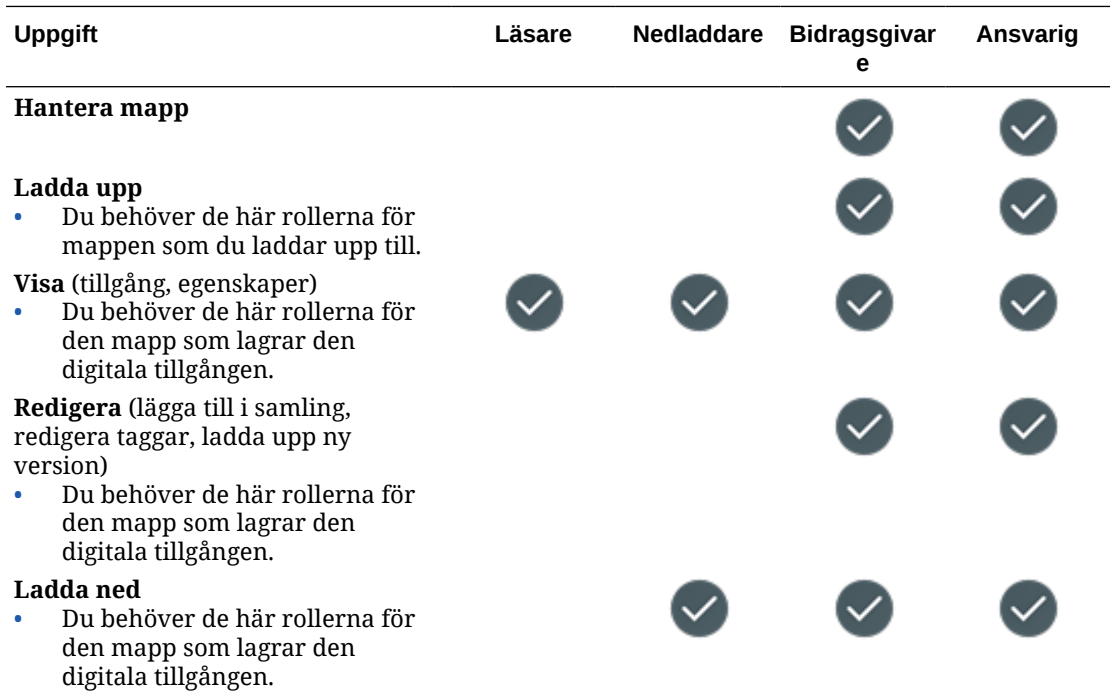

#### **Komponenter/layouter**

Om du har en standardanvändarroll eller företagsanvändarroll och någon av de listade resursrollerna kan du utföra följande uppgifter med komponenter och layouter.

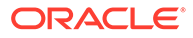

<span id="page-46-0"></span>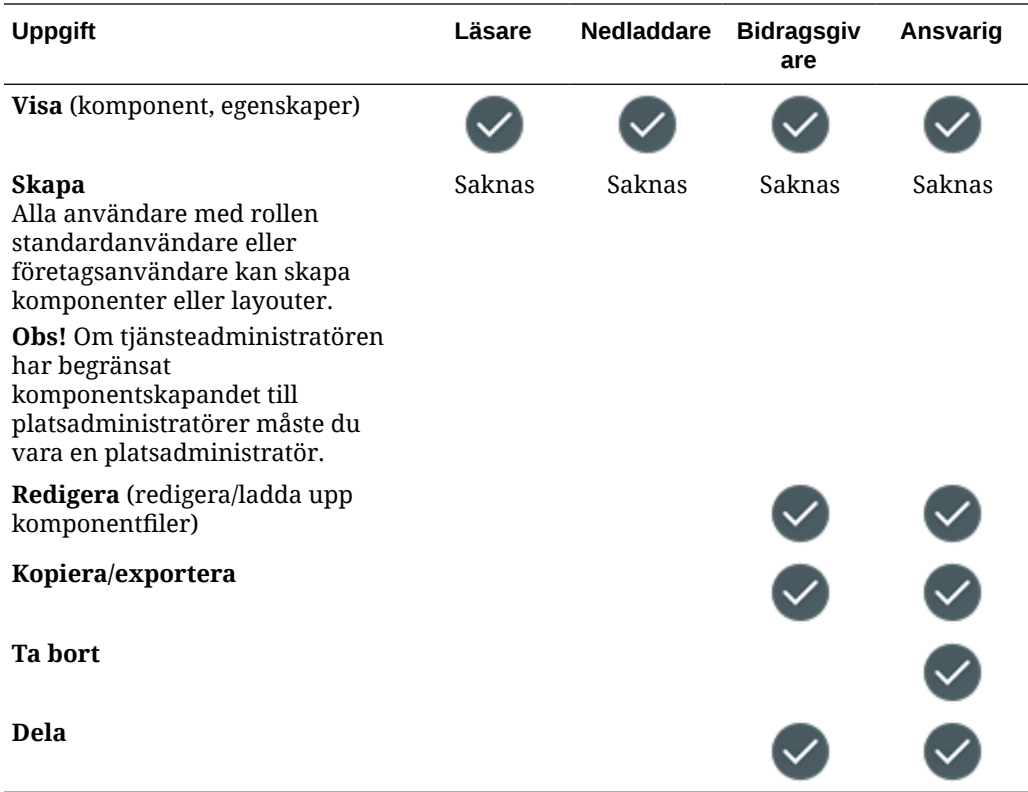

#### **Mallar**

Om du har en standardanvändarroll eller företagsanvändarroll och någon av de listade resursrollerna kan du utföra följande uppgifter med mallar.

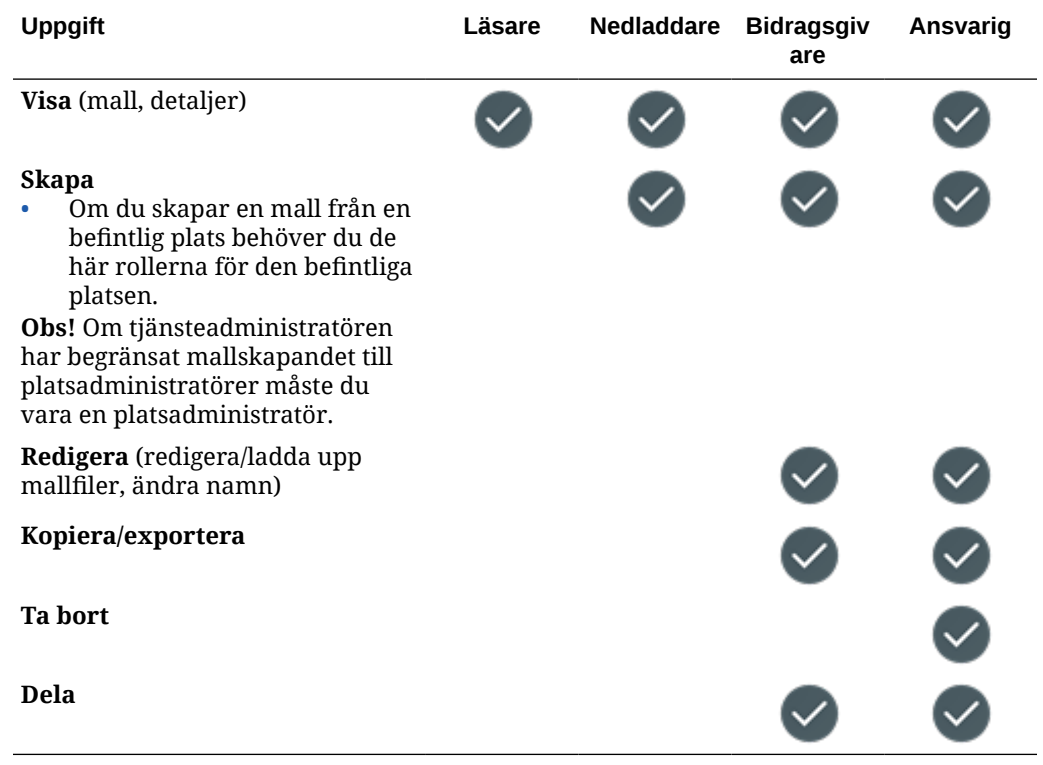

#### <span id="page-47-0"></span>**Teman**

Om du har en standardanvändarroll eller företagsanvändarroll och någon av de listade resursrollerna kan du utföra följande uppgifter med teman.

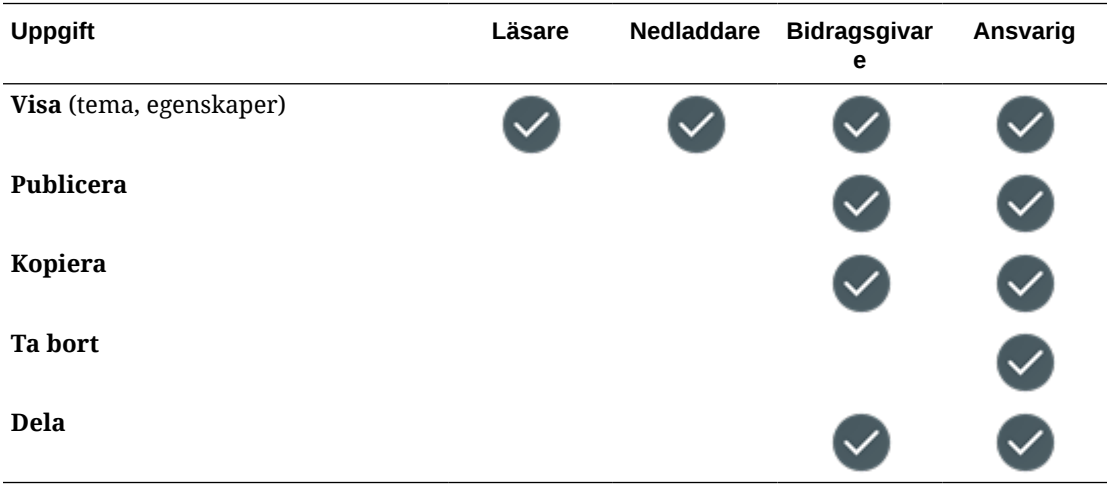

#### **Datalager**

Du måste ha företagsanvändarrollen, applikationsrollen Innehållsadministratör och någon av de listade resursrollerna för att utföra följande uppgifter med datalager.

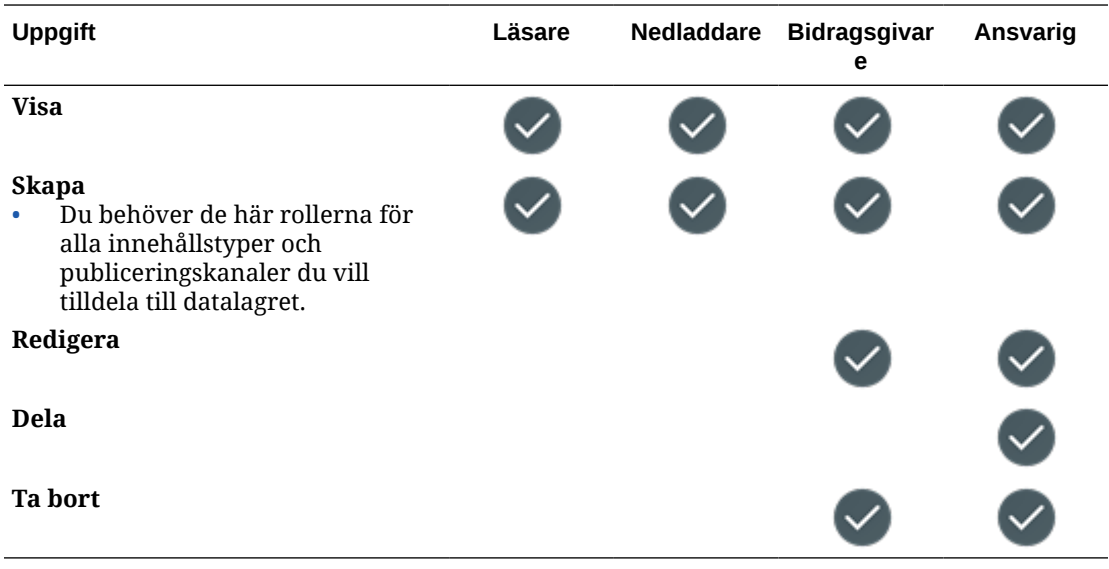

#### **Publiceringskanaler**

Du måste ha företagsanvändarrollen, applikationsrollen Innehållsadministratör och någon av de listade resursrollerna för att utföra följande uppgifter med publiceringskanaler.

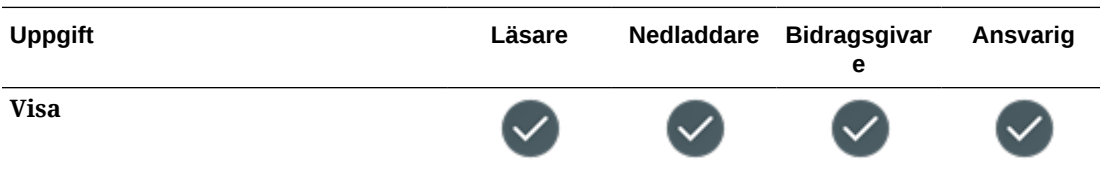

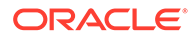

<span id="page-48-0"></span>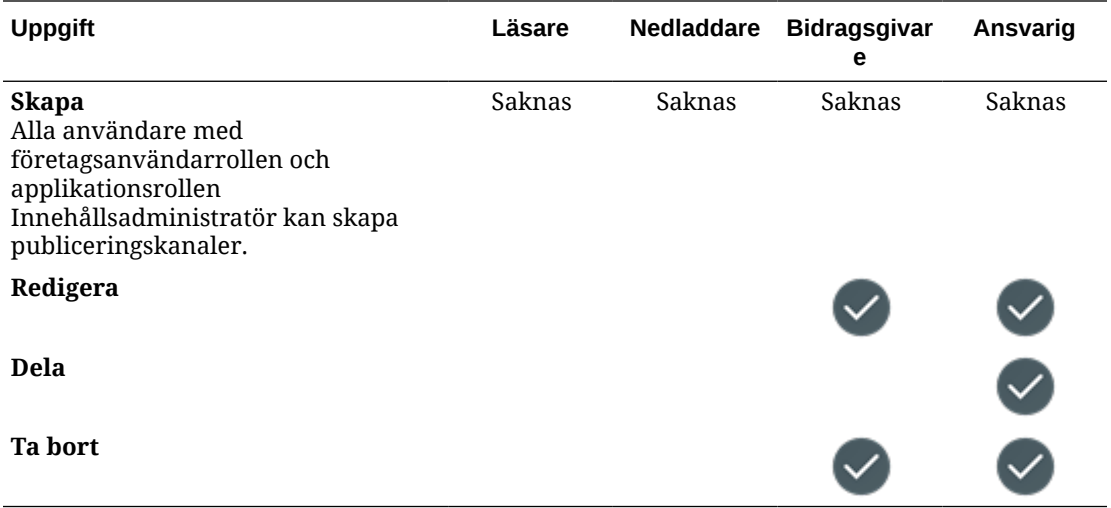

#### **Språkanpassningspolicyer**

Du måste ha företagsanvändarrollen, applikationsrollen Innehållsadministratör och någon av de listade resursrollerna för att utföra följande uppgifter med språkanpassningspolicyer.

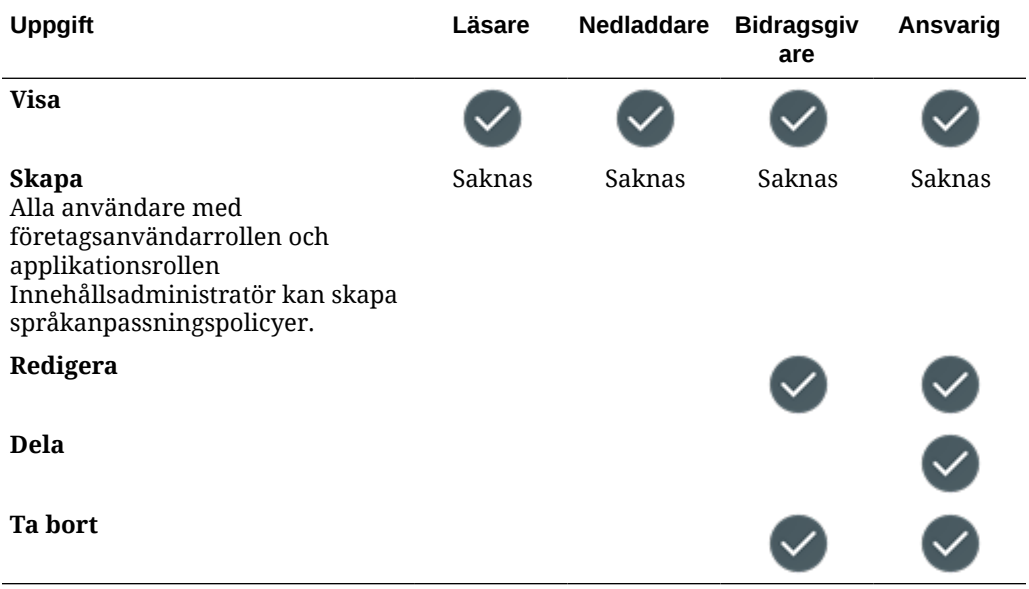

#### **Innehållstyper**

Du måste ha företagsanvändarrollen, applikationsrollen Innehållsadministratör och någon av de listade resursrollerna för att utföra följande uppgifter med innehållstyper.

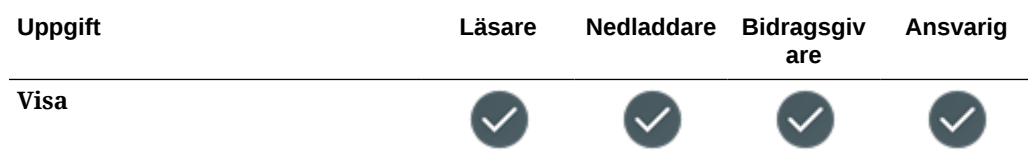

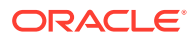

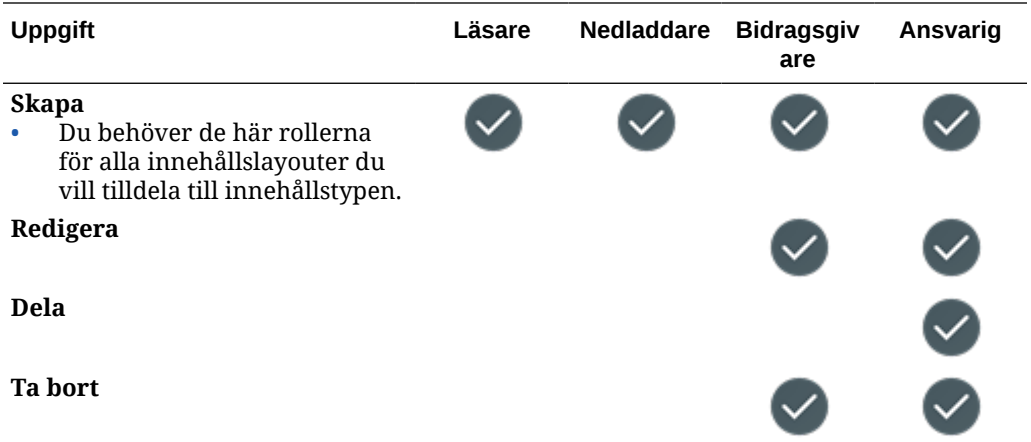

# Säkerhet

Oracle Content Management använder en metod med flera skikt för att skydda ditt system och innehåll.

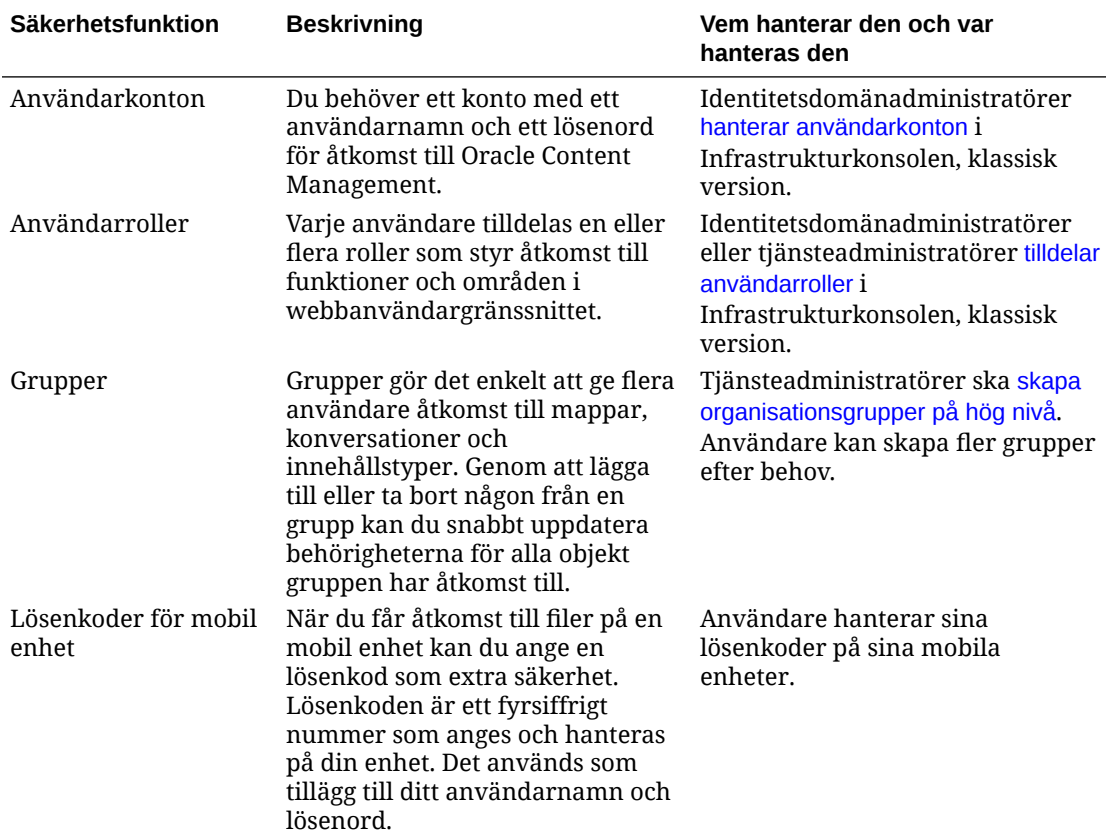

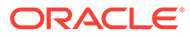

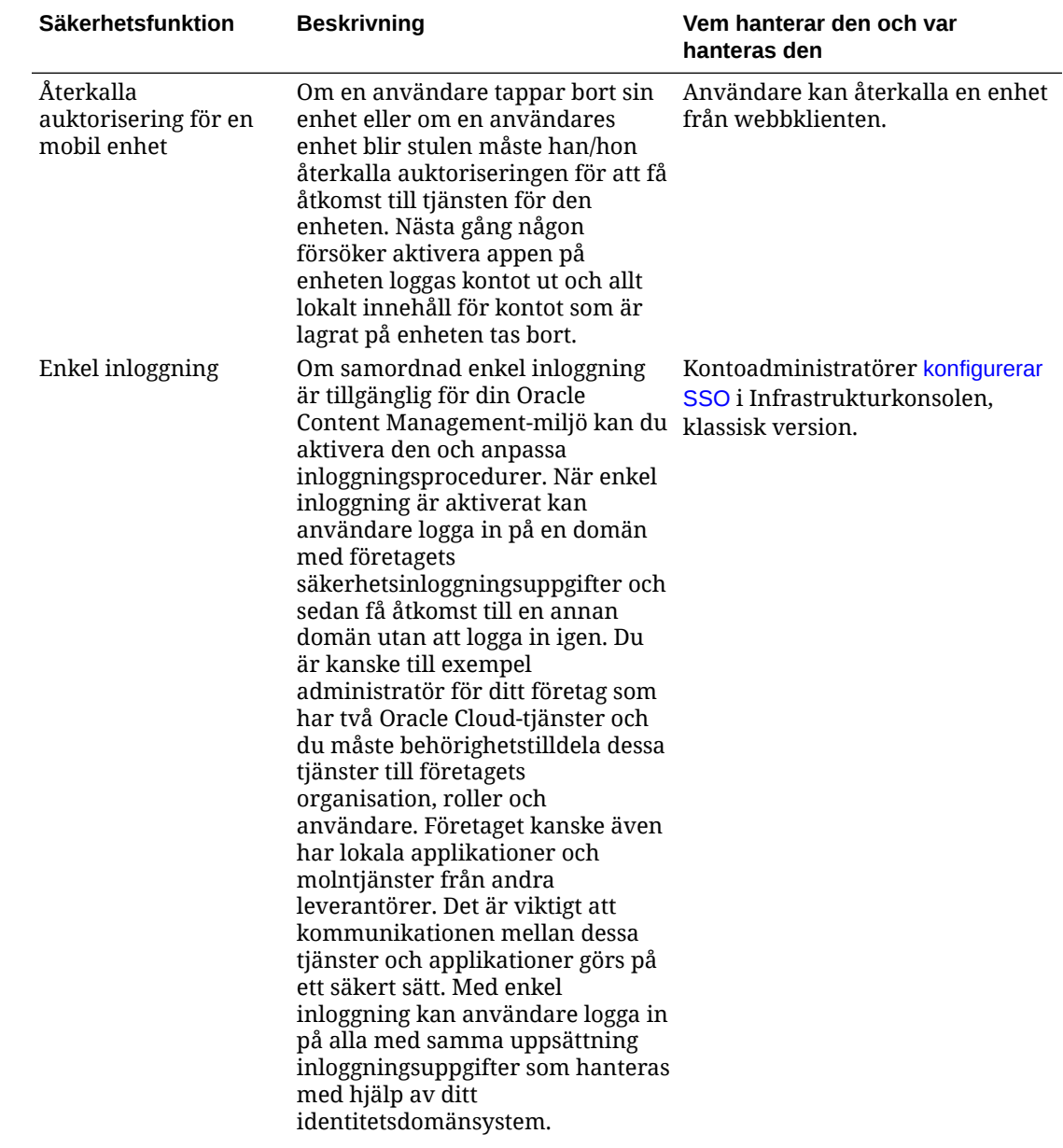

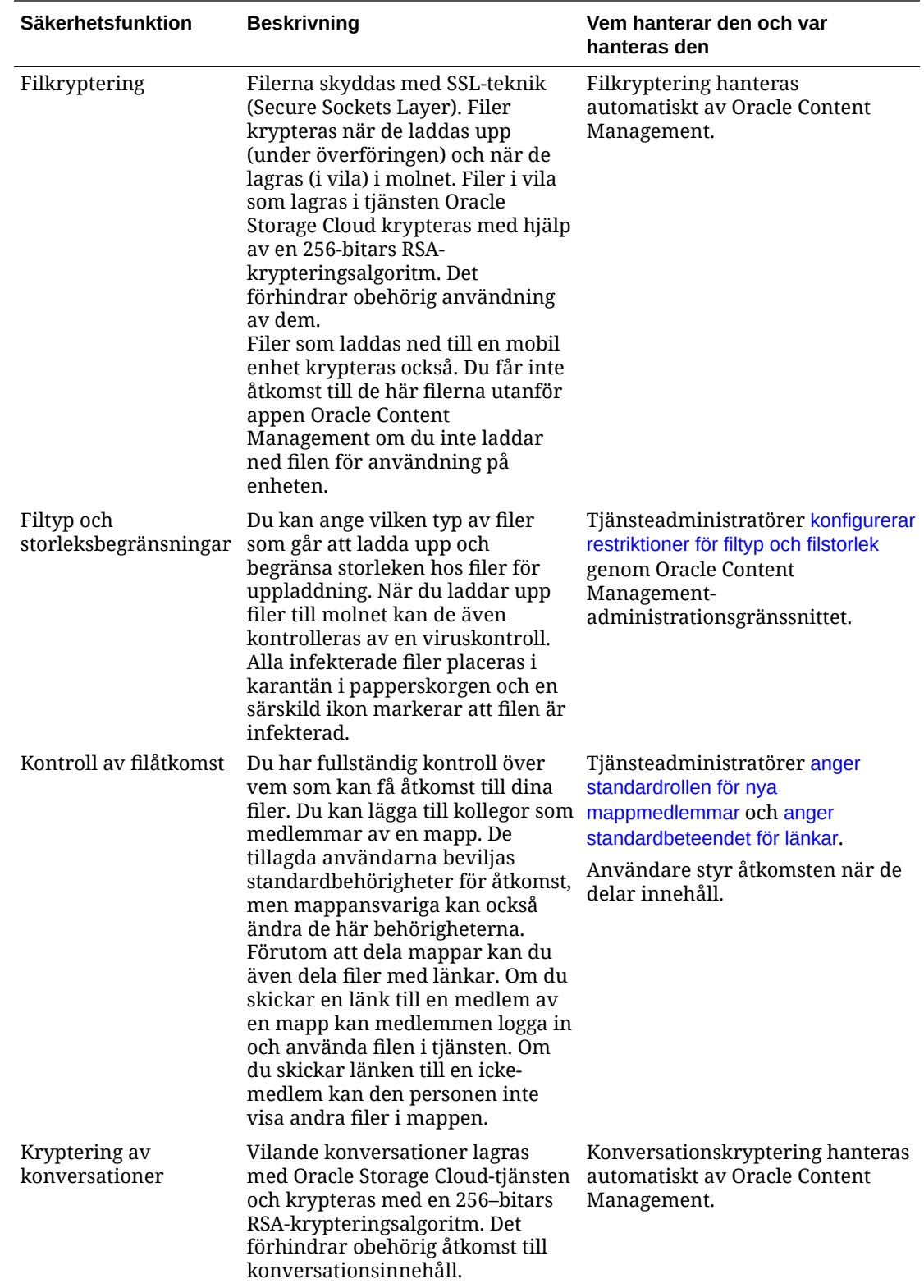

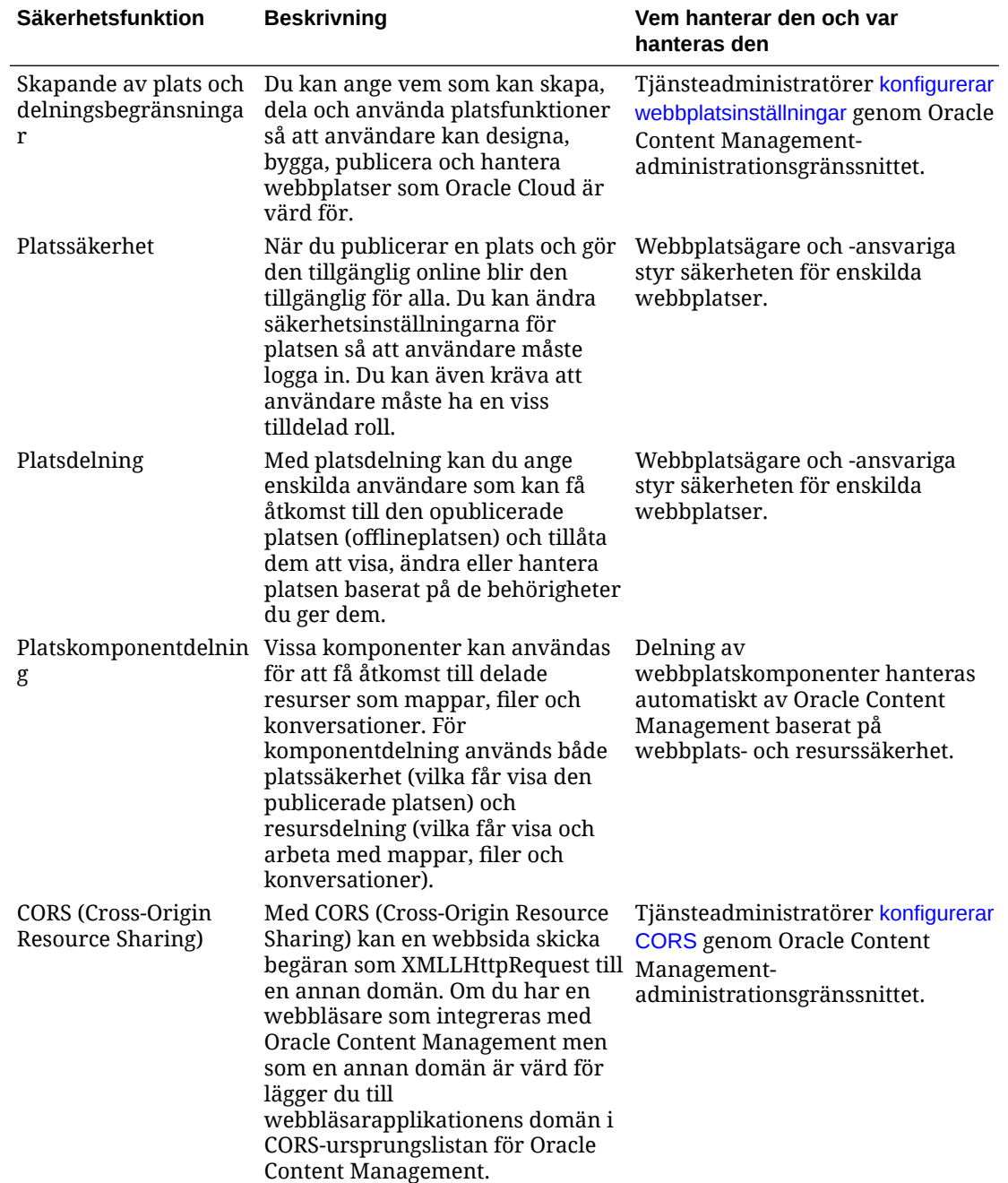

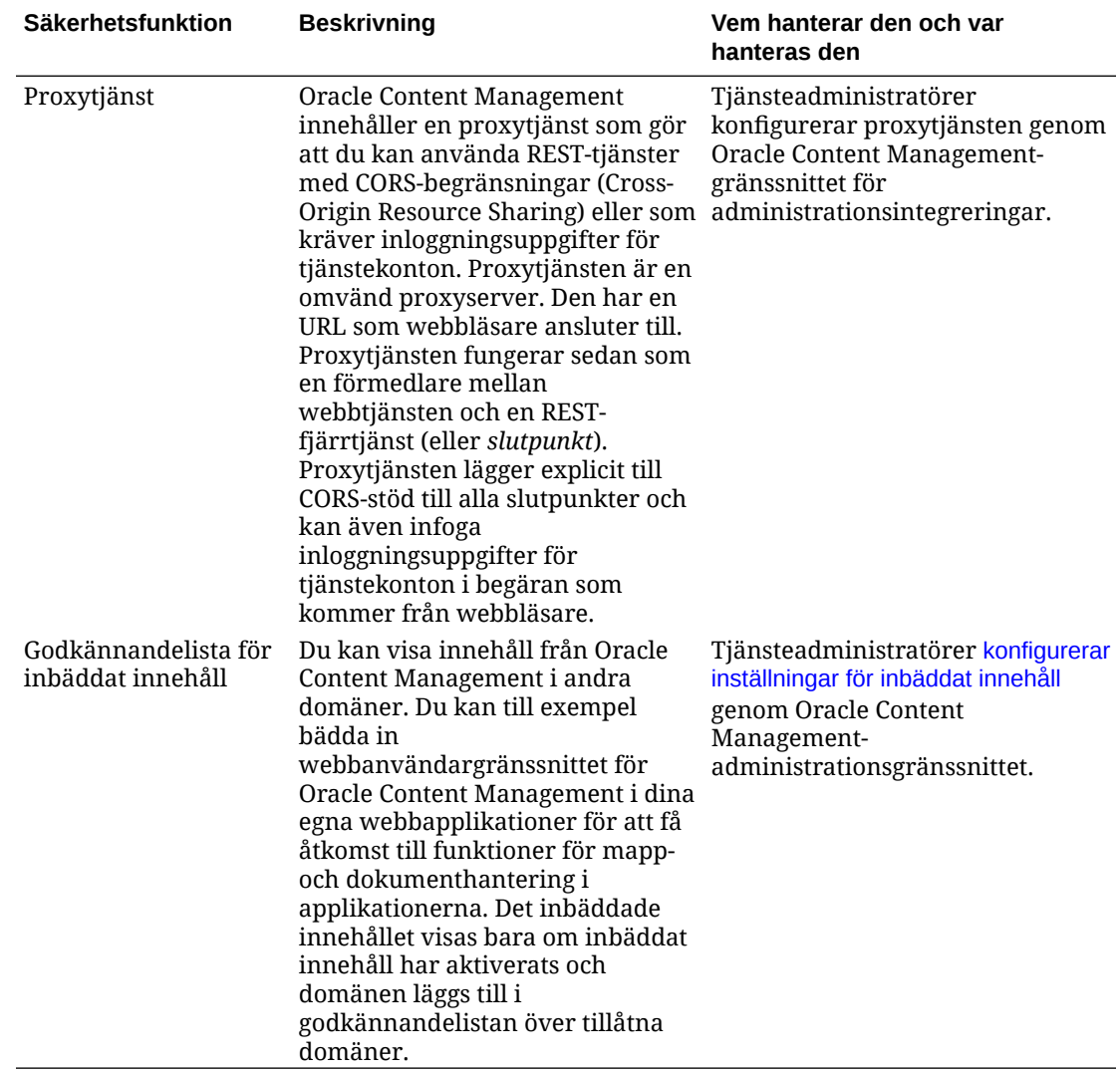

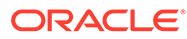

# 2 Distribuera Oracle Content Management

Innan du distribuerar Oracle Content Management, behöver du om distributionsalternativen och bestämma om du ska använda [Starter Edition eller Premium Edition.](#page-14-0)

När du beslutat dig för vilken distributionsarkitektur och utgåva som ska användas utför du flera uppgifter för att slutföra distributionen.

- **1.** [Skapa och aktivera ett Oracle Cloud-konto](#page-66-0)
- **2.** [Skapa en instans med hjälp av Infrastrukturkonsolen](#page-67-0)
- **3.** [Ställ in användare och grupper](#page-81-0)

När du har distribuerat Oracle Content Management, behöver du utföra flera andra uppgifter för att [driftsätta tjänsten](#page-85-0).

#### **Obs!:**

Om du köpte prenumerationen före september 2019 kan distributionsprocessen vara annorlunda. Se [Hantera Oracle Content Management i äldre miljöer.](#page-184-0)

I följande video visas den grundläggande processen för att tilldela en ny instans av Oracle Content Management i Oracle Cloud Infrastructure (OCI).

[Video](http://apexapps.oracle.com/pls/apex/f?p=44785:265:0::::P265_CONTENT_ID:26921)

# Om alternativen för distributionsarkitektur

Vid den ursprungliga installationen distribueras alla instanser av Oracle Content Management i Oracle Cloud Infrastructure. Denna arkitektur är en topologi med hög tillgänglighet som spänner över flera tillgänglighetsdomäner inom en enda geografisk region. Den använder Oracle Container Engine for Kubernetes (OKE) med elastiskt skalbara Kubernetes-kluster inom alla dessa tillgänglighetsdomäner.

- **Tillgänglighetsdomäner** en tillgänglighetsdomän är ett eller flera datacenter inom en region. Tillgänglighetsdomäner är isolerade från varandra, feltoleranta och det är osannolikt att de skulle stöta på problem samtidigt. Eftersom tillgänglighetsdomäner inte delar fysisk infrastruktur, t.ex. elektrisk ström eller kylning, eller det interna nätverket för tillgänglighetsdomäner, skulle ett funktionsfel som påverkar en tillgänglighetsdomän sannolikt inte påverka andra. Tillgänglighetsdomäner i en region är anslutna till varandra via ett nätverk med kort svarstid och hög bandbredd. Denna förutsägbara, krypterade sammankoppling mellan tillgänglighetsdomäner utgör byggblocken för både hög tillgänglighet och katastrofåterställning.
- **Feldomäner** en feldomän är en gruppering av maskinvara och infrastruktur i en tillgänglighetsdomän. Varje tillgänglighetsdomän innehåller tre feldomäner. Med feldomäner kan du distribuera dina instanser så att de inte finns på samma fysiska maskinvara i en enstaka tillgänglighetsdomän. Det innebär att funktionsfel hos maskinvara eller underhållshändelser som påverkar en feldomän inte påverkar instanser i

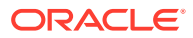

andra feldomäner. Du kan välja att ange feldomänen för en ny instans i samband med att den startas eller låta systemet välja en åt dig.

I en standarddistribution skapar OKE automatiskt flera kluster (eller noder) i alla tillgänglighetsdomäner. Alla webbplatser och tillgångar synkroniseras med varje tillgänglighetsdomän. Om en tillgänglighetsdomän är nere dirigerar OKE automatiskt all inkommande trafik till de fungerande tillgänglighetsdomänerna. På så sätt märker slutanvändarna inte av något avbrott i tjänsten medan den icke-fungerande tillgänglighetsdomänen återställs.

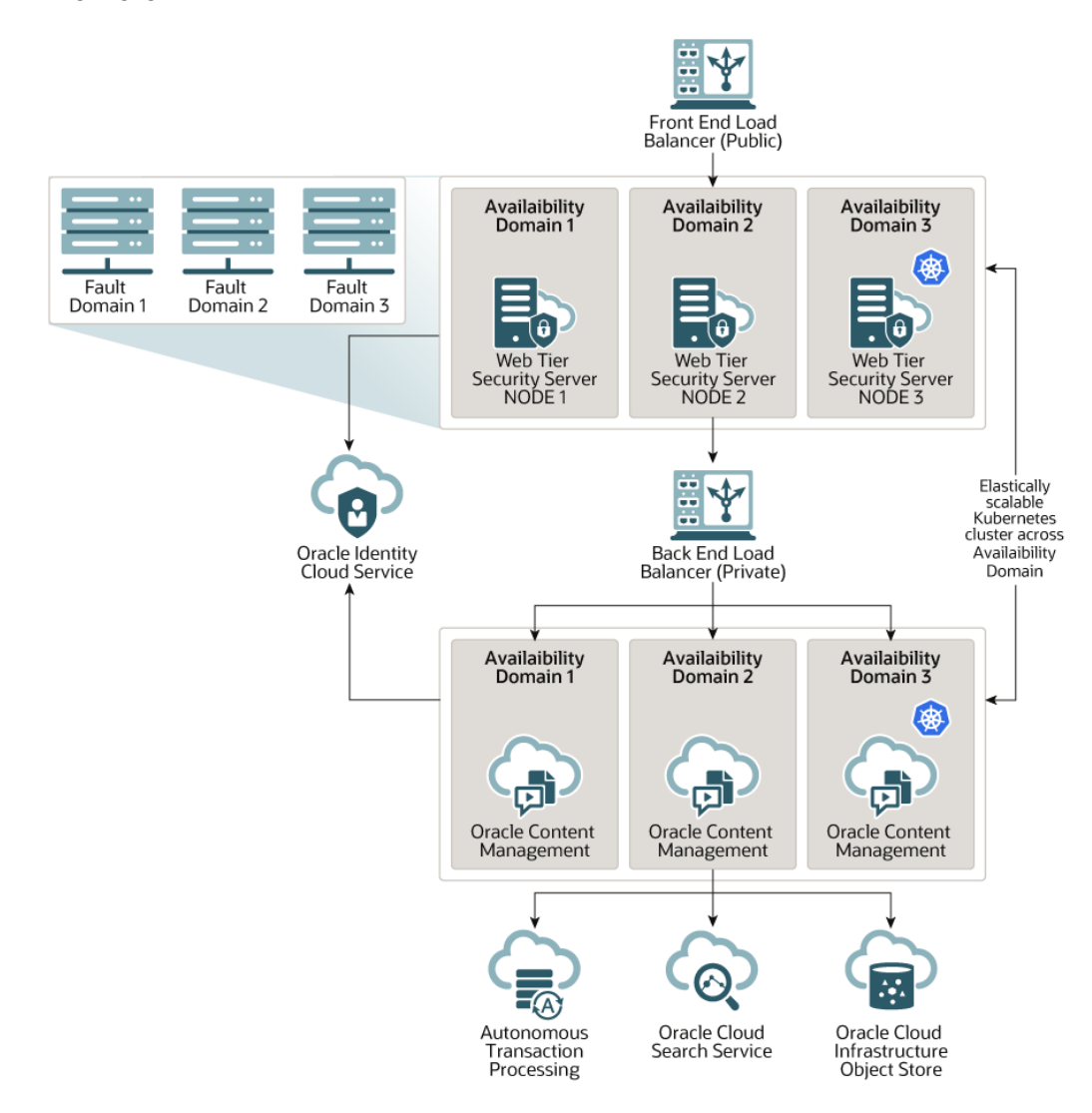

Vi vill uppmuntra till användning av alternativet **Uppgraderingsschema** för att kontrollera när instansen får en ny utgåva av Oracle Content Management. I de flesta fall bör instanser som hanterar produktionstrafik och alla instanser som kan komma att hantera trafik i händelse av ett funktionsfel använda alternativet *Fördröjd uppgradering*. Instanser som är avsedda för utvecklings- och teständamål ska använda alternativet *Uppgradera omedelbart*. Den här kombinationen av inställningar ger dig en fullständig releasecykel för att säkerställa att koden är robust och ge dig tid att åtgärda eventuella problem innan de skulle kunna påverka produktionstrafiken. Alternativet Uppgraderingsschema anges när du [skapa din Oracle Content](#page-77-0) [Management-instans](#page-77-0).

#### **Bortom hög tillgänglighet**

Även om en tjänst med hög tillgänglighet är utformad för att tillhandahålla en hög grad av drifttid och tillgänglighet, har många kunder ytterligare behov, som kan uppfyllas med olika arkitekturer. Dessa ytterligare arkitekturer drar fortfarande nytta av den höga tillgänglighet som tillhandahålls som standard av Oracle Cloud Infrastructure och OKE, och kan dessutom byggas så att de stöder utvecklingsprocesser, till och med automatisk överlämning med flera regioner vid fel, eller utökas med högpresterande privata anslutningar. För att hitta rätt arkitektur för era behov måste du fastställa vilka krav som ställs av organisationens utvecklingsprocess, de acceptabla målen för återställningstid (RTO) och målen för återställningspunkt (RPO).

- **Mål för återställningstid (RTO)** RTO är det tidsmålvärde som krävs för att återställa applikationsfunktionen efter att en katastrof inträffat. Målet är att mäta hur snabbt du måste kunna återställa efter en katastrof. Normalt gäller att ju mer kritiska applikationer, desto lägre RTO.
- **Mål för återställningspunkt (RPO)** RPO är den acceptabla tidsram för förlorade data som applikationerna kan tolerera. RPO handlar om hur stora mängder data applikationerna har råd att förlora i ett katastrofscenario.

#### **Privat instans genom att använda Oracle Cloud Infrastructure FastConnect**

Vissa kunder kan behöva ytterligare prestanda eller säkerhet som kanske inte är tillgänglig över det publika internet. Oracle Cloud Infrastructure FastConnect kan användas för att ge en mer högpresterande, robust och säker anslutning till din instans av Oracle Content Management. Den här typen av anslutning används ofta av kunder som vill säkerställa att åtkomsten begränsas till interna nätverk eller att slutanvändare får en så bra och tillförlitlig anslutning som möjligt.

Om du vill skapa en sådan instans måste du ställa in Oracle Cloud Infrastructure FastConnect och utföra några ytterligare förutsättningssteg. FastConnect tillhandahåller en dedikerad privat anslutning med högre bandbredd och en mer tillförlitlig och konsekvent nätverksupplevelse jämfört med internetbaserade anslutningar.

#### Se [Skapa en privat instans genom att använda Oracle Cloud Infrastructure FastConnect.](#page-74-0)

#### **Utvecklingsprocess**

Detta avser den process som organisationen använder för att bygga och distribuera nya funktioner och nytt innehåll för Oracle Content Management. Den kan inkludera flera miljöer som nya funktioner och nytt innehåll måste gå igenom innan de godkänns för miljöer på hög nivå och produktion. En vanlig inställning skulle inkludera miljöer för utveckling, testning, mellanlagring och slutligen produktion. Organisationens behov kan variera.

Kunder som vill använda flera instanser för att stödja sina utvecklingsprocesser ska tilldela sina ytterligare instanser enligt beskrivningen i detta dokument, men behöver inte tilldela någon brandvägg för webbapplikationer (WAF) framför dem eftersom åtkomsten till dem sker direkt. När du har utvecklat innehåll i någon av instanserna kan du använda kommandoradsgränssnittet (CLI) i verktygen för OCE för att sprida det innehållet från en instans av Oracle Content Management till en annan.

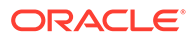

#### **Obs!:**

När du skapar en ytterligare instans som inte ska hantera produktionstrafik måste du markera dem som *icke-primära*, så att du inte betalar för dubbla tillgångar. Primära instanser debiteras för det totala antalet tillgångar i instansen. Icke-primära instanser debiteras för ett enda tillgångsblock per månad (till exempel 5 000 tillgångar och, om du har Video Plus, 250 Video Plus-tillgångar) oavsett det totala antalet tillgångar som replikeras. Mer information finns i [Beskrivningar av Oracle PaaS och IaaS Universal Credits](http://www.oracle.com/us/corporate/contracts/paas-iaas-universal-credits-3940775.pdf) [Service](http://www.oracle.com/us/corporate/contracts/paas-iaas-universal-credits-3940775.pdf).

Du kan sprida ändringar genom att använda kommandon i verktygen för OCE för att skapa webbplatser och hantera deras livscykler i utvecklingsinstanser, testinstanser och produktionsinstanser. Du kan utföra ändringar på webbplatser i en utvecklingsmiljö och sprida de här ändringarna till testmiljö och produktionsmiljö. Du kan även införliva den här uppsättningen kommandoradsverktyg i skriptmiljöerna för att hantera distributioner. Med CLI-verktygen kan du distribuera nya objekt, t.ex. tillgångar och komponenter, samt uppdateringar av befintligt innehåll.

Se [Ställa in en distribution för test till produktion \(T2P\)](#page-63-0).

# Implementera en säkerhetskopieringsregion

Om organisationen vill använda en säkerhetskopieringsregion för att fortsätta leverera offentligt webbplatsinnehåll vid händelse av fel konfigurerar ni en brandvägg för webbapplikationer (WAF) och replikerar innehållet till säkerhetskopian.

Säkerhetskopian kan finnas i samma geografiska region som den primära instansen eller i en annan region. Om du skapar säkerhetskopian i en annan region får du ökat skydd mot förlust av data eller tillgänglighet.

#### **Obs!:**

I nuläget stödjer Oracle Content Management endast *offentliga* webbplatser genom ett WAF. Om din webbplats kräver autentisering måste den nås direkt från ursprungsdomänen.

Här följer ett exempel på hur arkitekturen ser ut:

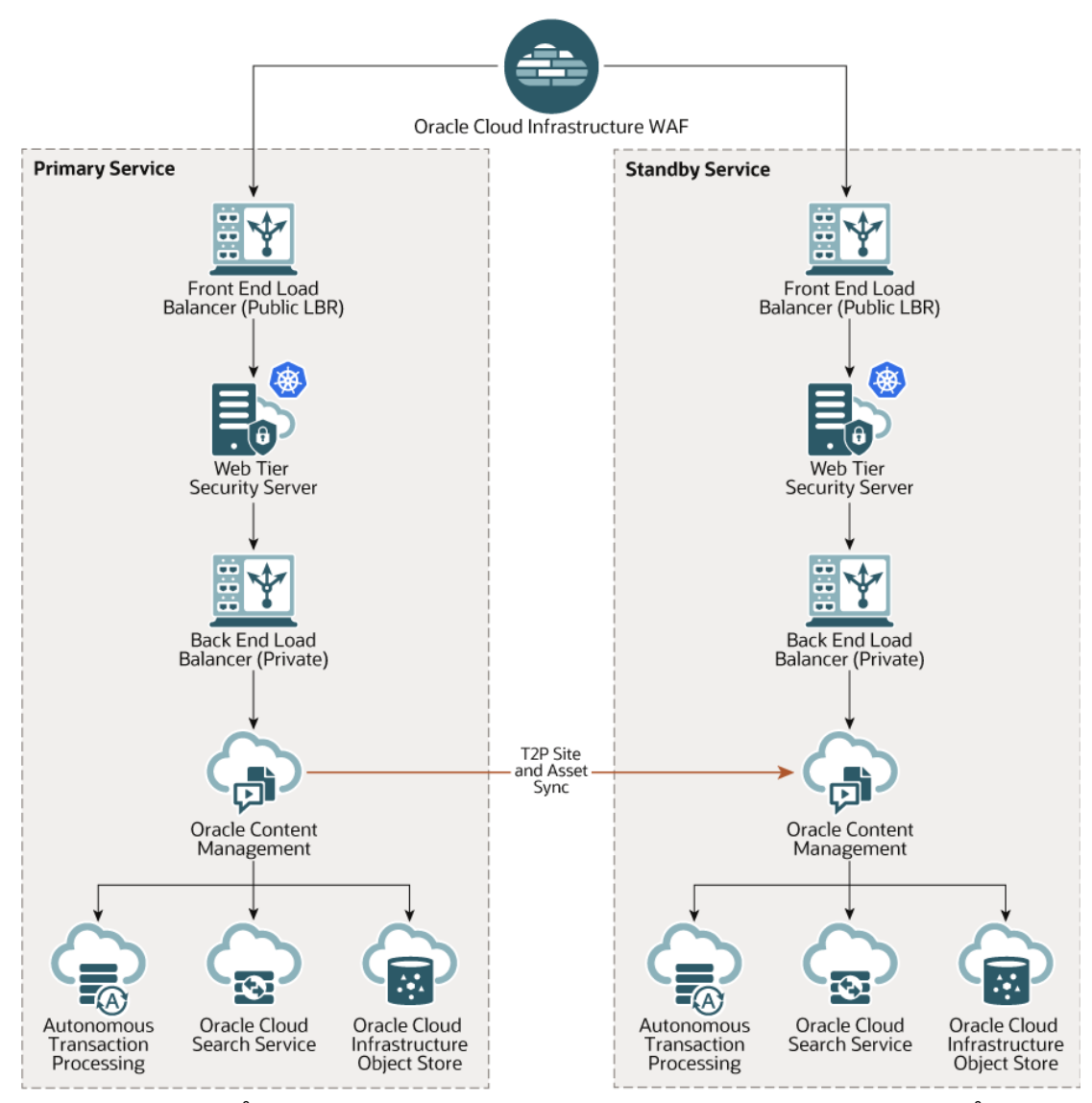

Det kan ta ganska lång tid att skapa en säkerhetskopia, särskilt om det rör sig om många webbplatser och tillgångar, så vi föreslår att du säkerhetskopierar utanför arbetstid. Beroende på hur många innehållsändringar som gjorts i instansen, fastställer du om säkerhetskopiering ska ske dagligen eller så sällan som en gång i veckan.

När du implementerar en säkerhetskopieringsregion använder du tjänsten Oracle Cloud Infrastructure Web Application Firewall för att dirigera trafik till den primära (aktiva) instansen, och om ett funktionsfel uppstår växlar du så att den pekar mot säkerhetskopieringsinstansen (reservinstansen).

#### **Obs!:**

När du skapar säkerhetskopieringsinstansen måste du markera den som *ickeprimär* för att inte betala för dubbletter av tillgångar. Primära och icke-primära instanser [faktureras till olika priser.](http://www.oracle.com/us/corporate/contracts/paas-iaas-universal-credits-3940775.pdf)

När du har skapat den primära instansen utför du följande steg för att implementera säkerhetskopieringsregionen:

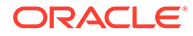

#### **1.** [Skapa en ny Oracle Content Management-instans.](#page-77-0)

Vid tilldelningen av den här instansen, som ska hantera produktionstrafik endast i händelse av ett funktionsfel i den primära regionen, ska du se till att markera den som *icke-primär*, för att undvika att dubbeldebiteras för alla tillgångar i den här instansen. Eftersom den här skulle kunna bli en produktionsinstans ska *fördröjd uppgradering* i allmänhet anges för den. Tänk dock på att den *måste* finnas i samma uppgraderingsschema som den primära regionen, för att undvika problem när trafiken växlas mellan den primära regionen och säkerhetskopieringsregionen.

Om du vill att säkerhetskopian ska vara i en annan region än den primära instansen ska du [skapa den i en sekundär region](#page-73-0).

- **2.** [Konfigurera en brandvägg för webbapplikationer \(WAF\)](#page-60-0) använder Oracle Cloud Infrastructure Web Application Firewall-tjänsten.
- **3.** Använd verktygen för OCE för att överföra alla webbplatser och tillgångar från den primära instansen till säkerhetskopieringsinstansen:
	- **a.** Duplicera de datalager, kanaler och språkanpassningspolicyer som finns på den primära instansen på säkerhetskopieringsinstansen.
	- **b.** Om du inte redan har gjort det ska du [skapa en VM-beräkningsinstans.](https://docs.cloud.oracle.com/en-us/iaas/Content/Compute/Tasks/launchinginstance.htm)
	- **c.** [Installera verktygen för OCE i VM-beräkningsinstansen](#page-64-0) och se till att den använder autentisering med IDCS.
	- **d.** [Registrera dina Oracle Content Management primära instanser och](#page-65-0) [säkerhetskopieringsinstanser.](#page-65-0)
	- **e.** [Överför webbplatser och tillhörande tillgångar](#page-66-0) från den primära instansen till säkerhetskopieringsinstansen.
- **4.** Testa att data replikeras korrekt. Gör några ändringar (färre än fem stycken) i den primära instansen, inklusive ändringar av varje objekttyp. Använd sedan verktygen i OCE för att säkerhetskopiera data igen och bekräfta att ändringarna återspeglas korrekt i säkerhetskopieringsinstansen.
- **5.** Synkronisera alla användare som kan behöva åtkomst till säkerhetskopieringsinstansens användargränssnitt för den händelse den primära instansen inte är tillgänglig. Exempelvis måste du åtminstone ha administratörerna synkroniserade.

### **Obs!:**

Säkerhetskopieringsinstansen är endast avsedd för testning och kontinuitet av offentlig webbplatsleverans i händelse av fel, inte för kontinuerlig leverans eller åtkomst till webbplatser som kräver autentisering.

- **6.** Testa att systemet beter sig som förväntat om den primära regionen inte längre fungerar:
	- **a.** Avaktivera den primära instansen.
	- **b.** [Växla WAF-ursprung](#page-62-0), genom att uppdatera WAF-policyn så att trafiken pekas mot säkerhetskopieringsinstansen.
	- **c.** När WAF-policyändringen har spridits ska du bekräfta att alla användarupplevelser beter sig som förväntat på säkerhetskopieringsinstansen.

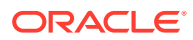

**7.** Återaktivera den primära instansen, genom att uppdatera WAF-policyn så att den återigen pekar mot den primära instansen, och bekräfta att den primära instansen beter sig som förväntat när den övertar sina ursprungliga ansvarsområden för innehållshantering och leverans till slutanvändare.

# <span id="page-60-0"></span>Konfigurera en brandvägg för webbapplikationer

Flera steg är involverade i konfiguration och aktivering av en brandvägg för webbapplikationer (WAF) för att implementera en säkerhetskopieringsregion:

- **1.** Skapa en WAF-policy
- **2.** [Ladda upp SSL-certifikatet och -nyckeln](#page-61-0)
- **3.** [Skapa ett sekundärt ursprung](#page-61-0)
- **4.** [Publicera ändringarna](#page-62-0)
- **5.** [Uppdatera DNS-konfigurationen](#page-62-0)
- **6.** [Konfigurera WAF för dina instanser](#page-62-0)

Om du behöver [växla mellan den primära och den sekundära instansen](#page-62-0) kan du göra det genom att uppdatera din WAF-policy.

### Skapa en WAF-policy

Du konfigurerar en WAF-policy genom att utföra följande steg:

- **1.** Logga in på [Oracle Cloud](https://cloud.oracle.com) som molnkontoadministratör. Du hittar ditt kontonamn och tillhörande inloggningsinformation i välkomstmeddelandet du fått via e-post.
- **2.** I Infrastrukturkonsolen klickar du på **i ka**längst upp till vänster för att öppna navigeringsmenyn, följt av **Identitet & Säkerhet** och sedan, under **Webbapplikationsbrandvägg** klickar du på **Policyer**.
- **3.** Välj det delområde där du vill skapa WAF-policyn.
- **4.** Klicka på **Skapa WAF-policy**.
- **5.** Ange följande detaljer för att skapa WAF-policyn:
	- **Namn**: Ange ett unikt namn på policyn (t.ex. cross\_site\_WAF). Undvik att ange konfidentiell information.
	- **Primär domän**: Ange det fullt kvalificerade domännamnet för applikationen (t.ex. oce.example.com). Det här är den URL med vilken användarna får åtkomst till applikationen, som då pekar mot antingen den primära eller den sekundära instansen av Oracle Content Management.
	- **Ytterligare domäner**: Om du vill kan du ange valfria underdomäner där policyn ska tillämpas.
	- **Ursprungsnamn**: Ange ett unikt namn på det primära ursprunget (t.ex. primary\_salesdocuments1).
	- **URI**: Ange den offentliga slutpunkten (URI:n) för den primära instansen (t.ex. salesdocuments1-myaccount.cec.ocp.oraclecloud.com).
- **6.** Klicka på **Skapa WAF-policy**.

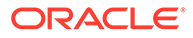

### <span id="page-61-0"></span>Ladda upp SSL-certifikatet och -nyckeln

Du laddar upp SSL-certifikatet och -nyckeln genom att utföra följande steg:

- **1.** Visa WAF-policyn du har skapat och klicka på **Inställningar**, till vänster.
- **2.** På fliken **Allmänna inställningar** klickar du på **Redigera**.
- **3.** I dialogrutan Redigera inställningar:
	- **a.** Välj **Aktivera HTTPS-stöd**, så att kommunikationen mellan webbläsaren och webbappen krypteras.
	- **b.** Välj **Ladda upp eller klistra in certifikat och privat nyckel**.
	- **c.** Dra och släpp eller välj en fil i fältet **Ladda upp källa för certifikat**, eller välj **Text** och klistra in ett giltigt SSL-certifikat i PEM-format i fältet. Du måste även inkludera mellanliggande certifikat (det primära domäncertifikatet måste vara först).
	- **d.** Dra och släpp eller välj en fil i fältet **Ladda upp källa för privat nyckel**, eller välj **Text** och klistra in en giltig privat nyckel i PEM-format i det här fältet. Den privata nyckeln får inte vara lösenordsskyddad.
	- **e.** Om du använder ett självsignerat certifikat väljer du **Självsignerat certifikat** för att visa en SSL-varning i webbläsaren.
	- **f.** Om du vill att all HTTP-trafik automatiskt ska omdirigeras till HTTPS väljer du **Omdirigera HTTP till HTTPS**.
	- **g.** Klicka på **Spara ändringar**. Den här uppdateringen visas under Opublicerade ändringar.

### Skapa ett sekundärt ursprung

Du skapar ett sekundärt ursprung genom att utföra följande steg:

- **1.** Klicka på fliken **Ursprungsgrupper**.
- **2.** På fliken **Ursprungsgrupper** klickar du på **Redigera**.
- **3.** Klicka på **Ytterligare ursprung**.
- **4.** Ange följande detaljer:
	- **Namn**: Ange ett unikt namn på det sekundära ursprunget (t.ex. secondary\_salesdocuments1).
	- **URI**: Ange den offentliga slutpunkten (URI:n) för den sekundära instansen (t.ex. salesdocuments2-myaccount.cec.ocp.oraclecloud.com).
	- **HTTP-port**: Ange den HTTP-port som den sekundära instansen lyssnar på. Standardporten är 80.
	- **HTTPS-port**: Ange den port som används för säkra HTTP-anslutningar till den sekundära instansen. Standardporten är 443.
- **5.** Klicka på **Spara ändringar** för att skapa det *sekundära* ursprunget. Den här uppdateringen visas under Opublicerade ändringar.

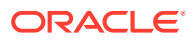

### <span id="page-62-0"></span>Publicera ändringarna

Du publicerar ändringarna du har gjort genom att utföra följande steg:

- **1.** Klicka på **Opublicerade ändringar** till vänster.
- **2.** Klicka på **Publicera alla**.
- **3.** I dialogrutan Publicera ändringar klickar du på **Publicera alla**. Det kan ta en stund att slutföra uppdateringen.

# Uppdatera DNS-konfigurationen

Uppdatera DNS-konfigurationen med CNAME för zonen så att begäranden från internetklienter dirigeras till WAF. Du hittar CNAME genom att öppna WAF-policyn du har skapat. CNAME-värdet är en version med bindestreck av den primära domänen inom OCIdomänen (t.ex. oce-example-com.o.waas.oci.oraclecloud.net).

Om du använder underdomänen cec.ocp.oraclecloud.com måste du logga ett supportärende där du ber Oracle Support att utföra DNS-uppdateringen.

# Konfigurera WAF för dina instanser

Du konfigurerar WAF för dina instanser genom att utföra följande steg:

- **1.** I infrastrukturkonsolen klickar du på **in ka** längst upp till vänster för att öppna navigeringsmenyn, och klickar sedan på **Utvecklartjänster**, och sedan på **Innehållshantering**.
- **2.** Klicka på den primära instansen för att visa instansdetaljerna.
- **3.** Klicka på **Konfigurera WAF**.
- **4.** I dialogrutan Konfigurera brandvägg för webbapplikationer väljer du WAF-policyn du skapade tidigare. Instansens delområdesnamn visas. Om WAF-policyn finns i ett annat delområde klickar du på **Ändra delområde** och väljer rätt delområde.
- **5.** Klicka på **Spara ändringar**. Förloppet visas i listan Aktiviteter allteftersom instansen uppdateras. När uppdateringen har slutförts ser du att **Primär domän för WAF** listas när du tittar på instansdetaljerna.
- **6.** Upprepa stegen 2 till och med 5 för den sekundära instansen.

### Växla WAF-ursprung

Om du behöver ändra WAF-ursprunget från den primära instansen till den sekundära instansen (eller omvänt), för test- eller säkerhetskopieringsändamål, gör du det genom att uppdatera WAF-policyn.

Oracle Content Management

Du växlar WAF-ursprung genom att utföra följande steg:

**1.** Logga in på [Oracle Cloud](https://cloud.oracle.com) som molnkontoadministratör. Du hittar ditt kontonamn och tillhörande inloggningsinformation i välkomstmeddelandet du fått via e-post.

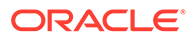

- <span id="page-63-0"></span>**2.** I Infrastrukturkonsolen klickar du på **i ka**längst upp till vänster för att öppna navigeringsmenyn, följt av **Identitet & Säkerhet** och sedan, under **Webbapplikationsbrandvägg** klickar du på **Policyer**.
- **3.** Öppna WAF-policyn du har skapat för instanserna och klicka sedan på **Inställningar**, till vänster.
- **4.** Klicka på fliken **Ursprungsgrupper** och klicka sedan på **Redigera**.
- **5.** Ange det ursprung som du vill växla till som **Standardursprung** och klicka sedan på **Spara ändringar**. Den här uppdateringen visas under Opublicerade ändringar.
- **6.** Klicka på **Opublicerade ändringar** till vänster.
- **7.** Klicka på **Publicera alla**.
- **8.** I dialogrutan Publicera ändringar klickar du på **Publicera alla**. Det kan ta en stund att slutföra uppdateringen. När det här är klart dirigeras trafik från applikationen till det valda ursprunget.

Kom ihåg att omdirigering genom en WAF endast är avsedd för testning eller kontinuitet av offentlig webbplatsleverans vid händelse av ett fel. Användare måste ha åtkomst till autentiserade webbplatser eller användargränssnittet för Oracle Content Management direkt.

# Ställa in en distribution för test till produktion (T2P)

Den här modellen är nödvändig för tillhandahållande av de kontroller och avstämningar som krävs för att köra en miljö med hög tillgänglighet effektivt och för att sömlöst hantera applikationer när de förflyttas från test till mellanlagring till produktion.

I den här distributionen skapar du dedikerade instanser så att utveckling, testning och produktion hålls åtskilda.

- **1.** [Skapa tre Oracle Content Management-instanser](#page-67-0) med följande inställningar:
	- **Utveckling** instanstyp: icke-primär; uppgraderingsschema: omedelbar uppgradering
	- **Testning** instanstyp: icke-primär; uppgraderingsschema: omedelbar uppgradering
	- **Produktion** instanstyp: primär; uppgraderingsschema: fördröj uppgradering

Genom att ange *icke-primär* för utvecklings- och testinstanserna säkerställer du att du inte dubbeldebiteras för alla tillgångar i de här instanserna.

Genom att ange *uppgradera omedelbart* (så snart en ny utgåva av Oracle Content Management blir tillgänglig) för utvecklings- och testinstanserna kan du testa uppgraderingen av de här instanserna, och kontrollera att uppgraderingen inte stör några webbplatser som du har distribuerat. Om du hittar några problem kan du rapportera dem till Oracle Support, så att de kan åtgärdas innan den *fördröjda uppgraderingen* tillämpas på produktionsinstansen en utgåva senare.

- **2.** Skapa datalager, kanaler, språkanpassningspolicyer, webbplatser och tillgångar i instansen för *utveckling*.
- **3.** Duplicera datalagren, kanalerna och språkanpassningspolicyerna i instanserna för *testning* och *produktion*.
- **4.** Om du inte redan har gjort det ska du [skapa en VM-beräkningsinstans.](https://docs.cloud.oracle.com/en-us/iaas/Content/Compute/Tasks/launchinginstance.htm)

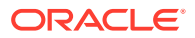

- <span id="page-64-0"></span>**5.** Installera verktygen för OCE i VM-beräkningsinstansen och se till att den använder autentisering med IDCS.
- **6.** [Registrera käll- och målinstanserna för Oracle Content Management.](#page-65-0)
- **7.** [Överför webbplatser och tillhörande tillgångar](#page-66-0) från källinstansen till målinstansen.
- **8.** Testa att data replikeras korrekt. Gör några ändringar (färre än fem stycken) i källinstansen, inklusive ändringar av varje objekttyp, och bekräfta sedan att ändringarna återspeglas korrekt i målinstansen.
- **9.** Synkronisera alla användare som kan behöva åtkomst till de sekundära instanserna. Exempelvis måste du åtminstone ha administratörerna och programutvecklarna synkroniserade.

För mer information om verktygen för OCE, se Sprid ändringar från test till produktion med verktygen för OCE i *Building Sites with Oracle Content Management*.

### Installera verktygen för OCE i VM-beräkningsinstansen

För att skapa en distribution av typen Test till produktion (T2P) behöver du installera verktygen för OCE i VM-beräkningsinstansen och se till att den använder autentisering med IDCS.

Utför följande steg i VM-beräkningsinstansen:

- **1.** [Logga in som OPC-användare.](https://docs.oracle.com/en/cloud/cloud-at-customer/occ-get-started/log-vm-using-ssh.html)
- **2.** Ställ in NodeJS:
	- **a.** Installera NodeJS som rot:

```
sudo -s
cd /usr/local
wget https://nodejs.org/dist/v12.16.2/node-v12.16.2-linux-x64.tar.xz
tar xf node-v12.16.2-linux-x64.tar.xz
ev<sup>1</sup>
```
**b.** Lägg till NodeJS i PATH som opc-användare och ladda om profilen:

```
vi \sim/.bash profile
--- add :/usr/local/node-v12.16.2-linux-x64/bin to the PATH -- e.g:
PATH=$PATH:$HOME/.local/bin:$HOME/bin:/usr/local/node-v12.16.2-linux-
x64/bin
source ~/.bash_profile
```
**c.** Testa NPM och NodeJS:

```
[opc@ocivm2pm ~]$ npm --version
6.14.4
[opc@ocivm2pm ~]$ node --version
v12.16.2
```
**3.** Ställ in verktygen för OCE:

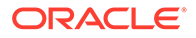

<span id="page-65-0"></span>**a.** Verktygen för OCE stöder anslutning via app för IDCS, vilket undanröjer behovet av en popup för autentisering med Chromium. Ange flaggan för att hoppa över den här nedladdningen:

```
export PUPPETEER_SKIP_CHROMIUM_DOWNLOAD=true
```
**b.** Installera verktygen som opc-användare:

```
wget https://github.com/oracle/content-and-experience-toolkit/
archive/master.zip
unzip master.zip
rm master.zip
cd content-and-experience-toolkit-master/sites/
npm install
```
**c.** Testa installationen:

```
[opc@ocivm2pm sites]$ ./node_modules/.bin/cec --version
20.4.1
```
**d.** Lägg till mjuk länk i cec-binärfiler som rot:

```
sudo -s
ln -s /home/opc/content-and-experience-toolkit-master/sites/
node_modules/.bin/cec /usr/local/bin/cec
exit
```
**e.** Testa att du kan köra cec från vilken plats som helst som opc-användare:

```
cd
[opc@ocivm2pm ~]$ cec --version
20.4.1
```
**f.** Ställ in källmappen för cec och installera cec i mappen. Det här skapar ett källträd, med en package.json, och utför en npm-installation för att hämta beroenden till källträdet.

```
cd
mkdir cec
cd cec
cec install
```
**4.** Konfigurera IDCS och registrera instanserna enligt anvisningarna på [Appsidan för](https://github.com/oracle/content-and-experience-toolkit/blob/master/sites/doc/IDCS-App.md) [IDCS.](https://github.com/oracle/content-and-experience-toolkit/blob/master/sites/doc/IDCS-App.md)

### Registrera käll- och målservrarna

Registrera anslutningsdetaljerna för käll- och målinstanserna med hjälp av följande kommando. Om du till exempel synkroniserar innehåll för en distribution för test till

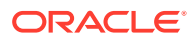

<span id="page-66-0"></span>produktion så kanske du har instanser av typerna utveckling (DEV), mellanlagring (TEST) och produktion (PROD).

```
cec register-server DEV -e http://server:port -u username -p password
cec register-server TEST -e http://server:port -u username -p password
cec register-server PROD -e http://server:port -u username -p password
```
- Det första värdet (till exempel DEV, TEST, PROD) är det servernamn som används för att identifiera instansens slutpunkt. Det här värdet kan vara valfritt namn.
- Värdet -e är den server och port som utgör URL:en du använder för åtkomst till instansen.
- Värdet -u är användarnamnet. Användaren måste vara den användare som har åtkomst till webbplatserna och tillgångarna i källinstansen eller som äger webbplatserna och tillgångarna i målinstansen.
- Värdet -p är lösenordet för användaren.

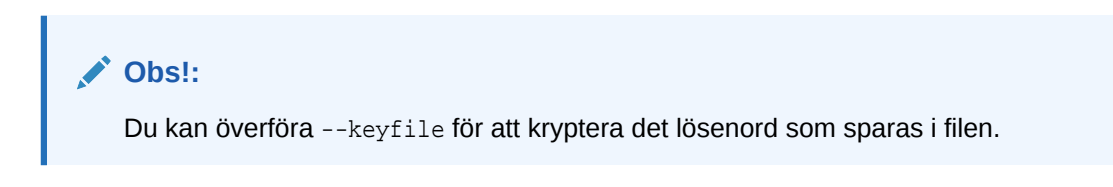

# Överföra företagswebbplatser

Överför företagswebbplatserna med hjälp av följande kommando:

```
cec transfer-site SiteName -s DEV -d TEST -r RepositoryName -l 
LocalizationPolicyName
```
- Det första värdet (SiteName) är namnet på den webbplats du vill överföra.
- Värdet -s är det källinstansnamn som du registrerade i föregående steg.
- Värdet -d är det målinstansnamn som du registrerade i föregående steg.
- Värdet -r är det datalager i målinstansen som du vill överföra webbplatsen till. Detta krävs endast för överföring av nya företagswebbplatser till målinstansen.
- Värdet -l är den språkanpassningspolicy i målinstansen som du vill tillämpa på den överförda webbplatsen. Detta krävs endast för överföring av nya företagswebbplatser till målinstansen.

Om du uppdaterar en webbplats i målinstansen behöver du inte inkludera datalagret och språkanpassningspolicyn.

Mer information finns i Sprid ändringar från test till produktion med verktygen för OCE i *Building Sites with Oracle Content Management*.

# Skapa och aktivera ett Oracle Cloud-konto

Det finns flera sätt att skapa och aktivera ett Oracle Cloud-konto.

• **Registrera dig:** Besök <https://signup.oraclecloud.com/>för att [registrera dig](https://docs.oracle.com/en-us/iaas/Content/GSG/Tasks/signingup_topic-Sign_Up_for_Free_Oracle_Cloud_Promotion.htm) och skapa ett konto. Du får en 30-dagars utvärderingsprenumeration med poäng för \$ 300, varefter

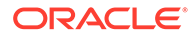

<span id="page-67-0"></span>prenumerationen med universalpoäng startar. Kontot aktiveras automatiskt och du får ett välkomstmeddelande via e-post.

- **Kontakta Oracle Sales:**
	- Om du köper en prenumeration med universalpoäng via Oracle Sales måste du [skapa och aktivera molnkontot via aktiveringsmeddelandet](https://docs.oracle.com/en-us/iaas/Content/GSG/Tasks/buysubscription.htm#activate_order) du får. När du har aktiverat kontot får du ett välkomstmeddelande via e-post.
	- Om du är kund inom programvara som en tjänst (SaaS) måste du kontakta Oracle Sales.
		- **1.** Om du redan har ett konto för universalpoäng kan du hoppa till steg 2. Om du behöver skapa ett nytt konto för universalpoäng skickar säljaren ett kontrakt till dig. När du har undertecknat kontraktet ska du [skapa och](https://docs.oracle.com/en-us/iaas/Content/GSG/Tasks/buysubscription.htm#activate_order) [aktivera molnkontot via aktiveringsmeddelandet](https://docs.oracle.com/en-us/iaas/Content/GSG/Tasks/buysubscription.htm#activate_order) du får.
		- **2.** Kontakta säljaren för att beställa tjänsten Oracle Content Management för Oracle CX och få ordern associerad med ditt konto för universalpoäng. När du har undertecknat kontraktet för Oracle Content Management aktiveras tjänsten automatiskt, och du får ett välkomstmeddelande via epost.

### **Obs!:**

Om du har växlat från en prenumeration med fast pris till en prenumeration med universalpoäng måste du replikera ditt innehåll till din nya tjänsteinstans. Mer information om prenumerationer finns i Översikt över Oracle Cloud-prenumerationer.

#### **Nästa steg**

När kontot har aktiverats måste du skapa en tjänsteinstans.

# Skapa en instans från Infrastrukturkonsolen

Som den primära kontoadministratören (personen som skapade prenumerationen på Oracle Cloud) utför du förutsättningssteg, varefter du eller andra delegerade användare kan skapa instanser av Oracle Content Management från Infrastrukturkonsolen.

När du skapar en instans av Oracle Content Management utför du följande steg:

- **1.** [Skapa ett delområde för Oracle Content Management.](#page-68-0)
- **2.** Beroende på dina specifika behov, kanske du även vill utföra några avancerade uppgifter före distribution:
	- Delegera skapandet av instanser av Oracle Content Management till andra användare:
		- [Delegera till användare som loggar in med enkel inloggning.](#page-68-0)
		- [Delegera till icke-samordnade användare.](#page-69-0)
	- [Skapa flera instanser i olika miljöer](#page-72-0) för att uppfylla olika identitets- och säkerhetskrav (till exempel en miljö för utveckling och en för produktion).

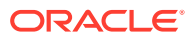

- <span id="page-68-0"></span>• [Skapa en instans i en annan region](#page-73-0) för att använda tjänster som är tillgängliga i andra datacenter.
- [Skapa en privat instans](#page-74-0) för att säkerställa att åtkomsten begränsas till interna nätverk och att slutanvändare får en så bra och tillförlitlig anslutning som möjligt.
- **3.** [Skapa en instans av Oracle Content Management i delområdet du skapade.](#page-77-0)

### **Obs!:**

Du kan skapa flera instanser inom en och samma prenumeration.

# Skapa ett delområde för Oracle Content Management

Delområden används för att organisera molnresurser för ändamålen isolering (separera olika projekt eller affärsenheter från varandra), åtkomst (med hjälp av policyer) och mätning av användning och fakturering. Ett vanligt tillvägagångssätt är att skapa ett delområde för varje huvudsaklig del av organisationen (t.ex. försäljning, personaladministration osv.).

När du skapar en instans av Oracle Content Management ombeds du välja ett delområde. Av säkerhetsskäl rekommenderar Oracle starkt att du skapar och använder ett nytt delområde för lagring, snarare än använder det befintliga rotdelområdet för lagring.

För att skapa ett nytt delområde för Oracle Content Management:

- **1.** Logga in på [Oracle Cloud](https://cloud.oracle.com) som molnkontoadministratör. Du hittar ditt kontonamn och tillhörande inloggningsinformation i välkomstmeddelandet du fått via e-post.
- **2.** I Infrastrukturkonsolen klickar du på **i ka**längst upp till vänster för att öppna navigeringsmenyn, följt av **Identitet & Säkerhet** och sedan, under **Identitet** klickar du på **Delområden**.
- **3.** På sidan Delområde klickar du på **Skapa delområde**.
- **4.** Ange namn och beskrivning för delområdet. Se till att det av namnet och beskrivningen tydligt framgår vad som är delområdets syfte, om det är specifikt för Oracle Content Management, för ett projekt, för en avdelning eller för något annat ändamål.
- **5.** Klicka på **Skapa delområde**. Det nyligen skapade delområdet är kanske inte tillgängligt för dig omedelbart. Om du inte ser det inkluderat i urvalslistor försöker du igen lite senare.

Du behöver inte skapa ett nytt delområde för varje instans. Du kan använda samma delområde för flera instanser.

Om du inte vill delegera skapandet av Oracle Content Management-instanser till andra användare, [skapa flera instanser i olika miljöer,](#page-72-0) [skapa din instans i en annan region,](#page-73-0) eller [skapa en privat instans](#page-74-0), kan du gå direkt till [skapa din instans](#page-77-0).

# Delegera skapandet av instanser av Oracle Content Management till andra SSO-användare

För att du ska kunna delegera skapandet av instanser av Oracle Content Management till användare som loggar in med enkel inloggning (SSO) måste den primära kontoadministratören lägga till användarna i gruppen **OCI\_Administrators**. Gruppen

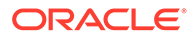

<span id="page-69-0"></span>OCI\_Administrators skapas automatiskt när Oracles molnkonto körs i Oracle Cloud Infrastructure (OCI).

- **1.** Om du inte redan befinner dig i Infrastrukturkonsolen loggar du in på [Oracle Cloud](https://cloud.oracle.com) som den primära kontoadministratören.
- **2.** I Infrastrukturkonsolen klickar du på **i ka**längst upp till vänster för att öppna navigeringsmenyn. Klicka sedan på **Identitet & Säkerhet**, och under **Identitet** klickar du på **Samordning**.
- **3.** På sidan Samordning klickar du på **OracleIdentityCloudService**, och sedan, på sidan med uppgifter om identitetsintygare, klickar du på länken till **Konsol för Oracles molntjänst för identiteter**. Konsolen för molntjänsten för identiteter i ett nytt fönster.
- **4.** I konsolen för molntjänsten för identiteter klickar du på  $\equiv$ , följt av Grupper.
- **5.** Klicka på **OCI\_Administrators**.
- **6.** Klicka på fliken **Användare**.
- **7.** Klicka på **Tilldela**.
- **8.** Välj de användare som du vill delegera till och klicka sedan på **OK**.

Användare som du har lagt till i gruppen OCI\_Administrators kan nu logga in på Oracle Cloud och skapa instanser av Oracle Content Management.

Om du inte vill [skapa flera instanser i olika miljöer,](#page-72-0) [skapa din instans i en annan region](#page-73-0) eller [skapa en privat instans](#page-74-0) kan du hoppa direkt till [skapa din instans.](#page-77-0)

# Delegera skapandet av instanser av Oracle Content Management till andra icke-samordnade användare

Om du vill delegera skapandet av instanser av Oracle Content Management till ickesamordnade användare (användare som inte loggar in genom enkel inloggning) måste den primära kontoadministratören skapa en grupp, lägga till användare i gruppen, skapa obligatoriska policyer, ge användarna en administratörsroll för applikationen och skapa en konfidentiell applikation. Användarna kan sedan generera en åtkomsttoken och skapa en instans.

#### **Obs!:**

Även om du skapar en instans i en sekundär domän för Oracle Identity Cloud Service (IDCS) utför du stegen som beskrivs i det här avsnittet i den *primära* IDCS-domänen.

- **1.** Skapa en grupp användare som du vill delegera till.
	- **a.** Logga in på [Oracle Cloud](https://cloud.oracle.com) som primär kontoadministratör.
	- **b.** I Infrastrukturkonsolen klickar du på **i ka**längst upp till vänster för att öppna navigeringsmenyn, följt av **Identitet & Säkerhet** och sedan, under **Identitet** klickar du på **Grupper**.
	- **c.** Klicka på **Skapa grupp**.

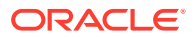

- **d.** Ange ett namn och en beskrivning och klicka sedan på **Skapa**.
- **2.** Lägg till de användare du vill delegera till.
	- **a.** Öppna gruppen du har skapat.
	- **b.** Klicka på **Lägg till användare i grupp**.
	- **c.** Börja skriva in namnet på användaren, välj sedan användaren och klicka på **Lägg till**.
- **3.** Skapa en policy så att gruppen kan hantera Oracle Content Management-instanser.
	- **a.** I Infrastrukturkonsolen klickar du på **i s**längst upp till vänster för att öppna navigeringsmenyn, följt av **Identitet & Säkerhet** och sedan, under **Identitet** klickar du på **Policyer**. Du kan behöva rulla nedåt med hjälp av rullningslisten till vänster för att se menyalternativen.
	- **b.** Välj ett delområde. Du kan tillämpa policyn på alla delområden, genom att välja rotdelområdet, eller du kan välja ett specifikt delområde.
	- **c.** Klicka på **Skapa policy**.
	- **d.** Ange ett namn och en beskrivning.
	- **e.** I satsrutan anger du något av följande, där du ersätter YourGroupName med namnet på gruppen du har skapat, och vid behov ersätter compartment\_id med id:t för det specifika delområde du har valt:
		- Om du valde rotdelområdet: allow group YourGroupName to manage oceinstance-family in tenancy
		- Om du valde ett specifikt delområde: allow group YourGroupName to manage oce-instance-family in compartment\_id
	- **f.** Klicka på **Skapa**.
- **4.** Om de delegerade användarna inte är administratörer måste du även skapa OCE\_Internal\_Storage\_Policy, som ger Oracle Content Management åtkomst till objektlagring. Normalt skapas den här policyn automatiskt i samband med att instansen skapas, men icke-administratörer tillåts inte att skapa policyer, så den här bakgrundsprocessen utförs inte, vilket gör att Oracle Content Management blir utan åtkomst till objektlagring om du inte skapar policyn manuellt.
	- **a.** Kontrollera att lämpligt delområde har valts på sidan Policyer. Du kan tillämpa policyn på alla delområden, genom att välja rotdelområdet, eller du kan välja ett specifikt delområde.
	- **b.** Klicka på **Skapa policy**.
	- **c.** Ange OCE\_Internal\_Storage\_Policy som namn och ange en beskrivning.
	- **d.** I rutan Sats anger du något av följande, vid behov, och ersätter compartment\_id med id:t för det specifika delområde du har valt:
		- Om du valde rotdelområdet: Allow service CEC to manage object-family in tenancy
		- Om du valde ett specifikt delområde: Allow service CEC to manage objectfamily in compartment compartment id
	- **e.** Klicka på **Skapa**.
- **5.** Ge dig själv och de delegerade användarna en administratörsroll för applikationen i IDCS så att alla kan generera sina egna åtkomsttoken.

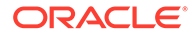

- **a.** Beroende på din prenumeration kan du få åtkomst till IDCS-konsolen på något av följande sätt:
	- Via alternativet Samordning i infrastrukturkonsolen:
		- **i.** I Infrastrukturkonsolen klickar du på **i längst upp till vänster för att** öppna navigeringsmenyn. Klicka sedan på **Identitet & Säkerhet**, och under **Identitet** klickar du på **Samordning**.
		- **ii.** På sidan Samordning klickar du på **OracleIdentityCloudService**, och sedan, på sidan med uppgifter om identitetsintygare, klickar du på länken till **Konsol för Oracles molntjänst för identiteter**. Konsolen för molntjänsten för identiteter i ett nytt fönster.
	- Om du inte ser alternativet Samordning använder du infrastrukturkonsolen (klassisk version) som du får åtkomst till via e-postmeddelandet som vi skickat till dig:
		- **i.** I e-postmeddelandet "Välkommen till Oracle Cloud" klickar du på länken **Kom igång** och anger ditt användarnamn och lösenord.
		- ii. I Infrastrukturkonsolen (klassisk version) klickar du på **i kan**gst upp till vänster för att öppna navigeringsmenyn, följt av **Användare** och sedan **Identitet**. Konsolen för molntjänsten för identiteter i ett nytt fönster.
- **b.** Klicka på  $\equiv$ , klicka på **Säkerhet** och klicka sedan på **Administratörer**.
- **c.** Expandera sektionen **Applikationsadministratör**.
- **d.** Klicka på **Lägg till**.
- **e.** Välj dig själv och delegerade användare och klicka sedan på **OK**. Dessa är IDCS-användare, vilket inte är detsamma som Oracle Cloud-användare, så om du inte ser de delegerade användare du önskar, skapa dem i IDCS. Stanna kvar i IDCS-konsolen för att utföra nästa steg.
- **6.** Skapa en konfidentiell applikation.
	- **a.** I konsolen för molntjänsten för identiteter klickar du på  $\equiv$ , följt av **Applikationer**. Om alternativet Applikationer inte visas har du inte rollen Applikationsadministratör.
	- **b.** Klicka på **Lägg till** och välj sedan **Konfidentiell applikation**.
	- **c.** På sidan Detaljer anger du OCE Trusted App som namn och klickar sedan på **Nästa**.
	- **d.** På sidan Klient:
		- **i.** Välj **Konfigurera applikationen som en klient nu**.
		- **ii.** För Tillåtna tilldelningstyper väljer du **Resursägare**, **Klientinloggningsuppgifter** och **JWT-verifiering**.
		- **iii.** Under Bevilja klienten åtkomst till administrations-API:er för molntjänsten för identiteter ska du klicka på **Lägg till**, välja **Applikationsadministratör** och sedan klicka på **Lägg till**.
		- **iv.** Klicka på **Nästa**.
	- **e.** På sidan Resurser väljer du **Hoppa över till senare** och klickar sedan på **Nästa**.

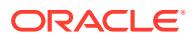
- <span id="page-72-0"></span>**f.** På sidan för webbskiktspolicy väljer du **Hoppa över till senare** och klickar på **Nästa**.
- **g.** På sidan Behörighet klickar du på **Slutför**.
- **h.** När appen har skapats klickar du på **Aktivera**. Stanna kvar på den här sidan för att utföra nästa steg.

När någon (du eller en delegerad användare) är redo att skapa en instans av Oracle Content Management, behöver de generera en IDCS-åtkomsttoken när de skapar instansen.

### **Obs!:**

Detta token upphör efter en timme, så du kan behöva generera om token, till exempel om du senare vill skapa en till instans.

Så här genererar du ett åtkomsttoken:

- **1.** I IDCS-konsolen öppnar du den konfidentiella applikation du har skapat, om du inte redan visar den.
- **2.** På sidan Appdetaljer ska du klicka på **Generera åtkomsttoken**, välja **Anpassade omfattningar**, välja **Applikationsadministratör** och sedan klicka på **Ladda ned token**.

Om du inte vill skapa flera instanser i olika miljöer, [skapa din instans i en annan region](#page-73-0) eller [skapa en privat instans](#page-74-0) kan du gå vidare direkt till [skapa din instans.](#page-77-0)

# Skapa en instans i en sekundär domän för Oracle Identity Cloud Service (IDCS)

Om du vill skapa flera instanser av Oracle Content Management i separata miljöer måste du skapa en sekundär IDCS-domän innan du skapar de här ytterligare instanserna av Oracle Content Management.

Du kanske vill skapa flera instanser av Oracle Content Management i separata miljöer för att uppfylla olika identitets- och säkerhetskrav (till exempel en miljö för utveckling och en för produktion). Du kan uppnå detta genom att skapa flera instanser av IDCS. Med separata IDCS-miljöer påverkar användare som arbetar i en miljö inte det arbete som utförs av användare i en annan miljö. Användning av flera instanser kan även hjälpa dig upprätthålla isoleringen för den administrativa kontrollen över varje miljö. Det här är nödvändigt till exempel om gällande säkerhetsstandarder förhindrar att användar-id:n utvecklas utifrån befintliga sådana i produktionsmiljön eller kräver att olika administratörer har kontroll över olika miljöer. När flera instanser används har du en *primär* instans, den instans som medföljer Oracle Cloud-kontot, och en eller flera *sekundära* (ytterligare) instanser.

Om du vill skapa en instans av Oracle Content Management i en sekundär IDCS-domän ska du utföra dessa preliminära steg innan du skapar instansen av Oracle Content Management:

- **1.** Skapa en sekundär Oracle Identity Cloud Service-domän (IDCS).
- **2.** Anteckna namnet på identitetsdomänen och URL:en till tjänsteinstansen för den sekundära IDCS-instansen. Du använder de här värdena när du skapar instansen av Oracle Content Management.
	- **a.** Om du inte redan befinner dig i Infrastrukturkonsolen, klassisk version, ska du logga in.

Om du använder Infrastrukturkonsolen ska du utföra följande steg för att få åtkomst till Infrastrukturkonsolen, klassisk version.

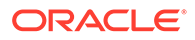

- <span id="page-73-0"></span>**i.** Öppna användarmenyn längst upp till höger i Infrastrukturkonsolen och anteckna namnet på **Molninstansen**.
- **ii.** Använd följande syntax för att konstruera URL:en för åtkomst till Infrastrukturkonsolen, klassisk version. https://myservices-mytenenancyname.console.oraclecloud.com/ mycloud/cloudportal/dashboard

Där mytenenancyname är namnet du antecknade i föregående steg.

- **b.** Öppna tjänsten **Identity Cloud** i infopanelen.
- **c.** Anteckna de värden som anges på sidan Tjänsteinstanser för **Identitetsdomän** (1) och domän-id (i formatet idcs-xxxxxxxxxxxx efter "https://" och före det första ".") i **Tjänsteinstans-URL** (2).

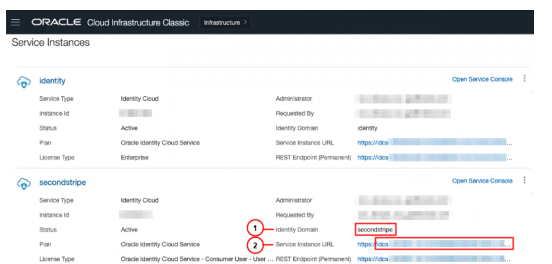

Om du inte vill skapa din instans i en annan region eller [skapa en privat instans](#page-74-0) kan du hoppa direkt till [skapa din instans](#page-77-0).

### **Viktigt:**

Om du vill skapa din instans i den sekundära IDCS-domänen måste du logga in på den *primära* OCI-konsolen som den *primära* IDCS-administratören. När du skapar instansen använder du sedan de avancerade alternativen till att ange den sekundära IDCS-domänens namn och id.

## Skapa en instans i en annan region

Om du vill skapa en instans av Oracle Content Management i en annan region än den primära regionen finns det några preliminära steg som du måste utföra innan du skapar instansen.

### **Obs!:**

Om du skapar en instans i den primära regionen kan du hoppa över det här steget och gå direkt till [skapa din instans](#page-77-0).

Oracle Infrastructure and Platform Cloud Services (Oracle IaaS/PaaS) är aktiva i olika datacenter. Dessa datacenter är grupperade i dataregioner baserat på geografisk placering. När du köper de här tjänsterna eller registrerar dig för ett kostnadsfritt erbjudande väljer du normalt dataregionen närmast din plats för att få åtkomst till dem. Den blir din *primära dataregion*. Om så krävs kan du emellertid utöka din prenumeration till andra geografiska regioner (inom samma molnkonto) och använda

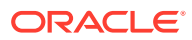

<span id="page-74-0"></span>tjänsterna där. Om du till exempel valde Nordamerika som primär dataregion i samband med köpet kan du utöka prenumerationen till dataregionen EMEA (Europa, Mellanöstern och Afrika). Genom att göra detta ger du användarna möjlighet att använda tjänster som finns tillgängliga i datacenter inom EMEA.

Utför dessa preliminära steg om du vill skapa en instans i en annan region:

- **1.** [Utöka prenumerationen till en annan region.](https://docs.oracle.com/en-us/iaas/Content/Identity/Tasks/managingregions.htm)
- **2.** [Samordna Oracle Identity Cloud Service \(IDCS\) från den nya regionen med Oracle Cloud](https://docs.cloud.oracle.com/iaas/Content/Identity/Tasks/federatingIDCS.htm#instructions) [Infrastructure \(OCI\).](https://docs.cloud.oracle.com/iaas/Content/Identity/Tasks/federatingIDCS.htm#instructions)

Om du inte vill skapa en privat instans kan du hoppa direkt till [skapa din instans](#page-77-0). När du skapar din instans måste du se till att logga in på OCI-konsolen med den nya samordnade leverantören och välja lämplig region i samband med att instansen skapas.

# Skapa en privat instans genom att använda Oracle Cloud Infrastructure **FastConnect**

Du kan behöva ytterligare prestanda eller säkerhet som kanske inte är tillgänglig över det publika internet. Oracle Cloud Infrastructure FastConnect kan användas för att ge en mer högpresterande, robust och säker anslutning till din instans av Oracle Content Management. Den här typen av anslutning används ofta av kunder som vill säkerställa att åtkomsten begränsas till interna nätverk eller att slutanvändare får en så bra och tillförlitlig anslutning som möjligt.

### **Obs!:**

Om du använder Oracle Content Management Starter Edition stöds inte FastConnect. Uppgradera till [Premium Edition](#page-14-0) för att använda den fullständiga funktionsuppsättningen.

Om du vill skapa en sådan instans måste du ställa in Oracle Cloud Infrastructure FastConnect och utföra några ytterligare förutsättningssteg. FastConnect tillhandahåller en dedikerad privat anslutning med högre bandbredd och en mer tillförlitlig och konsekvent nätverksupplevelse jämfört med internetbaserade anslutningar.

Innan du kan skapa en privat instans måste du utföra följande förutsättningssteg:

- **1.** [Ställ in FastConnect för molninstansen.](https://docs.cloud.oracle.com/en-us/iaas/Content/Network/Concepts/fastconnect.htm)
- **2.** Hämta molninstansens OCID och namn.
- **3.** [Skapa en nätsluss för lokal peering.](#page-75-0)
- **4.** [Skapa en beställargrupp.](#page-75-0)
- **5.** [Skapa en beställarpolicy.](#page-76-0)
- **6.** [Skapa en supportbegäran.](#page-77-0)

### Hämta molninstansens OCID

Du hämtar molninstansens OCID genom att utföra följande steg:

**1.** Logga in på [Oracle Cloud](https://cloud.oracle.com) som molnkontoadministratör. Du hittar ditt kontonamn och tillhörande inloggningsinformation i välkomstmeddelandet du fått via e-post.

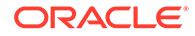

- **2.** I infrastrukturkonsolen klickar du på **E**, klicka på Styrning & Administration, sedan, under **Kontohantering**, klickar du på **Molninstansdetaljer**.
- **3.** Bredvid **OCID** klickar du på **Kopiera**. Spara detta molninstans-OCID, så att du kan inkludera det i supportbegäran senare.

### <span id="page-75-0"></span>Skapa en nätsluss för lokal peering

Information om peering finns i [Lokal VCN-peering \(inom region\).](https://docs.cloud.oracle.com/en-us/iaas/Content/Network/Tasks/localVCNpeering.htm#LocalVCNPeeringWithinRegion)

Du skapar en nätsluss för lokal peering genom att utföra följande steg:

- **1.** I infrastrukturkonsolen klickar du på  $\equiv$ , klicka på **Nätverk**, klicka sedan på **Virtuella molnnätverk**.
- **2.** Öppna det VCN du skapade när du konfigurerade FastConnect för molninstansen.
- **3.** Klicka på **Nätslussar för lokal peering**.
- **4.** Klicka på **Skapa nätsluss för lokal peering**.
- **5.** Ange ett namn på nätslussen (t.ex. customer-to-oce-lpg).
- **6.** Välj det delområde där du vill lagra peering.
- **7.** Klicka på **Skapa nätsluss för lokal peering**.
- **8.** I listan över nätslussar för lokal peering klickar du på **och sedan på Kopiera OCID**. Spara detta OCID för nätsluss för lokal peering, så att du kan inkludera det i supportbegäran senare.

m

### Skapa en beställargrupp

Du skapar en beställargrupp och lägger till molninstansadministratören för Oracle Cloud Infrastructure genom att utföra följande steg:

- **1.** I Infrastrukturkonsolen klickar du på **i ka**längst upp till vänster för att öppna navigeringsmenyn, följt av **Identitet & Säkerhet** och sedan, under **Identitet** klickar du på **Grupper**.
- **2.** Klicka på **Skapa grupp**.
- **3.** Ange ett namn på beställargruppen (t.ex. RequestorGrp).
- **4.** Klicka på **Skapa**.
- **5.** Klicka på gruppnamnet för att öppna gruppdetaljerna.
- **6.** Klicka på **Lägg till användare i grupp**.
- **7.** I listrutan Användare väljer du en användare med behörighet som molninstansadministratör för Oracle Cloud Infrastructure och klickar sedan på **Lägg till**.
- **8.** Kopiera **OCID** på sidan med gruppdetaljer. Spara detta beställargrupp-OCID, så att du kan inkludera det i supportbegäran senare.

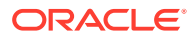

### <span id="page-76-0"></span>Skapa en beställarpolicy

Du skapar en beställarpolicy genom att utföra följande steg:

- **1.** I Infrastrukturkonsolen klickar du på **i längst upp till vänster för att öppna** navigeringsmenyn, följt av **Identitet & Säkerhet**, och sedan, under **Identitet** klickar du på **Policyer**.
- **2.** Välj vid behov ett annat delområde för policyn.
- **3.** Klicka på **Skapa policy**.
- **4.** Ange följande detaljer:
	- **Policy**: RequestorPolicy
	- **Beskrivning**: Requestor policy for peering
	- **Sats**:

Define tenancy Acceptor as OCETenancyOCID Allow group RequestorGroup to manage local-peering-from in compartment GroupCompartmentName Endorse group RequestorGroup to manage local-peering-to in tenancy Acceptor Endorse group RequestorGroup to associate local-peering-gateways in compartment PeeringCompartmentName with local-peering-gateways in tenancy Acceptor

### Ersätt följande värden:

– *OCETenancyOCID*: Ersätt med det sfärspecifika OCID:t från följande tabell.

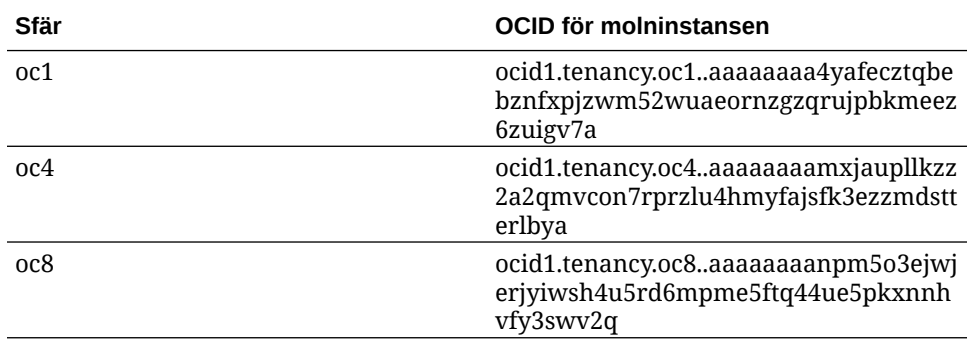

- *RequestorGroup*: Ersätt med namnet på beställargruppen du har skapat.
- *GroupCompartmentName*: Ersätt med namnet på det delområde där du skapade beställargruppen.
- *PeeringCompartmentName*: Ersätt med namnet på det delområde där du skapade peering.

Mer information finns i [Ställ in policyerna för IAM \(VCN:er i olika molninstanser\)](https://docs.cloud.oracle.com/en-us/iaas/Content/Network/Tasks/localVCNpeering.htm#Step3).

**5.** Klicka på **Skapa**.

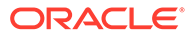

### <span id="page-77-0"></span>Skapa en supportbegäran

Skapa en begäran till Oracle Support där du uppger att du vill skapa en privat tjänsteinstans. Kontrollera att följande information, som du samlade in tidigare, inkluderas i begäran:

- OCID för molninstansen
- OCID för nätslussen för lokal peering
- OCID för beställargruppen

Oracle Support svarar med en validerings-URL som du får testa. När du har testat URL:en ska du skapa din instans, och se till att du anger **Privat** som **Åtkomsttyp för instans**. Du kan skapa flera instanser som använder FastConnect i samma domän genom att bara ställa in instansens åtkomsttyp som privat.

## Skapa din Oracle Content Management-tjänsteinstans

För att du ska kunna skapa en tjänsteinstans av Oracle Content Management måste du vara den primära kontoadministratören eller också måste kontoadministratören ha ställt in ditt användarkonto med rätt behörigheter.

För att skapa en Oracle Content Management-instans:

- **1.** Om du inte redan befinner dig i Infrastrukturkonsolen går du till Infrastrukturkonsolen genom att gå tillbaka till fönstret eller logga in på [Oracle](https://cloud.oracle.com) [Cloud](https://cloud.oracle.com).
- **2.** Klicka på **E**, klicka på Utvecklartjänster, och klicka sedan på **Innehållshantering**. Sidan med Innehållshanteringsinstanser öppnas.
- **3.** På menyn Delområde till vänster väljer du det delområde som du vill använda för OCI-objektlagring. Du kan använda rotdelområdet eller andra [delområde du](#page-68-0) [skapat](#page-68-0) för Oracle Content Management. Delområdet du skapade är kanske inte tillgängligt för dig omedelbart. Om det inte visas försöker du igen lite senare.
- **4.** Kontrollera att den region som har valts på menyn längst upp till höger i Infrastrukturkonsolen är den där du vill skapa instansen. Om du väljer en annan region än din primära dataregion eller hemregion måste du ha utfört [förutsättningssteg.](#page-73-0)
- **5.** Klicka på **Skapa instans**.
- **6.** Ange följande information:

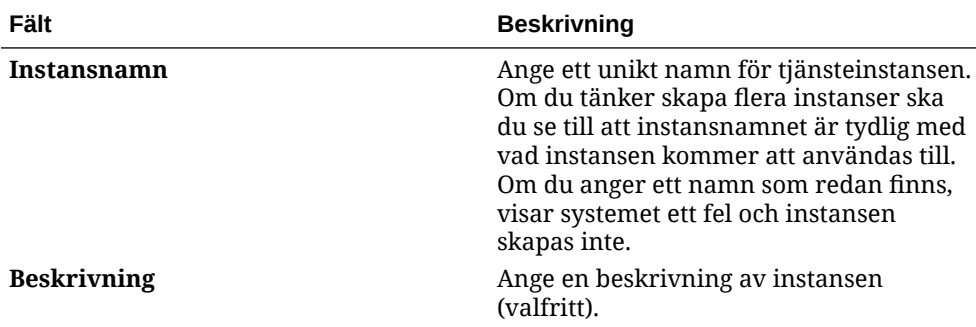

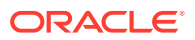

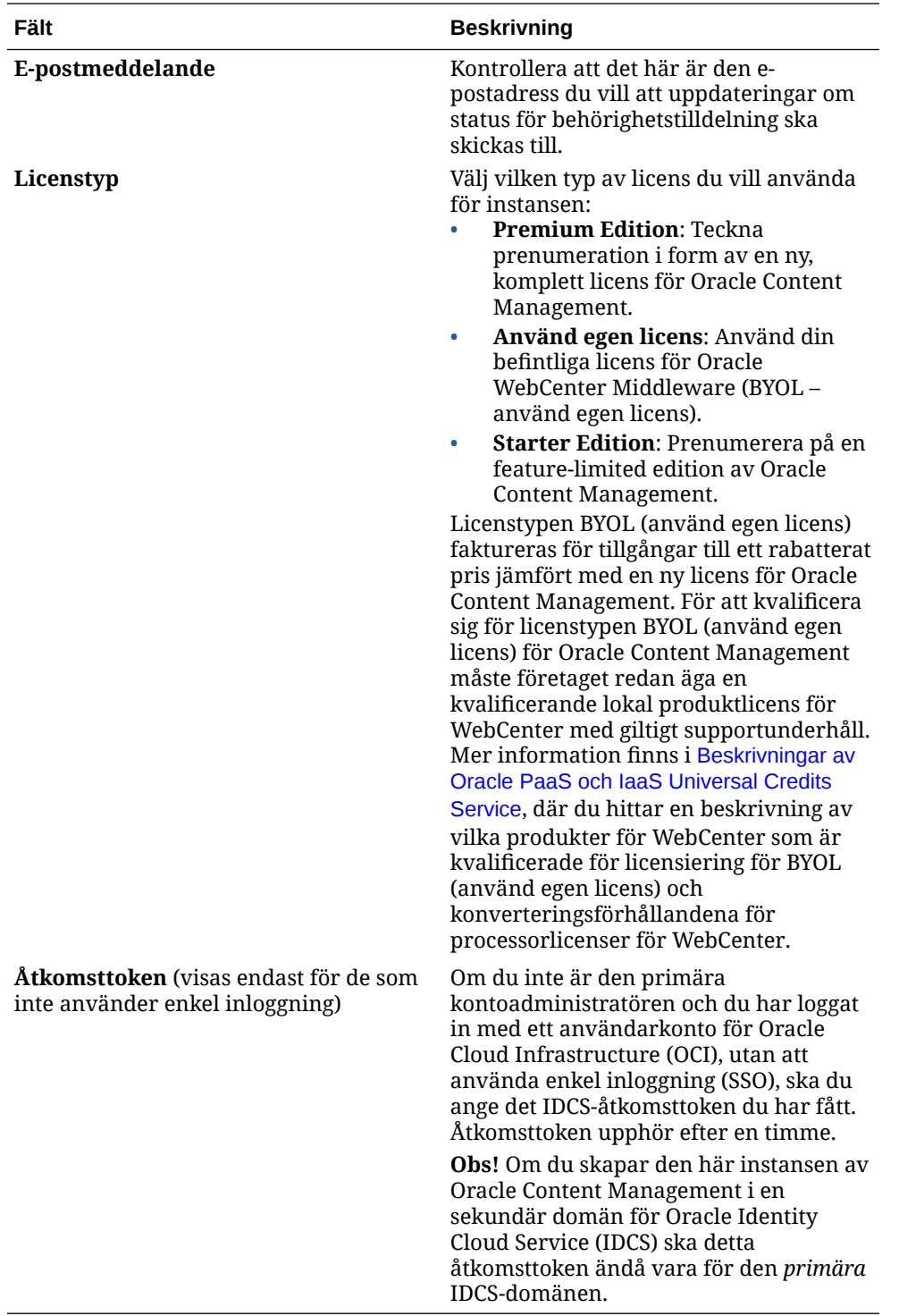

**7.** Om du behöver ange ytterligare detaljer (t.ex. om du skapar instansen i en sekundär domän eller skapar en icke-primär instans) ska du klicka på **Visa avancerade alternativ** och ange följande information:

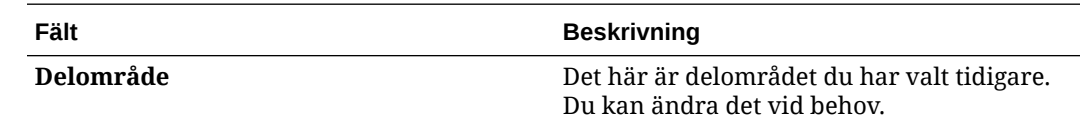

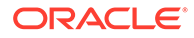

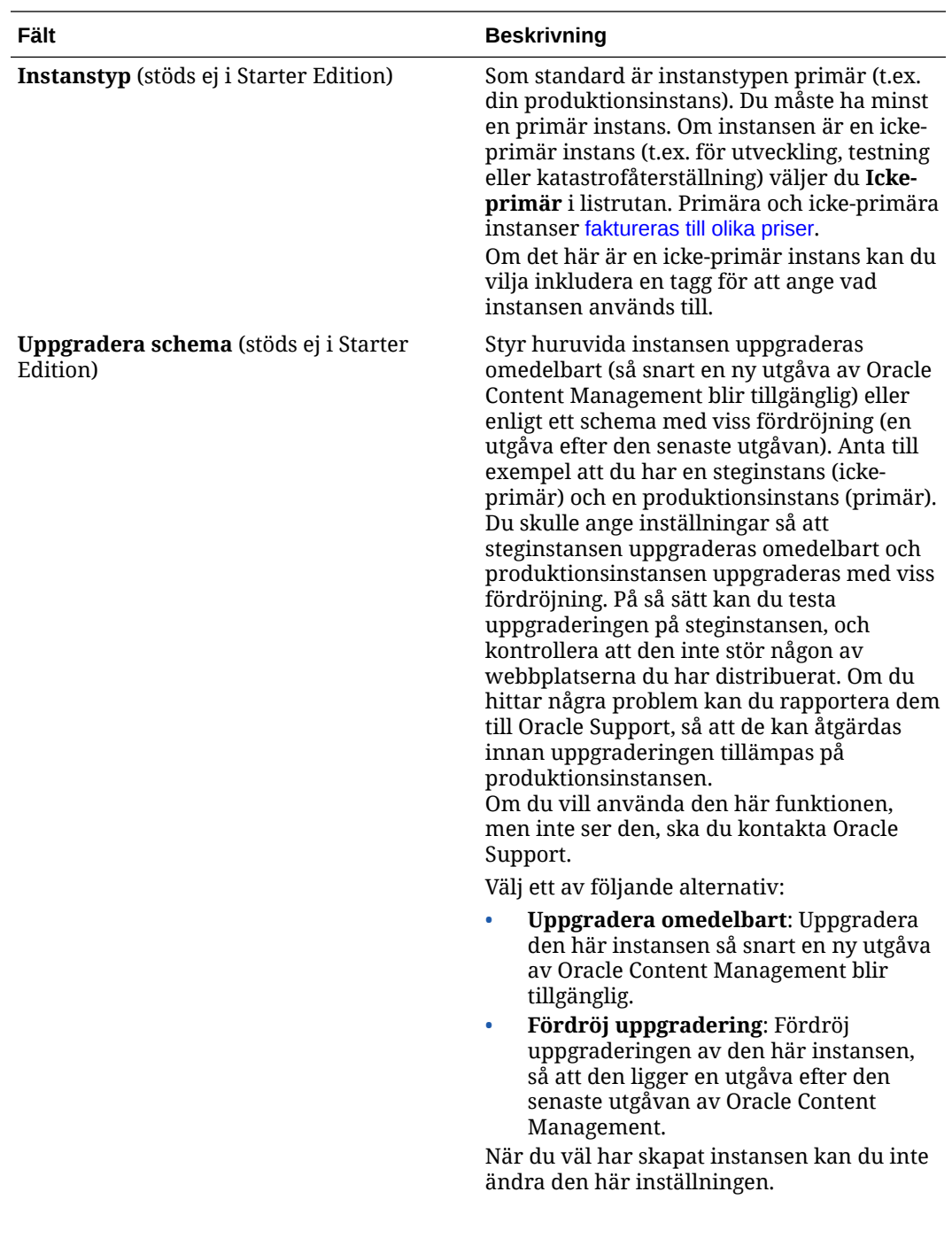

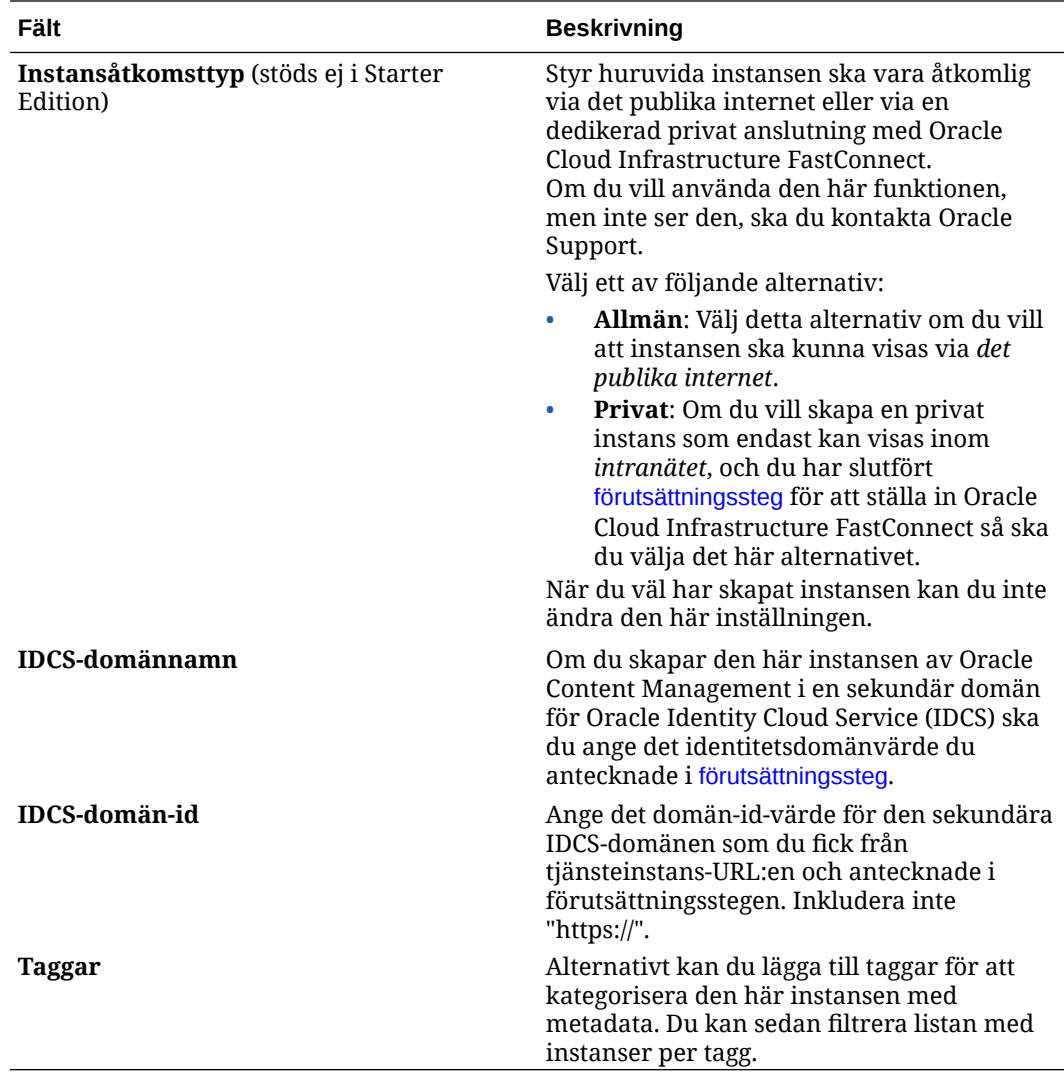

**8.** Klicka på **Skapa instans**.

### **Obs!:**

Kontakta Oracle Support om tjänsteinstansen inte skapas.

När du har skapat instansen av Oracle Content Management kommer du till sidan Instanser i Innehåll och upplevelse, där statusen för instansen visas. Det tar ett tag innan instansen tilldelas och sidan uppdateras automatiskt med den aktuella statusen. Instansen av Oracle Content Management skapas i den region och det delområde du har valt, med taggarna du har angett, och ett e-postmeddelande skickas till e-postadressen för aviseringar du har angett för att meddela dig när tjänsteinstansen har skapats. När instansen har skapats kan du klicka på instansens namn för att visa detaljer. Sedan klickar du på **Öppna instans** för att öppna webbgränssnittet för Oracle Content Management.

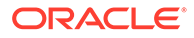

### **Viktigt:**

En säkerhetspolicy med namnet OCE\_Internal\_Storage\_Policy som tillåter Oracle Content Management att få åtkomst till objektlagring, skapas automatiskt och läggs till i rotdelområdet. Den här säkerhetspolicyn gäller för alla delområden, inklusive nya delområden du har skapat för Oracle Content Management. *Ta inte bort den här policyn* eller så kan inte Oracle Content Management längre komma åt objektlagring.

När du har skapat en tjänsteinstans anger du användare och grupper.

# Ange användare och grupper

När tjänsteinstansen har skapats ska du ställa in användare och grupper, så att de har åtkomst till den instans av Oracle Content Management som du skapade tidigare.

En rekommenderad metod är att skapa grupper för rollerna i din organisation, som vanligtvis placeras i [standardorganisationsroller](#page-27-0). Tilldela sedan lämpliga användarroller till dessa grupper för att ge dem åtkomst till de funktioner i Oracle Content Management som de behöver. Slutligen lägger du till användare till grupperna för att automatiskt tilldela dem lämpliga användarroller.

### **Obs!:**

Om du använder Oracle Content Management Starter Edition är du begränsad till endast 5 användare och IDCS-grupper stöds inte (endast Oracle Content Management-grupper). För att öka antalet användare och dra nytta av den fullständiga funktionsuppsättningen, [uppgradera till](#page-14-0) [Premium Edition](#page-14-0).

Om företaget använder enkel inloggning (SSO) ska du [aktivera SSO](#page-120-0) *innan* du börjar lägga till användare.

Så här ställer du in användare och grupper:

- **1.** Skapa grupper för organisationen
- **2.** [Tilldela roller till grupper](#page-82-0)
- **3.** [Lägg till användare](#page-83-0)
- **4.** [Tilldela användare till grupper](#page-83-0)

## Skapa grupper för organisationen

En rekommenderad metod är att skapa grupper baserat på rollerna i din organisation och sedan tilldela lämpliga användarroller till de grupperna för att ge dem åtkomst till de funktioner de behöver. Slutligen lägger du till användare till grupperna för att automatiskt tilldela dem lämpliga användarroller.

En lista över standardorganisationsroller och de användarroller de behöver finns i [Standardorganisationsroller](#page-27-0).

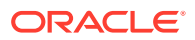

<span id="page-82-0"></span>Så här skapar du grupper:

- **1.** Logga in på [Oracle Cloud](https://cloud.oracle.com) som molnkontoadministratör. Du hittar ditt kontonamn och tillhörande inloggningsinformation i välkomstmeddelandet du fått via e-post.
- **2.** I Infrastrukturkonsolen klickar du på **i ka**längst upp till vänster för att öppna navigeringsmenyn. Klicka sedan på **Identitet & Säkerhet**, och under **Identitet** klickar du på **Samordning**.
- **3.** På sidan Samordning klickar du på **OracleIdentityCloudService**, och sedan, på sidan med uppgifter om identitetsintygare, klickar du på länken till **Konsol för Oracles molntjänst för identiteter**. Konsolen för molntjänsten för identiteter i ett nytt fönster.
- **4.** I konsolen för molntjänsten för identiteter klickar du på  $\equiv$ , följt av Grupper.
- **5.** Klicka på **Lägg till** om du vill skapa en grupp.
- **6.** Ange ett namn och en beskrivning för gruppen som gör det tydlig för andra vad gruppen används till.
- **7.** Tillåt användare att begära åtkomst till gruppen genom att klicka på **Användare kan begära åtkomst**.
- **8.** Klicka på **Slutför**.

## Tilldela roller till grupper

När du har skapat grupper för dina organisationsroller tilldelar du lämpliga användarroller till dessa grupper för att ge dem åtkomst till de Oracle Content Management-funktioner som de behöver.

Även om du kan tilldela roller till användare direkt, är det enklare att hantera rolltilldelningen i samband med att du tilldelar roller till grupper och sedan lägger till användare i de här grupperna.

Så här tilldelar du roller till grupper:

- **1.** Om du inte redan befinner dig i Oracle Identity Cloud Service-konsolen:
	- **a.** Logga in på [Oracle Cloud](https://cloud.oracle.com) som molnkontoadministratör. Du hittar ditt kontonamn och tillhörande inloggningsinformation i välkomstmeddelandet du fått via e-post.
	- **b.** I Infrastrukturkonsolen klickar du på **i ka**längst upp till vänster för att öppna navigeringsmenyn. Klicka sedan på **Identitet & Säkerhet**, och under **Identitet** klickar du på **Samordning**.
	- **c.** På sidan Samordning klickar du på **OracleIdentityCloudService**, och sedan, på sidan med uppgifter om identitetsintygare, klickar du på länken till **Konsol för Oracles molntjänst för identiteter**. Konsolen för molntjänsten för identiteter i ett nytt fönster.
- **2.** I IDCS-konsolen klickar du på  $\equiv$  och sedan på **Oracle Cloud-tjänster**.
- **3.** På sidan Oracle Cloud Services letar du reda på applikationen **CECSAUTO\_***instance***CECSAUTO** (där *instance* är namnet på den instans av Oracle Content Management som du har skapat) och öppnar den.
- **4.** På sidan med uppgifter om applikationen CECSAUTO\_*instance*CECSAUTO klickar du på **Applikationsroller**.
- **5.** Bredvid den roll du vill tilldela klickar du på <sup>■</sup> och väljer sedan **Tilldela grupper**.

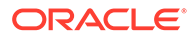

**6.** Leta reda på och välj den grupp du vill använda och klicka sedan på **OK**. En lista över standardorganisationsroller och de användarroller de behöver finns i [Standardorganisationsroller](#page-27-0). En beskrivning av de fördefinierade rollerna i Oracle Content Management finns i [Applikationsroller.](#page-30-0)

## <span id="page-83-0"></span>Lägga till användare

Innan du använder systemet måste du lägga till användare, genom att importera dem eller skapa dem individuellt.

Om företaget använder enkel inloggning ska du [aktivera SSO](#page-120-0) innan du lägger till användare.

Så här lägger du till användare:

- **1.** Om du inte redan befinner dig i Oracle Identity Cloud Service-konsolen:
	- **a.** Logga in på [Oracle Cloud](https://cloud.oracle.com) som molnkontoadministratör. Du hittar ditt kontonamn och tillhörande inloggningsinformation i välkomstmeddelandet du fått via e-post.
	- **b.** I Infrastrukturkonsolen klickar du på **i ka**längst upp till vänster för att öppna navigeringsmenyn. Klicka sedan på **Identitet & Säkerhet**, och under **Identitet** klickar du på **Samordning**.
	- **c.** På sidan Samordning klickar du på **OracleIdentityCloudService**, och sedan, på sidan med uppgifter om identitetsintygare, klickar du på länken till **Konsol för Oracles molntjänst för identiteter**. Konsolen för molntjänsten för identiteter i ett nytt fönster.
- **2.** I konsolen för molntjänsten för identiteter klickar du på  $\equiv$ , följt av **Användare**.
- **3.** Lägg till användare med någon av följande metoder:
	- Om du vill importera användare behöver du en fil med kommaavgränsade värden (CSV). Klicka på **Importera**. Se Importera användarkonton i *Administering Oracle Identity Cloud Service*.
	- Klicka på **Lägg till** om du vill skapa en användare. Se Skapa användarkonton i *Administering Oracle Identity Cloud Service*.

När du lägger till användare får de två e-postmeddelanden – ett där de ombeds aktivera sitt Oracle Cloud-konto och ett där de hälsas välkomna till Oracle Content Management. Användarkontot för Oracle Cloud måste aktiveras innan länken upphör att gälla, så att det kan användas. Du kan skicka en till inbjudan vid behov.

## Tilldela användare till grupper

Tilldela användare till grupper för att automatiskt ge dem lämpliga roller och behörigheter för Oracle Content Management.

Så här tilldelar du användare till grupper:

- **1.** Om du inte redan befinner dig i Oracle Identity Cloud Service-konsolen:
	- **a.** Logga in på [Oracle Cloud](https://cloud.oracle.com) som molnkontoadministratör. Du hittar ditt kontonamn och tillhörande inloggningsinformation i välkomstmeddelandet du fått via e-post.

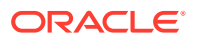

- **b.** I Infrastrukturkonsolen klickar du på **i längst upp till vänster för att öppna** navigeringsmenyn. Klicka sedan på **Identitet & Säkerhet**, och under **Identitet** klickar du på **Samordning**.
- **c.** På sidan Samordning klickar du på **OracleIdentityCloudService**, och sedan, på sidan med uppgifter om identitetsintygare, klickar du på länken till **Konsol för Oracles molntjänst för identiteter**. Konsolen för molntjänsten för identiteter i ett nytt fönster.
- **2.** I konsolen för molntjänsten för identiteter klickar du på  $\equiv$ , följt av **Grupper**.
- **3.** Öppna den grupp du vill tilldela användare till.
- **4.** Klicka på fliken **Användare**.
- **5.** Klicka på **Tilldela**.
- **6.** Välj de användare du vill lägga till och klicka sedan på **OK**.

Nu när du har distribuerat Oracle Content Management behöver du utföra andra uppgifter för att [driftsätta tjänsten](#page-85-0).

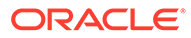

# <span id="page-85-0"></span>3 Driftsätta tjänsten

Som systemadministratör måste du konfigurera standardinställningar, ange inloggningsinformation till användare, och, om så önskas, distribuera datorappen så att systemet blir klart för dina användare och de kan börja använda det.

- Driftsättningsprocessen
- [Tillhandahålla inloggningsuppgifter och information om att komma igång till användarna](#page-86-0)
- [Distribuera datorappen](#page-86-0)

# Driftsättningsprocessen

Efter att ha distribuerat Oracle Content Management återstår några huvuduppgifter som du måste utföra innan du kan komma igång med Oracle Content Management:

Det här avsnittet förutsätter att du redan har utfört de uppgifter som beskrivs i [Distribuera](#page-54-0) [Oracle Content Management](#page-54-0), bland annat skapat grupper, tilldelat roller, lagt till användare och tilldelat användare till grupper.

Utför följande uppgifter efter behov:

- Ange standardvärden för tjänster, som kvoter, hur länkar fungerar, begränsningar för filtyp och filstorlek samt alternativ för viruskontroll. Se [Konfigurera dokumentinställningar](#page-115-0). Ett annat viktigt standardvärde att ange är standardrollen som ges till nya mappmedlemmar. Se [Ange standardresursroll för nya mappmedlemmar.](#page-101-0)
- Du kanske vill utföra några av följande uppgifter för att få ut så mycket som möjligt av Oracle Content Management:
	- [Använda anpassad märkesprofilering och anpassade URL:er](#page-94-0)
	- [Aktivera och avaktivera e-postmeddelanden](#page-95-0)
	- [Ange standardtidszon och -språk](#page-96-0)
	- [Konfigurera metadatainställningar](#page-118-0)
- Introducera användarna till Oracle Content Management och informera dem om vem de ska kontakta om de har frågor. Se [Tillhandahålla inloggningsuppgifter och information om](#page-86-0) [att komma igång till användarna.](#page-86-0)
- Du kan också distribuera datorappen till användarna. Se [Distribuera datorappen.](#page-86-0)

Om du vill ta användarupplevelsen ännu ett steg längre kan du integrera Oracle Content Management med andra affärsapplikationer. Se *Integrating and Extending Oracle Content Management*.

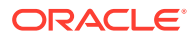

# <span id="page-86-0"></span>Tillhandahålla inloggningsuppgifter och information om att komma igång till användarna

Administratörer bör se till att användarna kan komma igång, genom att ge dem tydliga inloggningsinstruktioner. När du har lagt till användare i systemet skickar tjänsten välkomst-e-postmeddelanden till användarna med inloggningsinformation. Men det är bra att också skicka ett e-postmeddelande med ytterligare information.

### **Automatiska välkomst-e-postmeddelanden**

När du lägger till användare får de två e-postmeddelanden – ett där de ombeds aktivera sitt Oracle Cloud-konto och ett där de hälsas välkomna till Oracle Content Management. Användarkontot för Oracle Cloud måste aktiveras innan länken upphör att gälla, så att det kan användas. Du kan skicka en till inbjudan vid behov.

Välkomstmeddelandet för användare av Oracle Content Management har anpassats baserat på användarens applikationsroll, t.ex. administratör, företagsanvändare eller standardanvändare.

Det automatiska välkomstmeddelandet innehåller webbadressen (URL) till tjänsten och användarens kontonamn och inloggningsuppgifter.

### **Tjänst-URL**

De värden som används för URL:en skapas när tjänsten aktiveras. URL:en till tjänsten har det här allmänna formatet:

```
https://<service-name>-<account-name>.<service-
type>.ocp.oraclecloud.com/documents
```
Exempel: Om salesdocuments1 har angetts som tjänstenamnet, myaccount har angetts som ditt kontonamn och tjänstetypen är cec, är URL:en till tjänsten:

salesdocuments1-myaccount.cec.ocp.oraclecloud.com/documents

### **APK-fil för Android-mobilappen**

Om du vill göra .apk-filen för Android-mobilappen tillgänglig för dina användare via en länk laddar du ned den från sidan [Oracle Content Management-nedladdningar](http://www.oracle.com/technetwork/middleware/documentscloud/downloads/index.html), längst ned på sidan.

# Distribuera datorappen

Enskilda användare kan ladda ned datorappen via webbläsaren och installera den på sina datorer. Det finns dock vissa företagsmiljöer som kanske inte tillåter användare att installera sin egen programvara. I dessa fall kan du distribuera datorappen till flera klientdatorer med hjälp av EXE och MSI Installer-paket.

- [Köra Executable Installer från kommandoraden](#page-87-0)
- [Köra MSI Installer](#page-89-0)
- [Distribuera MSI-installationsprogrammet via gruppolicyn för Active Directory](#page-91-0)
- [Ange standardvärden för installation](#page-92-0)

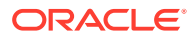

# <span id="page-87-0"></span>Köra Executable Installer från kommandoraden

Du kan köra .exe-installationsprogrammet från kommandoraden med parametrar på en lokal dator för att utföra ett antal installationsuppgifter. Det kan vara praktiskt när du automatiserar en del av installationsprocessen.

### **Installera eller uppgradera programvaran**

Alla alternativ som kommer efter det anpassade alternativet överförs till Msiexec.

Syntax:

```
{installationsprogramsökväg} /d|directory {produktkatalog} /L|
language /g|log {loggsökväg} /s|silent /v|custom {alternativ}
```
- Parametrar
	- **{installationsprogramsökväg}** Sökvägen för en programfil i ett installationsprogram.
	- **/d** eller **/directory {produktkatalog}** (valfritt) Anger den katalog där produkten placeras.
	- **/L** eller **/language {språkkod}** (valfritt) Anger vilket språk som används i användargränssnittet. Se avsnittet Språkkoder nedan för en lista över de språk som stöds.
	- **/g** eller **/log {loggsökväg}** (valfritt) Anger att en logg ska skapas med information om vilka åtgärder installationsprogrammet utfört och skrivit i den angivna filsökvägen.
	- **/s** eller **/silent** (valfritt) Anger om användargränssnittet visas.
	- **/v** eller **/custom {alternativ}** (valfritt) Anger alternativ som ska överföras till Msiexec-processen. Mer information finns i [Kör MSI Installer.](#page-89-0)
- **Exempel**

```
oracle_content_setup.exe /directory "C:\Oracle\Oracle Documents"
```
#### **Reparera programvaran**

Det språk som används vid reparationen är det språk som används för att installera produkten. Alla alternativ som kommer efter det anpassade alternativet överförs till Msiexec.

**Syntax** 

```
{installationsprogramsökväg} /r|repair /g|log {loggsökväg} /s|
silent /v|custom {alternativ}
```
- **Parametrar** 
	- **{installationsprogramsökväg}** Sökvägen till en installationsprogram-MSI-fil.
	- **/r** eller **/repair**  Reparerar produkten.
	- **/g** eller **/log {loggsökväg}** (valfritt) Anger att en logg ska skapas med information om vilka åtgärder installationsprogrammet utfört och skrivit i den angivna filsökvägen.
	- **/s** eller **/silent** (valfritt) Anger om användargränssnittet visas.
	- **/v** eller **/custom {alternativ}** (valfritt) Anger alternativ som ska överföras till Msiexec-processen. Mer information finns i [Kör MSI Installer.](#page-89-0)
- **Exempel**

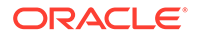

```
oracle_content_setup.exe /repair /log "C:\logs\oracle
documents.txt"
```
### **Extrahera MSI och MST**

**Syntax** 

```
{installationsprogramsökväg} /e|extract
{destinationskatalog} /L|language {språkkod}
```
- **Parametrar** 
	- **{installationsprogramsökväg}** Sökvägen till en installationsprogram-MSI-fil.
	- **/e** eller **/extract {destinationskatalog}**  Extraherar MSI och MST i installationsprogrammet till angiven katalog.
	- **/L** eller **/language {språkkod}** (valfritt) Anger språk på strängarna som finns i den extraherade MST. Se avsnittet Språkkoder nedan för en lista över de språk som stöds.
- **Exempel**

oracle\_content\_setup.exe /extract C:\Users\blair\desktop

### **Använda installationsprogrammet utan ett användargränssnitt**

**Syntax** 

```
{installationsprogramsökväg} /s|silent
```
- Parametrar
	- **{installationsprogramsökväg}** Sökvägen för en programfil i ett installationsprogram.
	- **/s** eller **/silent** (valfritt) Anger om användargränssnittet visas.
- **Exempel**

oracle\_content\_setup.exe /silent

### **Språkkoder**

- 1025: Arabiska
- 1029: Tjeckiska
- 1030: Danska
- 1031: Tyska
- 1032: Grekiska
- 1033: Svenska
- 1034: Spanska
- 1035: Finska
- 1036: Franska (Frankrike)
- 3084: Franska (Kanada)
- 1037: Hebreiska
- 1038: Ungerska
- 1040: Italienska

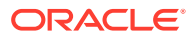

- <span id="page-89-0"></span>• 1041: Japanska
- 1042: Koreanska
- 1043: Nederländska
- 1044: Norska
- 1045: Polska
- 1046: Portugisiska (Brasilien)
- 2070: Portugisiska (Portugal)
- 1048: Rumänska
- 1049: Ryska
- 1051: Slovakiska
- 1053: Svenska
- 1054: Thailändska
- 1055: Turkiska
- 2052: Kinesiska (Kina)
- 1028: Kinesiska (Taiwan)

## Köra MSI Installer

Använd det här kommandot för att extrahera MSI-paketet från .exe-installationsprogrammet till en angiven plats:

oracle\_content\_setup.exe /extract c:\ *directory*

Följande MSI-alternativ stöds av Oracle Content Management-MSI-paketet.

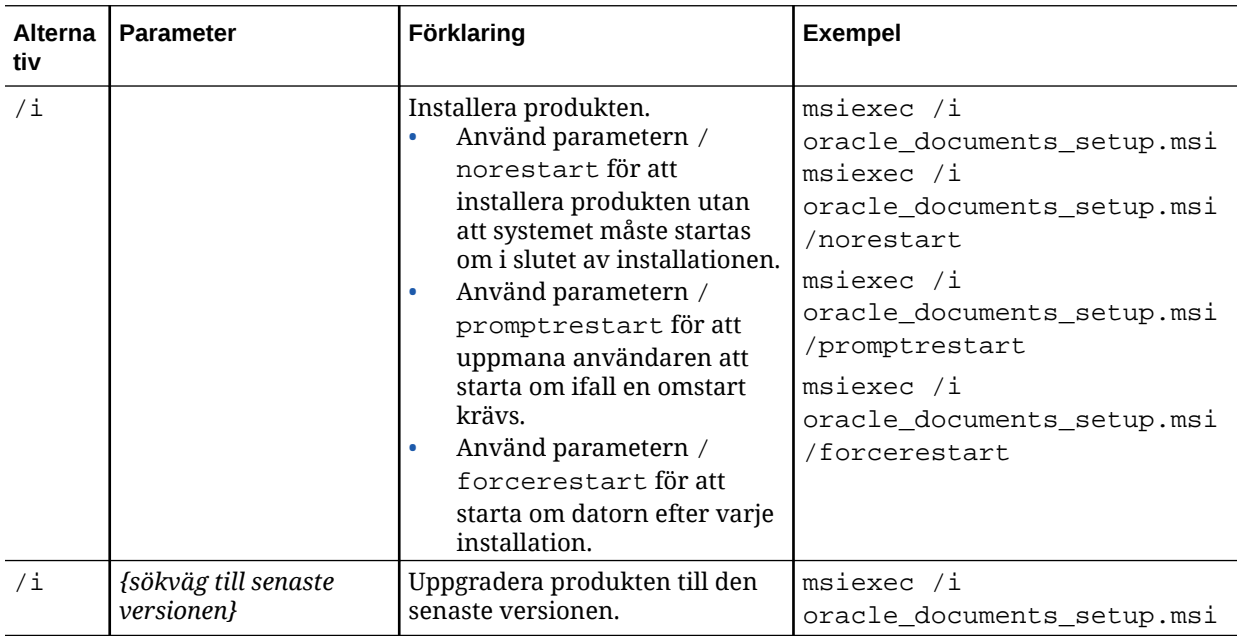

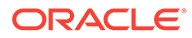

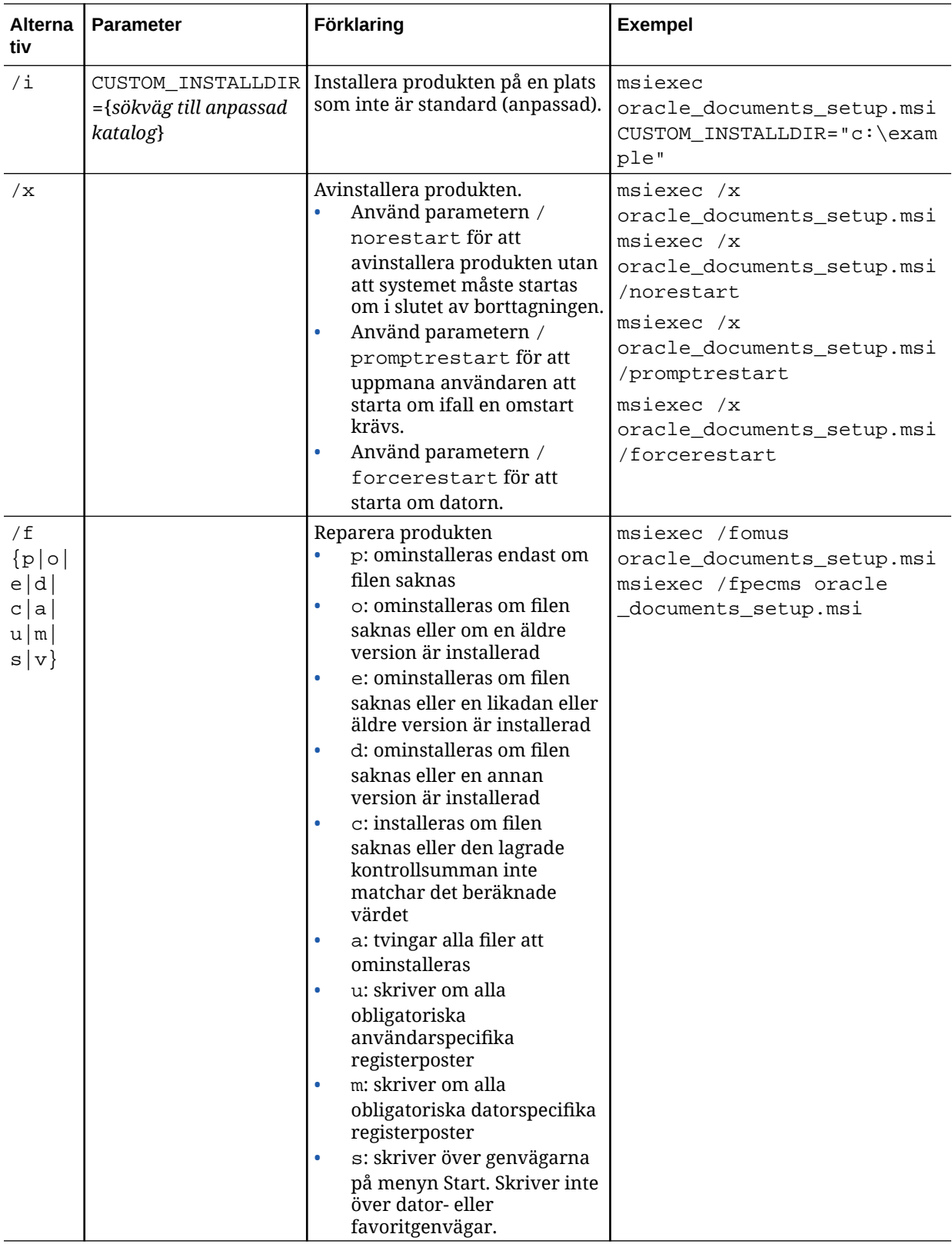

<span id="page-91-0"></span>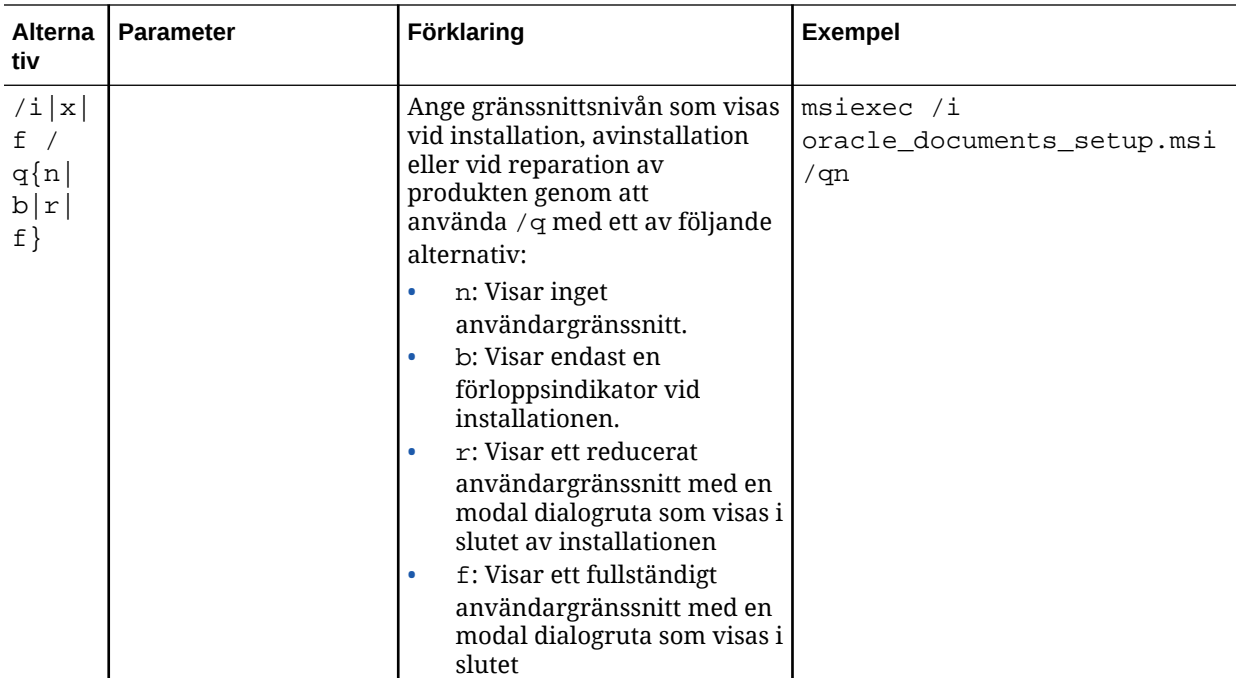

# Distribuera MSI-installationsprogrammet via gruppolicyn för Active **Directory**

Du kan använda en grupprincip i Microsoft Active Directory 2008 till att distribuera datorappen till datorer.

- **1.** Öppna startmenyn, välj **Kontrollpanelen** och sedan **Administrationsverktyg**.
- **2.** Klicka på Active Directory-användare och -datorer. Skapa en organisationsenhet med alla datorer där du vill installera Oracle Content Management.
- **3.** Öppna startmenyn, välj **Kontrollpanelen**, **Administrationsverktyg** och sedan **Konsolen Grupprinciphantering**.
- **4.** Högerklicka på **Grupprincipobjekt** i den skog och domän där du vill skapa grupprincipobjektet.
- **5.** Klicka på **Ny**. Ange namnet på den nya grupprincipen i dialogrutan och klicka på **OK**.
- **6.** Välj objektet du nyss skapade och klicka på **Redigera** så öppnas Redigeraren för grupprinciphantering.
- **7.** Välj och expandera noden Datorkonfiguration.
- **8.** Expandera mappen Programvaruinställningar under noden Datorkonfiguration.
- **9.** Högerklicka på Programvaruinstallation och välj **Ny**.
- **10.** Klickar på **Paket** på snabbmenyn.
- **11.** Ange sökvägen till det extraherade MSI-paketet. Kontrollera att sökvägen är en UNCsökväg och att den är tillgänglig från alla datorer som grupprincipen gäller.
- **12.** Välj Tilldelad och klicka på **OK**.
- **13.** Klicka på **OK** i dialogrutan Egenskaper.

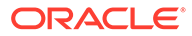

**14.** Stäng konsolen Active Directory - användare och datorer.

# <span id="page-92-0"></span>Ange standardvärden för installation

Följande registerposter kan ställas in av en administratör på en dator där datorappen är installerad:

- Standardserver-URL: [HKEY\_CURRENT\_USER\Software\Oracle\Oracle Documents\Account] "DefaultServer"="server\_URL". Användare kan åsidosätta standardserver-URL:en genom att lägga till en annan server i sina inställningar.
- Ange standardserver-URL för användare av en viss dator: [HKEY\_LOCAL\_MACHINE\Software\Oracle\Oracle Documents\Account] "DefaultServer"="server\_URL"
- Blockera uppgraderingsmeddelanden: [HKEY\_CURRENT\_USER\Software\Oracle\Oracle Documents\Update] "SuppressDisplay"="true"
- Blockera uppgraderingsmeddelanden för alla användare av en viss dator: [HKEY\_LOCAL\_MACHINE\Software\Oracle\Oracle Documents\Update] "SuppressDisplay"="true"

HKEY\_CURRENT\_USER har högre prioritet än inställningen HKEY\_LOCAL\_MACHINE.

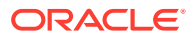

# <span id="page-93-0"></span>4 Konfigurera systeminställningar

Tjänsteadministratörer kan konfigurera inställningar för Oracle Content Management, bland annat den storlek på filer som tillåts för uppladdning, kvotvärden för användare och andra aspekter av användningen av tjänsten.

- Konfigurera allmänna inställningar
- [Konfigurera säkerhetsinställningar](#page-97-0)
- [Konfigurera faktureringsinställningar](#page-99-0) (Det här alternativet visas endast om du har Oracle Content Management som körs på Oracle Cloud Infrastructure (OCI).)
- [Konfigurera användarinställningar](#page-100-0)
- [Konfigurera tillgångsinställningar](#page-105-0)
- [Konfigurera platsinställningar](#page-106-0)
- [Konfigurera sökmotoroptimering för webbplatsinställningar](#page-114-0)
- [Konfigurera dokumentinställningar](#page-115-0)
- [Konfigurera konversationsinställningar](#page-117-0)
- [Konfigurera metadatainställningar](#page-118-0)

# Konfigurera allmänna inställningar

De allmänna inställningarna inkluderar fil- och tillgångsrestriktioner, anpassad märkesprofileringsinformation, inställningar för att aktivera eller avaktivera epostmeddelanden, standardtidszon m.m.

Via sidan **Allmänt** kan du utföra följande åtgärder:

- Begränsa typer och storlekar för filer och tillgångar
- [Använda anpassad märkesprofilering och anpassade URL:er](#page-94-0)
- [Aktivera och avaktivera e-postmeddelanden](#page-95-0)
- [Ange standardtidszon och -språk](#page-96-0)
- [Aktivera eller avaktivera användningsanalys](#page-96-0)
- [Rensa cache för nätverk för innehållsleverans](#page-96-0)

# Begränsa typer och storlekar för filer och tillgångar

Du kan begränsa vilka typer av filer som kan laddas upp, ange alternativ för kontroll av filer och begränsa storleken på uppladdade filer.

- **1.** När du har loggat in på webbapplikationen i Oracle Content Management som administratör klickar du på **System** i området Administration på navigeringsmenyn.
- **2.** Ange följande standardinställningar på sidan **Allmänt**, under **Fil- och tillgångsrestriktioner**:

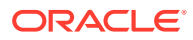

<span id="page-94-0"></span>• **Tillåt uppladdning av filer som inte kan kontrolleras:** Detta alternativ är inaktivt som standard.

Viruskontrollen kanske inte kan utföras i följande fall:

- Om en fil (till exempel en zip-fil) innehåller mappar som har ett mappdjup som överskrider 10 nivåer.
- Om en fil innehåller andra filer som tar längre än 3 minuter att skanna.
- Om en enskild fil inuti en innehållsfil är större än 100 Mbyte.

Om viruskontrollen underkänns markeras filen som infekterad, varefter den tas bort och ett e-postmeddelande skickas för att meddela personen som skapade filen.

Om du vill att användare ska kunna ladda upp filer som inte kan kontrolleras avseende virus, t.ex. filer som är större än 4 Gbyte och filer som inte kan kontrolleras, t.ex. lösenordsskyddade PDF:er, ska du aktivera detta alternativ.

### **Obs!:**

Om du aktiverar det här alternativet gör du det på egen risk och då är du ansvarig för eventuella skador som uppstår på grund av det. Om du tillåter uppladdning av filer som inte är viruskontrollerade utsätter du dig själv och andra användare för eventuella risker. Även om gränssnittet Oracle Content Management markerar filer som inte har viruskontrollerats är den här visuella indikatorn inte tillgänglig i alla gränssnitt och det kan hända att användarna inte meddelas om att en eller flera filer inte har viruskontrollerats. Om en fil inte godkänns i viruskontrollen kan den inte heller laddas ned via en offentlig länk.

- **Största filstorlek vid uppladdning och synkronisering:** Ange den största filstorleken i Mbyte.
- **Blockera följande filtyper från uppladdning och synkronisering:** Ange en lista över filtillägg, avgränsade med kommatecken, för de filtyper du vill blockera från att laddas upp. Ange filtilläggen utan punktavgränsaren (t.ex. mp3).

## Använda anpassad märkesprofilering och anpassade URL:er

Du kan anpassa Oracle Content Management genom att lägga till en egen logotyp och andra märkesprofileringsanpassningar, ändra länkarna som är tillgängliga på användarmenyn för att ladda ned appar, få åtkomst till hjälp och återkoppla.

- **1.** När du har loggat in på webbapplikationen i Oracle Content Management som administratör klickar du på **System** i området Administration på navigeringsmenyn.
- **2.** Anpassa följande element under **Märkesprofilering** på sidan **Allmänt**:
	- **Text för företagsprofilering:** anger den text som visas i huvudet i användargränssnittet och i inbjudningsmeddelanden till nya användare.
		- Om du vill visa "Innehållshantering" väljer du **Standard**.
		- Om du vill visa anpassad text väljer du **Anpassad** och anger texten.

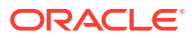

- Om du inte vill visa någon text väljer du **Anpassat** och lämnar textrutan tom.
- <span id="page-95-0"></span>• **Företagslogotyp:** Lägg till en bild som ska användas som logotyp för den anpassade tjänsten. Logotypen visas i användargränssnittets rubrik och i epostmeddelanden till användare. Logotypbilden kan vara högst 160 pixlar bred och 24 pixlar hög. Storleken ändras för större bilder.
- **URL för att ladda ned appar**: Ange sökvägen för den plats där installationsfilerna för appenOracle Content Management ligger. Den här URL:en används för länken **Ladda ned appar** på användarmenyn.
- **Hjälp-URL:** Ange URL:en till den plats där hjälpfilerna ligger. Den här URL:en används för länken **Hjälp** bredvid användarmenyn. Om du vill kunna utnyttja den sammanhangsberoende hjälpen lägger du till "? ctx=cloud&id=cecshelp" i slutet av din hjälp-URL (till exempel http:// www.oracle.com/pls/topic/lookup?ctx=cloud&id=cecshelp).
- **URL för att ge oss dina synpunkter:** ange URL:en till den plats som du vill skicka användare till för att ge oss sina synpunkter. Den här URL:en används för länken **Dela synpunkter** på användarmenyn.

# Aktivera och avaktivera e-postmeddelanden

Meddelanden aviserar användare när vissa händelser inträffar, som när någon flaggar dig eller när någon skapar en allmän länk till en fil eller mapp. Meddelanden skickas via e-post eller visas som popupmeddelanden i datorappen. Administratörer kan kontrollera om *epostmeddelanden* är tillgängliga i Oracle Content Management.

### **Viktigt:**

Den här inställningen aktiverar eller avaktiverar *alla* e-postmeddelanden från Oracle Content Management, inklusive välkomstmeddelanden när en användare läggs till och dokumentlänksmeddelanden när någon delar en fil eller mapp.

Så här aktiverar du e-postmeddelanden:

- **1.** När du har loggat in på webbapplikationen i Oracle Content Management som administratör klickar du på **System** i området Administration på navigeringsmenyn.
- **2.** Klicka på **Aktiverat** under **Meddelanden** på sidan **Allmänt** om du vill att systemet ska skicka e-postmeddelanden till användare.
- **3.** Spara sidan **Allmänt**.

Standardinställningen är att avaktivera e-postmeddelanden. Efter en uppgradering kan användarna emellertid fortfarande ta emot e-postmeddelanden när en mapp har delats tills administratören ändrar inställningen till **Aktiverad**, sedan tillbaka till **Inaktiv** och sparar om sidan **Allmänt**.

När du har aktiverat e-postmeddelanden kan användare ange inställningar för epostmeddelanden. Användaren väljer **Inställningar** på användarmenyn i webbklienten och väljer sedan **Meddelanden**.

Popupmeddelanden i datorappen kontrolleras i datorappen av användaren. I datorappen öppnar användare **Inställningar** och klickar på **Välj meddelanden**.

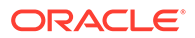

Se Ange meddelanden och inställningar i *Collaborating on Documents with Oracle Content Management*.

# <span id="page-96-0"></span>Ange standardtidszon och -språk

Tidszon, språk och datumformat för webbgränssnittet anges som standard så att det matchar webbläsarspråkkonventionen, men användare kan åsidosätta det i sina användarinställningar (på sidan **Allmänt**). Om användare ändrar sina inställningar används inte ändringarna förrän de loggar in nästa gång. Se Anpassa profilen och inställningarna i *Collaborating on Documents with Oracle Content Management*.

Tjänsteadministratörer kan konfigurera en reservinställning som ska användas om det inte finns någon webbläsarinställning för språkkonvention.

- **1.** När du har loggat in på webbapplikationen i Oracle Content Management som administratör klickar du på **System** i området Administration på navigeringsmenyn.
- **2.** Välj standardinställningar för tidszon, språk samt datum- och tidsformat under **Tidszon och språk** på sidan **Allmänt**.

Tidszon, språk och datumformat för användargränssnittet för dator- och mobilapparna anges automatiskt baserat på den användarspråkkonvention som har angetts för operativsystemet. Du kan inte åsidosätta den här språkinställningen. Om en användare till exempel kör datorappen på en spansk version av Microsoft Windows är datorappen också på spanska.

## Aktivera eller avaktivera användningsanalys

Oracle Content Management samlar nu in anonym produktanvändningsinformation som standard för att göra produkten bättre. Du kan inaktivera den här funktionen på instansen om du vill.

Gör så här för att aktivera eller avaktivera insamlingen av användningsdata:

- **1.** När du har loggat in på webbapplikationen i Oracle Content Management som administratör klickar du på **System** i området Administration på navigeringsmenyn.
- **2.** På sidan **Allmänt**, under **Användningsanalys**, kan du aktivera eller avaktivera inställningen.
- **3.** Klicka på **Spara** och förnya webbläsaren för att den sparade inställningen ska aktiveras för din session.

# Rensa cache för nätverk för innehållsleverans

Webbplatser och tillgångar i Oracle Content Management levereras som standard med hjälp av ett innehållsleveransnätverk för förbättrade prestanda och ökad säkerhet. Du kan rensa innehållsleveransnätverkets cache manuellt för att ta bort filer, eller tvinga fram en omedelbar uppdatering.

- **1.** När du har loggat in på webbapplikationen i Oracle Content Management som administratör klickar du på **System** i området Administration på navigeringsmenyn.
- **2.** På sidan **Allmänt**, under **Innehållsleveransnätverk** klickar du på **Rensa**.

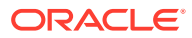

Under tiden innehållsleveransnätverkets cache uppdateras kan prestanda påverkas tillfälligt.

Du kan dessutom på systemadministrationssidan konfigurera hur lång tid objekt ska cachelagras [Tillgångar](#page-105-0) page.

# <span id="page-97-0"></span>Konfigurera säkerhetsinställningar

I säkerhetsinställningarna ingår att aktivera CORS (Cross-Origin Resource Sharing) och att bädda in innehåll i andra domäner.

På sidan **Säkerhet** kan du utföra följande åtgärder:

- Aktivera CORS (Cross-Origin Resource Sharing)
- [Bädda in innehåll i andra domäner](#page-98-0)

# Aktivera CORS (Cross-Origin Resource Sharing)

Med CORS (Cross-Origin Resource Sharing) kan en webbsida skicka begäran som XMLLHttpRequest till en annan domän. Om du har en webbläsare som integreras med Oracle Content Management men som en annan domän är värd för lägger du till webbläsarapplikationens domän i CORS-ursprungslistan för Oracle Content Management.

I REST-API:erna används CORS eftersom anropet sker från JavaScript-kod som körs i en webbläsare och REST API:erna och Oracle Content Management är placerade i olika domäner.

Om webbläsarapplikationen måste använda en REST-slutpunkt som inte stöder CORS eller som behöver inloggningsuppgifter för tjänstekonton kan du i stället registrera och använda slutpunkten via den integrerade proxytjänsten för Oracle Content Management. Se Konfigurera inställningar för proxytjänsten.

I allmänhet kan innehåll hanteras i infogade ramar om den infogade ramen och innehållet som visas har exakt samma protokoll, domän och port. Till exempel kan en infogad ram på sidan http://www.example.com:12345/home.html som standard endast hantera innehåll om innehållets protokoll också är http, dess domän är www.example.com och dess port är 12345.

Om applikationen finns i en annan domän än Oracle Content Management måste du lägga till värdmaskininformation för applikationen i listan över ursprung för den främre CORS-kanalen eller listan över ursprung för den bakre CORS-kanalen, eller båda delarna.

- Om begäran är en korsdomänbegäran (dvs. inte kommer från domänen för Oracle Content Management) som Oracle Content Management ska vara värd för måste du lägga till ett ursprung för den främre CORS-kanalen. Främre CORS-kanaler är vanligtvis användbara för anpassad applikationsintegrering. REST-API:erna interagerar till exempel via den främre kanalen.
- Om begäran kommer direkt från Oracle Content Management till en ansluten klient i en annan domän måste du lägga till ett ursprung för en bakre CORS-kanal. Oracle Content Management kan till exempel skicka meddelanden (realtidsuppdateringar) via den bakre kanalen till en applikation.
- Om en applikation får meddelanden både via den främre och den bakre kanalen från Oracle Content Management måste du lägga till domänen både i listan över ursprung för den främre CORS-kanalen och i listan över ursprung för den bakre CORS-kanalen.

CORS-inställningarna gäller alla Oracle Content Management-anrop (dokument, socialt och innehåll som en tjänst).

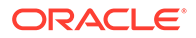

<span id="page-98-0"></span>Om du vill tillåta resursdelning mellan en webbläsarapplikation som integreras med Oracle Content Management, men som har en annan domän som värd utför du följande steg:

- **1.** När du har loggat in på webbapplikationen i Oracle Content Management som administratör klickar du på **System** i området Administration på navigeringsmenyn.
- **2.** På menyn **System** klickar du på **Säkerhet**.
- **3.** Under **CORS (Cross-Origin Resource Sharing)** anger du domänerna i lämplig textruta för CORS-ursprung med formatet *http[s]://domainname.com*. Avgränsa posterna med kommatecken. Till exempel aktiverar du CORS för en app på servern genom att ange ett värde som liknar följande i rutorna **Ursprung för bakre CORS-kanal** och **Ursprung för främre CORS-kanal**:

```
https://www.exempel.se/app
```
Om du använder en anpassad domän-URL anger du den anpassade URL:en också.

**4.** Klicka på **Spara** när du är klar.

Använd inte \* som ursprungsvärde eftersom det tillåter åtkomst från alla värdar.

Säkerhetsåtgärderna är olika för olika webbläsare och webbläsarversioner. Se <http://www.w3.org/TR/UISecurity/>.

CORS-inställningarna gäller alla Oracle Content Management-anrop (dokument, socialt och innehåll som en tjänst).

## Bädda in innehåll i andra domäner

Du kan visa innehåll från Oracle Content Management i andra domäner. Du kan till exempel bädda in webbanvändargränssnittet för Oracle Content Management i dina egna webbapplikationer för att få åtkomst till funktioner för mapp- och dokumenthantering i applikationerna.

Så här tillåter du användare att bädda in innehåll, aktiverar inbäddat innehåll och lägger till domäner:

- **1.** När du har loggat in på webbapplikationen i Oracle Content Management som administratör klickar du på **System** i området Administration på navigeringsmenyn.
- **2.** På menyn **System** klickar du på **Säkerhet**.
- **3.** Under **Inbäddat innehåll** väljer du **Aktiverat**.
- **4.** I rutan **Tillåtna domäner** anger du en lista över tillåtna domäner, avgränsade med kommatecken. Domänen måste anges på formen www.example.com.
	- Om du vill begränsa domänen till en viss port inkluderar du porten i specifikationen. Exempel: www.example.com:12345.
	- Om du vill tillåta en domän som har flera underdomäner använder du jokertecknet \*. Till exempel inkluderar www.example.\* domänerna www.example.com, www.example.co.uk osv.

Mer information om hur du bäddar in Oracle Content Managementwebbanvändargränssnittet finns i Bädda in webbanvändargränssnittet i andra applikationer.

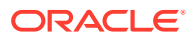

# <span id="page-99-0"></span>Konfigurera faktureringsinställningar

Du kan ange de gränser vid vilka du vill meddelas om faktureringsmätetal och flera andra faktureringsalternativ. Du kan även visa de aktuella antalen för fakturerade poster. De här inställningarna används endast för Oracle Content Management som körs i Oracle Cloud Infrastructure (OCI).

### **Obs!:**

Oracle Content Management Starter Edition har en begränsad funktionsuppsättning. Uppgradera till [uppgradera till Premium Edition](#page-14-0) för att använda den fullständiga funktionsuppsättningen.

- **1.** När du har loggat in på webbapplikationen i Oracle Content Management som administratör klickar du på **System** i området Administration på navigeringsmenyn.
- **2.** På menyn **Systeminställningar** väljer du **Fakturering**.
- **3.** Om du vill få ett meddelande när du snart når vissa faktureringsgränser ska du ange gränserna och sedan aktivera **Skicka administrativ varning**. Du får ett epostmeddelande om du når 90 % av någon av de angivna faktureringsgränserna. Du kan ange följande gränser:
	- **Tillgångsgräns**: Om du vill få ett meddelande när det totala antalet tillgångar i systemet överskrider en gräns anger du det antalet här. Om du inte vill ange någon gräns anger du 0. Det aktuella antalet tillgångar visas bredvid inställningen.
	- **Tillgångsgräns för Video Plus**: Om du har aktiverat Video Plus (se nedan) och vill få ett meddelande när det totala antalet tillgångar med Video Plus i systemet överskrider en gräns anger du det antalet här. Om du inte vill ange någon gräns anger du 0. Det aktuella antalet tillgångar med Video Plus visas bredvid inställningen.
	- **Filgräns**: Om du vill få ett meddelande när det totala antalet filer i systemet överskrider en gräns anger du det antalet här. Om du inte vill ange någon gräns anger du 0. Det aktuella antalet filer visas bredvid inställningen.
	- **Gräns för affärstillgångar**: Om du vill få ett meddelande när det totala antalet affärstillgångar i systemet överskrider en gräns anger du det antalet här. Om du inte vill ange någon gräns anger du 0. Det aktuella antalet affärstillgångar visas bredvid inställningen.
	- **Lagringsgräns**: Om du vill få ett meddelande när det totala antalet Gbyte av lagringsutrymme som används överskrider en gräns anger du det antalet här. Om du inte vill ange någon gräns anger du 0. Den aktuella mängden använt lagringsutrymme visas bredvid inställningen.
	- **Tvinga gränser**: Aktivera det här alternativet om du vill begränsa användare från att kunna skapa nya objekt (till exempel tillgångar eller filer) när de valda faktureringsgränserna har nåtts. Användare får ett felmeddelande när de försöker att skapa en objekttyp som har nått faktureringsgränsen.
- **4.** Om du vill få ett meddelande när du snart når en angiven gräns för utgående dataöverföring ska du ange den **Gräns för utgående dataöverföring** vid vilken du vill meddelas, och sedan aktivera **Skicka administrativ varning**. Om det totala antalet Gbyte data som överförs under en timme når 90 % av den angivna gränsen får du ett epostmeddelande. Om du inte vill ange någon gräns anger du 0. Bredvid inställningen ser

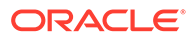

<span id="page-100-0"></span>du den aktuella mängd data som överförts under den aktuella faktureringsperioden för både ursprungstrafik och trafik via nätverket för innehållsleverans (CDN). **Tvinga gränser**: Aktivera det här alternativet om du vill begränsa användare från att få åtkomst till Oracle Content Management och webbplatser som har skapats med Oracle Content Management när den valda överföringsgränsen för utgående data har nåtts. Användare får felmeddelande när de försöker få åtkomst till Oracle Content Management eller någon av webbplatserna som har skapats med Oracle Content Management.

- **5.** Ange följande faktureringsalternativ:
	- **Startdag för fakturering**: Ange dagen i månaden då faktureringsperioden startar.
	- **Videofunktioner**: Välj bland följande alternativ:
		- **Standard**: Tillåt att användarna laddar upp, hanterar, förhandsgranskar och laddar ned videor. Det här alternativet tillhandahåller samma hanterings- och leveransfunktioner som för alla andra tillgångar, med taggning, kategorisering, granskning, konversation, grundläggande uppspelning osv.
		- **Video Plus avancerad videohantering**: Video Plus tillhandahåller en rik upplevelse av videohantering och videoleverans, med alla standardfunktioner plus avancerade funktioner för optimerad redigering, strömning, automatisk omkodning och konvertering samt alternativ för mer dynamisk uppspelning.

Om du vill använda Video Plus måste du även godkänna den extra kostnaden för de avancerade videofunktionerna med Video Plus. Video Plus är en tilläggstjänst med en tillhörande kostnad. Kostnaderna faktureras per månad baserat på antalet videotillgångar i systemet. De befintliga kostnaderna för utgående trafik och för lagring är oförändrade och tillämpas på video på samma sätt som för vilken tillgång som helst. Kostnaderna fördelas proportionellt. För närmare information om prissättning, fakturering och relevanta rabatter, kontrollera med säljaren och se avsnittet Oracle Content Management om [Beskrivningar av Oracle](http://www.oracle.com/us/corporate/contracts/paas-iaas-universal-credits-3940775.pdf) [PaaS och IaaS Universal Credits Service.](http://www.oracle.com/us/corporate/contracts/paas-iaas-universal-credits-3940775.pdf)

# Konfigurera användarinställningar

Du kan konfigurera Oracle Content Management-specifika användar- och gruppinställningar med hjälp av sidan **Användare** i Oracle Content Management Administration: System.

För information om hantering av användare eller grupper via Oracle Identity Cloud Service, om hur du utför uppgifter som att skapa användare eller grupper eller ändra användares roller, se [Hantera användare med Oracle Identity Cloud Service](#page-121-0) eller [Hantera grupper med Oracle Identity Cloud Service](#page-122-0).

Via sidan **Användare** kan du utföra följande åtgärder:

- [Ange standardresursroll för nya mappmedlemmar](#page-101-0)
- [Synkronisera användarprofildata](#page-102-0)
- [Visa medlemskapsmeddelanden för konversationer för användare](#page-102-0)
- [Åsidosätta lagringskvoten för en användare](#page-102-0)
- [Överföra filägande](#page-103-0)

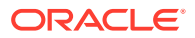

- <span id="page-101-0"></span>• [Visa och synkronisera om grupper som inte är synkroniserade](#page-103-0)
- [Åsidosätta den tillfälliga kvoten för en användare](#page-104-0)
- [Återkalla åtkomsten till länkade enheter](#page-104-0)
- [Ändra inställningar för grupper](#page-105-0)

### **Söka efter en användare eller en grupp**

Du måste söka efter den användare eller grupp som du är intresserad av innan du kan redigera användarens eller gruppens egenskaper.

Du kan söka efter en enskild användare eller grupp på fliken **Sök**. Visa en lista över administratörer genom att välja fliken **Administratörer**.

Om du vill söka efter en enskild användare eller grupp anger du en del av användarnamnet eller gruppnamnet, visningsnamnet eller e-postadressen i textrutan och klickar på **Sök**. Alla matchande användarkonton och gruppkonton listas. Visa en lista över användare som har tagits bort genom att välja fliken **Återkallade användare**.

I listan över användare/grupper visas viss grundläggande information om användarna och grupperna, bl.a. namn och användar- eller grupptyp. För användare visas även e-postadress och *verifieringsstatus*.

Verifierade användarkonton har verifierats med någon av följande metoder:

- Användaren hittades i en databas för externt konto, till exempel i en katalog i LDAPkatalogtjänsten (Lightweight Directory Access Protocol).
- Ett e-postmeddelande skickades till användaren, som klickade på länken i meddelandet för att verifiera sin identitet och loggade in.

### Ange standardresursroll för nya mappmedlemmar

Användare i din organisation kan dela mappar med andra användare och tilldela dem till en resursroll i den delade mappen. Följande roller är tillgängliga:

- **Läsare:** Läsare kan läsa filer och mappar, men kan inte ändra något.
- **Nedladdare:** nedladdare kan ladda ned filer och spara dem på sina datorer.
- **Bidragsgivare:** Bidragsgivare kan även ändra filer, uppdatera filer, ladda upp nya filer och ta bort filer.
- **Ansvariga:** Ansvariga har samma behörigheter som övriga roller och kan lägga till eller ta bort andra personer som medlemmar.

Så här ändrar du standardresursrollen:

- **1.** När du har loggat in på webbapplikationen i Oracle Content Management som administratör klickar du på **System** i området Administration på navigeringsmenyn.
- **2.** På menyn **System** klickar du på **Användare**.
- **3.** Välj den resursroll användare ska tilldelas som standard när de läggs till i en mapp i listan **Standardroll för nya medlemmar som läggs till i mappar** under **Medlemmar**.

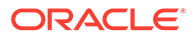

# <span id="page-102-0"></span>Synkronisera användarprofildata

När du har lagt till användare och tilldelat applikationsroller kan du genast synkronisera de här ändringarna med servern för Oracle Content Management. Om du inte synkroniserar data för användarprofiler kan det ta upp till en timme för ändringarna att spridas.

Du kan ersätta en användares befintliga profilinformation med informationen från identitetslagret.

- **1.** När du har loggat in på webbapplikationen i Oracle Content Management som administratör klickar du på **System** i området Administration på navigeringsmenyn.
- **2.** På menyn **System** klickar du på **Användare**.
- **3.** Sök efter användaren vars profildata du vill synkronisera, klicka på **Redigera** bredvid användarens namn och klicka på **Synkronisera profil nu** på sidan med användardetaljer.

## Visa medlemskapsmeddelanden för konversationer för användare

Du kan ange standardinställningen för visning av meddelanden om konversationsmedlemskap för användare.

- **1.** När du har loggat in på webbapplikationen i Oracle Content Management som administratör klickar du på **System** i området Administration på navigeringsmenyn.
- **2.** På menyn **System** klickar du på **Användare**.
- **3.** Sök efter den användare du vill ange standardinställningen för på fliken Sök. Skriv en del av användarnamnet, visningsnamnet eller e-postadressen i textrutan och klicka på **Sök**.
- **4.** Klicka på **Redigera** bredvid användarens namn.
- **5.** Markera kryssrutan **Visa konversationens medlemskapsmeddelanden som standard** och klicka på **Spara**.

# Åsidosätta lagringskvoten för en användare

Du kan [ange en standardkvot](#page-116-0) för hur mycket lagringsutrymme en användare tilldelas. Om du behöver åsidosätta standardinställningen för en viss användare kan du göra det med följande steg.

- **1.** När du har loggat in på webbapplikationen i Oracle Content Management som administratör klickar du på **System** i området Administration på navigeringsmenyn.
- **2.** På menyn **System** klickar du på **Användare**.
- **3.** Sök efter användare vars inställningar du vill åsidosätta och klicka på **Redigera** bredvid användarens namn.
- **4.** Ange kvoten i Gbyte i rutan **Användarkvot** och klicka sedan på **Spara**. Du kan se hur mycket lagringsutrymme användaren har använt bredvid **Använt lagringsutrymme**.

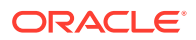

# <span id="page-103-0"></span>Överföra filägande

När personer lämnar din organisation eller ändrar roller kan du tilldela deras filer och mappar till någon annan och lägga tillbaka deras lagringskvot i den totala kvot som är tillgänglig för tilldelningar. Du kan tilldela en persons hela innehållsbibliotek till en annan person. Innehållet visas som en mapp i den nya användarens rotmapp. Alla delningsåtgärder, som medlemsoch offentliga länkar, förblir intakta.

- **1.** När du har loggat in på webbapplikationen i Oracle Content Management som administratör klickar du på **System** i området Administration på navigeringsmenyn.
- **2.** På menyn **System** klickar du på **Användare**.
- **3.** Sök efter den användare vars filer du vill överföra med hjälp av en av följande metoder:
	- Om du vill söka efter en aktiv användare anger du en del av användarnamnet, visningsnamnet eller e-postadressen i textrutan och klickar på **Sök** på fliken **Sök**. Öppna användaregenskaperna genom att klicka på användarnamnet eller klicka på **Redigera** bredvid användaren.
	- Om du vill söka efter en avaktiverad användare klickar du på fliken **Användare vars tilldelning har återkallats**. En lista över alla användare som har tagits bort från din organisations system, sorterad efter namn, visas. Den här listan förnyas regelbundet, men du kan även uppdatera den manuellt genom att klicka på **Synkronisera profildata**.

Om du vill ladda ned en CSV-fil med alla borttagna användare klickar du på **Exportera användare vars tilldelning har återkallats**.

- **4.** Klicka på **Överför ägande**. För aktiva användare visas knappen längst ned bland egenskaperna. För återkallade användare klickar du på knappen bredvid den användare du vill välja.
- **5.** Skriv en del av användarnamnet, visningsnamnet eller e-postadressen för den person som ska ta emot innehållet och klicka på **Sök**.
- **6.** Välj den användare du vill överföra innehållet till. Ett meddelande visar att innehållet ökar mottagarens kvot med den mängd innehåll som överförs. Det visar även hur mycket lagring som frigörs tillbaka till den totala tillgängliga kvoten.
- **7.** Klicka på **Överför**. Innehållet överförs och listan visar att kontot vars tilldelning har återkallats är borta.

Alternativt så kan du ta bort innehållet för avaktiverade användare. Klicka på **Ta bort innehåll** bredvid den användare du vill ta bort på fliken **Användare vars tilldelning har återkallats**.

Användarna kan också överföra ägandet för sina mappar.

## Visa och synkronisera om grupper som inte är synkroniserade

Om du tror att en grupp i Oracle Content Management inte är synkroniserad med identitetsintygaren kan du visa en rapport över felmatchningarna och synkronisera om gruppen manuellt.

Så här visar du felmatchningar i gruppsynkronisering:

- **1.** När du har loggat in på webbapplikationen i Oracle Content Management som administratör klickar du på **System** i området Administration på navigeringsmenyn.
- **2.** På menyn **System** klickar du på **Användare**.

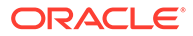

- <span id="page-104-0"></span>**3.** Klicka på fliken **Gruppsynkronisering**.
- **4.** Sök efter gruppen du tror inte är synkroniserad och klicka sedan på **Kontrollera synkroniseringsstatus**.
- **5.** Om rapporten visar att gruppen i Oracle Content Management inte är synkroniserad med identitetsintygaren klickar du på **Synkronisera**.

# Åsidosätta den tillfälliga kvoten för en användare

Som standard är den maximala uppladdnings- och synkroniseringsfilstorleken 2 Gbyte (ställs in på sidan [Dokument\)](#page-93-0). För att säkerställa att fler än en fil på 2 Gbyte kan laddas upp samtidigt är den standardinställda tillfälliga lagringskvoten för användare 5 Gbyte. Om den maximala filstorleken ställs in på ett högre värde ökas den tillfälliga lagringskvoten för användare automatiskt till 2,5 gånger det värdet (exempel: om den maximala filstorleken är inställd på 10 Gbyte ställs den tillfälliga lagringskvoten för användare in på 25 Gbyte).

Den här inställningen för tillfällig lagringskvoten bör räcka normalt men om du behöver att en användare har en högre tillfällig lagringskvot kan du åsidosätta inställningen.

- **1.** När du har loggat in på webbapplikationen i Oracle Content Management som administratör klickar du på **System** i området Administration på navigeringsmenyn.
- **2.** På menyn **System** klickar du på **Användare**.
- **3.** Sök efter användare vars inställningar du vill åsidosätta och klicka på **Redigera** bredvid användarens namn.
- **4.** Ange kvoten i Gbyte i rutan **Tillf. kvot** och klicka sedan på **Spara**.

# Återkalla åtkomsten till länkade enheter

Användare kan återkalla åtkomsten till en av sina länkade enheter om de byter eller förlorar en enhet, men det kan finnas tillfällen när du som administratör kan behöva utföra den här åtgärden. När du återkallar åtkomsten till en länkad enhet avslutas användarens inloggningssession. Om du eller någon annan försöker få åtkomst till Oracle Content Management från enheten loggas du ut från kontot och allt lokalt innehåll för det kontot tas bort från den enheten.

När du återkallar åtkomst för enheten påverkar det endast ett konto. Om personen har flera användarkonton måste du återkalla åtkomsten separat för varje användarkonto för att blockera all åtkomst till Oracle Content Management och för att ta bort allt lokalt innehåll som är lagrat på enheten.

- **1.** När du har loggat in på webbapplikationen i Oracle Content Management som administratör klickar du på **System** i området Administration på navigeringsmenyn.
- **2.** På menyn **System** klickar du på **Användare**.
- **3.** Sök efter de användare vars enhetsåtkomst du vill återkalla och klicka på **Redigera** bredvid användarens namn.
- **4.** Under **Länkade enheter** klickar du på **Återkalla** bredvid lämplig enhet.

# <span id="page-105-0"></span>Ändra inställningar för grupper

Du kan ändra delnings- och aviseringsinställningarna för grupper, och synkronisera gruppinformation med din identitetsintygare.

För att ändra inställningar för grupper

- **1.** När du har loggat in på webbapplikationen i Oracle Content Management som administratör klickar du på **System** i området Administration på navigeringsmenyn.
- **2.** På menyn **System** klickar du på **Användare**.
- **3.** Sök efter den grupp vars inställningar du vill ändra och klicka sedan på **Redigera** bredvid gruppens namn.
- **4.** Om du inte vill att gruppen ska användas för delning, dvs. att användarna inte ska kunna lägga till gruppen i ett objekt (t.ex. ett dokument eller en webbplats) väljer du **Kan inte användas för delning**.
- **5.** Om du inte vill att den här gruppen ska få meddelanden väljer du **Får inga meddelanden**.
- **6.** Om du behöver synkronisera gruppinformation i Oracle Content Management med identitetsintygaren klickar du på **Synkronisera**.

# Konfigurera tillgångsinställningar

- **1.** När du har loggat in på webbapplikationen i Oracle Content Management som administratör klickar du på **System** i området Administration på navigeringsmenyn.
- **2.** På menyn **System** klickar du på **Tillgångar**.
- **3.** Konfigurera **Högsta antal anpassade återgivningar per tillgång**. Standardvärdet är 20.

### **Obs!:**

Om du använder Oracle Content Management Starter Edition stöds inte anpassade återgivningar. Uppgradera till [uppgradera till Premium Edition](#page-14-0) för att använda den fullständiga funktionsuppsättningen.

- **4.** Konfigurera **Maxstorlek för videofil** (i Mbyte). Standardinställningen är 200 megabyte.
- **5.** Konfigurera **Standardålder för cachelagring av tillgång** för att styra hur lång tid en offentlig tillgång cachelagras i innehållsleveransnätverket (CDN) innan en begäran om nytt innehåll skickas till servern. Standardvärdet är 15 minuter. Standardcachetiden balanserar behovet av uppdaterat innehåll med cachningens prestandafördelar. Om cachetiden minskas blir nytt innehåll tillgängligt för kunder snabbare, men prestandafördelarna som cachning kan ge minimeras. Om ditt innehåll till stor del är statiskt kan du öka cachetiden och därmed förbättra leveransprestandan.

Den här inställningen påverkar inte tillgångar som publiceras i säkra kanaler. För att undvika att privat innehåll lagras i innehållsleveransnätverk eller på klientenheter cachelagras sådana tillgångar inte.

Du kan även använda URL-parametern "&cb=xxx" för att göra enskilda tillgångar cachebara. Ersätt xxx med ett slumptal för att skapa ett unikt cache-fönster på 15 dagar. Bland svaren på denna begäranparameter finns ett Cache-Control-huvud med värdet 15

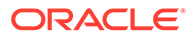

dagar för max. ålder. Om du behöver uppdatera innehållet innan cachefönstret går ut kan du inkludera ett nytt slumptal med nya begäranden.

Du kan [rensa cache för innehållsleveransnätverk manuellt](#page-96-0) för att ta bort filer eller tvinga fram en omedelbar uppdatering.

**6.** Konfigurera **standardutgångstid för videotoken**. Standardvärdet är 8 timmar.

# <span id="page-106-0"></span>Konfigurera platsinställningar

Du kan ange vem som kan skapa, dela och använda platsfunktioner så att användare kan designa, bygga, publicera och hantera webbplatser som Oracle Cloud är värd för.

Med webbplatsfunktioner i Oracle Content Management samlas innehåll, samarbetsfunktioner och kreativitet i ett användargränssnitt. Du kan smidigt hämta och återanvända innehåll att bygga platser med. Du har kontroll över ditt platsinnehåll och delat innehåll gör samarbete mellan och inom grupper enklare än någonsin.

### **Obs!:**

Om du använder Oracle Content Management Starter Edition är du begränsad till en enda webbplats och webbplatsstyrning stöds inte. Uppgradera till [uppgradera till Premium Edition](#page-14-0) för att använda den fullständiga funktionsuppsättningen.

På sidan **Webbplatser** kan du utföra följande åtgärder:

- Tillåt att webbplatser kan skapas
- [Aktivera verksamhetsstyrning för webbplatser](#page-107-0)
- [Ange lägsta säkerhet för onlinewebbplatser:](#page-107-0)
- [Tillåt delning av platser och teman](#page-108-0)
- [Begränsa webbplats-, mall- eller komponentskapande för](#page-108-0) [webbplatsadministratörer](#page-108-0)
- [Lägga till analysspårningskod för platser](#page-108-0)
- [Ange anpassade cachekontrollhuvuden för kompilerade webbplatser](#page-109-0)
- [Ange en URL för kompileringsslutpunkt](#page-110-0)
- [Hantera utgångna webbplatser automatiskt](#page-110-0)
- [Installera standardplatsmallar](#page-111-0)
- [Aktivera anpassad inloggning](#page-111-0)

## Tillåt att webbplatser kan skapas

- **1.** När du har loggat in på webbapplikationen i Oracle Content Management som administratör klickar du på **System** i området Administration på navigeringsmenyn.
- **2.** På menyn **System** klickar du på **Webbplatser**.

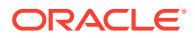

<span id="page-107-0"></span>**3.** Bredvid **Tillåt att webbplatser får skapas:** väljer du **Aktiverad** om du vill tillåta att tjänsteanvändarna får skapa webbplatser. När du aktiverar möjligheten att skapa platser tillåter du alla användare att skapa mallar och platser. Om du avaktiverar platsskapande kan användarna fortfarande visa och arbeta med mallar och andra mappar i hierarkin. Användarna kan också fortfarande arbeta med en befintlig plats om platsen delas med dem. De kan visa, redigera och hantera platsen beroende på vilken roll de har.

När du aktiverar platsfunktioner kan användare publicera allt innehåll som de har åtkomst till, inklusive konfidentiell information. Du kanske vill begränsa dina användare så att de endast skapar säkra platser och att de måste logga in innan de kan visa platsinnehållet. För att uppnå ännu högre säkerhet kan du begränsa skapandet av platser till administratörer.

Se Skapa och hantera platser i *Building Sites with Oracle Content Management*.

## Aktivera verksamhetsstyrning för webbplatser

- **1.** När du har loggat in på webbapplikationen i Oracle Content Management som administratör klickar du på **System** i området Administration på navigeringsmenyn.
- **2.** På menyn **System** klickar du på **Webbplatser**.
- **3.** Bredvid **Aktivera verksamhetsstyrning för webbplatser** väljer du **Aktiverad** för att förenkla och accelerera webbplatsleverans för affärsanvändare, som inte är webbplatsadministratörer, samtidigt som webbplatsadministratörer erbjuds ett enkelt sätt att styra och spåra webbplatser från en centraliserad plats. Med verksamhetsstyrning aktiverat:
	- Utvecklare kan fylla i en mallkatalog med en uppsättning platsmallar för behoven i de olika branscherna. De kan tillämpa policyer avseende den typ av säkerhet som nya platser måste uppfylla samt om de nya platserna kräver godkännande.
	- Affärsanvändare har möjlighet att snabbt begära nya platser med obligatoriska godkännanden och automatiserad behörighet,
	- Platsadministratörer kan hantera alla platser från en plats oberoende av vem som har skapat och distribuerat platsen. De kan övervaka platsstatus och ändra status för alla distribuerade platser.

Se Förstå verksamhetsstyrning för webbplats i *Building Sites with Oracle Content Management*.

## Ange lägsta säkerhet för onlinewebbplatser:

- **1.** När du har loggat in på webbapplikationen i Oracle Content Management som administratör klickar du på **System** i området Administration på navigeringsmenyn.
- **2.** På menyn **System** klickar du på **Webbplatser**.
- **3.** Bredvid **Minsta säkerhet för onlinewebbplatser** väljer du ett av följande alternativ från den nedrullningsbara listan:
	- **Specifika tjänsteanvändare** endast valda tjänsteanvändare (standardinställningen) Endast autentiserade användare som har valts explicit som medlemmar kan få åtkomst till den publicerade platsen. Du kan begränsa de valda användarna ytterligare till endast Oracle Content Management-användare.
	- **Specifika molnanvändare** endast valda molnanvändare

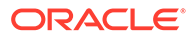
- **Tjänsteanvändare** alla tjänsteanvändare Endast autentiserade *tjänsteanvändare*, *standardanvändare* eller *företagsanvändare* kan få åtkomst till säkra platser. Det exkluderar autentiserade *besökare*.
- **Molnanvändare** alla molnanvändare som kan logga in på domänen.
- **Alla** alla utan att logga in

Mer information om hur du anger vilka som kan få åtkomst till allmänna platser finns i Ändra webbplatssäkerhet i *Building Sites with Oracle Content Management*.

### Tillåt delning av platser och teman

- **1.** När du har loggat in på webbapplikationen i Oracle Content Management som administratör klickar du på **System** i området Administration på navigeringsmenyn.
- **2.** På menyn **System** klickar du på **Webbplatser**.
- **3.** Bredvid **Tillåt delning av webbplatser och teman från användargränssnittet:** väljer du **Aktiverad** om du vill tillåta användare att dela webbplatser och teman med andra användare av Oracle Content Management. Om du avaktiverar delning kan användarna fortfarande skapa och publicera teman och platser. Användare med rollen som ansvarig för temat eller platsen (ägaren eller en administratör) kan redigera och publicera temat eller platsen.

Om du avaktiverar delning kan användarna inte längre dela webbplatser och teman via användargränssnittet. Det går fortfarande att implementera delning av tema- och webbplatsmallar med Oracle Clouds REST-API för innehållshantering.

### Begränsa webbplats-, mall- eller komponentskapande för webbplatsadministratörer

- **1.** När du har loggat in på webbapplikationen i Oracle Content Management som administratör klickar du på **System** i området Administration på navigeringsmenyn.
- **2.** På menyn **System** klickar du på **Webbplatser**.
- **3.** Bredvid **Endast webbplatsadministratörer kan skapa webbplatser** väljer du **Aktiverad** om du vill begränsa möjligheten att skapa webbplatser till användare med applikationsrollen som webbplatsadministratör.
- **4.** Bredvid **Endast webbplatsadministratörer kan skapa mallar** väljer du **Aktiverad** om du vill begränsa möjligheten att skapa mallar till användare med applikationsrollen som webbplatsadministratör.
- **5.** Bredvid **Endast webbplatsadministratörer kan skapa komponenter** väljer du **Aktiverad** om du vill begränsa möjligheten att skapa komponenter till användare med applikationsrollen som webbplatsadministratör.

### Lägga till analysspårningskod för platser

**1.** När du har loggat in på webbapplikationen i Oracle Content Management som administratör klickar du på **System** i området Administration på navigeringsmenyn.

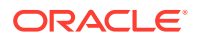

- **2.** På menyn **System** klickar du på **Webbplatser**.
- **3.** Du kan välja att lägga till en JavaScript-spårningskod på webbplatser för webbanalysspårning, vilket gör det enklare att integrera med externa analysleverantörer som Google, Adobe eller Oracle Infinity. Om en lägger till ett kodfragment här sprids det till alla *nya* webbplatser och sidor. Du kan även lägga till kodfragmentet direkt på individuella webbplatser eller sidor eller anpassa det spridda kodfragmentet efter behov. Klicka på **Redigera** och lägg sedan till ett spårningskodfragment för webbanalyser, t.ex. följande för Google Analytics:

```
<!--Global site tag (gtag.js - Google Analytics -->
<script async src="https://www.googletagmanager.com/gtag/js?
id=UA-85172963-3"></script>
<script>
window.dataLayer = window.dataLayer || O:
function gtag0{dataLayer.push(arguments);}
gtag('js', new Date0;
gtag('config', 'UA-85172963-3'):
</script>
```
Klicka på **Slutför** och klicka sedan på **Spara**.

Spårningskodfragmentet här blir tillgängligt i en webbplats inställningar, men en webbplatsansvarig måste aktivera kodfragmentet på webbplatsen, publicera ändringen och, vid behov, ta webbplatsen online innan analys samlas in för webbplatsen. Webbplatsansvariga kan även anpassa kodfragmentet i webbplatsinställningarna eller sidinställningar.

När den webbplatsansvariga har publicerat webbplatsen och tagit den online kan du se insamlade analysdata på leverantörens webbplats, t.ex. Google Analytics. Om du använde ett Oracle Infinity-kodfragment för att spåra data går du till Oracle Infinitys hemsida och klickar på **Analyser** för att se datan och välja eller skapa rapporter.

### Ange anpassade cachekontrollhuvuden för kompilerade webbplatser

Om företaget använder kompilerade webbplatser kan du ange anpassade cachekontrollhuvuden som ska användas som standard för alla kompilerade webbplatser som skapas i instansen.

Kompilerade webbplatser cachelagras som standard i 300 sekunder (5 minuter) i en användares webbläsare. Du kan emellertid ändra det här standardvärdet för instansen, via de administrativa inställningarna. Webbplatsutvecklare kan även ändra inställningarna för en specifik webbplats i webbplatsegenskaperna.

Om du vill ändra standardcacheinställningarna för kompilerade webbplatser ska du utföra följande steg:

- **1.** När du har loggat in på webbapplikationen i Oracle Content Management som administratör klickar du på **System** i området Administration på navigeringsmenyn.
- **2.** På menyn **System** klickar du på **Webbplatser**.

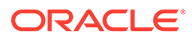

**3.** Du ändrar standardcacheinställningarna för kompilerade webbplatser genom att redigera de värden som visas nedan i fetstil. Värdena anges i sekunder.

```
Cache-Control: max-age=300
Edge-Control: !no-store,max-age=1800,downstream-ttl=1800
```
- Cache-Control fastställer hur länge en sida cachelagras i en användares webbläsare. Standardvärdet är 300 sekunder (5 minuter).
- Edge-Control är en Akamai-specifik inställning. Om Akamai inte används i din instans har den här inställningen ingen verkan.
	- !no-store anger att den här inställningen ska ersätta motsvarande cachelagringskonfiguration i Akamai för egenskapen.
	- max-age fastställer hur länge Akamai ska cachelagra den här sidan. Standardvärdet är 1 800 sekunder (30 minuter). Under den här tiden uppfyller Akamai begäranden för sidan utan att begära sidan från Oracle Content Management.
	- downstream-ttl säger till Akamai att skicka huvudet "Cache-Control: maxage" med sitt svar till klientwebbläsare, för att instruera webbläsarna att cachelagra sidan under den tilldelade tiden. Standardvärdet är 1 800 sekunder (30 minuter).

När du har ändrat inställningarna klickar du på **Spara**.

Om du vill återgå till standardvärdena klickar du på **Visa standardvärden** och sedan på **Spara**.

### Ange en URL för kompileringsslutpunkt

Om du använder tjänsten för webbplatskompilering måste du registrera URL:en för kompileringens slutpunkt med Oracle Content Management, så att webbplatser kan kompileras när de publiceras.

För mer information om hur du ställer in tjänsten för webbplatskompilering, se Ställ in en tjänst för webbplatskompilering i *Integrating and Extending Oracle Content Management*.

- **1.** När du har loggat in på webbapplikationen i Oracle Content Management som administratör klickar du på **System** i området Administration på navigeringsmenyn.
- **2.** På menyn **System** klickar du på **Webbplatser**.
- **3.** I rutan **URL för kompileringsslutpunkt** anger du den fullt kvalificerade URL som du vill ska registreras med servern, och klickar sedan på **Testa** för att validera slutpunkten.

### Hantera utgångna webbplatser automatiskt

Om webbplatsregelverk är aktivt kan du göra så att utgångna webbplatser automatiskt tas offline och till och med tas bort.

**1.** När du har loggat in på webbapplikationen i Oracle Content Management som administratör klickar du på **System** i området Administration på navigeringsmenyn.

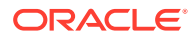

- **2.** På menyn **System** klickar du på **Webbplatser**.
- **3.** Om du vill att webbplatser ska tas offline automatiskt när de går ut aktiverar du **Ta automatiskt utgångna webbplatser offline** under **Utgångsdatum för plats**.
- **4.** Om du även vill att utgångna webbplatser ska tas bort aktiverar du **Ta automatiskt bort utgångna webbplatser** och anger det antal dagar du vill vänta innan de tas bort. Du kan visa listan över borttagna webbplatser genom att klicka på **Webbplatser** på navigeringsmenyn och sedan välja **Papperskorg** på webbplatsmenyn.

Se Förstå verksamhetsstyrning för webbplats i *Building Sites with Oracle Content Management*.

#### Installera standardplatsmallar

- **1.** När du har loggat in på webbapplikationen i Oracle Content Management som administratör klickar du på **System** i området Administration på navigeringsmenyn.
- **2.** På menyn **System** klickar du på **Webbplatser**.
- **3.** Klicka på **Installera standardplatsmallar** om du vill installera en uppsättning standardplatsmallar för att hjälpa användarna att börja bygga egna platser. Det här alternativet installerar de mallar som levereras med Oracle Content Management. Första gången som du installerar mallarna skapas nya mappar för mallarna med deras associerade teman och alla anpassade komponenter. Om du har installerat mallarna tidigare kan associerade mallar, teman och anpassade komponentfiler, inklusive delningsinställningar du har angett, skrivas över. När du har installerat mallarna delar du dem med de avsedda användarna.

Ingen annan kan använda mallen tills du delar den. När du delar en mall med användare för första gången delas automatiskt det associerade temat och associerade anpassade komponenter med de identifierade användarna. Dessutom tilldelas rollen Nedladdare till användarna så att temat och komponenterna är tillgängliga när de skapar platser från mallen. När du ändrar rollen för en eller flera användare i mallen uppdateras inte delningsinformationen för det associerade temat eller för anpassade komponenter.

### Aktivera anpassad inloggning

Som standard följer en inbäddad inloggningssida med Oracle Identity Cloud Service (IDCS). IDCS har en metod för att anpassa inloggningssidan. Men om du behöver anpassa utformningen av inloggningssidan utöver det som stöds av profileringsfunktionen har IDCS ett [API för autentisering](http://www.oracle.com/webfolder/technetwork/tutorials/obe/cloud/idcs/idcs_authn_api_obe/authn-api.html#BeforeYouBegin) som gör så att du kan utveckla en egen anpassad inloggningssida.

Oracle Content Management har en anpassad inloggningsfunktion som gör att du kan använda en webbplatssida som en anpassad inloggningssida. När den har konfigurerats blir den inloggningssidan för Oracle Content Management och alla säkra webbplatser.

#### **Obs!:**

Den anpassade inloggningsfunktionen är endast tillgängliga i Oracle Content Management-instanser som körs ursprungliga på Gen 2 av Oracle Cloud Infrastructure (OCI) (dvs. använder Infrastrukturkonsolen för att hantera tjänsteinstanser).

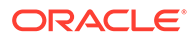

Startmallen levereras med en exempelinloggningssida med en anpassad inloggningskomponent som hjälper dig att komma igång.

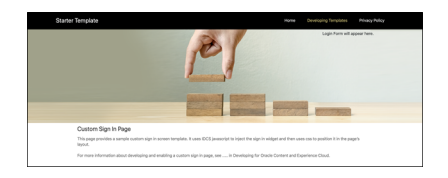

#### **Steg för att använda anpassad inloggning**

Här är en översikt över vad du måste göra:

- **1.** Skapa en allmän webbplats från startmallen.
- **2.** Använd webbplatsverktyget för att redigera webbplatsens inloggningssida.
- **3.** Publicera den anpassade inloggningswebbplatsen och ta den online.
- **4.** Aktivera inloggning i det administrativa användargränssnittet (beskrivs nedan).

#### **Aktivera anpassad inloggning**

När webbplatsen har publicerats och är online måste du aktivera den för anpassad inloggning.

- **1.** Om du inte redan har loggat in som en användare som har åtkomst till systemadministration loggar du in på Oracle Content Management som administratör.
- **2.** Klicka på **System** i området Administration på navigeringsmenyn.
- **3.** På menyn **System** klickar du på **Webbplatser**.
- **4.** Under Skärm för anpassad inloggning klickar du på **Aktiverad**, väljer den webbplats och sida du har skapat för anpassad inloggning och klickar sedan på **Spara**.

#### **Viktigt:**

Se till att välja rätt sida. Om du loggar ut eller sessionen upphör kan du inte logga in direkt på Oracle Content Management igen. Du måste logga in på Oracle Cloud och sedan navigera till din Oracle Content Management-instans. Sedan går du tillbaka till sidan Webbplatser och tillgångar och rättar till felet.

När du konfigurerar den anpassade inloggningssidan kan den associerade webbplatsen inte tas offline eller avpubliceras.

Du bör informera användarna om att de kommer att se en ny inloggningssida så att de inte behöver oroa sig för att de skulle vara utsatta för nätfiske eller liknande.

#### **Återställ anpassad inloggning**

Du kan återställa inloggningssidan till den standardsidan som levereras med Oracle Identity Cloud Service (IDCS) på följande sätt:

• Från Oracle Content Management:

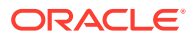

- **1.** Om du inte redan har loggat in som tjänsteadministratör (en användare som har åtkomst till systemadministration) loggar du in på Oracle Content Management som administratör.
- **2.** Klicka på **System** i området Administration på navigeringsmenyn.
- **3.** På menyn Systeminställningar väljer du **Webbplatser och tillgångar**.
- **4.** Under Anpassad skärm för inloggning klickar du på **Avaktiverad** och klickar sedan på **Spara**.
- Om du inte kan logga in på Oracle Content Management eftersom inloggningssidan har konfigurerats felaktigt kan du återställa inloggningssidan på något av två sätt:
	- Om du loggar in på Oracle Cloud Infrastructure (OCI) med enkel inloggning (SSO) återställer du inloggningssidan så här:
		- **1.** Navigera till Infrastrukturkonsolen. Till exempel är Ashburn-datacenterkonsolen på <https://console.us-ashburn-1.oraclecloud.com/>. Ange ditt klientnamn och klicka på **Fortsätt**.
		- **2.** På inloggningssidan, under Enkel inloggning (SSO) kontrollerar du att rätt identitetsintygare har valts och klickar på **Fortsätt**.
		- **3.** På IDCS-inloggningssidan anger du användarnamn och lösenord för tjänsteadministratören (en användare som har åtkomst till systemadministration i Oracle Content Management) och klickar på **Logga in**.
		- **4.** I Infrastrukturkonsolen klickar du på **Fi** för att öppna navigeringsmenyn, expanderar **Utvecklartjänster** och klickar på **Innehållshantering**. Sidan med Innehållshanteringsinstanser öppnas.
		- **5.** På menyn Avdelning till vänster väljer du avdelningen för din Oracle Content Management-instans.

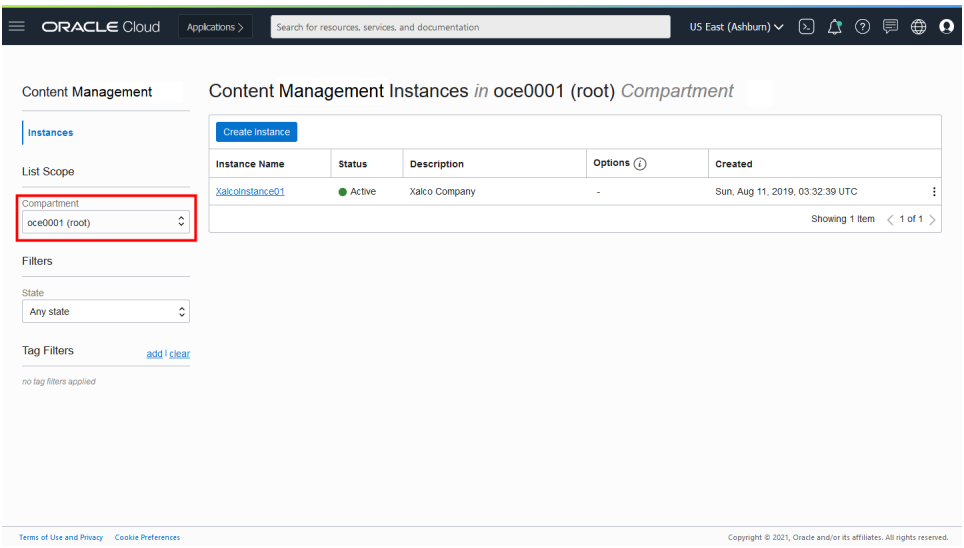

- **6.** Klicka på din tjänsteinstans för att öppna den.
- **7.** Klicka på **Öppna instans**. Din Oracle Content Management-instans öppnas utan att du behöver logga in.

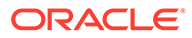

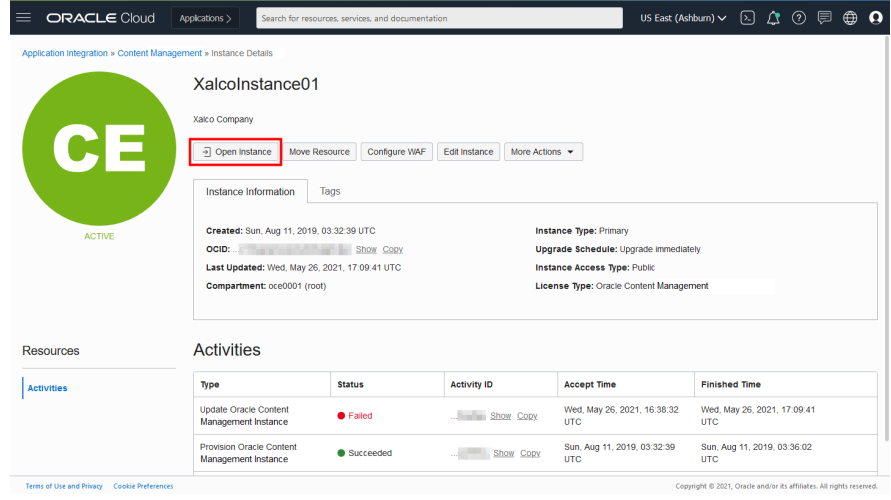

- **8.** Klicka på **System** i området Administration på navigeringsmenyn.
- **9.** På menyn Systeminställningar väljer du **Webbplatser och tillgångar**.
- **10.** Under Anpassad skärm för inloggning klickar du på **Avaktiverad** och klickar sedan på **Spara**.
- Om du inte loggar in på OCI med enkel inloggning öppnar du ett supportärende hos Oracle Support för att återställa inloggningssidan.

### Konfigurera sökmotoroptimering för webbplatsinställningar

Sökmotoroptimering för webbplatser innehåller inställningar för att aktivera eller avaktivera föråtergivning av webbplatser och för att konfigurera ytterligare användaragenter.

På sidan **Sökoptimering för webbplatser** kan du utföra följande åtgärder:

- Aktivera föråtergivning
- Konfigurera användaragenter

#### Aktivera föråtergivning

Om du vill föråterge sidor så att de läses korrekt av webbsökspindlar eller andra botar kan du aktivera den funktionen i de allmänna inställningarna.

- **1.** När du har loggat in på webbapplikationen i Oracle Content Management som administratör klickar du på **System** i området Administration på navigeringsmenyn.
- **2.** På menyn **System** klickar du på **Sökmotoroptimering för platser**.
- **3.** Under **Föråtergivningstjänsten** väljer du **Aktiverad**.

#### Konfigurera användaragenter

Om du behöver användaragenter som inte är definierade som standard kan du definiera dem i de allmänna inställningarna.

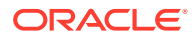

- **1.** När du har loggat in på webbapplikationen i Oracle Content Management som administratör klickar du på **System** i området Administration på navigeringsmenyn.
- **2.** På menyn **System** klickar du på **Sökmotoroptimering för platser**.
- **3.** Under **Konfigurera användaragenter** anger du ytterligare användaragenter, avgränsade med kommatecken.

# Konfigurera upplevelseinställningar

Oracle Content Management tillhandahåller ett sätt att ansluta innehållsdatalager och publiceringskanaler till fönsterlös programvara och som har utvecklats och hanteras utanför Oracle Content Management, och som automatiskt utlöser distributioner baserat på innehållsförändringar eller publiceringsstatus. Innehållsleverantörer kan utnyttja fördelarna av datalagertillgångshantering, t.ex. kraftfulla verktyg för att organisera, hämta, översätta, samarbeta, godkänna och publicera innehåll. Upplevelseutvecklare kan arbeta med verktyg de redan har, och konfigurera upplevelser att automatiskt byggas baserat på ändringar i innehåll i ett associerat datalager eller publiceringsstatus av innehåll i en associerad publiceringskanal.

#### **Obs!:**

Om du använder Oracle Content Management Starter Edition är du begränsad till en enda upplevelse. För att öka antalet upplevelser och dra nytta av den fullständiga funktionsuppsättningen, [uppgradera till Premium Edition](#page-14-0).

För att aktivera upplevelser:

- **1.** När du har loggat in på webbapplikationen i Oracle Content Management som administratör klickar du på **System** i området Administration på navigeringsmenyn.
- **2.** På menyn **System** klickar du på **Upplevelser**.
- **3.** Välj **Aktivera** för att låta företagsanvändare med utvecklarrollen skapa upplevelser.

### Konfigurera dokumentinställningar

Dokumentinställningar inkluderar användarkvoter och länkinställningar.

#### **Obs!:**

Om du använder Oracle Content Management Starter Edition stöds inte sektionen Dokument. Uppgradera till [uppgradera till Premium Edition](#page-14-0) för att använda den fullständiga funktionsuppsättningen.

Via sidan **Dokument** kan du utföra följande åtgärder:

- [Begränsa borttagning av filer och mappar](#page-116-0)
- [Ange användarkvoter och hantera lagringsutrymme](#page-116-0)
- [Ange standardbeteende för länkar](#page-116-0)

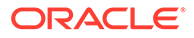

### <span id="page-116-0"></span>Begränsa borttagning av filer och mappar

Du kan begränsa vem som kan ta bort en fil eller mapp så att endast den som skapat filen eller mappen kan göra det.

För att begränsa borttagning av filer och mappar:

- **1.** När du har loggat in på webbapplikationen i Oracle Content Management som administratör klickar du på **System** i området Administration på navigeringsmenyn.
- **2.** På menyn **System** klickar du på **Dokument**.
- **3.** Under **Fil- och mappbegränsningar**, välj **Aktiverad**för att begränsa borttagning till endast den som skapat en fil eller en mapp:

### Ange användarkvoter och hantera lagringsutrymme

Du kan ange kvoter för hur mycket lagringsutrymme en användare tilldelas. Du kan också spara lagringsutrymme genom att begränsa hur länge objekt är kvar i papperskorgen innan de tas bort permanent och genom att begränsa antalet versioner som sparas innan den äldsta versionen tas bort.

Så här anger du kvoter och lagringsutrymme:

- **1.** När du har loggat in på webbapplikationen i Oracle Content Management som administratör klickar du på **System** i området Administration på navigeringsmenyn.
- **2.** På menyn **System** klickar du på **Dokument**.
- **3.** Ange följande standardinställningar under **Kvot**:
	- **Standardkvot per användare:** ange mängden lagringsutrymme per användare i Gbyte. Ange ett värde mellan 1 och 999.
	- **Största antal dagar som filer och mappar behålls i papperskorgen:** Ange hur många dagar filer sparas i papperskorgen innan de tas bort permanent. Om du anger det här alternativet till "0" tas filerna bort nästa gång rensningsjobbet körs. Rensningsjobbet körs en gång per dag.
	- **Tillåt obegränsat antal versioner:** Om du vill begränsa antalet versioner som sparas väljer du **Avaktiverat** och anger **största antal versioner per fil**. När det största antalet versioner överskrids tas äldre versioner bort.
	- **Ta bort rensade versioner permanent:** Standardinställningen är att de äldsta filversionerna raderas omedelbart när det maximala antalet versioner överskrids. Om du vill att de äldre versionerna istället ska flyttas till papperskorgen ska du inaktivera det här alternativet.

Om du vill visa hur mycket lagringsutrymme som används och åsidosätta lagringskvoten för en viss användare läser du i [Åsidosätta lagringskvoten för en](#page-102-0) [användare](#page-102-0).

### Ange standardbeteende för länkar

Administratörer kan bestämma hur offentliga länkar ska hanteras genom hela tjänsten. Den här typen av länk gör att en person kan använda filerna i mappen, men begränsar

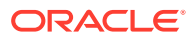

åtkomsten till andra mappar. Om du skickar en offentlig länk till en fil kan personen endast öppna den filen.

Utför stegen nedan för att ange hur länkar ska fungera:

- **1.** När du har loggat in på webbapplikationen i Oracle Content Management som administratör klickar du på **System** i området Administration på navigeringsmenyn.
- **2.** På menyn **System** klickar du på **Dokument**.
- **3.** Konfigurera följande inställningar under **Länkar**:
	- **Tillåt offentliga länkar till filer och mappar:** Om du vill tillåta användare att skapa offentliga länkar och dela dem med andra väljer du **Aktiverat**.
	- **Standardlänktyp för delning:** Om du har aktiverat offentliga länkar bör du ange vad standard är för delning av länkar – endast medlemmar eller offentlig. Du kanske vill lämna den här inställningen som **Endast medlemmar** så att användare inte kan skapa offentliga länkar av misstag.
	- **Åtkomstalternativ**: Om du har aktiverat offentliga länkar kan du ange om användare kan skicka offentliga länkar till vem som helst (**Alla**) eller bara de personer som har ett Oracle Content Management-konto (**Alla registrerade användare**). Om du tillåter att offentliga länkar kan skickas till vem som helst försämrar du säkerheten eftersom användare kan dela konfidentiellt innehåll med personer utanför företaget. Ange endast värdet till **Vem som helst**om du är säker på att det är accepterat att göra så i företaget.
	- **Visa en varning för användare när de skapar offentliga länkar:** Om du vill varna användare när de skapar offentliga länkar väljer du **Aktiverat**.
	- **Anpassa varningsmeddelandet så att det visas när användare skapar offentliga länkar:** om du aktiverade varningsmeddelanden kan du ange ett eget meddelande som varnar användare om användningen av offentliga länkar. Välj **Aktiverat** och ange ett anpassat meddelande.
	- **Maximal rolltillgänglighet för offentliga länkar**: Välj den högsta roll användarna kan tilldela när de skapar en offentlig länk. Detta kan hjälpa dig att styra vem som kan lägga till eller ladda ned innehåll från tjänsten.
	- **Standardroll för nya offentliga länkar:** Välj den roll som tilldelas som standard när användarna skapar en offentlig länk. Den här rollen kan inte tillåta fler behörigheter än den roll som du anger för den **maximala rollen**.
	- **Använd giltighet för alla offentliga länkar:** När en offentlig länk skapas får länken att namn och ett valfritt upphörandedatum och en valfri åtkomstkod. Om du vill säkerställa att alla offentliga länkar har ett giltighetsdatum väljer du **Aktiverat** och anger ett sista giltighetsdatum.
	- **Ange längsta giltighetstid:** Om du anger att offentliga länkar ska upphöra att gälla anger du det maximala antalet dagar länkarna är giltiga innan de upphör att gälla. Genom att göra det kan du se till att de länkar som skapas används och att inga länkar förblir giltiga och oanvända under en lång tid. Om en länk upphör att gälla kan dess ägare återskapa och skicka den igen, om det behövs.

### Konfigurera konversationsinställningar

Du kan förhindra vissa ord från att hanteras som hashtaggar. Om en användare skriver en censurerad hashtagg t.ex. visas den inte som en länk och inkluderas inte heller i sökresultat för hashtaggar.

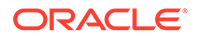

**Obs!:** Om du använder Oracle Content Management Starter Edition stöds inte området Konversationer (inga fristående konversationer). Uppgradera till [uppgradera till Premium Edition](#page-14-0) för att använda den fullständiga funktionsuppsättningen.

- **1.** När du har loggat in på webbapplikationen i Oracle Content Management som administratör klickar du på **System** i området Administration på navigeringsmenyn.
- **2.** På menyn **System** klickar du på **Konversationer**.
- **3.** Under **Hantera hashtaggar** anger du en kommaavgränsad lista över hashtaggar utan tecknet "#". Exempel: banthistag, banthisothertag

### Konfigurera metadatainställningar

Du kan lägga till metadata i dokument så att användare snabbt kan kategorisera filer och mappar med extra beskrivningar. Du kanske till exempel behöver spåra giltighetsdatum för en policy. Du skulle kunna skapa en metadatagrupp med namnet "Giltighetsdatum" som listar fält såsom startdatum och slutdatum. Du skulle till och med kunna lägga till en lista över orsaker att välja mellan om policyn inte längre gäller.

#### **Obs!:**

Metadata gäller bara för dokument och inte för tillgångar.

Du som tjänsteadministratör skapar metadatagrupper och -fält och aktiverar dem så att de visas i användargränssnittet för filer och mappar. Sedan kan personer med rollerna Ägare, Ansvarig eller Medverkande tillämpa dessa metadata på filer och mappar. Personer med rollen Läsare eller Nedladdare kan visa de metadata som angetts.

Så här konfigurerar du metadata:

- **1.** När du har loggat in på webbapplikationen i Oracle Content Management som administratör klickar du på **System** i området Administration på navigeringsmenyn.
- **2.** På menyn **System** klickar du på **Metadata**.
- **3.** Klicka på **Ny grupp** för att skapa en grupp med fält som är associerade med metadata.
- **4.** Ange ett namn på metadatagruppen.
- **5.** Klicka på **Lägg till** för att skapa ett nytt fält. Lägg till fälten i den ordning du vill att de ska visas för användare.
- **6.** Välj den typ av fält du vill skapa (**Text**, **Datum**, **Nummer** eller **Booleskt**). Följande restriktioner gäller för de fältvärden som användare kan ange:
	- **Text**: Högst 1 000 tecken. Får inte innehålla  $\# * \&$  | ? < > ^; { } ( ) ' = + \

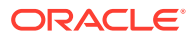

- **Tal**: Högst 15 tecken. Måste vara ett heltal, utan decimaler.
- **7.** Ange en etikett för fältet.
- **8.** Om du vill ange ett standardvärde för fältet anger du det.
- **9.** För textfält kan du lägga till ett tips som förklarar vad fältet är till för.
- **10.** Om du vill ange ett värde som användarna inte kan ändra anger du standardvärdet och anger sedan **Skrivskydd** till **Ja**.
- **11.** När du är klar klickar du på **Lägg till**.

Om du vill se hur metadatafälten visas för användare klickar du på metadatagruppen för att expandera den.

Om du vill lägga till nya fält, redigera fält eller ta bort metadatagruppen klickar du på \*\*\*.

När du är klar med att konfigurera metadata väljer du **Aktiv** så att de visas i användargränssnittet för filer och mappar.

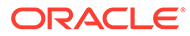

# 5 Hantera användare, grupper och åtkomst

Att säkra systemet är en pågående process allteftersom personer börjar på eller lämnar företaget och som behöver ändras när systemet växer.

- Aktivera enkel inloggning
- [Hantera användare med Oracle Identity Cloud Service](#page-121-0)
- [Hantera grupper med Oracle Identity Cloud Service](#page-122-0)
- [Ange standardresursroll för nya mappmedlemmar](#page-124-0)
- [Synkronisera användarprofildata](#page-125-0)
- [Visa medlemskapsmeddelanden för konversationer för användare](#page-125-0)
- [Åsidosätta lagringskvoten för en användare](#page-125-0)
- [Överföra filägande](#page-103-0)
- [Visa och synkronisera om grupper som inte är synkroniserade](#page-126-0)
- [Åsidosätta den tillfälliga kvoten för en användare](#page-127-0)
- [Återkalla åtkomsten till länkade enheter](#page-127-0)
- [Ändra inställningar för grupper](#page-128-0)

## Aktivera enkel inloggning

Om du använder samordnad enkel inloggning för Oracle Content Management-miljön kan du aktivera den och anpassa inloggningsprocedurer. När enkel inloggning är aktiverad kan användare logga in på en instans med företagets säkerhetsinloggningsuppgifter och få åtkomst till en annan instans inom samma domän utan att logga in igen. Du är kanske till exempel administratör för ett företag som har två Oracle Cloud-tjänster och måste behörighetstilldela dessa tjänster till företagets organisation, roller och användare. Företaget kanske även har lokala applikationer och molntjänster från andra leverantörer. Det är viktigt att kommunikationen mellan dessa tjänster och applikationer görs på ett säkert sätt. Med enkel inloggning kan användare logga in på alla med samma uppsättning inloggningsuppgifter som hanteras med hjälp av ditt identitetsdomänsystem.

OAuth ger säker åtkomst till alla tjänster i Oracle Cloud. Det tillhandahåller ett igenkänningstecken för kommunikation mellan tjänster. Igenkänningstecknet är giltigt under en begränsad tid och innehåller säkerhetsinloggningsuppgifter för en inloggningssession. Det identifierar användaren och användarens grupper.

Se Identitetsdomänens roll i *Understanding Identity Concepts* för att lära dig hur du identifierar den domän som används för att hantera funktioner i Oracle Cloud.

#### **Översikt över konfigurationen för enkel inloggning**

Oracle Cloud använder standarden SAML 2.0 för att aktivera säker kommunikation mellan domäner mellan Oracle Cloud och andra SAML-aktiverade platser som finns lokalt eller i en annan molntjänst. Administratören måste konfigurera enkel inloggning med SAML 2.0 mellan

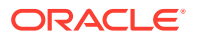

<span id="page-121-0"></span>Oracle Cloud och identitetsintygaren. När enkel inloggning är aktiverad utför identitetsintygaren autentisering för Oracle Cloud.

Utför följande steg för att konfigurera enkel inloggning:

- **1.** Logga in på [Oracle Cloud](https://cloud.oracle.com) som molnkontoadministratör. Du hittar ditt kontonamn och tillhörande inloggningsinformation i välkomstmeddelandet du fått via e-post.
- **2.** I Infrastrukturkonsolen klickar du på **i längst upp till vänster för att öppna** navigeringsmenyn. Klicka sedan på **Identitet & Säkerhet**, och under **Identitet** klickar du på **Samordning**.
- **3.** På sidan Samordning klickar du på **OracleIdentityCloudService**, och sedan, på sidan med uppgifter om identitetsintygare, klickar du på länken till **Konsol för Oracles molntjänst för identiteter**. Konsolen för molntjänsten för identiteter i ett nytt fönster.
- **4.** I konsolen för molntjänsten för identiteter lägger du till en SAML-applikation och konfigurerar detaljerna för enkel inloggning. Se Lägga till en SAML-applikation i *Administering Oracle Identity Cloud Service*.

### Hantera användare med Oracle Identity Cloud Service

Innan du använder systemet måste du lägga till användare och troligen aktivera enkel inloggning. När du fortsätter att använda systemet måste du lägga till och ta bort användare eller ändra vissa av deras inställningar. Om någon byter avdelning kan du till exempel behöva ändra personens roll och om någon lämnar organisationen kan du behöva ta bort personen ur systemet.

Om du behöver hantera Oracle Content Management-specifika användarinställningar kan du göra det på sidan [Användare](#page-100-0) i Systemadministration.

#### **Obs!:**

Om du använder Oracle Content Management Starter Edition är du begränsad till endast fem användare. För att öka antalet användare och dra nytta av den fullständiga funktionsuppsättningen, [uppgradera till Premium](#page-14-0) [Edition](#page-14-0).

Så här hanterar du användare:

- **1.** Logga in på [Oracle Cloud](https://cloud.oracle.com) som molnkontoadministratör. Du hittar ditt kontonamn och tillhörande inloggningsinformation i välkomstmeddelandet du fått via e-post.
- **2.** I Infrastrukturkonsolen klickar du på **i ka**längst upp till vänster för att öppna navigeringsmenyn. Klicka sedan på **Identitet & Säkerhet**, och under **Identitet** klickar du på **Samordning**.
- **3.** På sidan Samordning klickar du på **OracleIdentityCloudService**, och sedan, på sidan med uppgifter om identitetsintygare, klickar du på länken till **Konsol för Oracles molntjänst för identiteter**. Konsolen för molntjänsten för identiteter i ett nytt fönster.
- **4.**
- **5.** I konsolen för molntjänsten för identiteter klickar du på  $\equiv$ , följt av Användare.

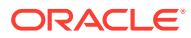

- <span id="page-122-0"></span>**6.** Utför någon av följande uppgifter:
	- Klicka på **Lägg till** om du vill skapa en användare. När du lägger till användare får de två e-postmeddelanden – ett där de ombeds aktivera sitt Oracle Cloud-konto och ett där de hälsas välkomna till Oracle Content Management. Användarkontot för Oracle Cloud måste aktiveras innan länken upphör att gälla, så att det kan användas. Du kan skicka en till inbjudan vid behov.
	- Klicka på **Importera** om du vill importera användare.
	- Klicka på **Exportera** om du vill exportera användare.
	- Aktivera en användare genom att välja användaren och klicka på **Aktivera**.
	- Avaktivera en användare genom att välja användaren och sedan klicka på **Avaktivera**.
	- Skicka en inbjudan på nytt till en användare genom att välja användaren och sedan klicka på **Skicka inbjudan igen**.
	- Återställ en användares lösenord genom att välja användaren och sedan klicka på **Återställ lösenord**.
	- Om du vill återkalla tilldelning av en användare markerar du användaren och klickar på **Ta bort**.

Se Hantera användare av Oracles molntjänst för identiteter i *Administering Oracle Identity Cloud Service*.

### Hantera grupper med Oracle Identity Cloud Service

En rekommenderad metod är att skapa grupper för organisationsrollerna i Oracle Identity Cloud Service (IDCS) och tilldela lämpliga användarroller till de grupperna. Du kan sedan lägga till användare till de grupperna för att automatiskt tilldela dem lämpliga användarroller.

#### **Obs!:**

Om du använder Oracle Content Management Starter Edition stöds inte IDCSgrupper (endast Oracle Content Management-grupper). Uppgradera till [uppgradera](#page-14-0) [till Premium Edition](#page-14-0) för att använda den fullständiga funktionsuppsättningen.

Om du behöver hantera Oracle Content Management-grupper kan du göra det på sidan Grupper i din användarmeny, och du kan hantera [gruppinställningar](#page-105-0) i Systemadministration.

- Hantera grupper
- [Tilldela roller till grupper](#page-123-0)
- [Tilldela användare till grupper](#page-124-0)

### Hantera grupper

När du använder systemet vill du kunna lägga till, importera, exportera och ta bort grupper.

Så här hanterar du grupper:

**1.** Logga in på [Oracle Cloud](https://cloud.oracle.com) som molnkontoadministratör. Du hittar ditt kontonamn och tillhörande inloggningsinformation i välkomstmeddelandet du fått via e-post.

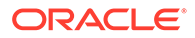

- <span id="page-123-0"></span>**2.** I Infrastrukturkonsolen klickar du på **i ka**längst upp till vänster för att öppna navigeringsmenyn. Klicka sedan på **Identitet & Säkerhet**, och under **Identitet** klickar du på **Samordning**.
- **3.** På sidan Samordning klickar du på **OracleIdentityCloudService**, och sedan, på sidan med uppgifter om identitetsintygare, klickar du på länken till **Konsol för Oracles molntjänst för identiteter**. Konsolen för molntjänsten för identiteter i ett nytt fönster.
- **4.** I konsolen för molntjänsten för identiteter klickar du på  $\equiv$ , följt av Grupper.
- **5.** Utför någon av följande uppgifter:
	- Klicka på **Lägg till** om du vill skapa en grupp.
	- Klicka på **Importera** om du vill importera grupper.
	- Klicka på **Exportera** om du vill exportera grupper.
	- Om du vill ta bort en grupp väljer du den och klickar på **Ta bort**.

Se Hantera grupper i Oracles molntjänst för identiteter i *Administering Oracle Identity Cloud Service*.

### Tilldela roller till grupper

När du har skapat grupper för dina organisationsroller tilldelar du lämpliga användarroller till dessa grupper för att ge dem åtkomst till de Oracle Content Management-funktioner som de behöver.

Så här tilldelar du roller till grupper:

- **1.** Om du inte redan befinner dig i Oracle Identity Cloud Service-konsolen:
	- **a.** Logga in på [Oracle Cloud](https://cloud.oracle.com) som molnkontoadministratör. Du hittar ditt kontonamn och tillhörande inloggningsinformation i välkomstmeddelandet du fått via e-post.
	- **b.** I Infrastrukturkonsolen klickar du på **i ka**längst upp till vänster för att öppna navigeringsmenyn. Klicka sedan på **Identitet & Säkerhet**, och under **Identitet** klickar du på **Samordning**.
	- **c.** På sidan Samordning klickar du på **OracleIdentityCloudService**, och sedan, på sidan med uppgifter om identitetsintygare, klickar du på länken till **Konsol för Oracles molntjänst för identiteter**. Konsolen för molntjänsten för identiteter i ett nytt fönster.
- **2.** I IDCS-konsolen klickar du på  $\equiv$  och sedan på **Oracle Cloud-tjänster**.
- **3.** På sidan Oracle Cloud Services letar du reda på applikationen **CECSAUTO\_***instance***CECSAUTO** (där *instance* är namnet på den instans av Oracle Content Management som du har skapat) och öppnar den.
- **4.** På sidan med uppgifter om applikationen CECSAUTO\_*instance*CECSAUTO klickar du på **Applikationsroller**.
- **5.** Bredvid den roll du vill tilldela klickar du på  $\overline{\equiv}$  och väljer sedan **Tilldela grupper**.
- **6.** Leta reda på och välj den grupp du vill använda och klicka sedan på **OK**.

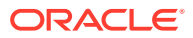

En lista över standardorganisationsroller och de användarroller de behöver finns i [Standardorganisationsroller](#page-27-0). En beskrivning av de fördefinierade rollerna i Oracle Content Management finns i [Applikationsroller](#page-30-0).

### <span id="page-124-0"></span>Tilldela användare till grupper

Tilldela användare till grupper för att automatiskt ge dem lämpliga roller och behörigheter för Oracle Content Management.

Så här tilldelar du användare till grupper:

- **1.** Om du inte redan befinner dig i Oracle Identity Cloud Service-konsolen:
	- **a.** Logga in på [Oracle Cloud](https://cloud.oracle.com) som molnkontoadministratör. Du hittar ditt kontonamn och tillhörande inloggningsinformation i välkomstmeddelandet du fått via e-post.
	- **b.** I Infrastrukturkonsolen klickar du på **i ka**längst upp till vänster för att öppna navigeringsmenyn. Klicka sedan på **Identitet & Säkerhet**, och under **Identitet** klickar du på **Samordning**.
	- **c.** På sidan Samordning klickar du på **OracleIdentityCloudService**, och sedan, på sidan med uppgifter om identitetsintygare, klickar du på länken till **Konsol för Oracles molntjänst för identiteter**. Konsolen för molntjänsten för identiteter i ett nytt fönster.
- **2.** I konsolen för molntjänsten för identiteter klickar du på  $\equiv$ , följt av Grupper.
- **3.** Öppna den grupp du vill tilldela användare till.
- **4.** Klicka på fliken **Användare**.
- **5.** Klicka på **Tilldela**.
- **6.** Välj de användare du vill lägga till och klicka sedan på **OK**.

### Ange standardresursroll för nya mappmedlemmar

Användare i din organisation kan dela mappar med andra användare och tilldela dem till en resursroll i den delade mappen. Följande roller är tillgängliga:

- **Läsare:** Läsare kan läsa filer och mappar, men kan inte ändra något.
- **Nedladdare:** nedladdare kan ladda ned filer och spara dem på sina datorer.
- **Bidragsgivare:** Bidragsgivare kan även ändra filer, uppdatera filer, ladda upp nya filer och ta bort filer.
- **Ansvariga:** Ansvariga har samma behörigheter som övriga roller och kan lägga till eller ta bort andra personer som medlemmar.

Så här ändrar du standardresursrollen:

- **1.** När du har loggat in på webbapplikationen i Oracle Content Management som administratör klickar du på **System** i området Administration på navigeringsmenyn.
- **2.** På menyn **System** klickar du på **Användare**.
- **3.** Välj den resursroll användare ska tilldelas som standard när de läggs till i en mapp i listan **Standardroll för nya medlemmar som läggs till i mappar** under **Medlemmar**.

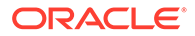

## <span id="page-125-0"></span>Synkronisera användarprofildata

Du kan ersätta en användares befintliga profilinformation med informationen från identitetslagret.

- **1.** När du har loggat in på webbapplikationen i Oracle Content Management som administratör klickar du på **System** i området Administration på navigeringsmenyn.
- **2.** På menyn **System** klickar du på **Användare**.
- **3.** Sök efter användaren vars profildata du vill synkronisera, klicka på **Redigera** bredvid användarens namn och klicka på **Synkronisera profil nu** på sidan med användardetaljer.

# Visa medlemskapsmeddelanden för konversationer för användare

Du kan ange standardinställningen för visning av meddelanden om konversationsmedlemskap för användare.

- **1.** När du har loggat in på webbapplikationen i Oracle Content Management som administratör klickar du på **System** i området Administration på navigeringsmenyn.
- **2.** På menyn **System** klickar du på **Användare**.
- **3.** Sök efter den användare du vill ange standardinställningen för på fliken Sök. Skriv en del av användarnamnet, visningsnamnet eller e-postadressen i textrutan och klicka på **Sök**.
- **4.** Klicka på **Redigera** bredvid användarens namn.
- **5.** Markera kryssrutan **Visa konversationens medlemskapsmeddelanden som standard** och klicka på **Spara**.

# Åsidosätta lagringskvoten för en användare

Du kan [ange en standardkvot](#page-116-0) för hur mycket lagringsutrymme en användare tilldelas. Om du behöver åsidosätta standardinställningen för en viss användare kan du göra det med följande steg.

- **1.** När du har loggat in på webbapplikationen i Oracle Content Management som administratör klickar du på **System** i området Administration på navigeringsmenyn.
- **2.** På menyn **System** klickar du på **Användare**.
- **3.** Sök efter användare vars inställningar du vill åsidosätta och klicka på **Redigera** bredvid användarens namn.
- **4.** Ange kvoten i Gbyte i rutan **Användarkvot** och klicka sedan på **Spara**. Du kan se hur mycket lagringsutrymme användaren har använt bredvid **Använt lagringsutrymme**.

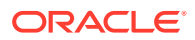

# <span id="page-126-0"></span>Överföra filägande

När personer lämnar din organisation eller ändrar roller kan du tilldela deras filer och mappar till någon annan och lägga tillbaka deras lagringskvot i den totala kvot som är tillgänglig för tilldelningar. Du kan tilldela en persons hela innehållsbibliotek till en annan person. Innehållet visas som en mapp i den nya användarens rotmapp. Alla delningsåtgärder, som medlemsoch offentliga länkar, förblir intakta.

- **1.** När du har loggat in på webbapplikationen i Oracle Content Management som administratör klickar du på **System** i området Administration på navigeringsmenyn.
- **2.** På menyn **System** klickar du på **Användare**.
- **3.** Sök efter den användare vars filer du vill överföra med hjälp av en av följande metoder:
	- Om du vill söka efter en aktiv användare anger du en del av användarnamnet, visningsnamnet eller e-postadressen i textrutan och klickar på **Sök** på fliken **Sök**. Öppna användaregenskaperna genom att klicka på användarnamnet eller klicka på **Redigera** bredvid användaren.
	- Om du vill söka efter en avaktiverad användare klickar du på fliken **Användare vars tilldelning har återkallats**. En lista över alla användare som har tagits bort från din organisations system, sorterad efter namn, visas. Den här listan förnyas regelbundet, men du kan även uppdatera den manuellt genom att klicka på **Synkronisera profildata**.

Om du vill ladda ned en CSV-fil med alla borttagna användare klickar du på **Exportera användare vars tilldelning har återkallats**.

- **4.** Klicka på **Överför ägande**. För aktiva användare visas knappen längst ned bland egenskaperna. För återkallade användare klickar du på knappen bredvid den användare du vill välja.
- **5.** Skriv en del av användarnamnet, visningsnamnet eller e-postadressen för den person som ska ta emot innehållet och klicka på **Sök**.
- **6.** Välj den användare du vill överföra innehållet till. Ett meddelande visar att innehållet ökar mottagarens kvot med den mängd innehåll som överförs. Det visar även hur mycket lagring som frigörs tillbaka till den totala tillgängliga kvoten.
- **7.** Klicka på **Överför**. Innehållet överförs och listan visar att kontot vars tilldelning har återkallats är borta.

Alternativt så kan du ta bort innehållet för avaktiverade användare. Klicka på **Ta bort innehåll** bredvid den användare du vill ta bort på fliken **Användare vars tilldelning har återkallats**.

Användarna kan också överföra ägandet för sina mappar.

### Visa och synkronisera om grupper som inte är synkroniserade

Om du tror att en grupp i Oracle Content Management inte är synkroniserad med identitetsintygaren kan du visa en rapport över felmatchningarna och synkronisera om gruppen manuellt.

Så här visar du felmatchningar i gruppsynkronisering:

**1.** När du har loggat in på webbapplikationen i Oracle Content Management som administratör klickar du på **System** i området Administration på navigeringsmenyn.

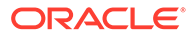

- <span id="page-127-0"></span>**2.** På menyn **System** klickar du på **Användare**.
- **3.** Klicka på fliken **Gruppsynkronisering**.
- **4.** Sök efter gruppen du tror inte är synkroniserad och klicka sedan på **Kontrollera synkroniseringsstatus**.
- **5.** Om rapporten visar att gruppen i Oracle Content Management inte är synkroniserad med identitetsintygaren klickar du på **Synkronisera**.

# Åsidosätta den tillfälliga kvoten för en användare

Som standard är den maximala uppladdnings- och synkroniseringsfilstorleken 2 Gbyte (ställs in på sidan [Dokument\)](#page-93-0). För att säkerställa att fler än en fil på 2 Gbyte kan laddas upp samtidigt är den standardinställda tillfälliga lagringskvoten för användare 5 Gbyte. Om den maximala filstorleken ställs in på ett högre värde ökas den tillfälliga lagringskvoten för användare automatiskt till 2,5 gånger det värdet (exempel: om den maximala filstorleken är inställd på 10 Gbyte ställs den tillfälliga lagringskvoten för användare in på 25 Gbyte).

Den här inställningen för tillfällig lagringskvoten bör räcka normalt men om du behöver att en användare har en högre tillfällig lagringskvot kan du åsidosätta inställningen.

- **1.** När du har loggat in på webbapplikationen i Oracle Content Management som administratör klickar du på **System** i området Administration på navigeringsmenyn.
- **2.** På menyn **System** klickar du på **Användare**.
- **3.** Sök efter användare vars inställningar du vill åsidosätta och klicka på **Redigera** bredvid användarens namn.
- **4.** Ange kvoten i Gbyte i rutan **Tillf. kvot** och klicka sedan på **Spara**.

# Återkalla åtkomsten till länkade enheter

Användare kan återkalla åtkomsten till en av sina länkade enheter om de byter eller förlorar en enhet, men det kan finnas tillfällen när du som administratör kan behöva utföra den här åtgärden. När du återkallar åtkomsten till en länkad enhet avslutas användarens inloggningssession. Om du eller någon annan försöker få åtkomst till Oracle Content Management från enheten loggas du ut från kontot och allt lokalt innehåll för det kontot tas bort från den enheten.

När du återkallar åtkomst för enheten påverkar det endast ett konto. Om personen har flera användarkonton måste du återkalla åtkomsten separat för varje användarkonto för att blockera all åtkomst till Oracle Content Management och för att ta bort allt lokalt innehåll som är lagrat på enheten.

- **1.** När du har loggat in på webbapplikationen i Oracle Content Management som administratör klickar du på **System** i området Administration på navigeringsmenyn.
- **2.** På menyn **System** klickar du på **Användare**.
- **3.** Sök efter de användare vars enhetsåtkomst du vill återkalla och klicka på **Redigera** bredvid användarens namn.
- **4.** Under **Länkade enheter** klickar du på **Återkalla** bredvid lämplig enhet.

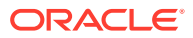

# <span id="page-128-0"></span>Ändra inställningar för grupper

Du kan ändra delnings- och aviseringsinställningarna för grupper, och synkronisera gruppinformation med din identitetsintygare.

För att ändra inställningar för grupper

- **1.** När du har loggat in på webbapplikationen i Oracle Content Management som administratör klickar du på **System** i området Administration på navigeringsmenyn.
- **2.** På menyn **System** klickar du på **Användare**.
- **3.** Sök efter den grupp vars inställningar du vill ändra och klicka sedan på **Redigera** bredvid gruppens namn.
- **4.** Om du inte vill att gruppen ska användas för delning, dvs. att användarna inte ska kunna lägga till gruppen i ett objekt (t.ex. ett dokument eller en webbplats) väljer du **Kan inte användas för delning**.
- **5.** Om du inte vill att den här gruppen ska få meddelanden väljer du **Får inga meddelanden**.
- **6.** Om du behöver synkronisera gruppinformation i Oracle Content Management med identitetsintygaren klickar du på **Synkronisera**.

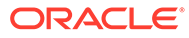

# <span id="page-129-0"></span>6 Analysera tjänsteanvändning

Under hela användningen av din tjänst kan du visa användningsstatistik för tjänsten som hjälper dig att analysera systemets behov eller problem.

#### **Obs!:**

Om du använder Oracle Content Management Starter Edition är du begränsad till endast grundläggande användningsinformation (infopanelen). Uppgradera till [uppgradera till Premium Edition](#page-14-0) för att använda den fullständiga funktionsuppsättningen.

Analysförnyelsejobbet körs på natten.

- Förstå analyser
- [Visa analysinfopanelen](#page-131-0)
- [Visa användarstatistik](#page-132-0)
- [Visa tillgångar och mätetal för innehåll](#page-134-0)
- [Visa analys för webbplatser och kanaler](#page-139-0)
- [Visa statistik för filer och konversationer](#page-141-0)
- [Visa mätetal för Capture](#page-144-0)
- [Visa rapporter och mätetal](#page-145-0)

## Förstå analyser

Analysgränssnittet visar statistik om användning av och innehåll i Oracle Content Management.

Så här använder du analysgränssnittet för Oracle Content Management:

- **1.** När du har loggat in på webbapplikationen Oracle Content Management som administratör klickar du på **Analys** under Administration på navigeringsmenyn.
- **2.** Välj en sida på menyn **Analys**:
	- **[Infopanel](#page-131-0)**: Sammanfattar den viktigaste användningsstatistiken som totalt antal användare, aktiva användare per dag, totalt antal datalager, totalt antal kanaler, totalt antal tillgångar, totalt antal dokument, antal nya tillgångar per dag, inloggningar per enhetstyp (till exempel webbklient eller iOS) och tillgångar per typ.
	- **[Användarstatistik](#page-132-0)**: Visar summor och daglig statistik för användare och systemanvändning.
	- **[Tillgångar och innehåll](#page-134-0)**: Användare med rollen Ansvarig i åtminstone ett datalager kan visa mätetal för datalager, samlingar och kanaler.

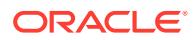

- **[Webbplatser och kanaler](#page-139-0)**: Visar analyser för webbplatser och kanaler, inklusive antal besök, vanligaste språk, enheter, webbläsare, mest besökta och minst besökta.
- **[Filer och konversationer](#page-141-0)**: Visar data för dokument, delade länkar och konversationer.
- **[Registrera](#page-144-0)**: Visar sammansatta data för individuella dokument och granskningshistorik. Mätetalen visar vad som fångas och hur effektivt Content Capture används av användarna.
- **[Rapporter och mätetal](#page-145-0)**: Använd den här sidan till att visa rapporter om användare och dokumenthantering för att få bättre förståelse för hur systemet används och övervaka tjänsteaktiviteten. Du kan söka efter en rapport att köra eller välja någon av rapporterna Användarlista, Användarinloggningar per enhetstyp, Dokumentanvändningslogg, Tillgångsaktiviteter, Användaraktiviteter eller Registreringsaktiviteter.

#### **Förstå analysdata**

Här följer några punkter som hjälper dig förstå analysernas data:

- Systemanvändare, integreringsanvändaren och andra interna användartyper som inte är faktiska användare av Oracle Content Management är inte inkluderade i statistiken.
- Analysförnyelsejobbet körs på natten.
- När det gäller data som är relaterad till antal meddelanden (till exempel som i konversationer, gruppväggar osv.) bör du tänka på att antal meddelanden inkluderar medlemskapsmeddelanden. Om en användare till exempel lägger till en annan användare till en konversation räknas det meddelande som informerar om tillägget.
- Vissa diagram visar data för de föregående 12 månaderna. Om du inte har en fullständig månad med data i systemet så är dessa diagram tomma.

#### **Diagram- och rapportfunktioner för analyser**

Följande funktioner finns i diagram och rapporter:

- Du kan hovra över punkterna i diagrammet eller segmenten i ett stapeldiagram eller cirkeldiagram för att se det specifika numret för den tidsperiod som visas.
- För de flesta tabeller och diagram kan du ladda ned en CSV-fil med de data som

visas genom att klicka på . När du granskar CSV-filerna bör du tänka på följande:

- Filnamn baseras på rapportnamnet och det senaste uppdateringsdatumet för statistiken. Till exempel får en rapport med namnet Inloggningar per enhetstyp och som senaste uppdaterades den 15 november 2018 namnet *Logins\_by\_Device\_Type\_11-15-2018*.
- CSV-filer som exporteras från cirkeldiagram visar till exempel faktiska numeriska data i stället för de procentandelar som visas i cirkeldiagrammen.
- Vissa CSV-filer kan innehålla fler etiketter (rubriker) än diagrammen i användargränssnittet. Det skulle till exempel vara svårt att läsa ett diagram som visar mindre glidande medelvärden avsedda att visa trender om alla etiketter inkluderas.

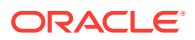

# <span id="page-131-0"></span>Visa analysinfopanelen

Analysinfopanelen visar information om användnings-, utnyttjande- och trafikanalys för användare, datalager, kanaler, tillgångar och dokument.

Så här visar du analysinfopanelen:

- **1.** När du har loggat in på webbapplikationen Oracle Content Management som administratör klickar du på **Analys** under Administration på navigeringsmenyn.
- **2.** På menyn **Analys** väljer du **Infopanel**.

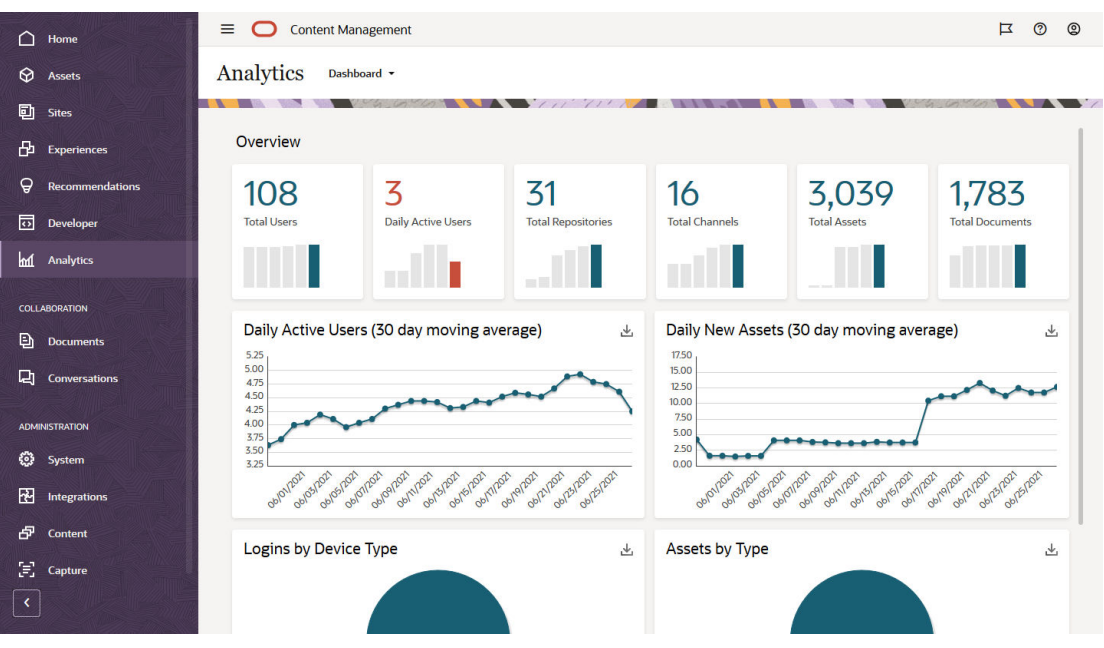

På sidan **Infopanel** visas en översikt över viktig användningsstatistik.

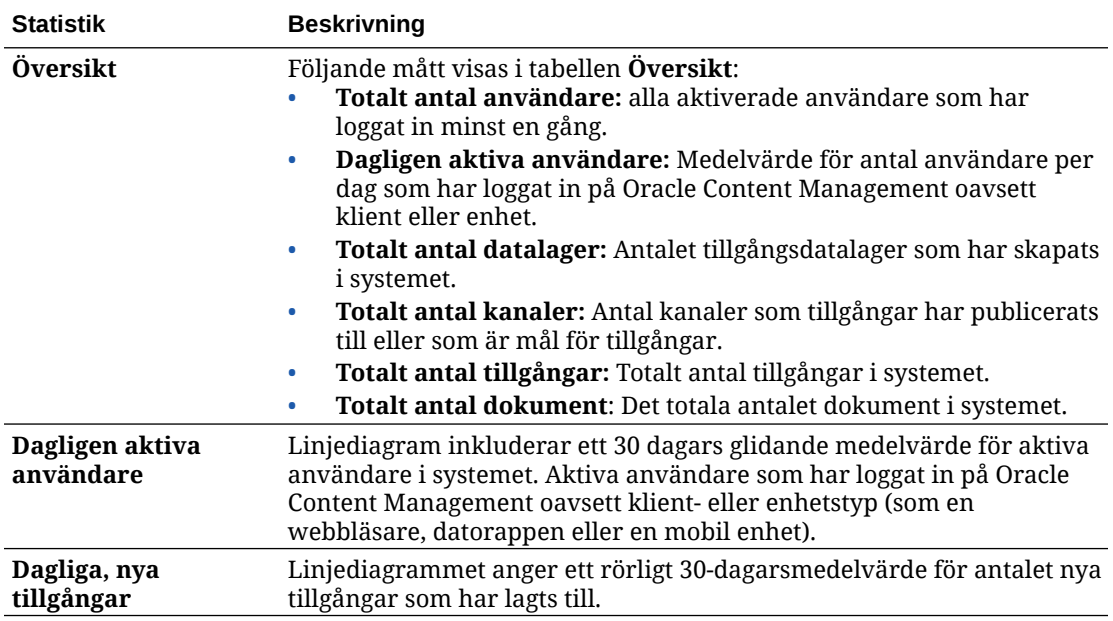

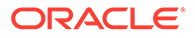

<span id="page-132-0"></span>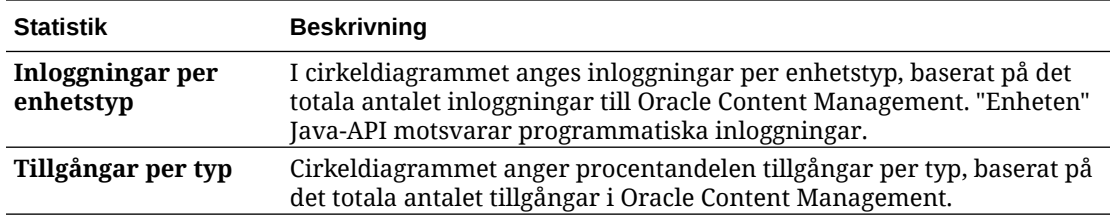

Mer information om analysdata och funktioner i diagram och rapporter finns i [Förstå](#page-129-0) [analyser.](#page-129-0) Du kan till exempel ladda ned en CSV-fil med de data som visas genom att

klicka på راسا

# Visa användarstatistik

Så här visar du användarstatistik:

- **1.** När du har loggat in på webbapplikationen Oracle Content Management som administratör klickar du på **Analys** under Administration på navigeringsmenyn.
- **2.** På menyn **Analys** klickar du på **Användarstatistik**.
- **3.** På sidan Användarstatistik visas som standard data för användare i alla grupper. Om du vill visa data för användare i en viss grupp anger du gruppnamnet i sökrutan.

I följande tabell sammanfattas statistiken för användare.

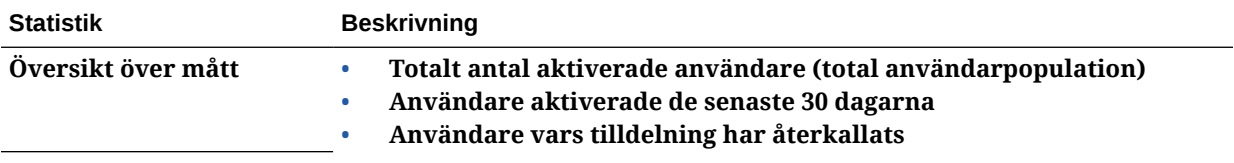

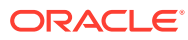

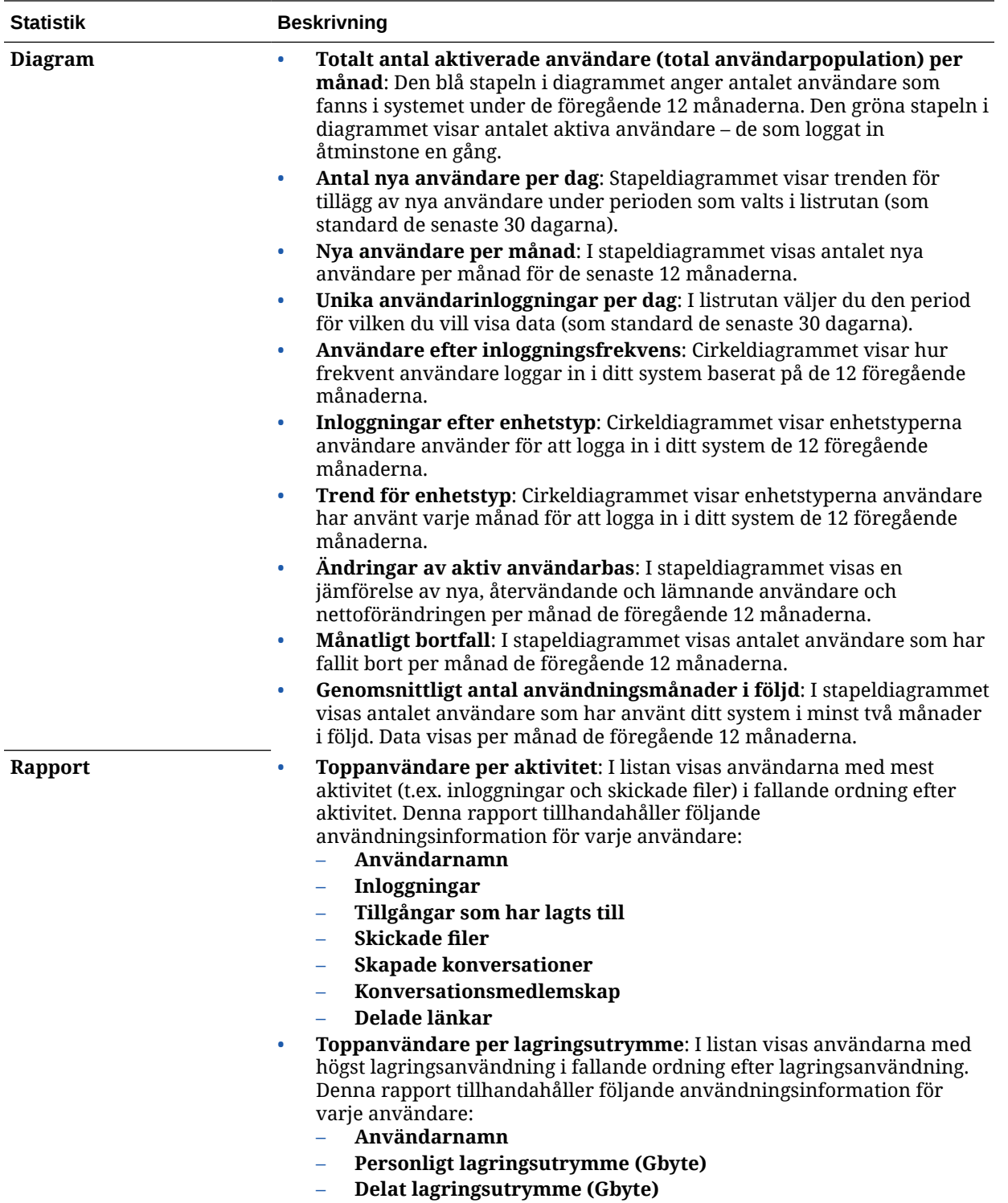

Mer information om analysdata och funktioner i diagram och rapporter finns i [Förstå analyser.](#page-129-0)

Du kan till exempel ladda ned en CSV-fil med de data som visas genom att klicka på .

# <span id="page-134-0"></span>Visa tillgångar och mätetal för innehåll

Tjänsteadministratörer kan använda alternativet **Tillgångar och innehåll** på menyn Analys till att visa innehållsmätetal för valfria datalager, samlingar och kanaler. Datalageradministratörer kan visa innehåll för alla datalager, samlingar och kanaler där de har rollen Ansvarig. En medverkande till innehåll kan visa innehållsmått för alla datalager, samlingar och kanaler där de har rollen Medverkande.

Så här visar du mätetal för tillgångar och innehåll:

- **1.** När du har loggat in på webbapplikationen Oracle Content Management som administratör klickar du på **Analys** under Administration på navigeringsmenyn.
- **2.** På menyn **Analys** klickar du på **Tillgångar och innehåll**.
- **3.** Välj en sida i den vänstra rutan för att visa detaljerade mätetal, trender och rapporter för ett av följande innehållsobjekt:
	- **Datalager**
	- [Innehållsmått](#page-135-0)
	- [Kanaler](#page-136-0)
	- [Samlingar](#page-138-0)

Mer information om analysdata och funktioner i diagram och rapporter finns i [Förstå](#page-129-0) [analyser.](#page-129-0) Du kan till exempel ladda ned en CSV-fil med de data som visas genom att klicka på 止

#### Mätetal för datalager

Tjänsteadministratörer kan se innehållsmått för alla datalager eller för ett enskilt datalager. Datalageradministratörer kan visa innehållsmått för alla datalager där de har rollen Ansvarig. En medverkande till innehåll kan se innehållsmått för alla datalager där de har rollen Medverkande.

Så här visar du mätetal för datalager:

- **1.** När du har loggat in på webbapplikationen Oracle Content Management som administratör klickar du på **Analys** under Administration på navigeringsmenyn.
- **2.** På menyn **Analys** klickar du på **Tillgångar och innehåll**. Sidan Datalager visas som standard.
- **3.** Som standard visas mätetal för alla datalager. Ange namnet på datalagret i sökrutan högst upp på sidan för att visa mätetal för ett enskilt datalager. När du väljer ett visst datalager kan du klicka på tillgångsmätetalen i översikten för att visa tillgångarna i det datalagret. Om du till exempel väljer ett datalager och sedan klickar på mätetalet Videor så kommer du till sidan Tillgångar, där du endast ser de videor som finns i det valda datalagret.
- **4.** Som standard visas mätetal för alla innehållstyper. Om du vill visa mätetal för en specifik innehållstyp väljer du typen i listrutan.

Följande tabell beskriver innehållsmåtten för datalager.

ORACLE

<span id="page-135-0"></span>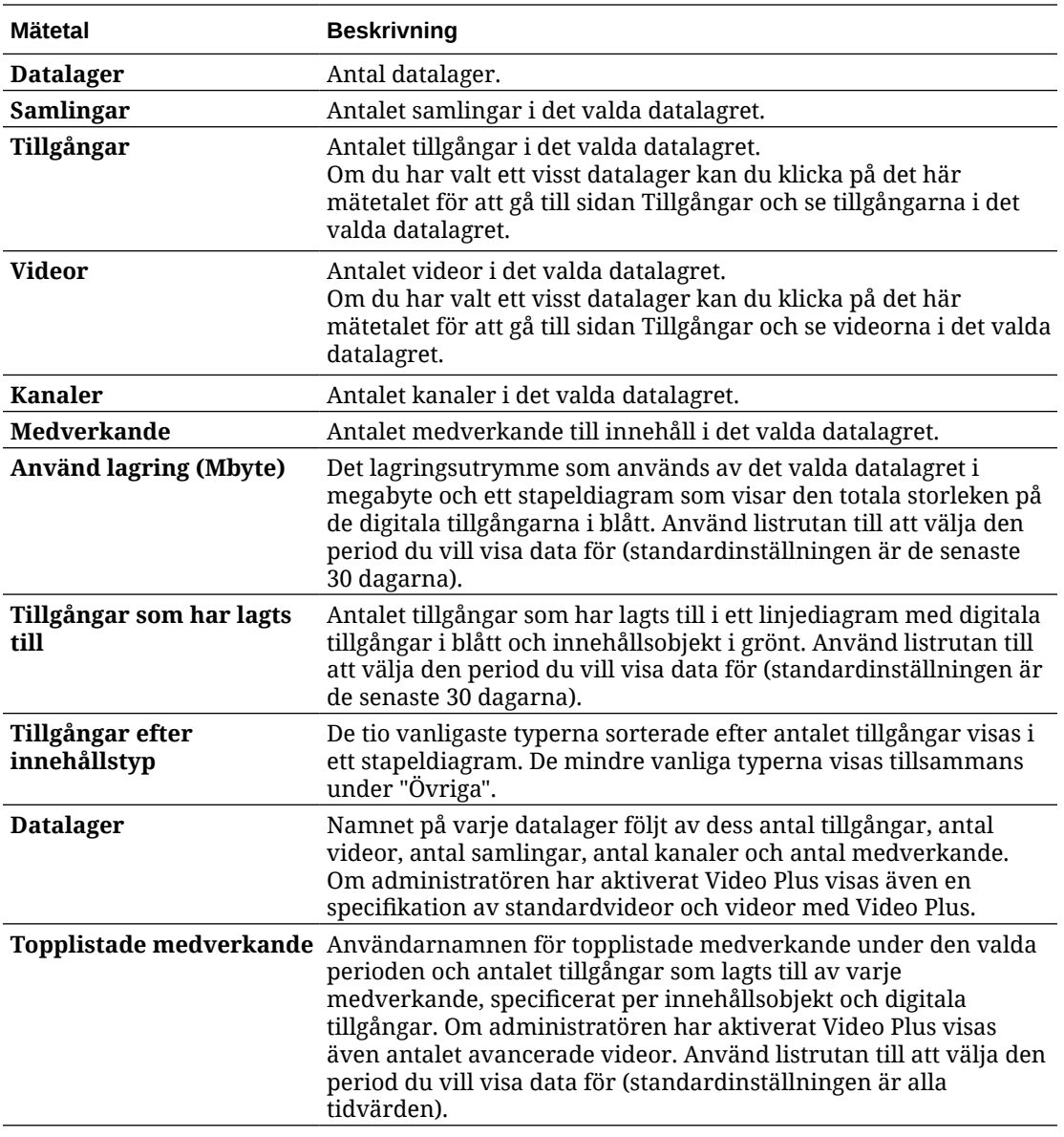

Mer information om analysdata och funktioner i diagram och rapporter finns i [Förstå analyser.](#page-129-0)

Du kan till exempel ladda ned en CSV-fil med de data som visas genom att klicka på .

### Innehållsmått

Tjänsteadministratören kan se alla innehållsmått. Datalageradministratörer kan visa innehållsmått för alla datalager där de har rollen Ansvarig. En medverkande till innehåll kan se innehållsmått för alla datalager där de har rollen Medverkande.

Så här visar du mätetal för innehåll:

- **1.** När du har loggat in på webbapplikationen Oracle Content Management som administratör klickar du på **Analys** under Administration på navigeringsmenyn.
- **2.** På menyn **Analys** klickar du på **Tillgångar och innehåll**.
- **3.** Klicka på **Innehåll** i den vänstra rutan.

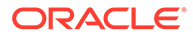

<span id="page-136-0"></span>Följande tabell beskriver innehållsmätetalen.

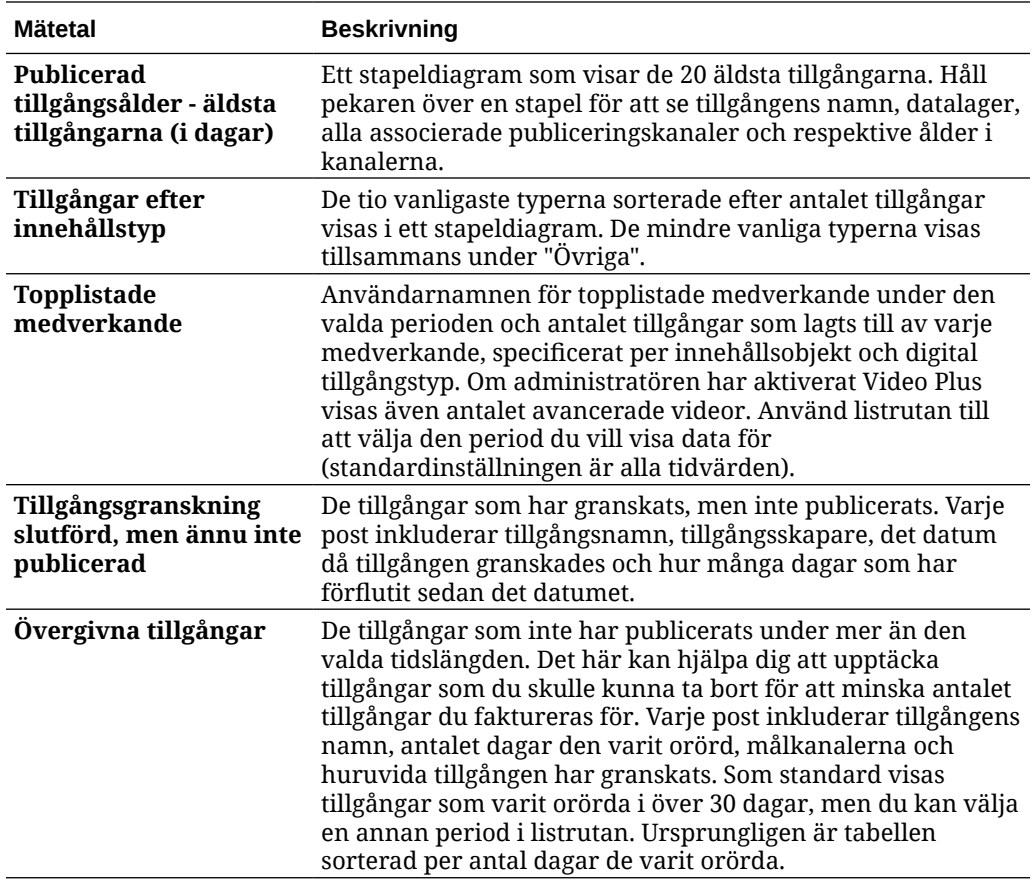

Mer information om analysdata och funktioner i diagram och rapporter finns i [Förstå](#page-129-0) [analyser.](#page-129-0) Du kan till exempel ladda ned en CSV-fil med de data som visas genom att

klicka på رسط

#### Kanalmätetal

Tjänsteadministratörer kan se innehållsmått för alla kanaler eller för en enskild kanal. Datalageradministratörer kan visa innehållsmått för alla kanaler där de har rollen Ansvarig. En medverkande till innehåll kan se innehållsmått för alla kanaler där de har rollen Medverkande.

Så här visar du mätetal för kanaler:

- **1.** När du har loggat in på webbapplikationen Oracle Content Management som administratör klickar du på **Analys** under Administration på navigeringsmenyn.
- **2.** På menyn **Analys** klickar du på **Tillgångar och innehåll**.
- **3.** Klicka på **Kanaler** i den vänstra rutan.
- **4.** Som standard visas mätetal för alla kanaler. Om du vill visa mätetal för en specifik kanal eller för kanalerna i ett specifikt datalager anger du namnet på kanalen eller datalagret i sökrutorna högst upp på sidan. När du väljer ett visst datalager eller en viss kanal kan du klicka på tillgångsmätetalen i översikten för att visa tillgångarna i det datalagret eller den kanalen. Om du till exempel väljer en kanal och sedan klickar på mätetalet

Publicerade tillgångar så kommer du till sidan Tillgångar, där du ser endast de publicerade tillgångar som finns i den valda kanalen.

**5.** Som standard visas mätetal för alla innehållstyper. Om du vill visa mätetal för en specifik innehållstyp väljer du typen i listrutan.

Följande tabell beskriver innehållsmåtten för kanaler.

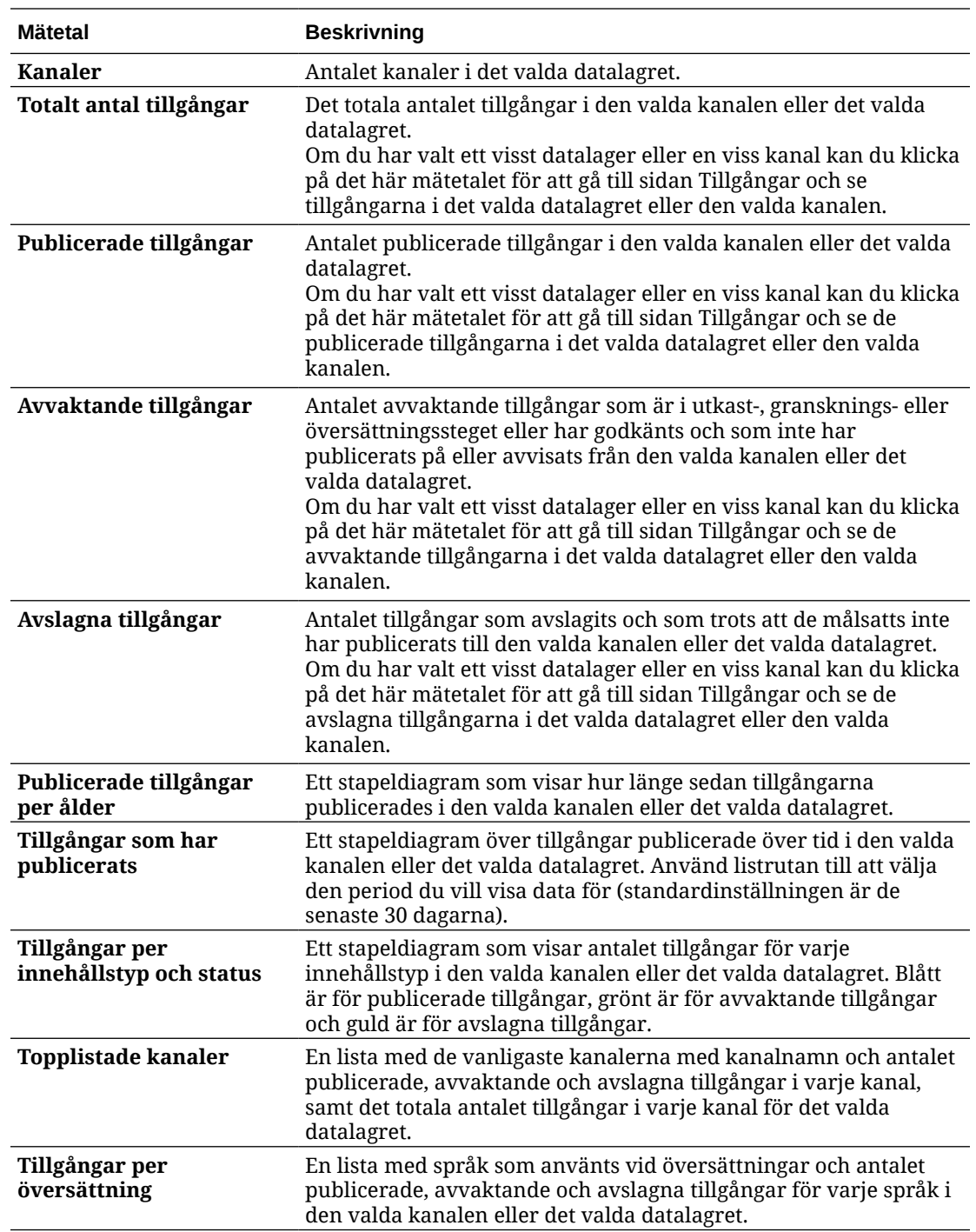

Mer information om analysdata och funktioner i diagram och rapporter finns i [Förstå analyser.](#page-129-0)

Du kan till exempel ladda ned en CSV-fil med de data som visas genom att klicka på .

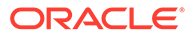

### <span id="page-138-0"></span>Mätetal för samlingar

Tjänsteadministratörer kan se innehållsmått för alla samlingar eller för en enskild samling. Datalageradministratörer kan visa innehållsmått för alla samlingar där de har rollen Ansvarig. En medverkande till innehåll kan se innehållsmått för alla samlingar där de har rollen Medverkande.

Så här visar du mätetal för samlingar:

- **1.** När du har loggat in på webbapplikationen Oracle Content Management som administratör klickar du på **Analys** under Administration på navigeringsmenyn.
- **2.** På menyn **Analys** klickar du på **Tillgångar och innehåll**.
- **3.** Klicka på **Samlingar** i den vänstra rutan.
- **4.** Som standard visas mätetal för alla samlingar. Om du vill visa mätetal för en specifik samling eller för samlingarna i ett specifikt datalager anger du namnet på samlingen eller datalagret i sökrutorna högst upp på sidan. När du väljer ett visst datalager eller en viss samling kan du klicka på tillgångsmätetalen i översikten för att visa tillgångarna i det datalagret eller den samlingen. Om du till exempel väljer en samling och sedan klickar på mätetalet Publicerade tillgångar så kommer du till sidan Tillgångar, där du endast ser de publicerade tillgångar som finns i den valda samlingen.
- **5.** Som standard visas mätetal för alla innehållstyper. Om du vill visa mätetal för en specifik innehållstyp väljer du typen i listrutan.

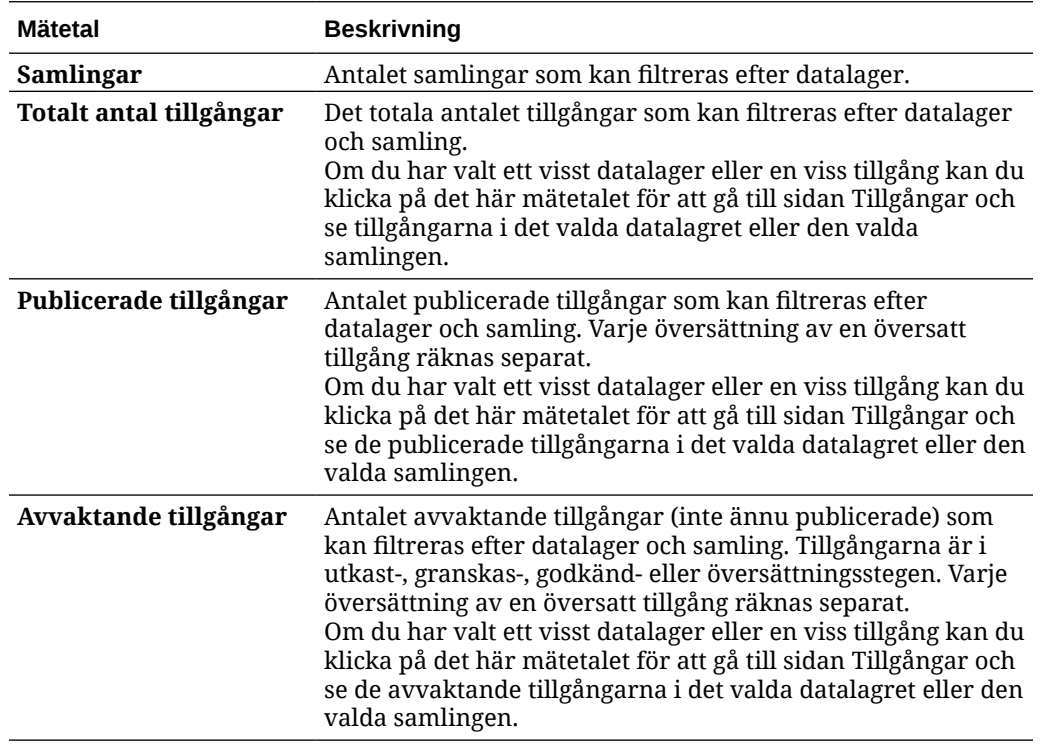

Följande tabell beskriver innehållsmåtten för samlingar.

<span id="page-139-0"></span>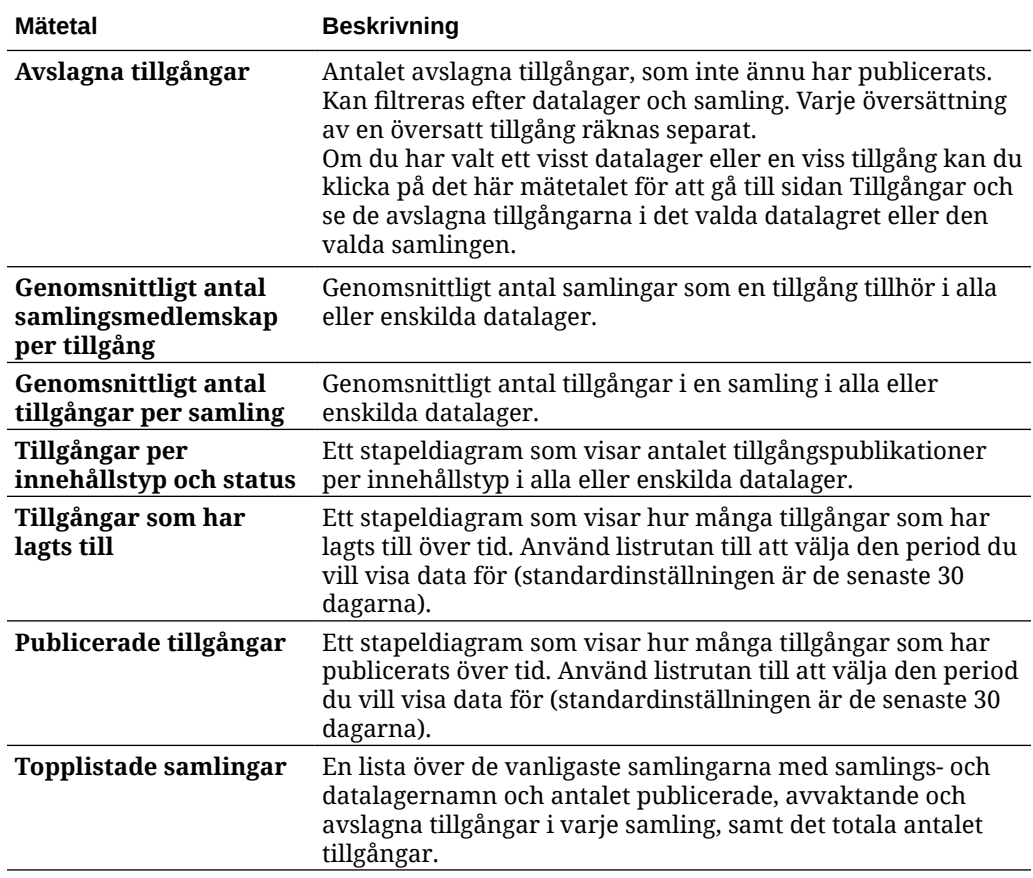

Mer information om analysdata och funktioner i diagram och rapporter finns i [Förstå analyser.](#page-129-0)

Du kan till exempel ladda ned en CSV-fil med de data som visas genom att klicka på

### Visa analys för webbplatser och kanaler

Diagrammen för analys av webbplatser och kanaler visar användnings-, utnyttjande- och trafikanalyser för de webbplatser och kanaler du har skapat.

Du kan även [lägga till JavaScript-spårningskod på webbplatser och sidor](#page-106-0) för webbanalysspårning, vilket gör det enklare att integrera med externa analysleverantörer som Google, Adobe eller Oracle Infinity.

Så här visar du statistik för webbplatser och kanaler:

- **1.** När du har loggat in på webbapplikationen Oracle Content Management som administratör klickar du på **Analys** under Administration på navigeringsmenyn.
- **2.** På menyn **Analys** klickar du på **Webbplatser och kanaler**. Om Video Plus är aktivt i tjänsten visas två flikar: **Allmän användning** och **Video Plus**.
- **3.** På sidan Webbplatser och kanaler (eller fliken Allmän användning) visas som standard data för alla webbplatser och kanaler på alla språk för den angivna perioden (som standard de senaste 30 dagarna). Om du vill filtrera dessa data anger du webbplatsens eller kanalens namn eller ett visst språk i sökrutorna, eller så väljer du en annan period i listrutan.

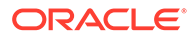

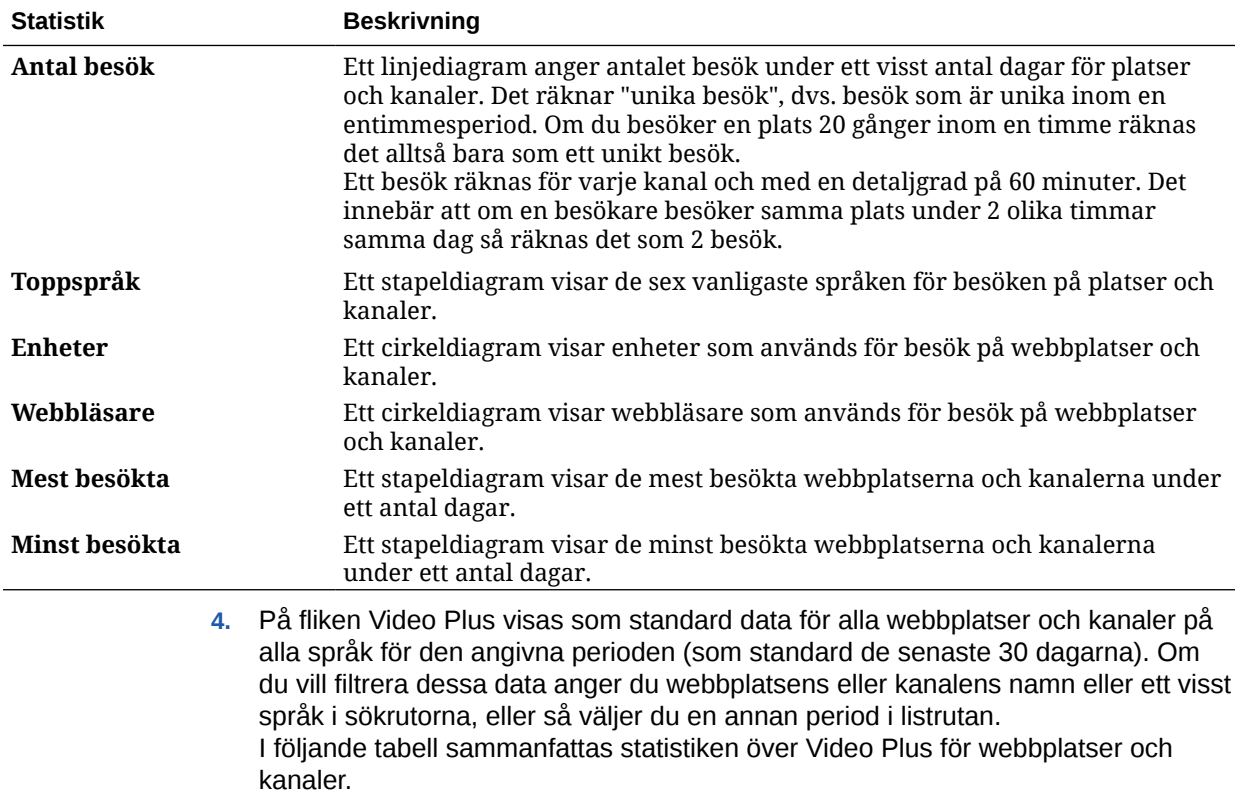

I följande tabell sammanfattas statistiken över allmän användning för webbplatser och kanaler.

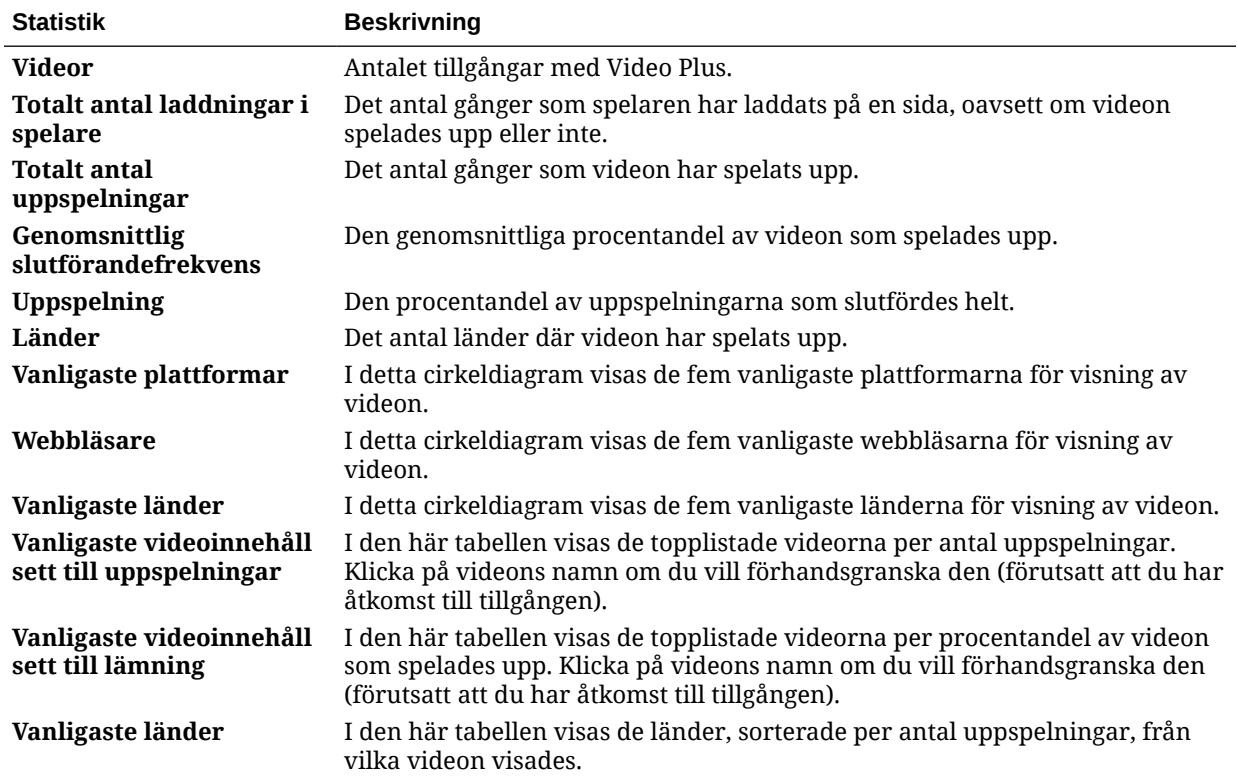

<span id="page-141-0"></span>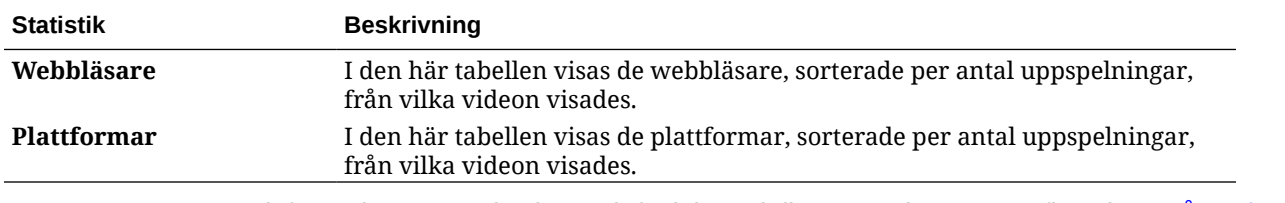

Mer information om analysdata och funktioner i diagram och rapporter finns i [Förstå analyser.](#page-129-0)

Du kan till exempel ladda ned en CSV-fil med de data som visas genom att klicka på

## Visa statistik för filer och konversationer

På sidan Statistik för filer och konversationer visas detaljerad statistik för systemobjekt.

Så här visar du mätetal för filer och konversationer:

- **1.** När du har loggat in på webbapplikationen Oracle Content Management som administratör klickar du på **Analys** under Administration på navigeringsmenyn.
- **2.** På menyn **Analys** klickar du på **Filer och konversationer**.
- **3.** Välj en sida i den vänstra rutan för att visa detaljerade mätetal och diagram för följande systemobjekt:
	- Dokument
	- [Delade länkar](#page-142-0)
	- **[Konversationer](#page-143-0)**

Mer information om analysdata och funktioner i diagram och rapporter finns i [Förstå analyser.](#page-129-0)

Du kan till exempel ladda ned en CSV-fil med de data som visas genom att klicka på

#### Dokumentmätetal

Så här visar du mätetal för dokument:

- **1.** När du har loggat in på webbapplikationen Oracle Content Management som administratör klickar du på **Analys** under Administration på navigeringsmenyn.
- **2.** På menyn **Analys** klickar du på **Filer och konversationer**. Sidan Dokument visas som standard.
- **3.** Som standard visas mätetal för alla grupper. Om du vill visa mätetal för en specifik grupp anger du gruppens namn i sökrutan högst upp på sidan.

I följande tabell beskrivs allmän statistik för dokument, vilket inkluderar filer som kan visas via gränssnittet för **Dokument**. I statistiken exkluderas tillgångar, innehållsobjekt och filer associerade med platser.

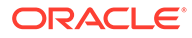

<span id="page-142-0"></span>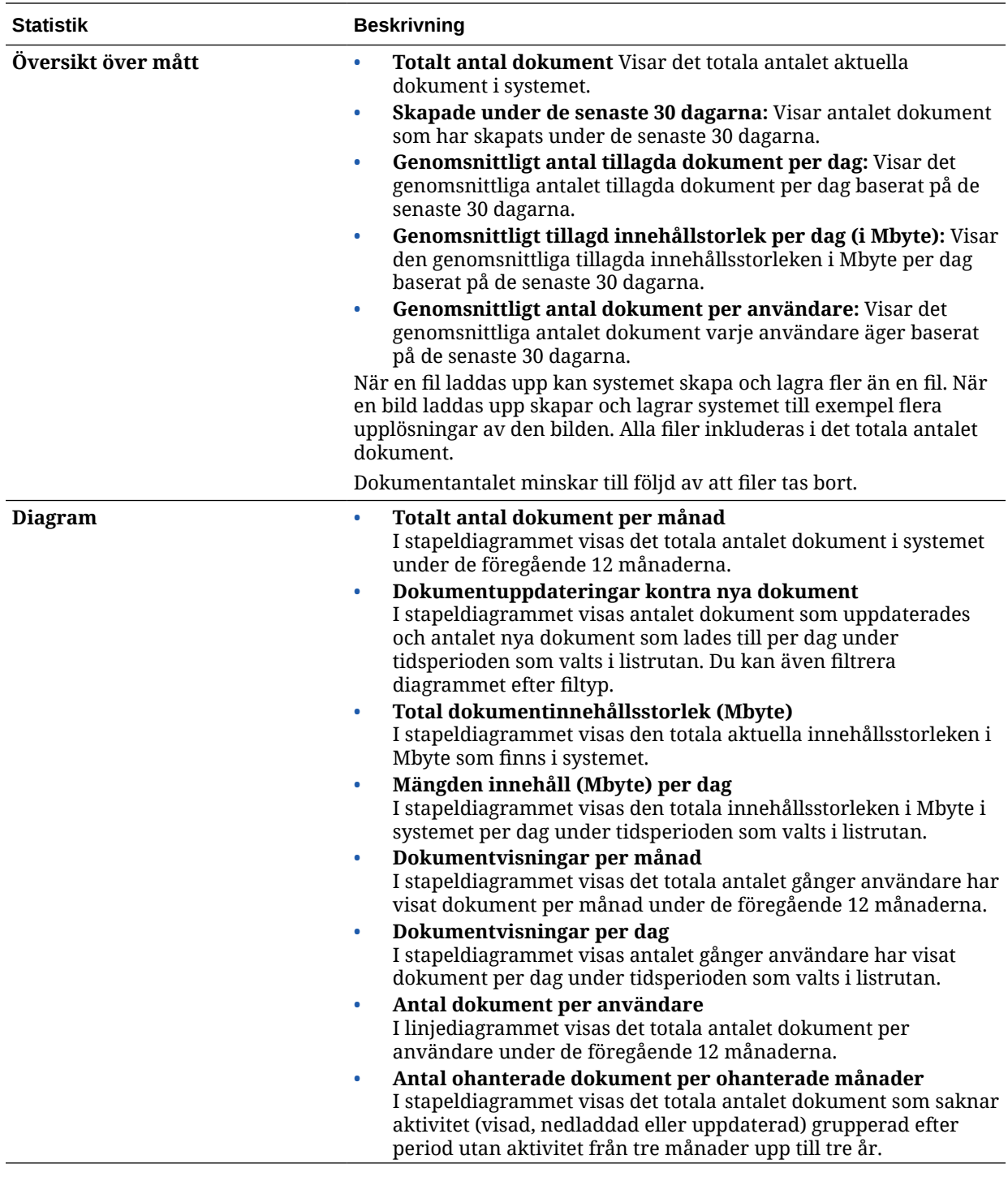

Mer information om analysdata och funktioner i diagram och rapporter finns i [Förstå](#page-129-0) [analyser.](#page-129-0) Du kan till exempel ladda ned en CSV-fil med de data som visas genom att klicka på .

### Mätetal för delade länkar

Så här visar du mätetal för delade länkar:

- <span id="page-143-0"></span>**1.** När du har loggat in på webbapplikationen Oracle Content Management som administratör klickar du på **Analys** under Administration på navigeringsmenyn.
- **2.** På menyn **Analys** klickar du på **Filer och konversationer**.
- **3.** Klicka på **Delade länkar** i den vänstra rutan.
- **4.** Som standard visas mätetal för alla grupper. Om du vill visa mätetal för en specifik grupp anger du gruppens namn i sökrutan högst upp på sidan.

I följande tabell beskrivs den allmänna statistiken för delade länkar.

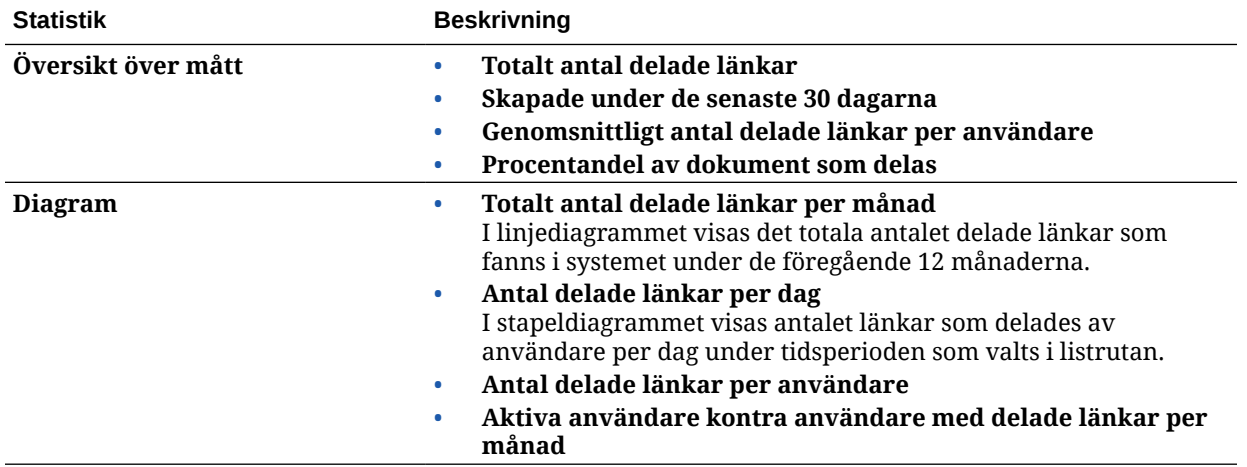

Mer information om analysdata och funktioner i diagram och rapporter finns i [Förstå analyser.](#page-129-0)

Du kan till exempel ladda ned en CSV-fil med de data som visas genom att klicka på

#### Mätetal för konversationer

Så här visar du mätetal för konversationer:

- **1.** När du har loggat in på webbapplikationen Oracle Content Management som administratör klickar du på **Analys** under Administration på navigeringsmenyn.
- **2.** På menyn **Analys** klickar du på **Filer och konversationer**.
- **3.** Klicka på **Konversationer** i den vänstra rutan.
- **4.** Som standard visas mätetal för alla grupper. Om du vill visa mätetal för en specifik grupp anger du gruppens namn i sökrutan högst upp på sidan.

I följande tabell beskrivs den allmänna statistiken för konversationer.

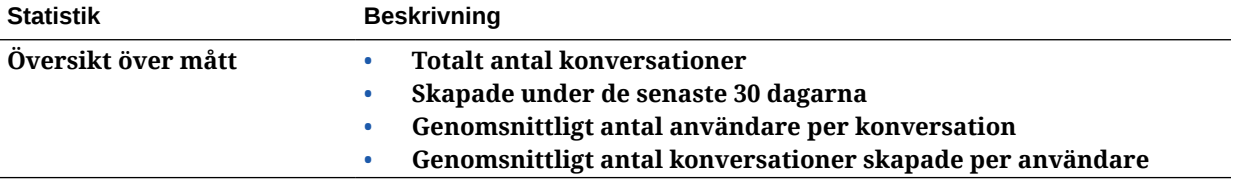

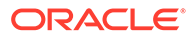
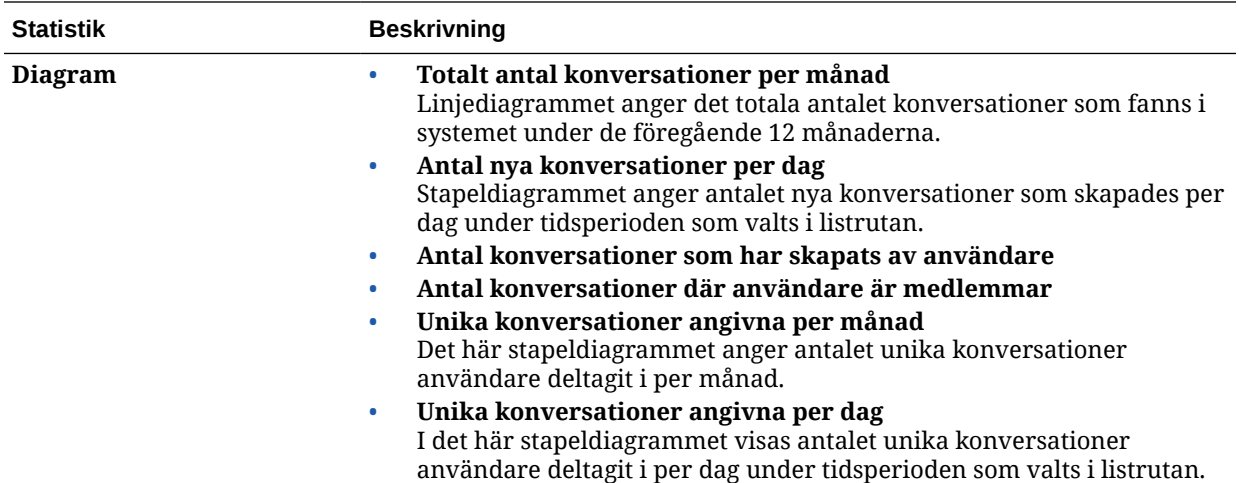

Mer information om analysdata och funktioner i diagram och rapporter finns i [Förstå](#page-129-0) [analyser.](#page-129-0) Du kan till exempel ladda ned en CSV-fil med de data som visas genom att klicka på رام .

## Visa mätetal för Capture

Mätetal för Content Capture visar sammansatta data för individuella dokument och granskningshistorik. Mätetalen visar vad som fångas och hur effektivt Content Capture används av användarna.

Du kan även [visa rapporter](#page-145-0) om användares aktiviteter i Capture för att lättare förstå hur Content Capture används.

Så här visar du mätetal för Capture:

- **1.** När du har loggat in på webbapplikationen Oracle Content Management som administratör klickar du på **Analys** under Administration på navigeringsmenyn.
- **2.** På menyn **Analys** klickar du på **Fånga**.
- **3.** Som standard visas data för de senaste sju dagarna på sidan Capture. Om du vill visa data för en annan period väljer du den i listrutan.

I följande tabell sammanfattas mätetalen för Capture.

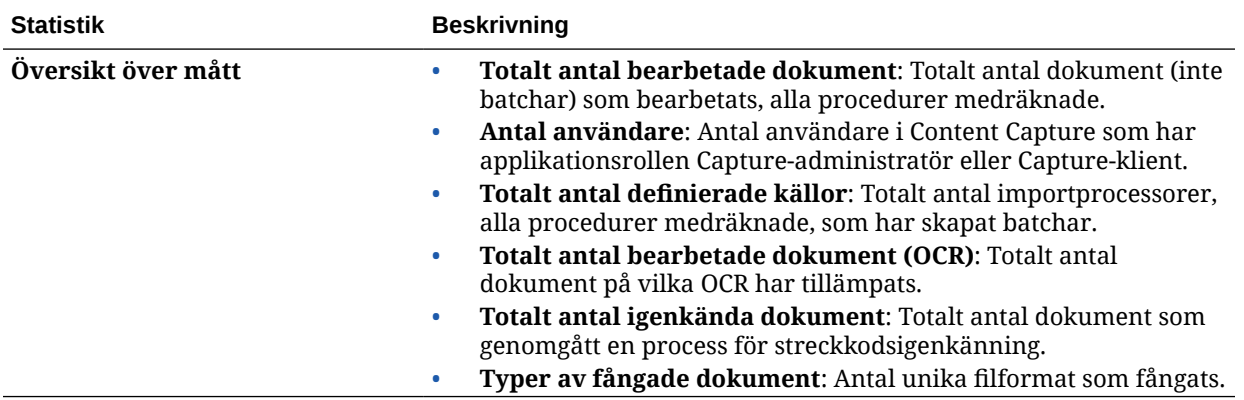

<span id="page-145-0"></span>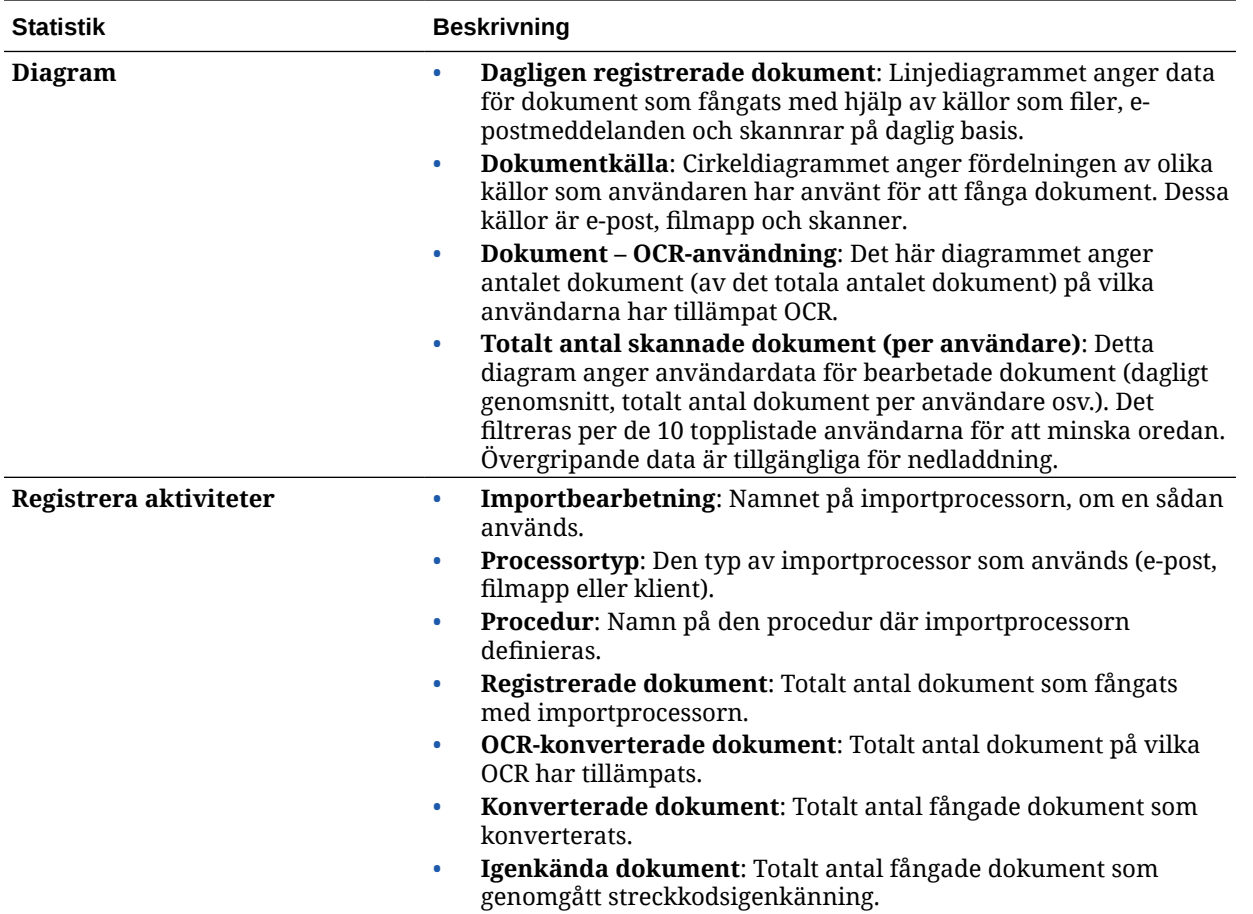

Mer information om analysdata och funktioner i diagram och rapporter finns i [Förstå analyser.](#page-129-0)

Du kan till exempel ladda ned en CSV-fil med de data som visas genom att klicka på .

### Visa rapporter och mätetal

Du kan visa rapporter om dina användare och dokumentanvändning som hjälper dig att förstå hur systemet används.

- **1.** När du har loggat in på webbapplikationen Oracle Content Management som administratör klickar du på **Analys** under Administration på navigeringsmenyn.
- **2.** På menyn **Analys** klickar du på **Rapporter och mätetal**.
- **3.** Välj en rapport:

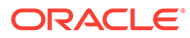

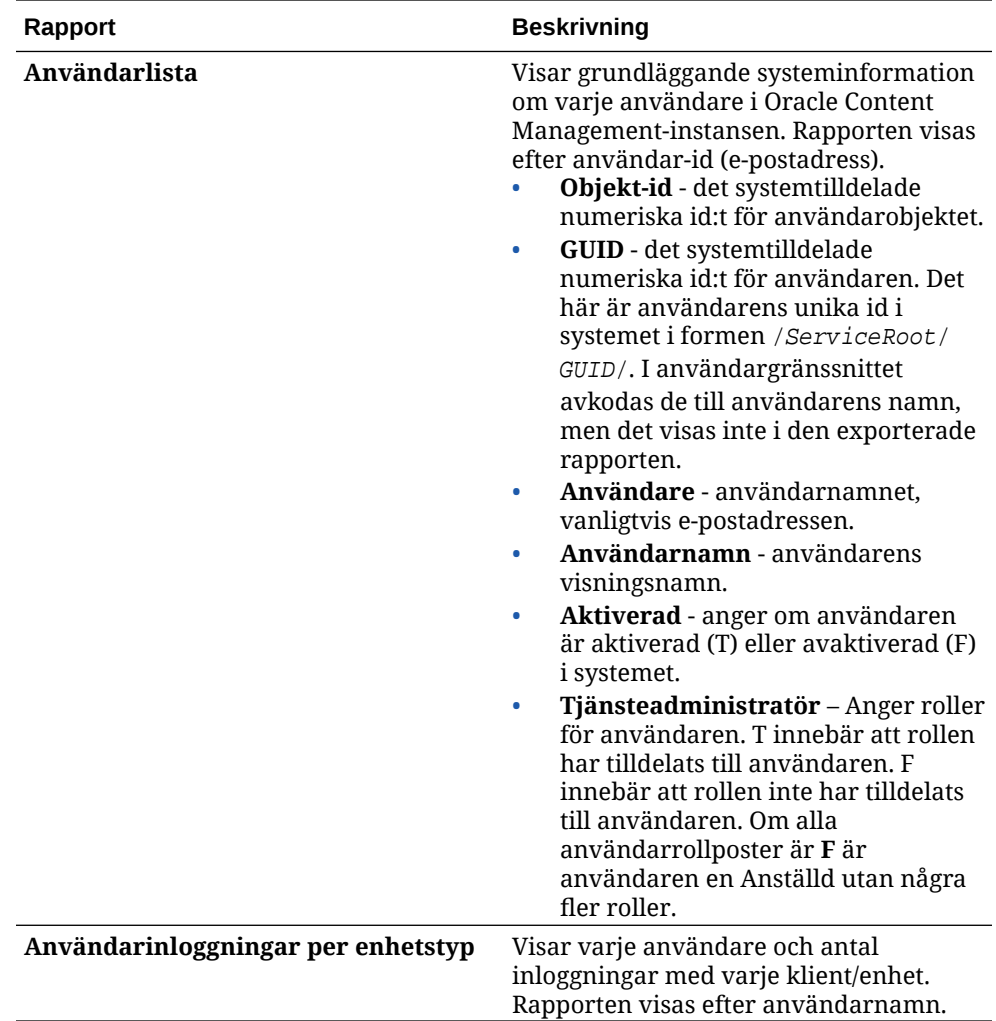

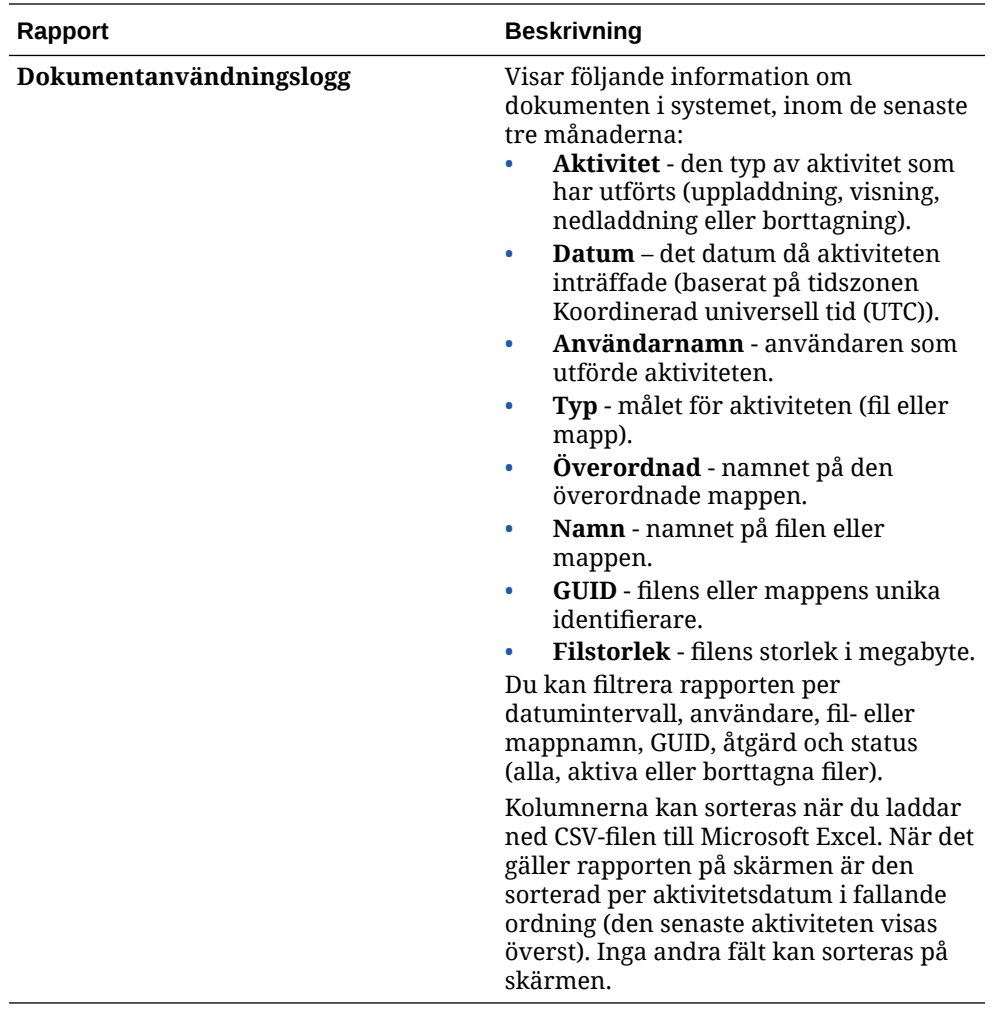

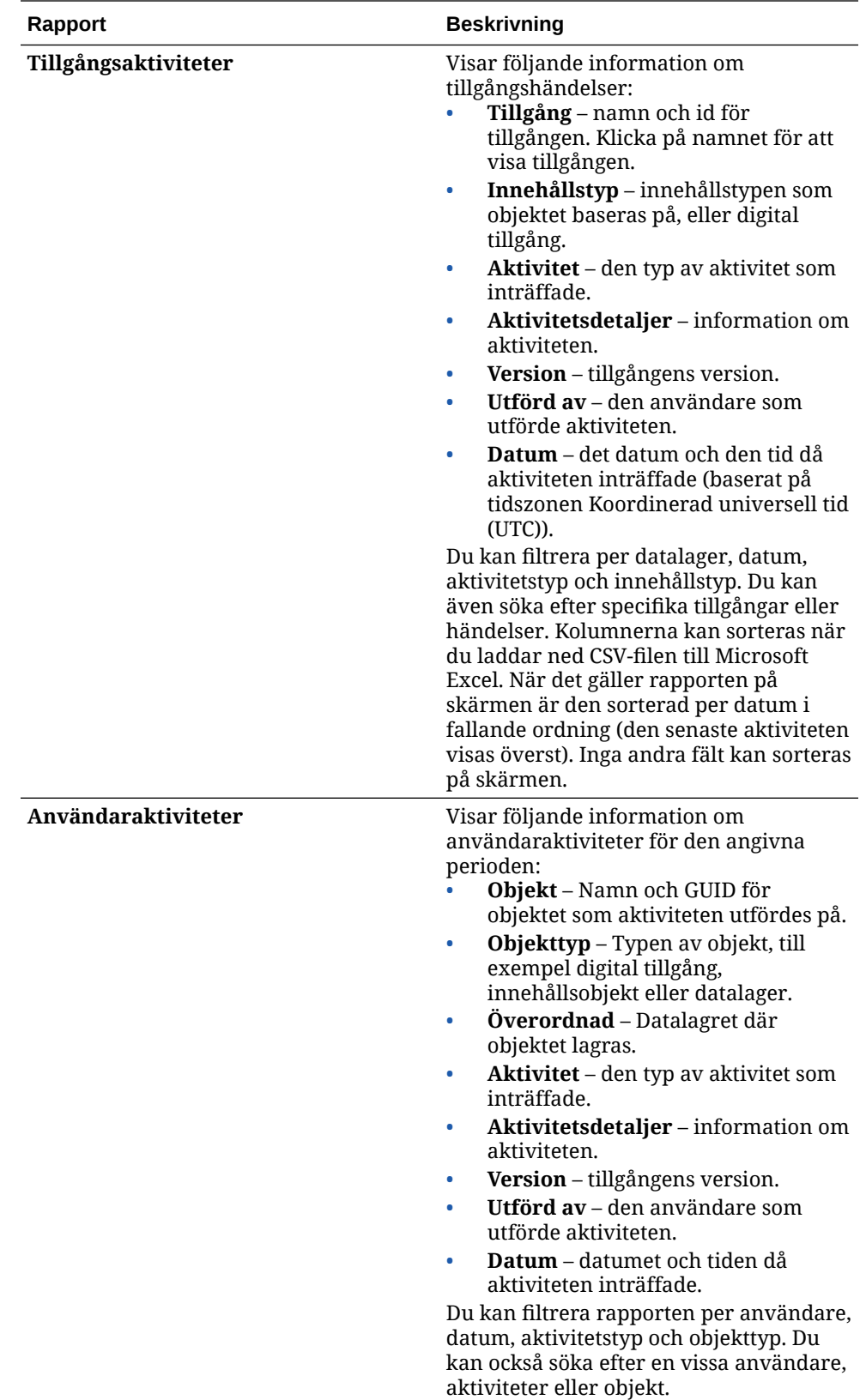

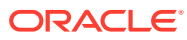

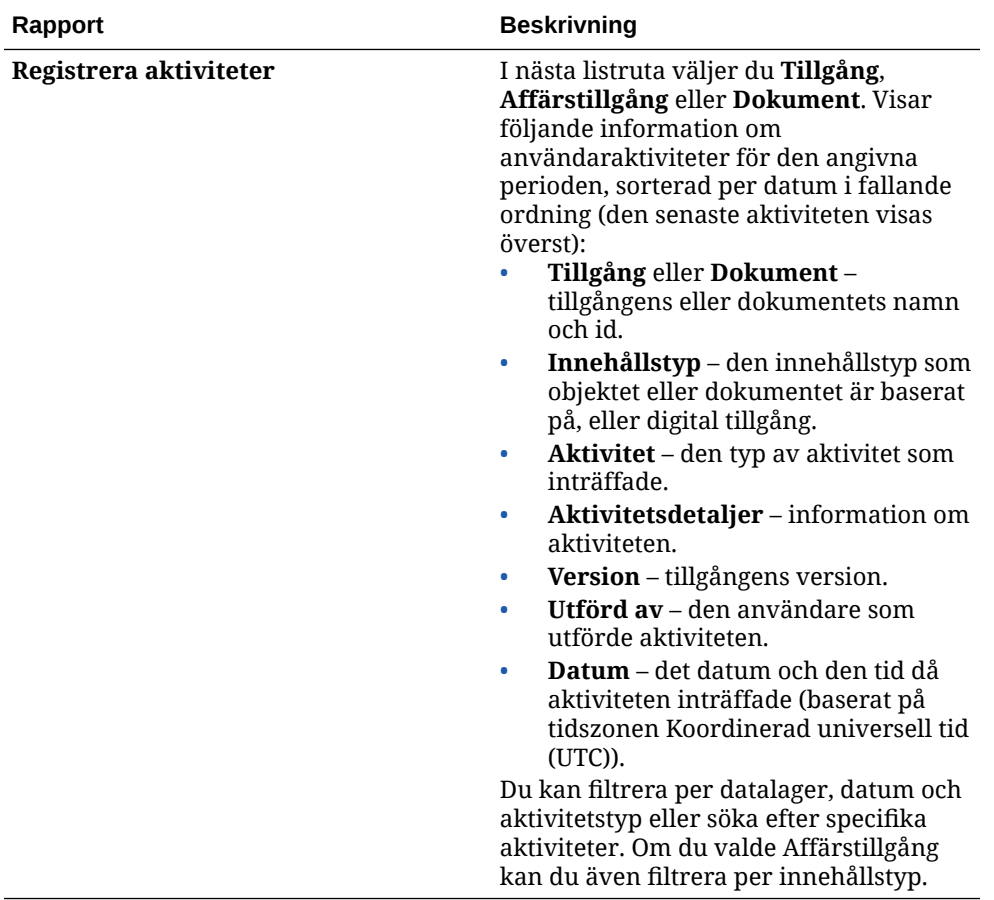

Rapporterna Användarlista och Användarinloggningar per enhetstyp är baserade på hela historiken för Oracle Content Management-instansen. Rapporterna Dokumentanvändningslogg, Tillgångsaktiviteter, Användaraktiviteter och Registrera aktiviteter baseras på de senaste tre månadernas aktivitet.

Mer information om analysdata och funktioner i diagram och rapporter finns i [Förstå](#page-129-0) [analyser.](#page-129-0) Du kan till exempel ladda ned en CSV-fil med de data som visas genom att

klicka på رسك

Du kan visa ytterligare mätetal i Infrastrukturkonsolen eller infrastrukturkonsolen, klassisk version, beroende på typen av prenumeration på Oracle Content Management:

- Oracle Content Management *körs* [på Oracle Cloud Infrastructure \(OCI\) och hanteras](#page-150-0) med *[Infrastrukturkonsolen](#page-150-0)*
- Oracle Content Management *byggd* [på Oracle Cloud Infrastructure \(OCI\) och hanteras](#page-185-0) med *[den klassiska infrastrukturkonsolen](#page-185-0)*
- [Oracle Content Management i Oracles molninfrastruktur, klassisk version](#page-192-0)
- [Oracle Content Management för myndigheter](#page-203-0)
- [Oracle Content Management för SaaS](#page-213-0)
- [Prenumeration med fast pris med rättighet till Oracle Content Management](#page-237-0)

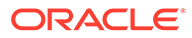

# <span id="page-150-0"></span>7 Övervaka tjänsten

Du kan övervaka tjänsten på följande sätt:

- Visa mätetal för fakturering och användning.
- Om du [har lagt till spårningskod för webbanalys på webbplatser och sidor](#page-106-0) kan du visa analys på leverantörens webbplats (Google, Adobe eller Oracle Infinity).
- [Visa användningsstatistik för tjänsten](#page-129-0).

Om du stöter på problem kan du [rapportera problem](#page-151-0) till Oracles kundtjänst.

#### **Obs!:**

Om du köpte prenumerationen före september 2019 metoden för hur du övervakar tjänsten vara annorlunda. Se [Hantera Oracle Content Management i äldre miljöer](#page-184-0).

# Övervaka fakturering och användning

Infrastrukturkonsolen innehåller olika fakturerings- och betalningsverktyg som gör det enkelt för dig att övervaka fakturering, tjänstekostnader och användning för Oracle Content Management.

Utför följande steg om du vill visa fakturering och användning:

- **1.** Logga in på [Oracle Cloud](https://cloud.oracle.com) som molnkontoadministratör. Du hittar ditt kontonamn och tillhörande inloggningsinformation i välkomstmeddelandet du fått via e-post.
- **2.** Klicka på **i Infrastrukturkonsolen, expandera sedan Kontohantering under** Verksamhetsstyrning och administration och klicka därefter på något av följande alternativ:
	- **Kostnadsanalys**: Tillhandahåller användarvänliga visualiseringsverktyg som hjälper dig spåra och optimera dina utgifter.
	- **Betalningssätt**: Hantera enkelt hur du betalar för din användning.
	- **Fakturor**: Visa och ladda ned fakturor för din användning.
	- **Budgetar**: Ange tröskelvärden för dina utgifter. Du kan ange aviseringar för budgeten, som underrättar dig när det finns risk för att du överskrider budgeten, och du kan visa alla dina budgetar och utgifter från ett enda ställe. Du kan även ange [Oracle Content Management-specifika faktureringsgränser.](#page-99-0)
	- **Användningsrapport**: Visa filer i formatet kommaavgränsade värden (CSV) som kan användas för att få detaljerade specifikationer av resurser för granskning eller fakturaavstämning.

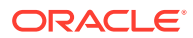

#### <span id="page-151-0"></span>**Obs!:**

Första gången du öppnar användarrapporterna måste du skapa en policy i rotdelområdet. Följ instruktionerna på sidan Användningsrapport för att skapa policyn och kopiera satserna enligt anvisningarna.

Mer information om fakturerings- och betalningsverktyg finns i [Översikt över](https://docs.cloud.oracle.com/iaas/Content/Billing/Concepts/billingoverview.htm) [fakturerings- och betalningsverktyg](https://docs.cloud.oracle.com/iaas/Content/Billing/Concepts/billingoverview.htm).

### Rapportera problem

Om du stöter på problem kan du gå till användarhjälpen, få hjälp i webbforumet för Oracle Cloud, kontakta supporten eller starta en livechatt online med en representant för Oracle Support.

I Infrastrukturkonsolen klickar du på för att utföra följande åtgärder:

- Om du vill få åtkomst till dokumentation eller webbforumet för Oracle Cloud klickar du på någon av länkarna under Hjälp.
- Om du vill visa de olika sätten att kontakta Oracle Support klickar du på **Kontakta support**.
- Om du vill starta en livechatt online med en representant för Oracle Support klickar du på **Livechatt**.

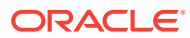

# A Felsökning

I det här avsnittet får du hjälp att felsöka administrativa funktioner för Oracle Content Management.

- Jag kan inte få åtkomst till administrationssidorna
- [Ingen kan lägga till filer till sitt konto](#page-153-0)
- [Jag måste ändra lagringskvoten för en användare](#page-153-0)
- [Jag behöver omtilldela någons filer](#page-153-0)
- [Jag har skapat en användare men jag kan inte hitta användaren i systemet](#page-154-0)
- [Jag har tilldelat roller till fler användare än vad som har köpts](#page-154-0)
- [Användare kan inte ansluta till tjänsten med synkroniseringsklienten](#page-154-0)
- [Jag behöver ta reda på vem som tagit bort en fil eller en mapp](#page-154-0)

# Jag kan inte få åtkomst till administrationssidorna

Kontrollera att du har tilldelats till den administrativa rollen i Oracle Content Management för tiänsten.

- **1.** Logga in på [Oracle Cloud](https://cloud.oracle.com). Du hittar ditt kontonamn och tillhörande inloggningsinformation i välkomstmeddelandet du fått via e-post.
- **2.** I Infrastrukturkonsolen klickar du på **i ka**längst upp till vänster för att öppna navigeringsmenyn. Klicka sedan på **Identitet & Säkerhet**, och under **Identitet** klickar du på **Samordning**.
- **3.** På sidan Samordning klickar du på **OracleIdentityCloudService**, och sedan, på sidan med uppgifter om identitetsintygare, klickar du på länken till **Konsol för Oracles molntjänst för identiteter**. Konsolen för molntjänsten för identiteter i ett nytt fönster.
- **4.** I konsolen för molntjänsten för identiteter klickar du på  $\equiv$ , följt av **Applikationer**.
- **5.** Klicka på namnet på den tjänst du vill kontrollera.
- **6.** Leta reda på ditt användarnamn och håll muspekaren över rollerna för alla de [applikationsroller](#page-30-0) du har tilldelats. Följande roller inkluderar varierande åtkomst till administrationssidorna:
	- CECServiceAdministrator
	- CECDeveloperUser
	- CECContentAdministrator
	- CECRepositoryAdministrator

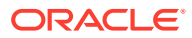

# <span id="page-153-0"></span>Ingen kan lägga till filer till sitt konto

När du köper en prenumeration kan du ange ett antal för användare och en mängd för lagringsutrymme. När gränsen för lagringsutrymme uppnås kan du inte lägga till fler filer. Användare måste ta bort filer, alternativt så måste du köpa mer lagringsutrymme.

# Jag måste ändra lagringskvoten för en användare

Om du behöver ändra lagringskvoten för en användare kan du göra det i systeminställningarna.

Du kan [ange en standardkvot](#page-116-0) för hur mycket lagringsutrymme en användare tilldelas. Om du behöver åsidosätta standardinställningen för en viss användare kan du göra det med följande steg.

- **1.** När du har loggat in på webbapplikationen i Oracle Content Management som administratör klickar du på **System** i området Administration på navigeringsmenyn.
- **2.** På menyn **System** klickar du på **Användare**.
- **3.** Sök efter användare vars inställningar du vill åsidosätta och klicka på **Redigera** bredvid användarens namn.
- **4.** Ange kvoten i Gbyte i rutan **Användarkvot** och klicka sedan på **Spara**. Du kan se hur mycket lagringsutrymme användaren har använt bredvid **Använt lagringsutrymme**.

# Jag behöver omtilldela någons filer

När personer lämnar din organisation eller ändrar roller kan du tilldela deras filer och mappar till någon annan och lägga tillbaka deras lagringskvot i den totala kvot som är tillgänglig för tilldelningar. Du kan tilldela en persons hela innehållsbibliotek till en annan person. Innehållet visas som en mapp i den nya användarens rotmapp. Alla delningsåtgärder, som medlems- och offentliga länkar, förblir intakta.

- **1.** När du har loggat in på webbapplikationen i Oracle Content Management som administratör klickar du på **System** i området Administration på navigeringsmenyn.
- **2.** På menyn **System** klickar du på **Användare**.
- **3.** Sök efter den användare vars filer du vill överföra med hjälp av en av följande metoder:
	- Om du vill söka efter en aktiv användare anger du en del av användarnamnet, visningsnamnet eller e-postadressen i textrutan och klickar på **Sök** på fliken **Sök**. Öppna användaregenskaperna genom att klicka på användarnamnet eller klicka på **Redigera** bredvid användaren.
	- Om du vill söka efter en avaktiverad användare klickar du på fliken **Användare vars tilldelning har återkallats**. En lista över alla användare som har tagits bort från din organisations system, sorterad efter namn, visas. Den här listan förnyas regelbundet, men du kan även uppdatera den manuellt genom att klicka på **Synkronisera profildata**.

Om du vill ladda ned en CSV-fil med alla borttagna användare klickar du på **Exportera användare vars tilldelning har återkallats**.

- <span id="page-154-0"></span>**4.** Klicka på **Överför ägande**. För aktiva användare visas knappen längst ned bland egenskaperna. För återkallade användare klickar du på knappen bredvid den användare du vill välja.
- **5.** Skriv en del av användarnamnet, visningsnamnet eller e-postadressen för den person som ska ta emot innehållet och klicka på **Sök**.
- **6.** Välj den användare du vill överföra innehållet till. Ett meddelande visar att innehållet ökar mottagarens kvot med den mängd innehåll som överförs. Det visar även hur mycket lagring som frigörs tillbaka till den totala tillgängliga kvoten.
- **7.** Klicka på **Överför**. Innehållet överförs och listan visar att kontot vars tilldelning har återkallats är borta.

Alternativt så kan du ta bort innehållet för avaktiverade användare. Klicka på **Ta bort innehåll** bredvid den användare du vill ta bort på fliken **Användare vars tilldelning har återkallats**.

Användarna kan också överföra ägandet för sina mappar.

# Jag har skapat en användare men jag kan inte hitta användaren i systemet

Användare tilldelas när de loggar in på systemet. När användaren har loggat in visas användarnamnet på administrationssidor.

# Jag har tilldelat roller till fler användare än vad som har köpts

Identitetsdomänen begränsar inte antal användare du kan tilldela roller till men när tjänsten uppnår den inköpta gränsen kan inga fler användare logga in om du inte återkallar tilldelningen för några användare eller köper fler användare.

Användare tilldelas första gången de loggar in, vilket innebär att den användare som loggar in först tilldelas först.

# Användare kan inte ansluta till tjänsten med synkroniseringsklienten

Om du använder MITM-proxyservrar (Man In The Middle) måste du kopiera den självsignerade MITM-proxyn i Java-nyckellagret. Kontakta Oracle Support för hjälp med det här problemet.

## Jag behöver ta reda på vem som tagit bort en fil eller en mapp

Om en fil eller en mapp tagits bort under de tre senaste månaderna och du behöver ta reda på vem som tagit bort den kan du visa dokumentanvändningsloggen.

- **1.** När du har loggat in på webbapplikationen Oracle Content Management som administratör klickar du på **Analys** under Administration på navigeringsmenyn.
- **2.** På menyn **Analys** väljer du **Rapporter och mätetal**.

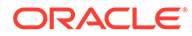

#### **3.** Välj **Dokumentanvändningslogg**.

- **4.** Ställ in datumintervallet (upp till de senaste tre månaderna). I Dokumentanvändningsloggen rapporteras endast aktiviteter från de tre senaste månaderna.
- **5.** I listan Åtgärd, välj **Flytta till papperskorgen** eller **Flytta revision till papperskorgen**, och klicka sedan på **Uppdatera**.

Klicka på  $\stackrel{\mathbf{L}}{\longrightarrow}$  för att exportera data som en CSV-fil.

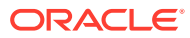

# B

# Programvara, enheter, språk och filformat som stöds

Oracle Content Management har stöd för ett flertal olika webbläsare, programvaror, enheter, språk och filformat.

- Webbläsare som stöds
- Programvara som stöds
- [Mobila enheter som stöds](#page-157-0)
- [Språk som stöds](#page-157-0)
- [Filformat som stöds](#page-158-0)

## Webbläsare som stöds

Oracle Content Management har stöd för den senaste versionen vid tidpunkten för publiceringen av var och en av följande fyra huvudsakliga webbläsare:

- Google Chrome
- Mozilla Firefox
- Microsoft Edge
- Apple Safari

Mer information finns i [Oracles policy för webbläsarstöd för programvara.](https://www.oracle.com/technetwork/indexes/products/browser-policy-2859268.html)

Vid delning av en länk till ett dokument eller en mapp måste användare av Microsoft Edge använda knappen **Visa länk** och kopiera länken som visas i dialogrutan.

### Programvara som stöds

Oracle Content Management stödjer följande programvara:

• Microsoft Windows 7, 8.1 och 10 (32- och 64-bitars)

#### **Obs!:**

Oracle Content Management använder de inbäddade webbläsarkontrollerna i Internet Explorer vilket innebär att Internet Explorer 11 eller senare måste vara installerat på datorn. Du måste inte använda Internet Explorer som webbläsare.

- Microsoft Office 2016 och 2019
- Microsoft Outlook 2016 och 2019
- Microsoft 365 (även kallat Office 365)

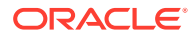

<span id="page-157-0"></span>• Apple macOS Sierra (10.12), High Sierra (10.13), Mojave (10.14), Catalina (10.15) och Big Sur (11)

### **Obs!:**

Nya APFS (Apple File System), som är tillgängligt i macOS High Sierra (10.13) eller högre, stöds. Om du har uppgraderat ett äldre HFS+ filsystem till APFS måste du ta bort ditt gamla Oracle Content-konto med menyn Inställningar för datorappen och sedan lägga till den igen på den nya APFS-volymen.

## Mobila enheter som stöds

Oracle Content Management-mobilappar kan köras på följande enheter:

- Apple iPhones med iOS 12 eller senare
- Apple iPads med iOS 12 eller iPadOS 13 eller senare
- Android-telefoner och -surfplattor med Android 7.0 eller senare

# Språk som stöds

Oracle Content Management får du språkanpassad användning av webbgränssnittet och dator- och mobilapparna. Följande språk är tillgängliga:

- Tjeckiska (cs)
- Danska (da)
- Tyska (de)
- Grekiska (el)
- Engelska (en)
- Spanska (es)
- Finska (fi)
- Franska (fr)
- Franska Kanada (fr\_CA)
- Ungerska (hu)
- Italienska (it)
- Japanska (ja)
- Koreanska (ko)
- Nederländska (nl)
- Norska bokmål (no, nb\_NO)
- Polska (pl)
- Portugisiska (pt)
- Portugisiska Brasilien (pt\_BR)
- Rumänska (ro)
- Ryska (ru)
- Slovakiska (sk)
- Svenska (sv)
- Thailändska (th)
- Turkiska (tr)
- Kinesiska förenklad (zh\_CN)
- Kinesiska traditionell (zh\_TW)

Språken i tabellen refererar endast till användargränssnittet och hjälpinnehåll. Oracle Content Management kan hantera dokumentinnehåll, filnamn, konversationsmeddelanden osv. på många olika språk. För webbplatser och innehållsobjekt du skapar i Oracle Content Management kan du ange översättningar på valfritt språk.

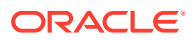

#### <span id="page-158-0"></span>**Webbgränssnitt**

Språk för webbgränssnittet anges som standard så att det matchar webbläsarspråkkonventionen, men användare kan åsidosätta det i sina användarinställningar (på sidan Allmänt). Om användare ändrar sina språkinställningar används inte ändringen förrän de loggar in nästa gång. Se Anpassa profilen och inställningarna i *Collaborating on Documents with Oracle Content Management*.

Tjänsteadministratörer kan konfigurera ett reservspråk som ska användas om det inte finns någon webbläsarinställning för språkkonvention. Se [Ange standardtidszon och -språk](#page-96-0).

#### **Dator- och mobilappar**

Språk för användargränssnittet för dator- och mobilapparna anges automatiskt baserat på det användarspråk som har angetts för operativsystemet. Du kan inte åsidosätta den här språkinställningen. Om en användare till exempel kör datorappen på en spansk version av Microsoft Windows är datorappen också på spanska.

Språket thailändska stöds inte för datorappen på Mac-datorer.

### Filformat som stöds

Oracle Content Management kan visa och spela upp innehållet i en mängd olika filer direkt i webbklienten och i mobilappar.

#### **Ljud- och videofilformat som stöds**

Här är den bästa praxisen:

- Det är bäst att använda MP4-format.
- Se till att filstorlekarna är mindre än 10 Mbyte. Filer över 10 Mbyte fulltextindexeras inte.
- Största uppladdningsstorlek för en fil är 5 Gbyte.
- Filnamn är begränsade till de tecken och den längd som stöds i Windows och Macintosh.

**Webbklient**: När du visar webbklienten i en webbläsare som har stöd för HTML5 < video>element spelas de videoformat som stöds upp direkt i gränssnittet för Oracle Content Management. När du visar webbklienten i andra webbläsare och visar videoformat som inte stöds måste du ladda ned filen och visa den utanför gränssnittet för Oracle Content Management.

Följande format stöds för direkt visning:

- Chrome: mp4, WebM och Ogg
- Firefox: mp4, WebM och Ogg
- Safari: mp4

#### **iPhone/iPad-appen:**

- Videoformat: mp4, m4v, mov
- Ljudformat: mp3, aac, wav (för iPhone-röstmeddelanden), mov Vissa mov-format kanske inte kan visas.

#### **Android-appen:**

• Videoformat: 3gp, mp4, webm, mkv

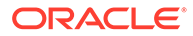

• Ljudformat: mkv, ogg, imy, ota, rtttl, rtx, mp3, 3gp, flac, mid, xmf, mxmf, aac, m4a, wav

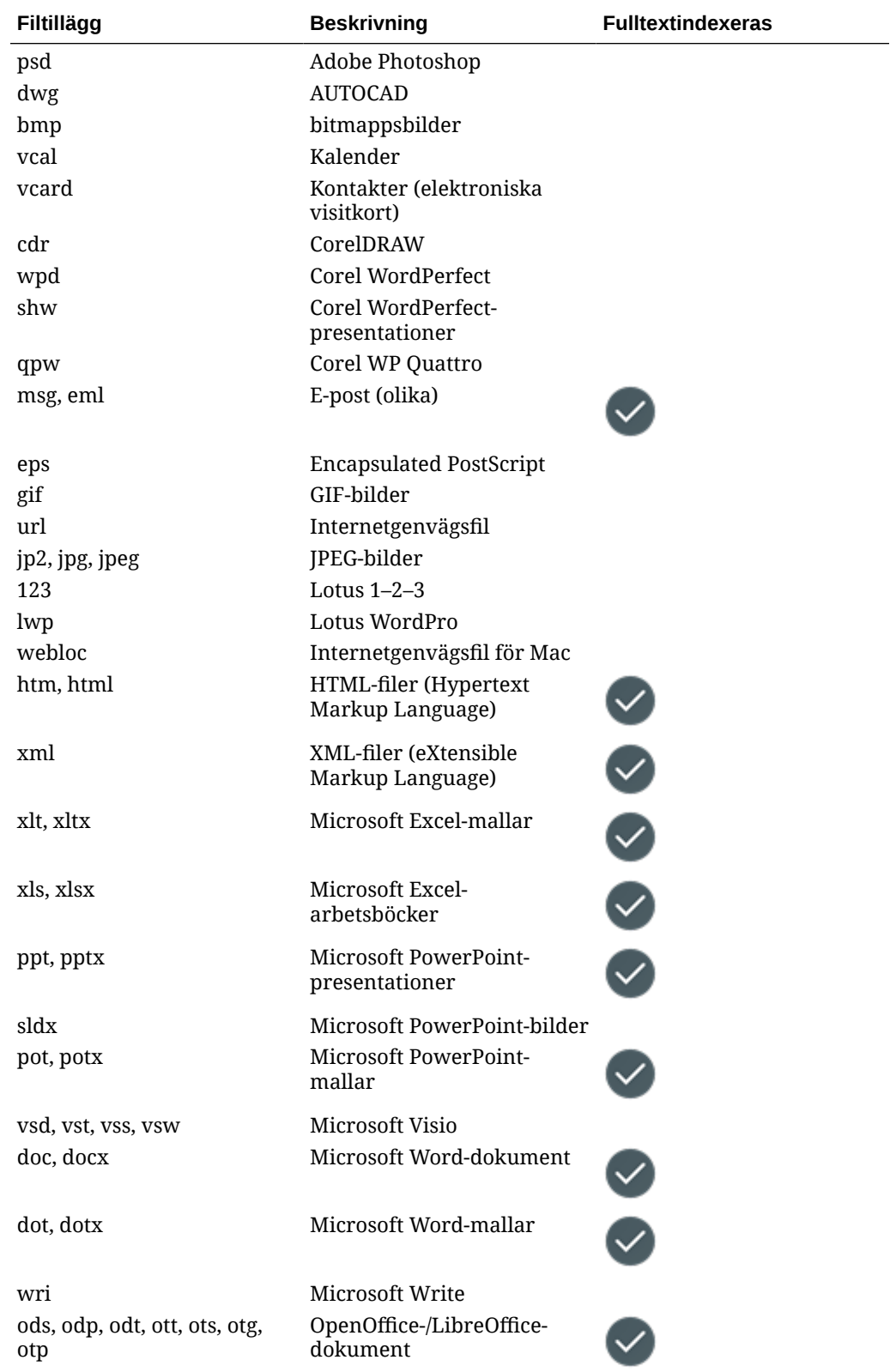

#### **Bild- och affärsfilformat som stöds**

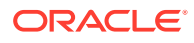

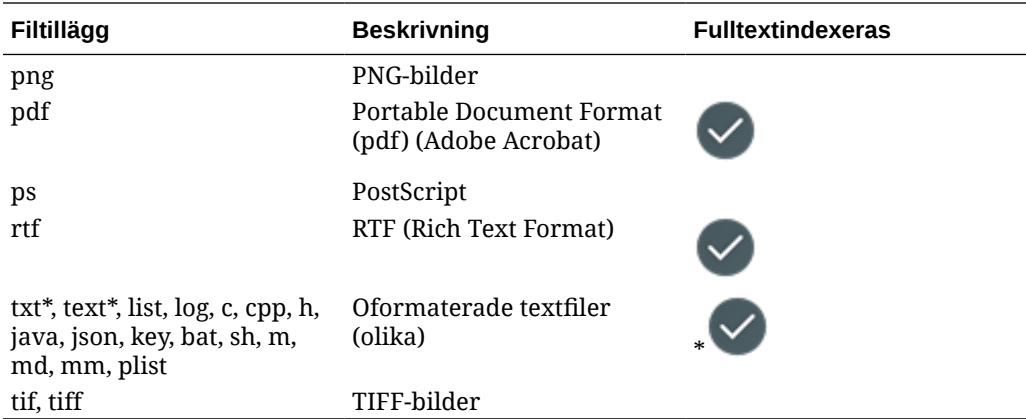

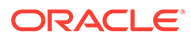

# C Tjänstebegränsningar, tjänstekvoter, tjänstepolicyer och tjänstehändelser

I det här avsnittet beskrivs tjänstebegränsningar, tjänstekvoter, tjänstepolicyer och tjänstehändelser i Oracle Content Management.

- Tjänstebegränsningar
- **Tjänstekvoter**
- **[Tjänstepolicyer](#page-162-0)**
- **[Tjänstehändelser](#page-166-0)**

# Tjänstebegränsningar

Oracle Content Management har olika standardgränser. Närhelst du skapar en instans av Oracle Content Management säkerställer systemet att din begäran ligger inom gränserna.

Vid behov kan du skicka en begäran om att öka gränserna i Infrastrukturkonsolen, från sidan **Gränser, kvoter och användning**. Se [Om tjänstebegränsningar och tjänsteanvändning.](https://docs.cloud.oracle.com/iaas/Content/General/Concepts/servicelimits.htm)

I den här tabellen listas de standardinställda tjänstebegränsningarna för Oracle Content Management.

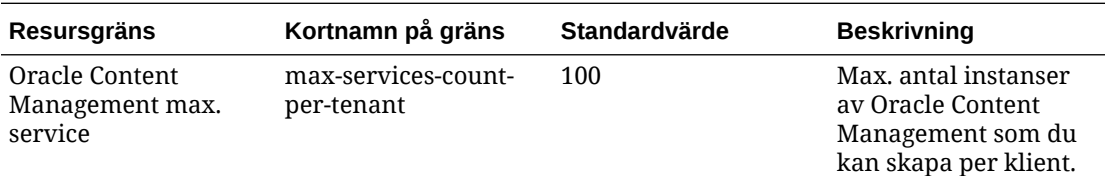

# **Tjänstekvoter**

Du kan använda kvoter för att fastställa hur andra användare allokerar resurser i Oracle Content Management mellan delområden i Oracle Cloud Infrastructure. Närhelst du skapar en instans av Oracle Content Management säkerställer systemet att din begäran ligger inom gränserna för kvoten för det delområdet.

Du kan hantera tjänstekvoterna i Infrastrukturkonsolen från sidan med delområdesdetaljer. Se [Om delområdeskvoter](https://docs.cloud.oracle.com/iaas/Content/General/Concepts/resourcequotas.htm).

I den här tabellen listas tjänstekvoterna för Oracle Content Management.

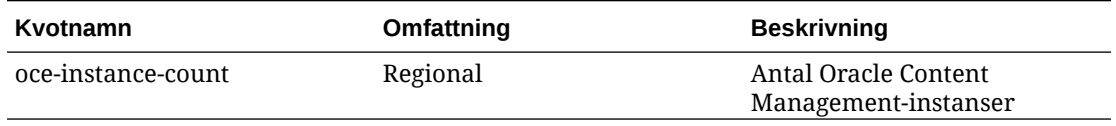

**Exempel på kvotsatser för Oracle Content Management**

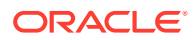

• Begränsa det antal instanser av Oracle Content Management som användare kan skapa i MyCompartment till 10.

Set oce quota oce-instance-count to 10 in compartment MyCompartment

## <span id="page-162-0"></span>Tjänstepolicyer

Du använder behörighetspolicyer för att kontrollera åtkomsten till resurser i molninstansen. Du kan till exempel skapa en policy som tillåter användare att skapa och hantera instanser av Oracle Content Management.

Du skapar policyer med hjälp av Infrastrukturkonsolen. Se [Hantera policyer.](https://docs.cloud.oracle.com/iaas/Content/Identity/Tasks/managingpolicies.htm?tocpath=Services%7CIAM%7C_____16)

Följande information avser tjänstepolicyer för Oracle Content Management:

- Resurstyper för Oracle Content Management
- Variabler som stöds
- [Detaljer för verb- och resurstypskombinationer](#page-163-0)
- [Behörigheter som krävs för varje API-åtgärd](#page-164-0)
- [Exempel på policysatser för hantering av instanser av Oracle Content](#page-165-0) [Management](#page-165-0)

### Resurstyper för Oracle Content Management

Tabellen listar resurstyperna för Oracle Content Management.

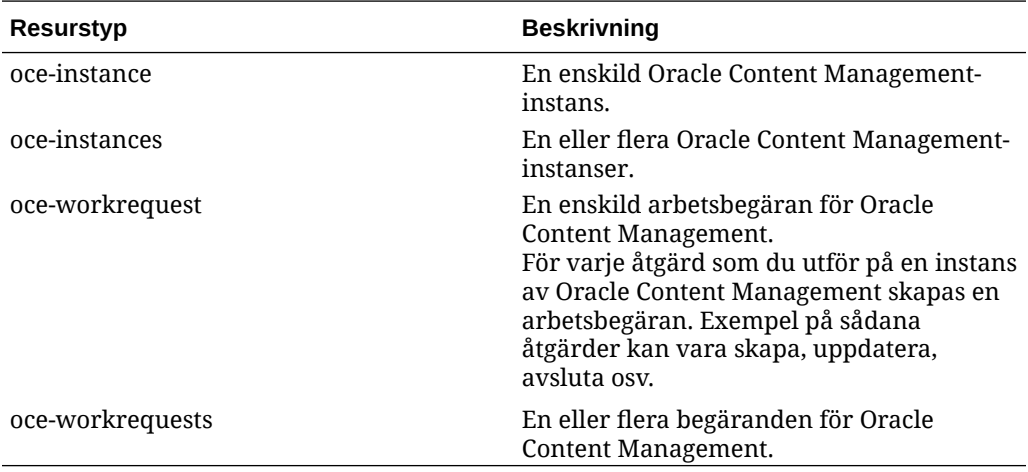

### Variabler som stöds

Värdena för dessa variabler tillhandahålls av Oracle Content Management. Dessutom stöds även andra allmänna variabler. Se [Allmänna variabler för alla begäranden.](https://docs.cloud.oracle.com/iaas/Content/Identity/Reference/policyreference.htm#General)

Tabellen listar de variabler som stöds för Oracle Content Management.

<span id="page-163-0"></span>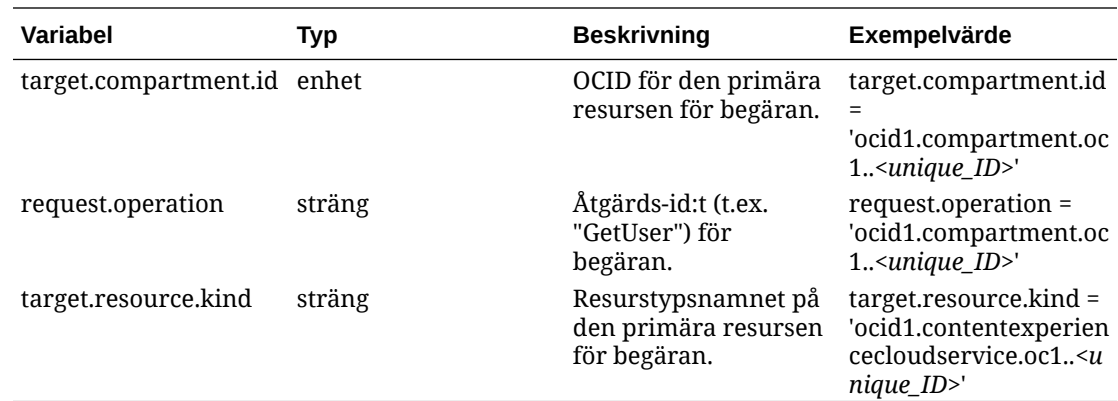

### Detaljer för verb- och resurstypskombinationer

Oracle Cloud Infrastructure erbjuder en standarduppsättning verb för att definiera behörigheter inom alla resurser i Oracle Cloud Infrastructure (**Inspektera**, **Läs**, **Använd**, **Hantera**). I dessa tabeller listas de behörigheter i Oracle Content Management som är associerade med varje verb. Åtkomstnivån ackumuleras när du går från **Inspect** till **Read** till **Use** till **Manage**.

#### **INSPECT**

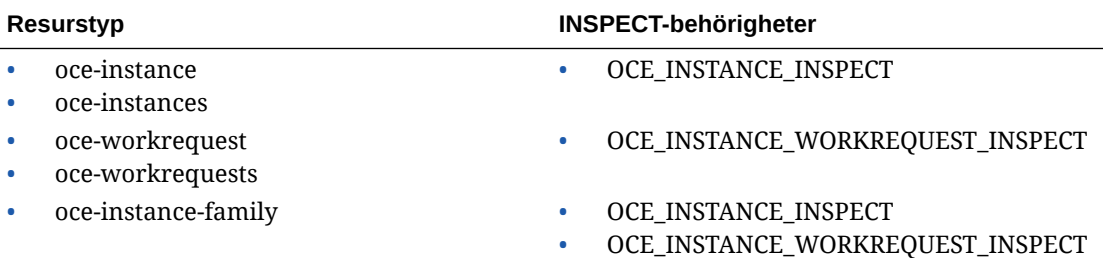

#### **READ**

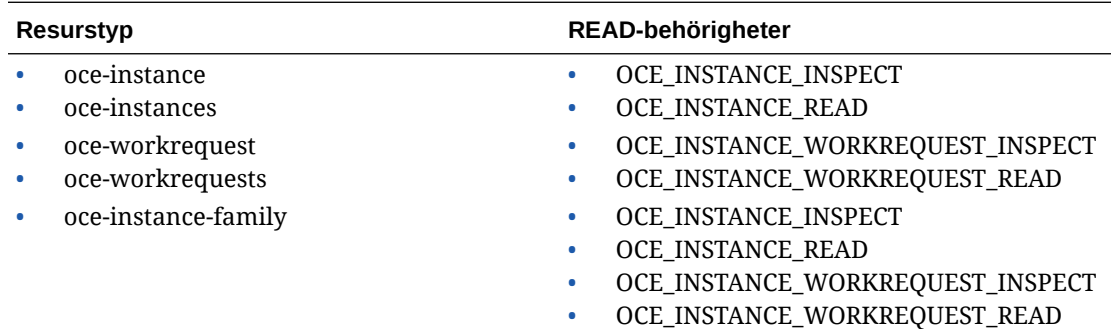

#### **USE**

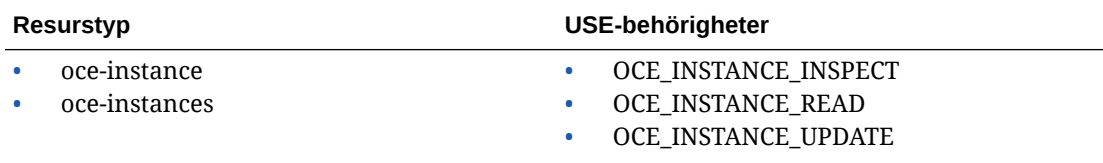

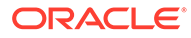

<span id="page-164-0"></span>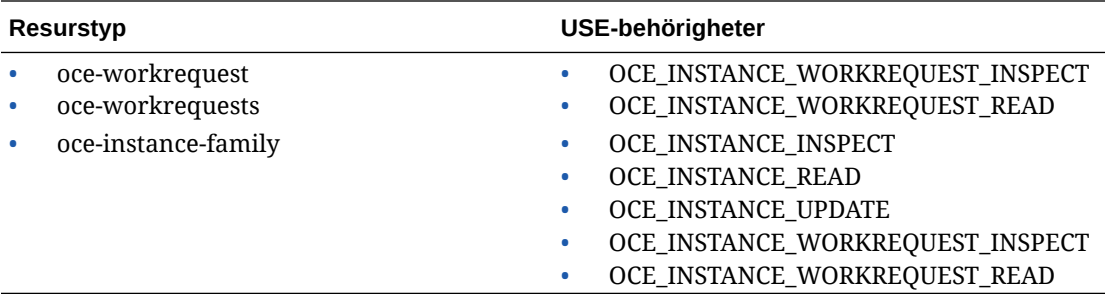

#### **MANAGE**

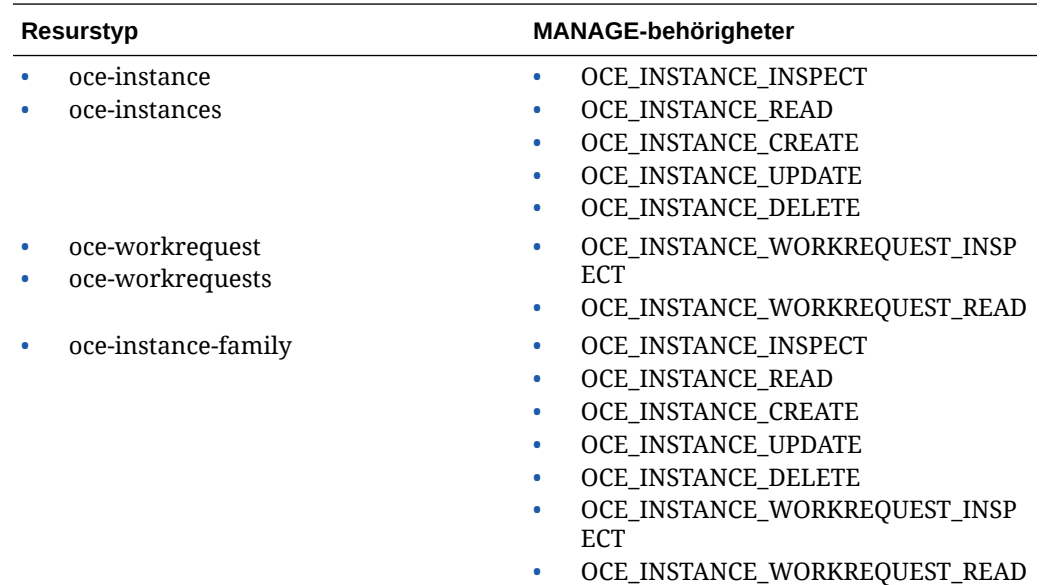

## Behörigheter som krävs för varje API-åtgärd

I den här tabellen visas de API-åtgärder som är tillgängliga för Oracle Content Management, grupperade per resurstyp.

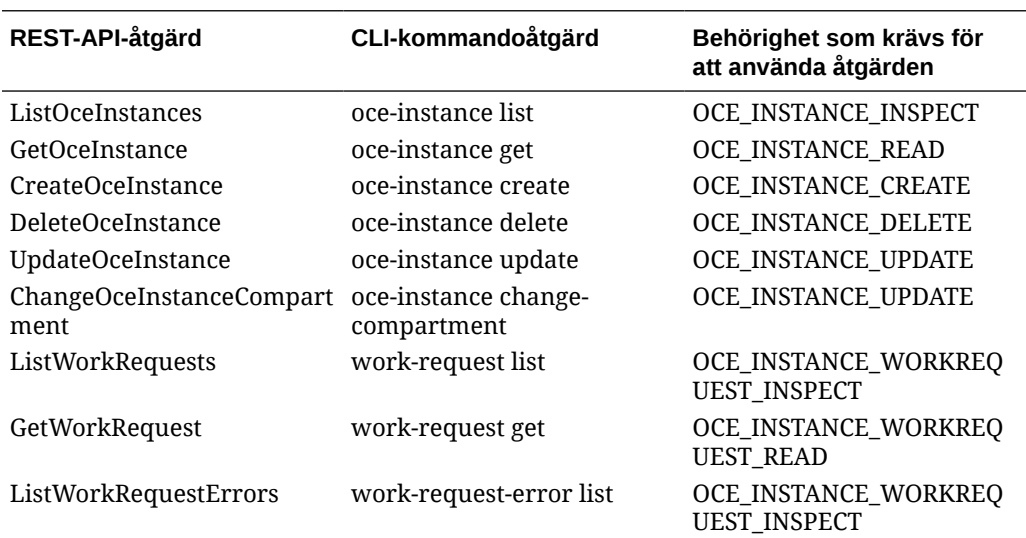

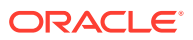

<span id="page-165-0"></span>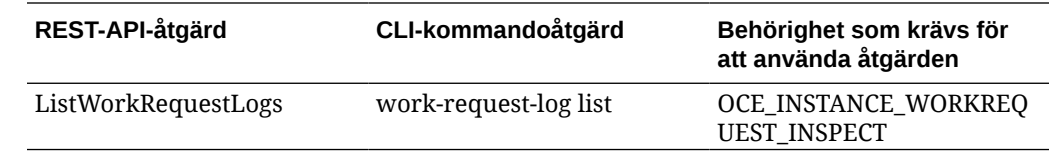

### Exempel på policysatser för hantering av instanser av Oracle Content Management

Här är de standardpolicysatser som du skulle kunna använda för att godkänna åtkomst till instanser av Oracle Content Management.

När du skapar en policy för molninstansen beviljar du användarna åtkomst till alla delområden genom [policyarv](https://docs.cloud.oracle.com/iaas/Content/Identity/Concepts/policies.htm#Policy2). Alternativt kan du begränsa åtkomsten till enskilda instanser eller delområden av Oracle Content Management.

#### **Låt användare i gruppen Administratörer fullständigt hantera alla instanser av Oracle Content Management**

```
# Full admin permissions (CRUD)
allow group Administrators to manage oce-instances in tenancy
allow group Administrators to manage oce-workrequests in tenancy
```

```
# Full admin permissions (CRUD) using family
allow group Administrators to manage oce-instance-family in tenancy
```
#### **Låt användare i gruppen group1 inspektera alla instanser av Oracle Content Management och deras associerade arbetsbegäranden**

# Inspect permissions (list oce instances and work requests) using metaverbs: allow group group1 to inspect oce-instances in tenancy allow group group1 to inspect oce-workrequests in tenancy

```
# Inspect permissions (list oce instances and work requests) using 
permission names:
allow group group1 to {OCE_INSTANCE_INSPECT} in tenancy
allow group group1 to {OCE_INSTANCE_WORKREQUEST_INSPECT} in tenancy
```
#### **Låt användare i gruppen group2 läsa detaljer om alla instanser av Oracle Content Management och deras associerade arbetsbegäranden**

# Read permissions (read complete oce instance and work request metadata) using metaverbs: allow group group2 to read oce-instances in tenancy allow group group2 to read oce-workrequests in tenancy

# Read permissions (read complete oce instance and work request metadata) using permission names: allow group group2 to {OCE\_INSTANCE\_INSPECT, OCE\_INSTANCE\_READ} in tenancy

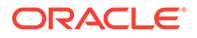

```
allow group group2 to {OCE_INSTANCE_WORKREQUEST_INSPECT, 
OCE_INSTANCE_WORKREQUEST_READ} in tenancy
```
#### **Låt användare i gruppen group3 läsa alla instanser av Oracle Content Management och läsa deras associerade arbetsbegäranden**

# Use permissions (read on oce instance, read on work request) using metaverbs: allow group group3 to use oce-instances in tenancy allow group group3 to read oce-workrequests in tenancy

# Use permissions (read on oce instance, read on work request) using permission names: allow group group3 to {OCE\_INSTANCE\_INSPECT, OCE\_INSTANCE\_READ, OCE\_INSTANCE\_UPDATE} in tenancy allow group group3 to {OCE\_INSTANCE\_WORKREQUEST\_INSPECT, OCE\_INSTANCE\_WORKREQUEST\_READ} in tenancy

#### **Låt användare i gruppen group4 hantera alla instanser av Oracle Content Management och deras associerade arbetsbegäranden**

# Manage permissions (use/delete on oce instance, read/cancel on work request) using metaverbs: allow group group4 to manage oce-instances in tenancy allow group group4 to manage oce-workrequests in tenancy

```
# Manage permissions (use/delete on oce instance, read/cancel on work 
request) using permission names:
allow group group4 to {OCE_INSTANCE_INSPECT, OCE_INSTANCE_READ,
OCE INSTANCE UPDATE, OCE INSTANCE CREATE, OCE INSTANCE DELETE} in tenancy
allow group group4 to {OCE_INSTANCE_WORKREQUEST_INSPECT, 
OCE_INSTANCE_WORKREQUEST_READ} in tenancy
```
### **Tjänstehändelser**

Åtgärder som du utför i instanser av Oracle Content Management genererar händelser. Du kan använda Infrastrukturkonsolen för att definiera regler som aktiverar en specifik åtgärd när en händelse inträffar. Du skulle till exempel kunna definiera en regel som skickar ett meddelande till administratörer när någon tar bort en instans. Se [Översikt över händelser](https://docs.cloud.oracle.com/iaas/Content/Events/Concepts/eventsoverview.htm) och [Kom igång med händelser](https://docs.cloud.oracle.com/iaas/Content/Events/Concepts/eventsgetstarted.htm).

I den här tabellen listas de händelser i Oracle Content Management som du kan referera till.

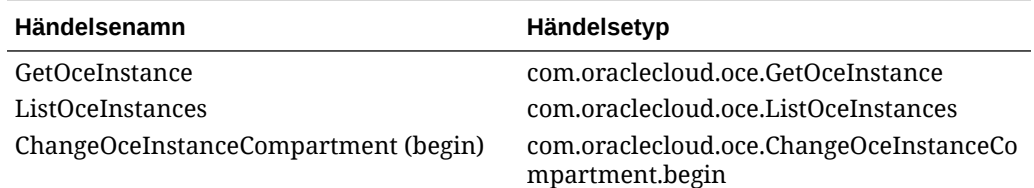

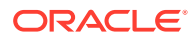

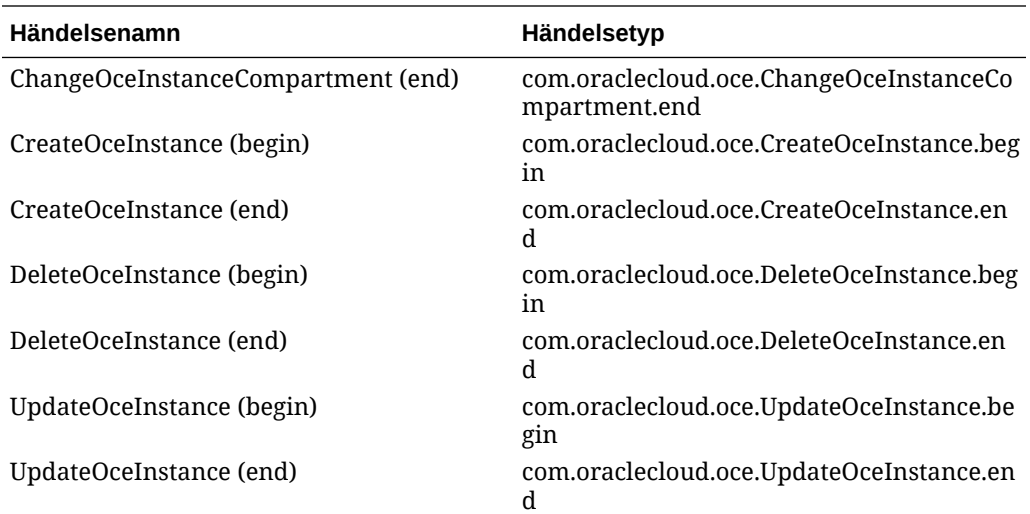

#### **Exempel**

I detta exempel visas information som är associerad med händelsen **CreateOceInstance (begin)**:

```
{
   "eventType": "com.oraclecloud.oce.CreateOceInstance.begin",
   "cloudEventsVersion": "0.1",
   "eventTypeVersion": "2.0",
   "source": "oce",
   "eventId": "<unique_ID>",
   "eventTime": "2019-10-10T04:33:06.133Z",
   "contentType": "application/json",
   "data": {
     "eventGroupingId": "ocid1.coreservicesworkrequest.oc1..<unique_ID>",
     "eventName": "CreateOceInstance",
     "compartmentId": "ocid1.compartment.oc1..<unique_ID>",
     "compartmentName": "my_compartment",
     "resourceName": "my_oce",
     "resourceId": "ocid1.contentexperiencecloudservice.oc1..<unique_ID>",
     "availabilityDomain": "<availability_domain>",
     "freeformTags": null,
     "definedTags": null,
     "identity": {
       "principalName": "admin",
       "principalId": "ocid1.user.oc1..<unique_ID>",
       "authType": "natv",
       "callerName": null,
       "callerId": null,
       "tenantId": "ocid1.tenancy.oc1..<unique_ID>",
       "ipAddress": "<ip_address>",
       "credentials": "ocid1.tenancy.oc1..<unique_ID>/
ocid1.user.oc1..<unique_ID>",
       "userAgent": null,
       "consoleSessionId": null
     },
...
```
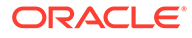

# D Migrera Oracle Content Management

Förr eller senare kan du behöva migrera en instans av Oracle Content Management. Om du t.ex. har instanser av Oracle Content Management som inte ursprungligen körs i Gen 2 av Oracle Cloud Infrastructure (OCI) (dvs. använder Infrastrukturkonsolen för att hantera tjänsteinstanser) rekommenderar Oracle att du migrerar instanserna till den här nya *ursprungliga* OCI-miljön. På så sätt kan du vara säker på att få tillgång till fördelarna och framstegen på Oracles molnplattform i framtiden. Du kan även vilja flytta en instans som körs i Gen 2 OCI till en annan region.

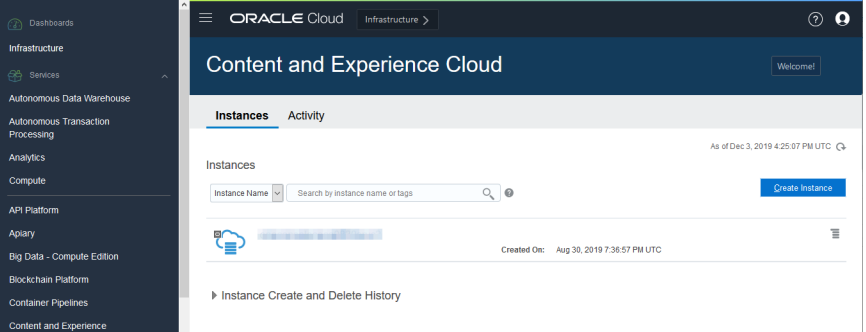

Om du vill initiera migrering måste du utföra några förmigreringssteg och arbeta med Oracle Support för att schemalägga migreringen.

De enda automatiserade sökvägar som stöds för närvarande är från följande miljöer:

- Oracle Content Management på OCI Gen 2, OCI Gen 1, eller OCI Classic
- [Oracle Content Management i äldre molninfrastruktur med en prenumeration med fast](#page-172-0) [pris](#page-172-0)

Automatiserad migrering från andra distributionsmiljöer kommer att erbjudas senare. För instanser med ett begränsat antal data och filer kan manuell migrering vara en möjlighet. Logga in på ditt Oracle Support-konto och läs [Migrera äldre instanser av Oracles moln för](https://support.oracle.com/epmos/faces/DocumentDisplay?id=2514619.1) [innehåll och upplevelse till Oracles molninfrastruktur \(OCI\).](https://support.oracle.com/epmos/faces/DocumentDisplay?id=2514619.1)

### Migrera en Oracle Content Management-instans

Om du har en instans av Oracle Content Management som körs i Oracle Cloud Infrastructure (OCI) Gen 1 eller OCI, klassisk version rekommenderar Oracle att du migrerar instansen till den nya *ursprungliga* OCI-miljön – Gen 2 OCI (dvs. använder infrastrukturkonsolen för att hantera tjänsteinstanser). På så sätt kan du vara säker på att få tillgång till fördelarna och

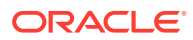

framstegen på Oracles molnplattform i framtiden. Du kan även vilja flytta en instans som körs i Gen 2 OCI till en annan region.

### **Obs!:**

Om instansen körs i äldre molninfrastruktur med en prenumeration med fast pris ska du i stället följa stegen i [Migrera en instans av Oracle Content](#page-172-0) [Management från den äldre molninfrastrukturen](#page-172-0).

Om du vill initiera migrering måste du utföra några steg före migrering och arbeta med Oracle Support för att schemalägga migreringen.

- **1.** [Skapa en ny instans](#page-67-0) av Oracle Content Management på OCI med infrastrukturkonsolen. Det här är den största målinstans som dina data migreras till. Använd INTE den här instansen förrän migreringen har slutförts.
- **2.** Om du använder en ny Oracle Identity Cloud Service-domän (IDCS) kan du migrera *alla* användare till den nya domänen genom att använda IDCSanvändarfunktionerna exportera och importera. Se till att bevara användarnamnen, så att roller och behörigheter kan migreras på lämpligt sätt inom ramen för migreringsprocessen. I den exporterade CSV-filen är det posten "User Name".

Om du migrerar från en annan instans av Gen2 OCI eller OCI Gen 1 (inte OCI, klassisk version) måste du även migrera alla grupper.

- **3.** Förbered för migrering genom att samla in information du behöver för serviceärendet och skapa en lista över eventuella integreringar du har, för åtgärder du behöver vidta efter migrering.
- **4.** [Skicka ett serviceärende om migrering](#page-170-0) och bekräfta datumet och tiden för migreringen.
- **5.** [Följ migreringens förlopp](#page-170-0). Serviceärendet uppdateras i takt med att migreringen fortskrider, och när den är klar ombeds du kontrollera att den nya instansen fungerar som förväntat.
- **6.** [Slutför migreringen](#page-171-0) genom att utföra alla steg som krävs för att migrera eventuella integreringar som instansen har med andra tjänster eller applikationer.
- **7.** [Kommunicera ändringen till användarna.](#page-172-0)

### Förbereda för migrering

Du behöver samla en del information för att förbereda för migrering:

- Anteckna URL:en för den nya instans (*målet*) som du har skapat, för att inkludera den i migreringsbegäran.
- Anteckna URL:en för den gamla instansen (*källan*), för att inkludera den i migreringsbegäran.
- Gör en inventering av alla integreringar som den gamla instansen har med andra tjänster eller applikationer, antingen direkt eller via REST-API-anrop. Om det finns några sådana integreringar måste du vidta ett antal åtgärder efter migreringen.

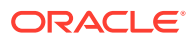

### <span id="page-170-0"></span>Skicka en begäran om migrering

När du är redo för migreringen måste du skicka en migreringsbegäran för att sätta igång processen:

- **1.** Logga in på Oracle Cloud Support.
- **2.** Skapa ett nytt serviceärende.
- **3.** För **Problem Type** väljer du **Service Instance Migration** och sedan det alternativ som är lämpligt för migreringen.
	- **From OCI-Gen1 to OCI-Gen2**
	- **Från OCI-Gen2 till OCI-Gen2**
	- **From OCI-Classic to OCI-Gen2**
- **4.** Ta med följande information i serviceärendet:
	- URL:en för källinstansen (instansen du migrerar från)
	- URL:en för målinstansen (instansen du migrerar till)
	- Om du använder Akamai tillhandahållet av Oracle ska du nämna detta, så att vi kan uppdatera URL:erna i Akamai-konfigurationen efter migrering
- **5.** Ange önskat datum då du vill att migreringen startar.
- **6.** Skicka serviceärendet.

När Oracle Support har mottagit ditt serviceärende om migrering schemalägger vi migreringen enligt önskat datum, varpå serviceärendet uppdateras med datum och tid då migreringen beräknas starta.

**7.** Bekräfta i serviceärendet att du godkänner startdatumet och starttiden för migreringen.

Uppdateringar görs i serviceärendet, som visar hur migreringen fortskrider. Datamigreringen utförs på serversidan. Ingen åtgärd krävs på din sida, förutom att du följer med i eventuella uppdateringar av serviceärendet och validerar migreringen när den har slutförts.

### Migreringsprocessen

Det här är vad som händer under migreringen:

**1.** Oracle Support uppdaterar serviceärendet när migreringen påbörjas.

### **Viktigt:**

I det här skedet får du inte göra några ändringar i den gamla instansen (källinstansen). Eventuella ändringar som görs efter att migreringen har startat migreras inte till den nya instansen.

- **2.** Innehålls- och konfigurationsdata exporteras från den gamla instansen (*källan*) och importeras till den nya instansen (*målet*).
- **3.** När migreringen har slutförts uppdaterar Oracle Support serviceärendet och du ombeds validera den nya instansen för att säkerställa att allt fungerar som förväntat.

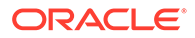

- <span id="page-171-0"></span>**4.** Om du hittar några problem ska du anteckna dem i serviceärendet. Oracle Support arbetar med att lösa problemen och informerar dig via serviceärendet när instansen är klar för validering.
- **5.** När allt fungerar som förväntat antecknar du i serviceärendet att du godkänner den migrerade instansen.

#### **Obs!:**

Den gamla instansen förblir aktiv under en kortare period, så att du vid behov kan referera tillbaka till den. Därefter avslutas instansen.

### Slutföra migreringen

Om den gamla instansen integrerade eller kommunicerade med andra tjänster eller applikationer, antingen direkt eller via REST-API-anrop, kanske du behöver utföra uppgifter efter migrering.

Följande punkter gäller för hela tjänsten:

- Inloggningsuppgifter migreras inte, så du måste konfigurera om inloggningsuppgifter för användare för alla integreringar där de används.
- URL-mönstret för Oracle Content Management är annorlunda, så du måste uppdatera URL:erna i de integreringar där de används. För de gamla URL:erna användes följande mönster:

https://*<service-name>*-*<account-name>*.*<region>*.oraclecloud.com/documents

För de nya URL:erna används följande mönster:

https://*<service-name>*-*<account-name>*.*<service-type>*.ocp.oraclecloud.com/ documents

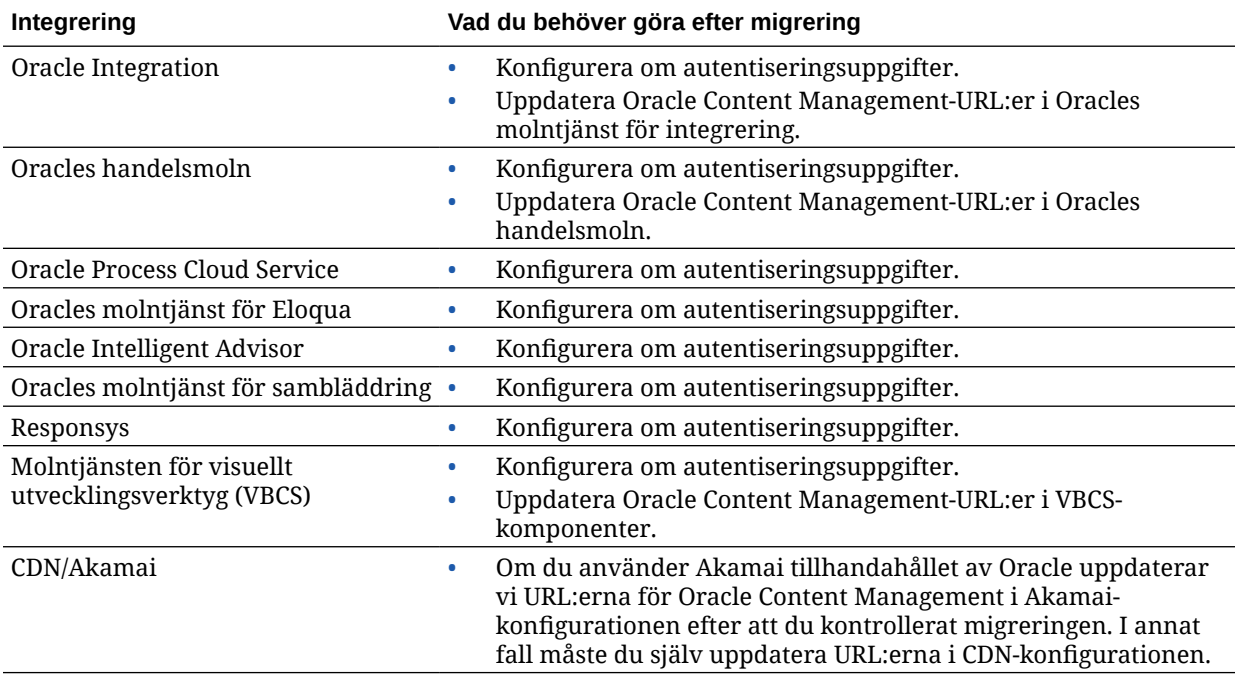

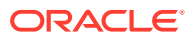

<span id="page-172-0"></span>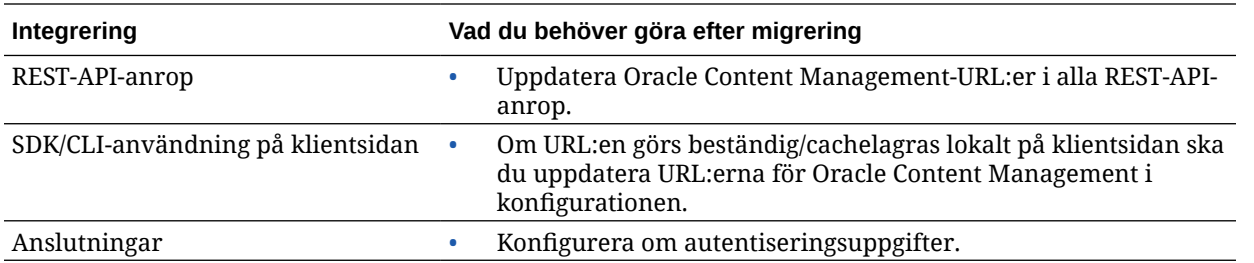

#### **Obs!:**

Eventuella bokmärken till innehåll i den gamla instansen fungerar inte längre, eftersom URL:en har ändrats för den nya instansen.

### Kommunicera ändringen till användarna

Kommunicera den nya tjänst-URL:en till användarna. Bordsdator- och mobilanvändare måste konfigurera sina enheter med ett nytt konto och synkronisera om allt innehåll.

# Migrera en instans av Oracle Content Management från den äldre molninfrastrukturen

Om du har instanser av Oracle Content Management som körs på äldre molninfrastruktur med en prenumeration med fast pris rekommenderar Oracle att du migrerar de här instanserna till den nya *ursprungliga* miljön för Oracle Cloud Infrastructure (OCI) – Gen 2 OCI (dvs. använder infrastrukturkonsolen för att hantera tjänsteinstanser). På så sätt kan du vara säker på att få tillgång till fördelarna och framstegen på Oracles molnplattform i framtiden.

Om du vill initiera migrering måste du utföra några steg före migrering och arbeta med Oracle Support för att schemalägga migreringen.

- **1.** Migrera din prenumeration till en prenumeration med universalpoäng. Kontakta Oraclesäljaren för att få hjälp med detta.
- **2.** [Skapa en ny instans](#page-67-0) av Oracle Content Management på OCI med infrastrukturkonsolen. Det här är den största målinstans som dina data migreras till. Använd INTE den här instansen förrän migreringen har slutförts.
- **3.** Migrera användarna från traditionella molnkonton till Oracle Identity Cloud Service-konton (IDCS). Se till att bevara användarnamnen, så att roller och behörigheter kan tilldelas på lämpligt sätt inom ramen för migreringsprocessen. I den exporterade CSV-filen kallas användarnamnposten "User Login". Användarrollerna tilldelas enligt [användarmappning.](#page-173-0)
- **4.** [Förbered för migrering](#page-173-0) genom att samla in information du behöver för serviceärendet och skapa en lista över eventuella integreringar du har, för åtgärder du behöver vidta efter migrering.
- **5.** [Skicka ett serviceärende om migrering](#page-173-0) och bekräfta datumet och tiden för migreringen.
- **6.** [Följ migreringens förlopp](#page-174-0). Serviceärendet uppdateras i takt med att migreringen fortskrider, och när den är klar ombeds du kontrollera att den nya instansen fungerar som förväntat.

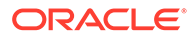

- <span id="page-173-0"></span>**7.** [Slutför migreringen](#page-175-0) genom att utföra alla steg som krävs för att migrera eventuella integreringar som instansen har med andra tjänster eller applikationer.
- **8.** [Migrera webbplatser som inkluderar tillgångar](#page-176-0) och gör dem kompatibla med flerspråkighet.
- **9.** [Migrera tillgångar](#page-182-0) som exkluderades från migreringen.
- **10.** [Kommunicera ändringen till användarna.](#page-183-0)

### Användarmappning

I den här tabellen beskrivs mappningen av behörighetsgrupper i Oracle Content Management till OCI-applikationsroller.

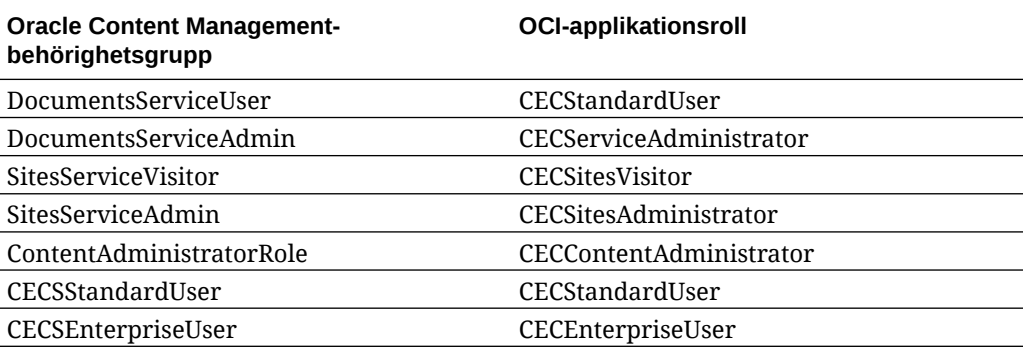

### **Obs!:**

Om IDCS-måldomänen redan innehåller en användare med samma användarnamn så tilldelas användaren de OCI-applikationsroller som motsvarar användarens behörighetsgrupper i Oracle Content Management.

### Förbereda för migrering

- Anteckna URL:en för den nya instans (*målet*) som du har skapat, för att inkludera den i migreringsbegäran.
- Anteckna URL:en för den gamla instansen (*källan*), för att inkludera den i migreringsbegäran.
- Gör en inventering av alla integreringar som den gamla instansen har med andra tjänster eller applikationer, antingen direkt eller via REST-API-anrop. Om det finns några sådana integreringar måste du vidta ett antal åtgärder efter migreringen.

### Skicka ett serviceärende om migrering

När du är redo för migreringen måste du skicka en migreringsbegäran för att sätta igång processen:

- **1.** Logga in på Oracle Cloud Support.
- **2.** Skapa ett nytt serviceärende.

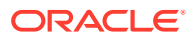

#### <span id="page-174-0"></span>**3.** För **Problem Type** väljer du **Service Instance Migration** och väljer sedan **From Non-Metered Subscription to OCI-Gen2**.

- **4.** Ta med följande information i serviceärendet:
	- URL:en för källinstansen (instansen du migrerar från)
	- URL:en för målinstansen (instansen du migrerar till)
	- Om du använder Akamai tillhandahållet av Oracle ska du nämna detta, så att vi kan samordna en tidpunkt för att uppdatera URL:erna i Akamai-konfigurationen efter migrering
- **5.** Ange önskat datum då du vill att migreringen startar.
- **6.** Skicka serviceärendet. När Oracle Support har mottagit ditt serviceärende om migrering schemalägger vi migreringen enligt önskat datum, varpå serviceärendet uppdateras med datum och tid då migreringen beräknas starta.
- **7.** Bekräfta i serviceärendet att du godkänner startdatumet och starttiden för migreringen.

Uppdateringar görs i serviceärendet, som visar hur migreringen fortskrider. Datamigreringen utförs på serversidan. Ingen åtgärd krävs på din sida, förutom att du följer med i eventuella uppdateringar av serviceärendet och validerar migreringen när den har slutförts.

### Migreringsprocessen

Det här är vad som händer under migreringen:

**1.** Oracle Support uppdaterar serviceärendet när migreringen påbörjas.

### **Viktigt:**

I det här skedet får du inte göra några ändringar i den gamla instansen (källinstansen). Eventuella ändringar som görs efter att migreringen har startat migreras inte till den nya instansen.

- **2.** Innehålls- och konfigurationsdata exporteras från den gamla instansen (*källan*) och importeras till den nya instansen (*målet*).
- **3.** När migreringen har slutförts uppdaterar Oracle Support serviceärendet och du ombeds validera den nya instansen för att säkerställa att allt fungerar som förväntat.
- **4.** Om du hittar några problem ska du anteckna dem i serviceärendet. Oracle Support arbetar med att lösa problemen och informerar dig via serviceärendet när instansen är klar för validering.
- **5.** När allt fungerar som förväntat antecknar du i serviceärendet att du godkänner den migrerade instansen.

#### **Obs!:**

Den gamla instansen förblir aktiv, så att du kan referera tillbaka till den för validering. Den måste även [migrera alla webbplatser som använder tillgångar](#page-176-0) och [migrera alla andra tillgångar](#page-182-0) som exkluderades under migreringen.

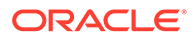

### <span id="page-175-0"></span>Slutföra migreringen

Om den gamla instansen integrerade eller kommunicerade med andra tjänster eller applikationer, antingen direkt eller via REST-API-anrop, kanske du behöver utföra uppgifter efter migrering.

Följande punkter gäller för hela tjänsten:

- Granska OCI-applikationsrollerna och tilldela roller som inte fanns i källinstansen, t.ex. applikationsrollen CECRepositoryAdministrator.
- Konfigurera om autentiseringsuppgifter för användare för alla integreringar där de används. Autentiseringsuppgifter migreras inte.
- URL-mönstret för Oracle Content Management är annorlunda, så du måste uppdatera URL:erna i de integreringar där de används. För de gamla URL:erna användes följande mönster:

https://*<service-name>*-*<account-name>*.*<region>*.oraclecloud.com/documents

För de nya URL:erna används följande mönster:

https://*<service-name>*-*<account-name>*.*<service-type>*.ocp.oraclecloud.com/ documents

- Konfigurera om inställningarna för [CORS](#page-97-0) och [inbäddat innehåll](#page-98-0). Måltjänstinställningar migreras inte.
- Standardwebbplatser migreras, men inte företagswebbplatser. Migrera företagswebbplatser och eventuella digitala tillgångar och innehållsobjekt som är associerade med webbplatserna manuellt, genom att skapa en mall för varje företagswebbplats, exportera mallen från källinstansen och importera den till målinstansen.
- Ta bort eller uppdatera eventuella anpassade styrenheter som används på migrerade webbplatser.

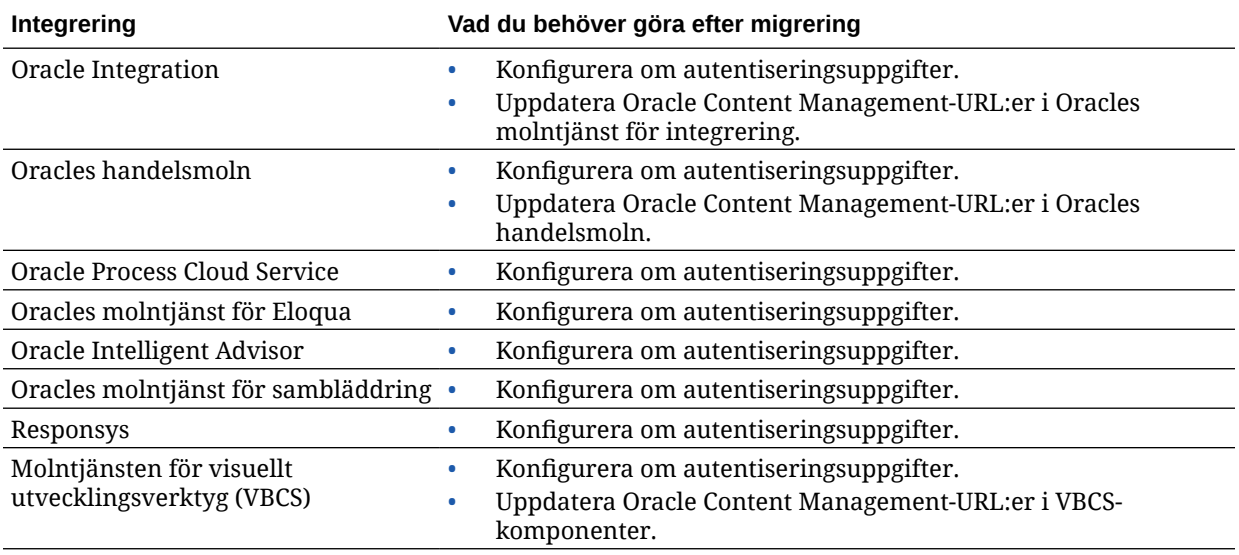

<span id="page-176-0"></span>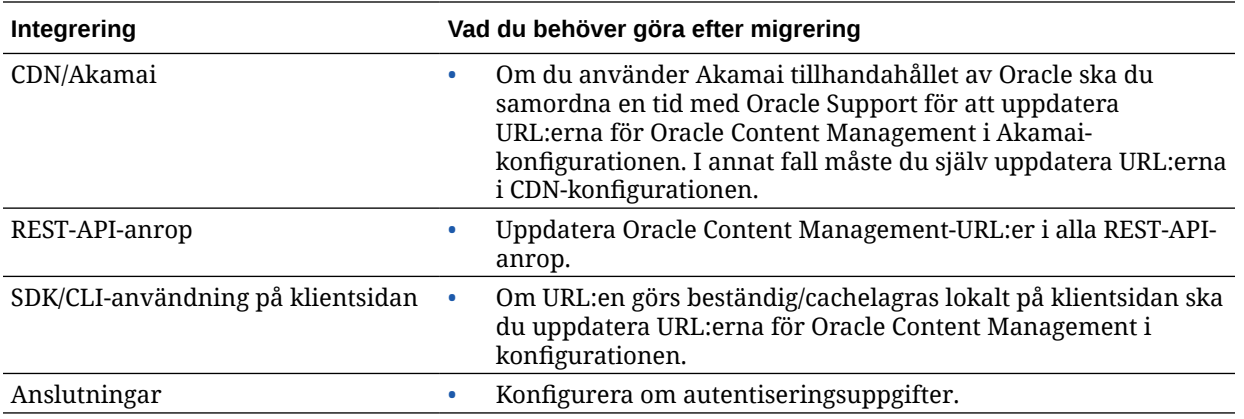

#### **Obs!:**

Eventuella bokmärken till innehåll i den gamla instansen fungerar inte längre, eftersom URL:en har ändrats för den nya instansen.

### Migrera webbplatser som inkluderar tillgångar

Webbplatser som *inte inkluderar* tillgångar migreras automatiskt, men webbplatser som *inkluderar* tillgångar kräver några ytterligare steg för att de ska fungera med den nya instansen av Oracle Content Management.

- **1.** Installera verktygen för OCE.
- **2.** Registrera målservern.
- **3.** [Migrera en webbplats.](#page-177-0)
- **4.** [Utföra stegen efter migrering.](#page-177-0)
- **5.** [Göra den migrerade webbplatsen kompatibel med flerspråkiga webbplatser \(MLS\).](#page-178-0)

### Installera verktygen för OCE

Kommandot "cec migrate-site" är nytt, så du måste installera verktygen för OCE från Gitdatalagret för webbklienten även om du har laddat ned och installerat dem tidigare.

Följ anvisningarna på [sidan med webbplatsverktygslåda](https://github.com/oracle/content-and-experience-toolkit/tree/master/sites) för att ladda ned och installera verktygen för OCE.

### Registrera målservern

Registrera anslutningsdetaljerna för målservern (servern du migrerar webbplatserna till):

```
> cec register-server <target_server_name>
           -e http://<target_server>:<target_port>
           -u <target_username> -p <target_password>
           -t pod_ec
```
• <target\_server\_name> används till att identifiera målslutpunkten och kan väljas fritt.

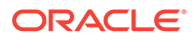

- <span id="page-177-0"></span>• <target\_server> och <target\_port> utgör den URL du använder till att komma åt målservern.
- <target\_username> och <target\_password> måste vara användarnamnet och lösenordet för personen som ska exportera webbplatsmallarna från källservern, så att det inte uppstår problem med behörigheter när mallarna importeras i samband med migreringen.
- Värdet pod\_ec anger målservertypen och används till att identifiera vilken typ av server instansen är byggd på.

### Migrera webbplatser

Utför följande steg om du vill migrera dina webbplatser:

- **1.** På källservern ska du skapa mallar från varje webbplats som inkluderar tillgångar.
- **2.** På källservern ska du sedan exportera varje mall. Se till att du utför det här steget som den användare du refererade till när du registrerade målservern.
- **3.** Gå till målservern och logga in som datalageradministratör (en användare med rollen CECRepositoryAdministrator). Därefter ska du skapa ett datalager för de tillgångar som ska importeras med mallen
- **4.** För varje nedladdad mall kör du sedan följande kommando, där du ersätter <site\_name> med namnet du vill att webbplatsen ska ha på målservern:

```
> cec migrate-site <site name> --template <template path and name>
--destination <registered_target_server_name> --repository
<repository_name>
```
**5.** Dela de migrerade webbplatserna och tillgångarna på lämpligt sätt på målservern.

### Steg efter migrering

När du har migrerat webbplatsen körs den med hjälp av innehålls-REST v1.1-anrop. Det här kan orsaka vissa problem som måste lösas innan webbplatsen körs korrekt. Ta en titt på följande för att fastställa vad du behöver göra:

- Om du använder ContentSDK uppdateras anropen automatiskt så att v1.1 innehålls-REST-anrop används.
- Om innehållslayouterna inte anger att de stöder v1.1 lägger ContentSDK även till posten "data" (v1.0) i svaret som helt enkelt pekar på posten "fields" (v1.1), så att mallen kan fortsätta fungera utan ändring.
- Om du använder syntaxen "fields.type.equals=" för innehålls-REST v1.0 i den extra frågesträngen försöker vi parsa och ändra den till v1.1-syntax, men du ska validera detta.
- Om du gör några direkta innehålls-REST v1.0-anrop (snarare än via ContentSDK) utförs de inte. Du måste korrigera den anpassade koden och uppgradera de här anropen.
- På samma sätt måste du se till att alla anpassade innehållsfrågor som använder v.1.0-syntaxen "fields.type.equals=" får syntaxen 'q=(type eq "..")'.
- "updateddate" kontra "updatedDate": Det påstås att det här korrigeras av CaaS, men tills vi har fått ett EC-bygge där innehålls-REST v1.1-API:t stöder båda

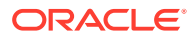

värdena måste du ändra alla "updateddate"-värden till värdet med kamelNotation: "updatedDate".

### <span id="page-178-0"></span>Gör den migrerade webbplatsen kompatibel med flerspråkiga webbplatser (MLS)

När webbplatsen körs korrekt måste du se till att göra den kompatibel med flerspråkiga webbplatser. Om du skulle skapa en företagswebbplats på en extern beräkningsserver skulle den kräva ett standardspråk och en språkanpassningspolicy. När din webbplats kopieras över är den en icke-flerspråkig webbplats, så du måste uppgradera den till en flerspråkig webbplats för att säkerställa att du har stöd för framtida funktioner.

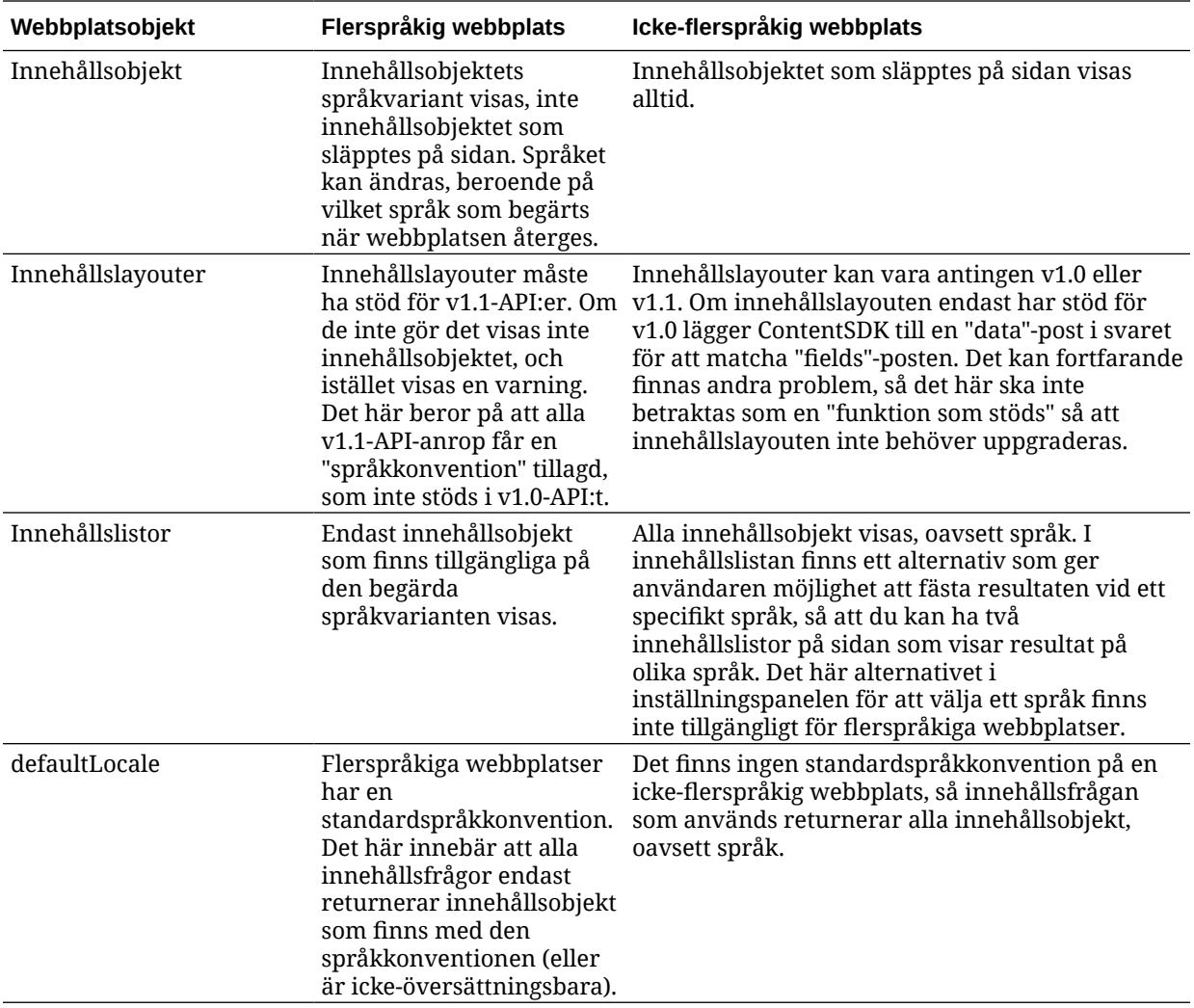

I följande tabell visas skillnaderna mellan flerspråkiga och icke-flerspråkiga webbplatser.

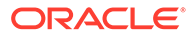

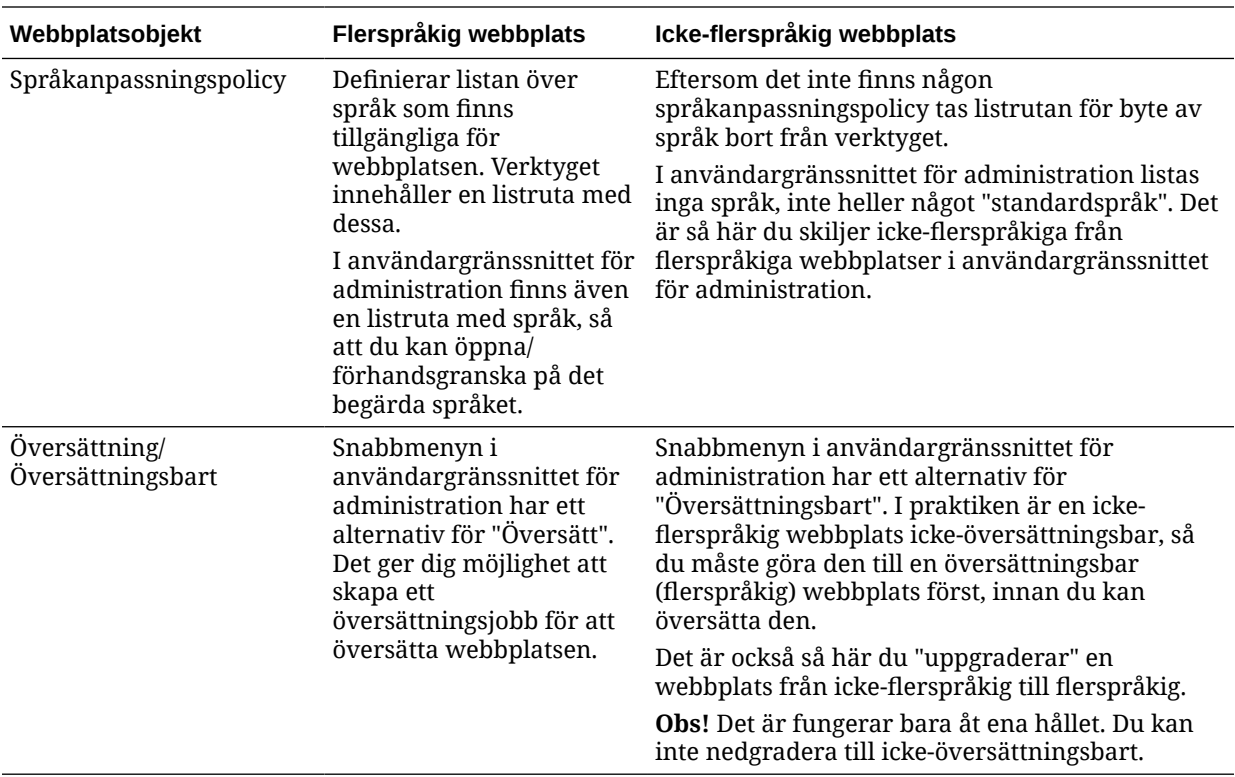

Innan du kan förvandla webbplatsen till en flerspråkig webbplats måste du göra följande:

- Uppgradera alla innehållslayoutkomponenter så att de stöder REST-API:er för innehåll v1.1
- Uppgradera alla eventuella "extra frågesträngar" i innehållslistorna på webbplatsen så att de är kompatibla med REST-API för innehåll v1.1

Om du sedan råkar ha någon anpassad komponentkod som gör innehålls-RESTanrop måste du även uppgradera dessa så att v1.1-anrop görs. Det här är ovanligt eftersom de flesta innehållsanrop görs från innehållslayouter.

#### **Uppgradera innehållslayouter**

#### **Ange de versioner av REST-API:er för innehåll som stöds**

Innehållslayouter måste ange vilken version av REST-API:t för innehåll de har stöd för. Syftet med detta är att säkerställa att ett lämpligt innehålls-REST-anrop görs, så att förväntade svarsdata returneras till layouten.

Om du inte specificerar något versionsstöd antas det att innehållslayouten endast har stöd för v1.0.

Konsolen visar en lista över de innehållslayouter som fortfarande använder v1.0.

Om du vill att innehållslayouten ska ha stöd för andra versioner lägger du till egenskapen "contentVersion" i innehållslayoutobjektet.

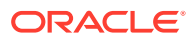
I det här exemplet anges att den stöder alla versioner mellan v1.0 och lägre än 2.0 (Obs! 2.0 finns inte, men stora versionsändringar kan medföra icke-bakåtkompatibla ändringar)

```
// Content Layout
         definition.ContentLayout.prototype = \{ // Specify the versions
of
          the Content REST API that are supported by the this Content 
Layout. // The value for contentVersion follows Semantic Versioning
           syntax. // This allows applications that use the
           content layout to pass the data through in the expected format. 
contentVersion: ">=1.0.0
           <2.0.0", // Main rendering function: // - Updates the data 
to handle any required additional requests and
         support both v1.0 and v1.1 Content REST APIs // - Expand the
Mustache template with the updated data
            // - Appends the expanded template HTML to the
          parentObj DOM element render: function (parentObj)
           {
```
#### **Hantera v1.1-svarsändringar**

Det minsta du måste göra är att hantera ändringen av svaret för REST-API:t för innehåll från: "data" till "fields". Det enklaste sättet att göra detta är att lägga till egenskapen "data" och peka på den nya egenskapen "fields"

```
render: function (parentObj)
         \{ \ldots if(!content.data) \} content.data =
         content.fields; }
```
Ett bättre alternativ är att ändra till att använda v1.1-värdet för "fields" i alla innehållslayouter. Det här involverar uppdatering av både JavaScript- och mallkoden.

För att uppnå fullständigt stöd för v1.1 måste du hantera följande ändringar för REST-API för innehåll mellan v1.0 och v1.1:

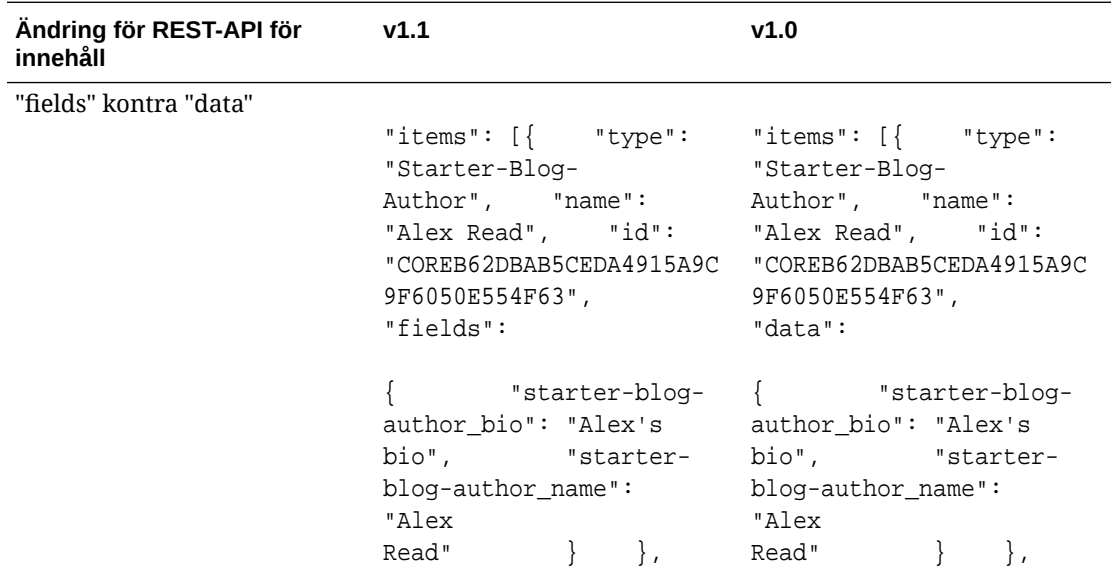

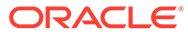

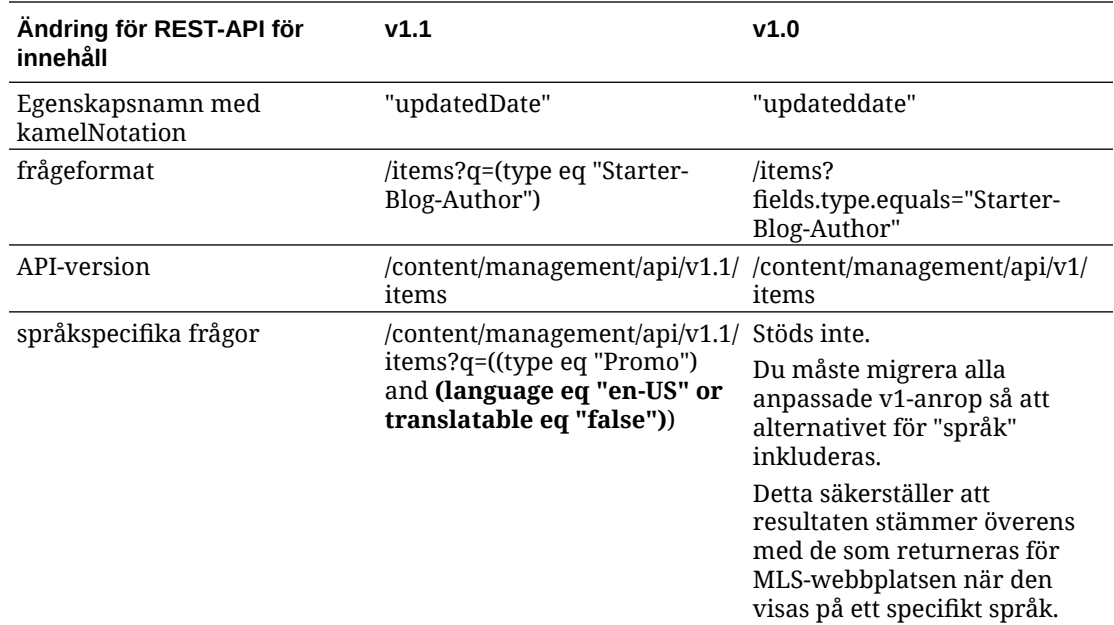

#### **Uppgradera innehållsfrågesträng**

Du kan göra API-anrop för innehåll med valfri anpassad kod, så du måste validera all den anpassade kod som används av webbplatsen för REST-API-anrop för innehåll.

- **Anpassade komponenter**: Kontrollera följande komponenter:
	- Innehållslayouter
	- Lokala komponenter
	- **Sektionslayouter**
	- Fjärrkomponenter
- **Teman: JavaScript**: Även om det är mindre sannolikt, kan du ha JavaScript i temat som gör anpassade REST-API-anrop för innehåll, så dessa ska också valideras.
- **Egenskaper för webbplats: Extra frågesträng**: När du har validerat att du har uppgraderat all anpassad kod som gör REST-API-anrop för innehåll ska du även uppgradera den "extra frågesträngen" i eventuella "innehållslistkomponenter" på alla sidor på webbplatsen. Vi försöker visserligen parsa och konvertera dessa vid exekveringen, men de ska ändå uppgraderas så att de är kompatibla v1.1 innehålls-REST-anrop för fortsatt support.

#### **Konvertera en icke-flerspråkig webbplats till en flerspråkig webbplats**

När du har konverterat webbplatsen så att den har fullt stöd för REST-API:er för innehåll v1.1 kan du lägga till stöd för språk genom att ändra till en flerspråkig webbplats.

Om du väljer din webbplats i användargränssnittet för webbplatsadministration ser du innehållsmenyalternativet "Översättningsbart". Om du väljer det här alternativet visas en dialogruta där du ombeds välja en språkanpassningspolicy och ett standardspråk för webbplatsen i listan över obligatoriska språk i språkanpassningspolicyn. Om det inte finns några språkanpassningspolicyer kan du inte utföra det här steget. Då måste

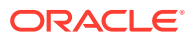

du först gå till fönstren för innehållsadministration och skapa en språkanpassningspolicy med minst ett obligatoriskt språk.

När du har slutfört det här steget återges webbplatsen med standardspråkkonventionen. Den ger dig även möjlighet att växla till andra språkkonventioner som finns angivna i språkanpassningspolicyn.

Du måste validera att webbplatsen återges som förväntat med standardspråkkonventionen.

# Migrera tillgångar

Tillgångar som är associerade med webbplatser migreras när du migrerar webbplatserna, men eventuella tillgångar som inte är associerade med webbplatser måste migreras separat.

Innan du påbörjar migreringen ska du ta hänsyn till följande punkter:

- Endast tillgångar som är associerade med en samling kan migreras. Om du vill migrera tillgångar som inte är associerade med någon samling måste du lägga till dem i en samling innan du kan migrera dem.
- Instanser med fast pris har inte stöd för språk för tillgångar, så när du migrerar tillgångarna ärvs standardspråket från datalagrets standardspråk. Kontrollera att önskat standardspråk har angetts som datalagrets standardspråk *innan* du migrerar tillgångarna.
- Endast publicerade objekt migreras. Om objekt saknas efter migreringen ska du bekräfta att objekten har publicerats i källinstansen.
- Om något av de publicerade objekten har utkastversioner så blir utkastversionerna de publicerade versionerna av målinstansen, och de ursprungliga publicerade versionerna från källinstansen går förlorade.
- I versionen med fast pris av Oracle Content Management kunde användare välja vyn "Innehållslayout" eller vyn "Innehåll" för att visa ett innehållsobjekt. Vyn "Innehåll" har ersatts av **Innehållsformulärvyn** i den aktuella versionen av Oracle Content Management, och vyn "Innehållslayout" har tagits bort.

Utför följande steg om du vill migrera dina tillgångar:

- **1.** Om du inte redan har gjort det ska du [installera verktygen för OCE.](#page-176-0)
- **2.** Registrera käll- och målservrarna.
- **3.** [Migrera en samling tillgångar.](#page-183-0)

## Registrera käll- och målservrarna

Registrera anslutningsdetaljerna för käll- och målservrarna.

Registrera källservern (servern du migrerar tillgångarna från):

> cec register-server <source\_server\_name>

-e http://<source\_server>:<source\_port>

-u <source username> -p <source password>

- -t pod\_ic
- <source\_server\_name> används till att identifiera källslutpunkten och kan väljas fritt.
- <source\_server> och <source\_port> utgör den URL du använder för att komma åt källservern.

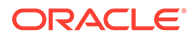

- <span id="page-183-0"></span>• För <source\_username> och <source\_password> måste du ange användarnamnet och lösenordet för den person som har åtkomst till tillgången på källservern.
- Värdet pod\_ic anger källservertypen och används till att identifiera vilken typ av server instansen är byggd på.

Registrera målservern (servern du migrerar tillgångarna till):

```
> cec-install % cec register-server <target_server_name>
           -e http://<source_server>:<source_port>
           -u <target_username> -p <target_password>
           -t pod_ec
```
- <target\_server\_name> används till att identifiera målslutpunkten och kan väljas fritt.
- <target\_server> och <target\_port> utgör den URL du använder till att komma åt målservern.
- För <target\_username> och <target\_password> måste du ange användarnamnet och lösenordet för den person som ska äga tillgångarna på målservern.
- Värdet pod\_ec anger målservertypen och används till att identifiera vilken typ av server instansen är byggd på.

## Migrera en samling tillgångar

Migrera en samling tillgångar genom att köra följande kommando:

```
> cec migrate-content <source_collection_name> --server 
<source_server_name>
       --destination <target_server_name> --repository 
<target_repository_name> --collection <target_collection_name> --
channel
     <target_channel_name>
```
Tillgångarna skapas på målservern i det angivna datalagret och associeras med samlingen och kanalen. Vid behov skapas samlingen och kanalen automatiskt. Standardspråket för alla migrerade tillgångar är det standardspråk som angetts i det angivna datalagret.

# Kommunicera ändringen till användarna

Kommunicera den nya tjänst-URL:en till användarna. Bordsdator- och mobilanvändare måste konfigurera sina enheter med ett nytt konto och synkronisera om allt innehåll.

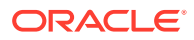

# E Hantera Oracle Content Management i äldre miljöer

Metoden för hur du hanterar och distribuerar Oracle Content Management kan variera, beroende på prenumerationens typ, startdatum och status. I detta avsnitt beskrivs de uppgifter som är annorlunda i äldre miljöer.

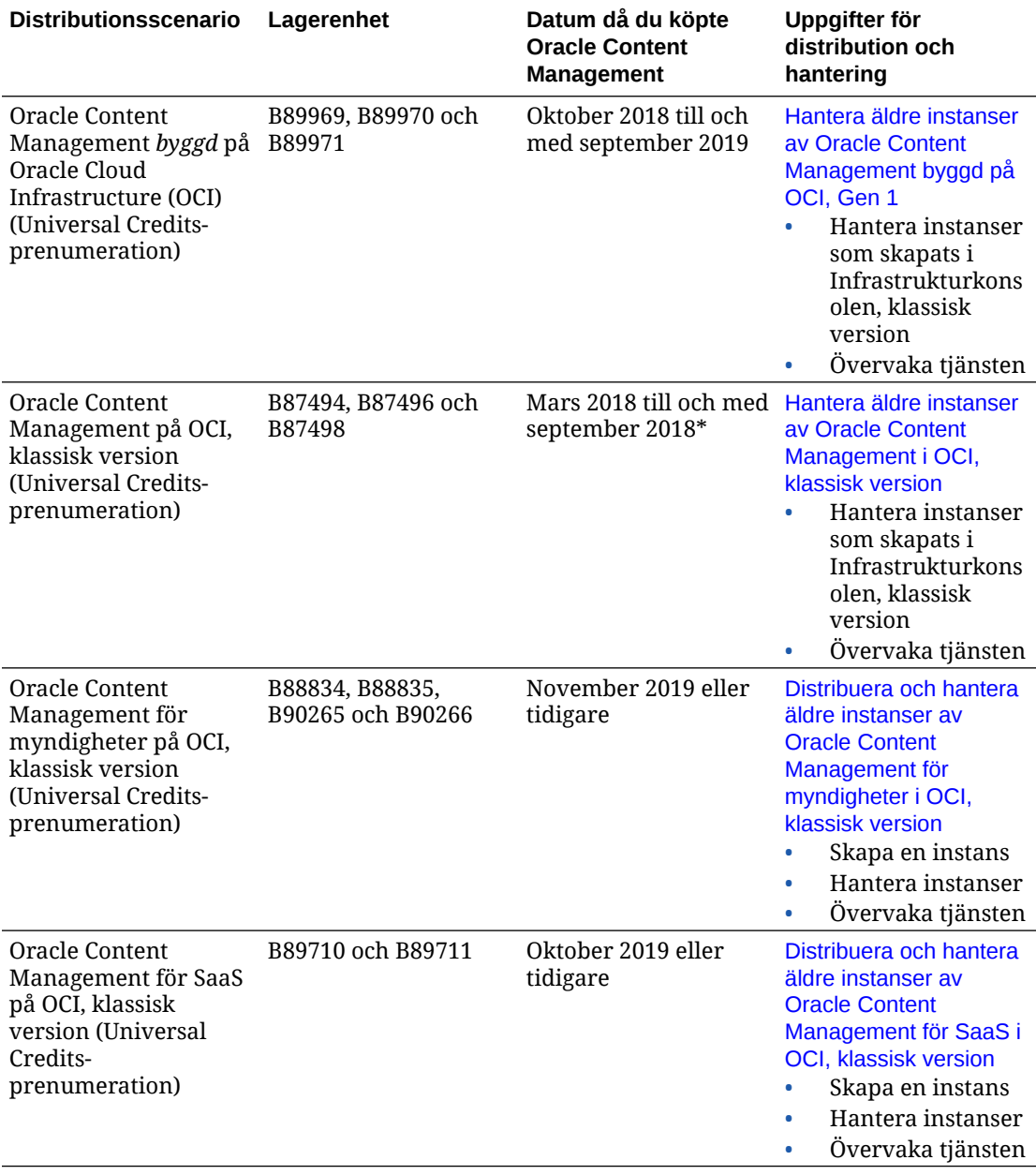

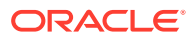

<span id="page-185-0"></span>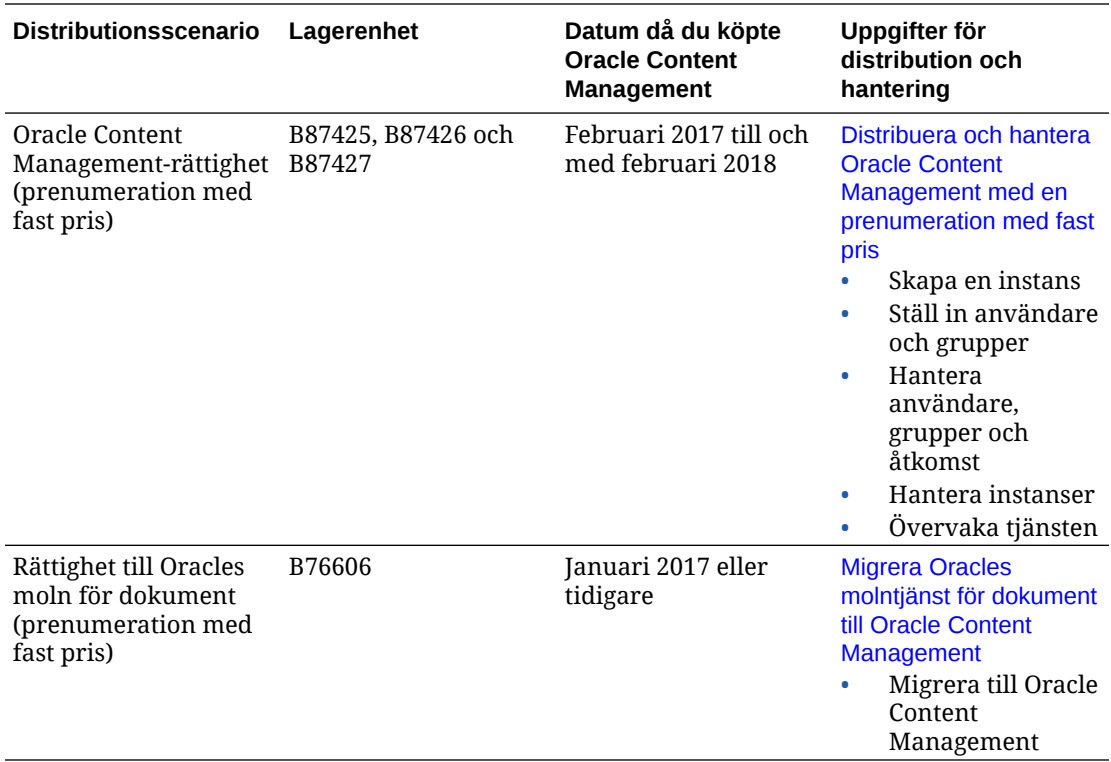

\* Oracle Content Management på OCI, klassisk version kan [migreras](#page-168-0) för att köras på andra generationens OCI.

# Hantera äldre instanser av Oracle Content Management byggd på OCI, Gen 1

Om du har äldre instanser av Oracle Content Management i Oracle Cloud Infrastructure (OCI), Gen 1, finns det några skillnader i hur du hanterar dessa instanser.

Du bör alltid [skapa nya instanser](#page-67-0) i Infrastrukturkonsolen för att få tillgång till fördelarna och framstegen i Gen 2 OCI och på Oracles molnplattform i framtiden. Sedan hanterar och övervakar du de här instanserna via Infrastrukturkonsolen.

För äldre instanser som du har skapat i Infrastrukturkonsolen, klassisk version (tidigare kallad Mina tjänster), kan du hantera dem enligt beskrivningen i detta avsnitt. Men Oracle rekommenderar att du [migrera dessa instanser](#page-168-0) till den nya *ursprungliga* OCI-miljön – Gen 2 OCI (dvs. använder infrastrukturkonsolen för att hantera tjänsteinstanser), så att dessa instanser också drar nytta av framtida fördelar och framsteg på Oracles molnplattform.

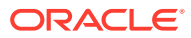

### **Viktigt:**

- Om du har skapat en äldre instans så skapades en användare benämnd CEC\_INTERNAL\_APPID\_USER automatiskt. Det är en intern användare som inte kan användas för att logga in. Den här användaren aktiverar kommunikation mellan komponenter för Oracle Content Management. *Ta inte bort den här användaren* eftersom det medför att vissa funktioner i Oracle Content Management slutar fungera.
- Om du har en äldre prenumeration med universalpoäng debiteras du baserat på [aktiva användare per timme](#page-187-0) och [besökarsessioner](#page-189-0).

Alla andra uppgifter utförs enligt beskrivningen i föregående kapitel:

- [Konfigurera tjänsteinställningar](#page-93-0)
- [Hantera användare, grupper och åtkomst](#page-120-0)
- [Övervaka tjänsten](#page-150-0)
- [Analysera tjänsteanvändning](#page-129-0)
- Du kanske även vill integrera Oracle Content Management med andra affärsapplikationer, enligt beskrivningen i *Integrating and Extending Oracle Content Management*.

Så här visar du dina äldre instanser:

- **1.** Logga in på [Oracle Cloud](https://cloud.oracle.com) som molnkontoadministratör. Du hittar ditt kontonamn och tillhörande inloggningsinformation i välkomstmeddelandet du fått via e-post.
- **2.** Klicka på  $\blacksquare$  i Infrastrukturkonsolen. Under Fler Oracle Cloud-tjänster expanderar du sedan **Plattformstjänster** och klickar på **Innehåll och upplevelse**. Du kan behöva rulla nedåt med hjälp av rullningslisten till vänster för att se menyalternativen.

Från listan över instanser kan du utföra följande åtgärder:

- Du kan utföra vissa hanteringsuppgifter från listan över instanser. Klicka på  $\equiv$  bredvid instansen du vill hantera. Du kan få åtkomst till webbklienten för Oracle Content Management för instansen, lägga till taggar eller ta bort instansen.
- Om du vill visa allmän information om en instans klickar du på dess namn. Då visas information som lagrings-OCID, version och kontonamn. Om du vill visa mer information klickar du på  $\mathbf{E}$
- Om du vill hantera en instans klickar du på dess namn och sedan på  $\blacksquare$ . Du kan få åtkomst till webbklienten för Oracle Content Management för instansen, lägga till en association, uppdatera inloggningsuppgifterna för instansen, lägga till taggar eller visa aktivitet.

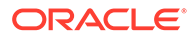

# <span id="page-187-0"></span>Aktiva användare per timme

Om du har en instans av Oracle Content Management som är byggd i Oracle Cloud Infrastructure (OCI) och hanteras med Infrastrukturkonsolen, klassisk version, debiteras du baserat på antalet aktiva användare per timme.

En *aktiv användare per timme* definieras som en unik användare som interagerar med tjänsten under en session på en timme. Aktiva användare spåras via en cookie, ett användar-id, ett token, ett enhets-id, en IP eller ett session-id. Autentiserade användare och besökare spåras baserat på användarens roll (standard, företag eller besökare) i tjänsteinstansen. Anonyma användare spåras som besökare.

*Besökare och anonyma användare* som får åtkomst till tjänsten från flera kanaler (webbplats, mobilapp, datorklient, anpassad app via API:er, e-post osv.) räknas som flera aktiva användarsessioner. En *autentiserad användare* som får åtkomst till tjänsten från flera kanaler räknas som en aktiv användarsession. Till exempel: Om en och samma *besökare* inom en entimmesperiod får åtkomst till samma instans av Oracle Content Management från webbläsaren Firefox för datorer, från webbläsaren Chrome för datorer och från en webbläsare för mobila enheter räknas det som *tre* aktiva användarsessioner. Om en *autentiserad användare* utför samma åtgärder räknas det som *en* aktiv användarsession.

Beroende på om användaren är en standardanvändare, företagsanvändare eller en besökare har de tillgång till ett visst antal API-anrop, en viss mängd utgående dataöverföring och, för företagsanvändare, ett visst antal nya publicerade innehållstillgångar. Av den anledningen spåras även följande mätetal under varje aktiv användarsession under en period på en timme för faktureringssyften:

- Antal API-anrop till tjänsten av anpassade tredjepartsapplikationer (inte Oracle) om antal API-anrop som varje aktiv användare får använda under en timme överstigs läggs en ny aktiv användare till i timräkningen.
- Utgående dataöverföring det här inkluderar data som en användare laddar ned från Oracles molntjänst *och* all överföring av data från Oracles molntjänst över internet, inklusive svar på klientbegäranden. Om den utgående dataöverföringen som varje aktiv användare får använda under en timme överstigs läggs en ny aktiv användare till i timräkningen.
- Antal nya publicerade tillgångar (endast företagsanvändare) en publicerad tillgång är antingen en filbaserad tillgång (till exempel ett dokument, en bild eller video) eller ett innehållsobjekt som har publicerats. Ett innehållsobjekt är ett informationsblock som har skapats med en innehållstyp. Om antal nya publicerade tillgångar som varje aktiv användare får använda under en timme överstigs läggs en ny aktiv användare till i timräkningen. Antalet omfattar inte tidigare publicerade tillgångar, bara tillgångar som har publicerats under den aktiva användarsessionen som varar en timme.

### **Obs!:**

Mer information om priser och användningsgränser för universalpoäng (som antal API-anrop, mängd utgående dataöverföringar och antal tillåtna publicerade tillgångar per användare) finns i [Oracles priser med](https://cloud.oracle.com/ucpricing) [universalpoäng](https://cloud.oracle.com/ucpricing) och [Oracles molntjänster](http://www.oracle.com/us/corporate/contracts/cloud-services/index.html) (läs under Universalpoäng för Oracle PaaS och IaaS - tjänstebeskrivningar nära slutet av listan).

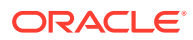

#### **Frågor och svar**

#### **Räknas det som en andra aktiv användarsession om en användare besöker en andra plats?**

Endast en *besökare eller anonym användare* som får åtkomst till en annan resurs (som en annan plats) räknas som en separat aktiv användarsession. En *autentiserad användare* som får åtkomst till tjänsten från flera kanaler räknas som en aktiv användarsession. Exempel: Om samma *besökare* får åtkomst till två olika platser inom sessionsfönstret på en timme räknas det som två aktiva användarsessioner. I princip så är antalet per besökare eller anonym användare per resurs per kanal per sessionsfönster på en timme för en viss tjänsteinstans.

#### **Räknas platsbesök av robotar och sökspindlar som aktiva användarsessioner?**

Upprepade besök från sökmotorer eller sökspindlar räknas inte som aktiva användarsessioner.

#### **Kommer en användare som får åtkomst till en allmän nedladdningslänk att räknas som en aktiv användarsession?**

En användare som använder en allmän nedladdningslänk för att ladda ned ett dokument räknas inte som en aktiv användarsession. Även om användaren kommer till användargränssnittet för Oracle Content Management, där knappen **Ladda ned** visas, räknas det inte som en aktiv användarsession. Däremot spåras den utgående dataöverföringen per timme.

#### **Hur fungerar det om användaren får åtkomst till den allmänna nedladdningslänken via en webbplats som har skapats med Oracle Content Management? Räknas det som en aktiv användarsession att använda länken?**

Om du besöker webbplatsen som har skapats med Oracle Content Management utlöses en aktiv användarsession, vilket innebär att det räknas som en aktiv användare den timmen, men inte på grund av att du använder den allmänna nedladdningslänken. Den utgående dataöverföringen spåras fortfarande.

#### **Hur spåras de aktiva användarsessionerna när det gäller webbläsarsessioner?**

De aktiva användarsessionerna för webbläsare spåras med en cookie som upphör att gälla när sessionsfönstret slutar under webbläsarsessionen.

#### **Vad händer om en användare rensar cookies i webbläsaren eller stänger en inkognitowebbläsarsession?**

Om användaren rensar cookien (genom att rensa den i webbläsaren eller genom att stänga ett inkognitofönster) behandlas nästa begäran som en ny användare och räknas som en ny aktiv användarsession.

#### **Spåras AppLink-länkar och API-anrop för faktureringssyfte?**

AppLink-länkar och API-anrop från tredjepartsapplikationer och från andra Oracle Cloudapplikationer debiteras enligt den användaridentitet (standard eller företag) som användes när API-anslutningen upprättas. Vart hundrade API-anrop under en viss timme räknas som ytterligare en aktiv användare under den timmen.

#### **Hur spåras AppLink-anrop som besökarsessioner?**

Parametern assignedUser i AppLink-begäraninnehållet används för att spåra anrop på klientsidan som är associerade med unika användare. Se Integrera mapp- och filurval och AppLink-resurs i *Integrating and Extending Oracle Content Management*.

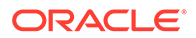

#### <span id="page-189-0"></span>**Hur spåras en användare av datorklienten för Oracle Content Management?**

En datorklientanvändare spåras som en aktiv användare (antingen som en standardanvändare eller som en företagsanvändare) om hen skapar, redigerar eller uppdaterar filer eller mappar från datorn. Nedåtgående synkroniseringsåtgärder från molnservern som orsakas av andra användaruppdateringar av filer eller mappar räknas inte som aktiva användarsessioner. Däremot räknas synkronisering mot mätetalet för utgående dataöverföring. Om en användare till exempel synkroniserar mer än 1 Gbyte data per timme räknas varje ytterligare synkroniserad Gbyte som ytterligare en aktiv användarsession för den timmen (antingen standard eller företag).

# Besökarsessioner

En *besökarsession* är ett mätetal som används av Oracle Content Management för att spåra användning inom ett angett *sessionsfönster* (en timme för timvisa besökarsessioner och 24 timmar för dagliga besökarsessioner). En besökarsession utlöses när en unik oautentiserad användare eller en autentiserad användare med rollen *platsbesökare* får åtkomst till tjänsten via en viss kanal (till exempel via en webbläsare, mobilwebbläsare eller applänk). Åtkomst från flera olika kanaler räknas som flera besökarsessioner. Till exempel: Om en och samma besökare inom en entimmesperiod får åtkomst till samma instans av Oracle Content Management från webbläsaren Firefox för datorer, från webbläsaren Chrome för datorer och från en webbläsare för mobila enheter räknas det som tre *dagliga* användarsessioner.

Icke-autentiserade användare kan visa vissa webbplatser, använda allmänna länkar och visa innehållet för Oracle Content Management som är inbäddat i appar och på webbplatser. Se [Uppgifts- och funktionsjämförelse per applikationsroll.](#page-38-0)

#### **Frågor och svar**

#### **Om en användare får åtkomst till flera sidor inom samma instans av Oracle Content Management räknas det i så fall som flera besökarsessioner?**

Nej. Besökarsessioner räknas bara på instansnivå (platsnivå).

#### **När utlöses en besökarsession?**

En besökarsession initieras av en användare (anonym eller autentiserad *gäst*) som får åtkomst till en resurs i Oracle Content Management, till exempel en instans av Oracle Content Management, en webbplats som har skapats med Oracle Content Management eller via ett API (till exempel via applänkar) minst en gång inom sessionsfönstret.

#### **Hur länge varar en besökarsession?**

Längden på en timvis besökarsession är en timme. En daglig besökarsession är 24 timmar lång. Den inleds den första gången användaren får åtkomst till en viss resurs i Oracle Content Management via en unik kanal. Efter en timme utlöser påföljande besök av samma användare till samma resurs en ny *timvis* besökarsession. Efter 24 timmar utlöser påföljande besök av samma användare till samma resurs en ny *daglig* besökarsession.

#### **Räknas en standardanvändare eller en företagsanvändare av Oracle Content Management in i antalet besökarsessioner?**

Nej. Autentiserade (inloggade) standard- och företagsanvändare som besöker en resurs i Oracle Content Management räknas inte med i antalet besökarsessioner.

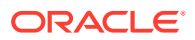

#### **Gäller besökarsessionen för autentiserade (inloggade) användare som besöker en resurs i Oracle Content Management?**

Enligt ovan räknas autentiserade Oracle Content Management-standardanvändare och företagsanvändare som besöker en Oracle Content Management-resurs inte med i antalet besökarsessioner. En autentiserad användare med rollen *platsbesökare räknas med* i antal besökarsessioner. Se [Applikationsroller.](#page-30-0)

#### **Hur ofta beräknas besökarsessionen?**

Besökaren kan få åtkomst till samma resurs (plats, API eller applänk) flera gånger inom besökarsessionsfönstret (en timme för timvisa besökarsessioner och 24 timmar för dagliga besökarsessioner) och det räknas som ett enda besök. Om användaren får åtkomst till samma resurs igen efter besökarsessionsfönstret räknas det som ett nytt besök.

#### **Räknas det som en andra besökarsession om en användare besöker en andra plats?**

Om samma användare får åtkomst till en annan resurs (som en annan plats) räknas det som ett separat besök i en besökarsession. Om samma användare till exempel får åtkomst till två olika platser inom sessionsfönstret räknas det som två besök. Antalet är per användare, per resurs, per kanal och per besökarsessionsfönster för en viss tjänsteinstans.

#### **Räknas platsbesök av robotar och sökspindlar som besökarsessioner?**

Upprepade besök av robotar och sökspindlar räknas inte som besökarsessioner.

#### **Räknas det som en besökarsession när en användare får åtkomst till en allmän nedladdningslänk?**

En användare som använder en allmän nedladdningslänk för att ladda ned ett dokument räknas inte som en besökarsession. Även om användaren kommer till användargränssnittet för Oracle Content Management, där knappen **Ladda ned** visas, räknas det inte som en besökarsession.

#### **Hur fungerar det om användaren får åtkomst till den allmänna nedladdningslänken via en webbplats som har skapats med Oracle Content Management? Räknas användningen av länken som en besökarsession?**

Ett besök på webbplatsen som har skapats med Oracle Content Management utlöser en besökarsession, och räknas därför som en besökarsession, men inte på grund av att den allmänna nedladdningslänken har använts.

#### **Hur spåras besökarsessionerna när det gäller webbläsarsessioner?**

Besökarsessionerna för webbläsare spåras med en cookie som upphör att gälla när sessionsfönstret upphör inom webbläsarsessionen.

#### **Vad händer om en användare rensar cookies i webbläsaren eller stänger en inkognitowebbläsarsession?**

Om användaren rensar cookien (genom att rensa den i webbläsaren eller genom att stänga ett inkognitofönster) behandlas nästa begäran som en ny användare och räknas som en ny besökarsession.

#### **Vilka mätetal rapporteras till administratörer?**

Oracle Content Management-analys tillhandahåller följande mätetal:

- Uppdelning av antal besökarsessioner på timbasis
- Aggregering av antal besökarsessioner per månad

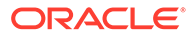

• Möjlighet att borra ned till varje dag i månaden (för att få antal besökare)

#### **Vilka mätetal stöds inte och samlas inte in?**

- Cookieavaktivering: vissa kunder kan avaktivera cookiespårning på webbläsarsidan som del av en slutanvändarpolicy. I så fall kan inte Oracle Content Management spåra besökarbaserade cookies eftersom de är avaktiverade, vilket innebär att antalet blir lägre än det faktiska antalet besökare.
- Spårning av besökare via datorapplikationen Oracle Content Management (datorapplikationen stöder endast räkning av namngivna användare).
- Spårning av besök via Oracle Content Management-applikationer för mobila enheter (applikationerna för mobila enheter stöder endast räkning av namngivna användare).

#### **Vad gäller för bortvals- och sekretesstöd och cookiespårning?**

Oracle Content Management-webbplatser har ett standardalternativ för att informera användaren om att en Oracle Content Management-resurs (webbplats) använder cookies vilket användarna kan välja bort genom att avaktivera cookien. Som stöd för det läggs följande två objekt till i alla webbplatsresurser för Oracle Content Management:

- Översiktsmeddelande om bortval: det här meddelandet visas på alla platser för att ange att en cookie används för spårning. Det innehåller en länk till sekretessidan.
- Sekretessplatssida: en standardplatssida som förklarar hur en cookie används samt stegen för att avaktivera cookien. Du kan anpassa den sidan på samma sätt som andra platssidor.

#### **Spåras AppLink-länkar och API-anrop som besökarsessioner?**

AppLink-länkar och REST-API-anrop från tredjepartsapplikationer inkluderas i antal besökarsessioner.

#### **Hur spåras AppLink-anrop som besökarsessioner?**

Parametern assignedUser i AppLink-begäraninnehållet används för att spåra anrop på klientsidan som är associerade med unika användare. Se Integrera mapp- och filurval och AppLink-resurs i *Integrating and Extending Oracle Content Management*.

#### **Exempel**

Nedan följer några exempel på besökarsessionsantal. Exempel: ACME Corporation har en Oracle Content Management-tjänsteinstans och har skapat tre webbplatser: webbplats A, B och C. Här följer några exempel på hur besökarsessionerna skulle räknas under ett sessionsfönster.

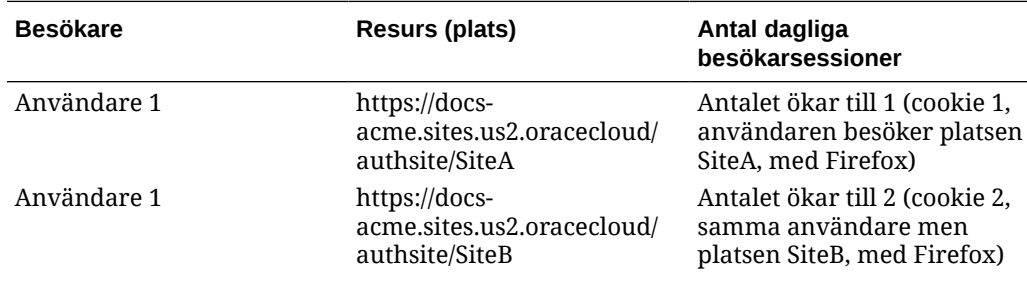

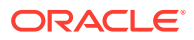

<span id="page-192-0"></span>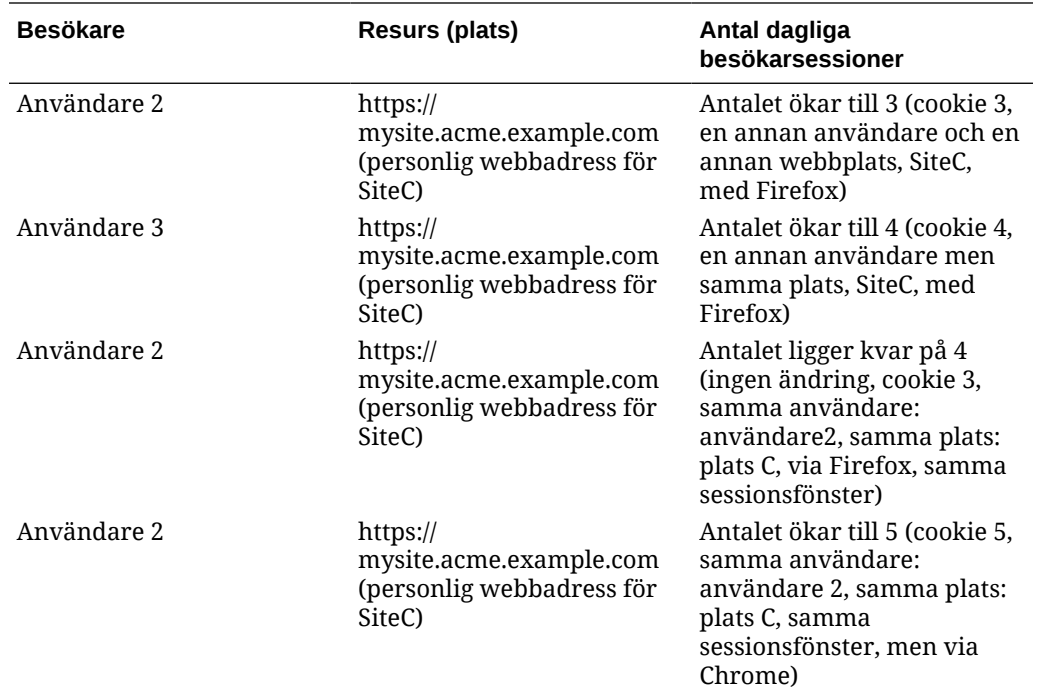

# Hantera äldre instanser av Oracle Content Management i OCI, klassisk version

Om du har äldre instanser av Oracle Content Management i Oracle Cloud Infrastructure (OCI), klassisk version, finns det några skillnader i hur du hanterar dessa instanser.

Du bör alltid [skapa nya instanser](#page-67-0) i Infrastrukturkonsolen för att få tillgång till fördelarna och framstegen i Gen 2 OCI och på Oracles molnplattform i framtiden. Sedan hanterar och övervakar du de här instanserna via Infrastrukturkonsolen.

För äldre instanser som du har skapat i Infrastrukturkonsolen, klassisk version (tidigare kallad Mina tjänster), kan du hantera dem enligt beskrivningen i detta avsnitt. Men Oracle rekommenderar att du [migrera dessa instanser](#page-168-0) till den nya *ursprungliga* OCI-miljön – Gen 2 OCI (dvs. använder infrastrukturkonsolen för att hantera tjänsteinstanser), så att dessa instanser också drar nytta av framtida fördelar och framsteg på Oracles molnplattform.

### **Viktigt:**

- Om du har skapat en äldre instans så skapades en användare benämnd CEC\_INTERNAL\_APPID\_USER automatiskt. Det är en intern användare som inte kan användas för att logga in. Den här användaren aktiverar kommunikation mellan komponenter för Oracle Content Management. *Ta inte bort den här användaren* eftersom det medför att vissa funktioner i Oracle Content Management slutar fungera.
- Om du har en äldre prenumeration med universalpoäng debiteras du baserat på [aktiva användare per timme](#page-193-0) och [besökarsessioner](#page-195-0).

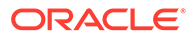

<span id="page-193-0"></span>Alla andra uppgifter utförs enligt beskrivningen i föregående kapitel:

- [Konfigurera tjänsteinställningar](#page-93-0)
- [Hantera användare, grupper och åtkomst](#page-120-0)
- [Övervaka tjänsten](#page-150-0)
- [Analysera tjänsteanvändning](#page-129-0)
- Du kanske även vill integrera Oracle Content Management med andra affärsapplikationer, enligt beskrivningen i *Integrating and Extending Oracle Content Management*.

Så här visar du dina äldre instanser:

- **1.** Logga in på [Oracle Cloud](https://cloud.oracle.com) som molnkontoadministratör. Du hittar ditt kontonamn och tillhörande inloggningsinformation i välkomstmeddelandet du fått via e-post.
- **2.** Klicka på **i Infrastrukturkonsolen. Under Fler Oracle Cloud-tjänster expanderar** du sedan **Plattformstjänster** och klickar på **Innehåll och upplevelse**. Du kan behöva rulla nedåt med hjälp av rullningslisten till vänster för att se menyalternativen.

Från listan över instanser kan du utföra följande åtgärder:

- Du kan utföra vissa hanteringsuppgifter från listan över instanser. Klicka på  $\equiv$ bredvid instansen du vill hantera. Du kan få åtkomst till webbklienten för Oracle Content Management för instansen, lägga till taggar eller ta bort instansen.
- Om du vill visa allmän information om en instans klickar du på dess namn. Då visas information som lagrings-OCID, version och kontonamn. Om du vill visa mer information klickar du på  $\vdots$
- Om du vill hantera en instans klickar du på dess namn och sedan på  $\blacksquare$ . Du kan få åtkomst till webbklienten för Oracle Content Management för instansen, lägga till en association, uppdatera inloggningsuppgifterna för instansen, lägga till taggar eller visa aktivitet.

# Aktiva användare per timme.

Om du har en instans av Oracle Content Management, klassisk version, debiteras du baserat på antal aktiva användare per timme.

En *aktiv användare per timme* definieras som en unik användare som interagerar med tjänsten under en session på en timme. Aktiva användare spåras via en cookie, ett användar-id, ett token, ett enhets-id, en IP eller ett session-id. Autentiserade användare och besökare spåras baserat på användarens roll (standard, företag eller besökare) i tjänsteinstansen. Anonyma användare spåras som besökare.

*Besökare och anonyma användare* som får åtkomst till tjänsten från flera kanaler (webbplats, mobilapp, datorklient, anpassad app via API:er, e-post osv.) räknas som flera aktiva användarsessioner. En *autentiserad användare* som får åtkomst till tjänsten från flera kanaler räknas som en aktiv användarsession. Till exempel: Om en och samma *besökare* inom en entimmesperiod får åtkomst till samma instans av Oracle Content Management från webbläsaren Firefox för datorer, från webbläsaren Chrome för datorer och från en webbläsare för mobila enheter räknas det som *tre*

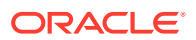

aktiva användarsessioner. Om en *autentiserad användare* utför samma åtgärder räknas det som *en* aktiv användarsession.

Beroende på om användaren är en standardanvändare, företagsanvändare eller en besökare har de tillgång till ett visst antal API-anrop, en viss mängd utgående dataöverföring och, för företagsanvändare, ett visst antal nya publicerade innehållstillgångar. Av den anledningen spåras även följande mätetal under varje aktiv användarsession under en period på en timme för faktureringssyften:

- Antal API-anrop till tjänsten av anpassade tredjepartsapplikationer (inte Oracle) om antal API-anrop som varje aktiv användare får använda under en timme överstigs läggs en ny aktiv användare till i timräkningen.
- Utgående dataöverföring det här inkluderar data som en användare laddar ned från Oracles molntjänst *och* all överföring av data från Oracles molntjänst över internet, inklusive svar på klientbegäranden. Om den utgående dataöverföringen som varje aktiv användare får använda under en timme överstigs läggs en ny aktiv användare till i timräkningen.
- Antal nya publicerade tillgångar (endast företagsanvändare) en publicerad tillgång är antingen en filbaserad tillgång (till exempel ett dokument, en bild eller video) eller ett innehållsobjekt som har publicerats. Ett innehållsobjekt är ett informationsblock som har skapats med en innehållstyp. Om antal nya publicerade tillgångar som varje aktiv användare får använda under en timme överstigs läggs en ny aktiv användare till i timräkningen. Antalet omfattar inte tidigare publicerade tillgångar, bara tillgångar som har publicerats under den aktiva användarsessionen som varar en timme.

### **Obs!:**

Mer information om priser och användningsgränser för universalpoäng (som antal API-anrop, mängd utgående dataöverföringar och antal tillåtna publicerade tillgångar per användare) finns i [Oracles priser med universalpoäng](https://cloud.oracle.com/ucpricing) och [Oracles](http://www.oracle.com/us/corporate/contracts/cloud-services/index.html) [molntjänster](http://www.oracle.com/us/corporate/contracts/cloud-services/index.html) (läs under Universalpoäng för Oracle PaaS och IaaS tjänstebeskrivningar nära slutet av listan).

#### **Frågor och svar**

#### **Räknas det som en andra aktiv användarsession om en användare besöker en andra plats?**

Endast en *besökare eller anonym användare* som får åtkomst till en annan resurs (som en annan plats) räknas som en separat aktiv användarsession. En *autentiserad användare* som får åtkomst till tjänsten från flera kanaler räknas som en aktiv användarsession. Exempel: Om samma *besökare* får åtkomst till två olika platser inom sessionsfönstret på en timme räknas det som två aktiva användarsessioner. I princip så är antalet per besökare eller anonym användare per resurs per kanal per sessionsfönster på en timme för en viss tjänsteinstans.

#### **Räknas platsbesök av robotar och sökspindlar som aktiva användarsessioner?**

Upprepade besök från sökmotorer eller sökspindlar räknas inte som aktiva användarsessioner.

#### **Kommer en användare som får åtkomst till en allmän nedladdningslänk att räknas som en aktiv användarsession?**

En användare som använder en allmän nedladdningslänk för att ladda ned ett dokument räknas inte som en aktiv användarsession. Även om användaren kommer till

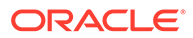

<span id="page-195-0"></span>användargränssnittet för Oracle Content Management, där knappen **Ladda ned** visas, räknas det inte som en aktiv användarsession. Däremot spåras den utgående dataöverföringen per timme.

#### **Hur fungerar det om användaren får åtkomst till den allmänna nedladdningslänken via en webbplats som har skapats med Oracle Content Management? Räknas det som en aktiv användarsession att använda länken?**

Om du besöker webbplatsen som har skapats med Oracle Content Management utlöses en aktiv användarsession, vilket innebär att det räknas som en aktiv användare den timmen, men inte på grund av att du använder den allmänna nedladdningslänken. Den utgående dataöverföringen spåras fortfarande.

#### **Hur spåras de aktiva användarsessionerna när det gäller webbläsarsessioner?**

De aktiva användarsessionerna för webbläsare spåras med en cookie som upphör att gälla när sessionsfönstret slutar under webbläsarsessionen.

#### **Vad händer om en användare rensar cookies i webbläsaren eller stänger en inkognitowebbläsarsession?**

Om användaren rensar cookien (genom att rensa den i webbläsaren eller genom att stänga ett inkognitofönster) behandlas nästa begäran som en ny användare och räknas som en ny aktiv användarsession.

#### **Spåras AppLink-länkar och API-anrop för faktureringssyfte?**

AppLink-länkar och API-anrop från tredjepartsapplikationer och från andra Oracle Cloud-applikationer debiteras enligt den användaridentitet (standard eller företag) som användes när API-anslutningen upprättas. Vart hundrade API-anrop under en viss timme räknas som ytterligare en aktiv användare under den timmen.

#### **Hur spåras AppLink-anrop som besökarsessioner?**

Parametern assignedUser i AppLink-begäraninnehållet används för att spåra anrop på klientsidan som är associerade med unika användare. Se Integrera mapp- och filurval och AppLink-resurs i *Integrating and Extending Oracle Content Management*.

#### **Hur spåras en användare av datorklienten för Oracle Content Management?**

En datorklientanvändare spåras som en aktiv användare (antingen som en standardanvändare eller som en företagsanvändare) om hen skapar, redigerar eller uppdaterar filer eller mappar från datorn. Nedåtgående synkroniseringsåtgärder från molnservern som orsakas av andra användaruppdateringar av filer eller mappar räknas inte som aktiva användarsessioner. Däremot räknas synkronisering mot mätetalet för utgående dataöverföring. Om en användare till exempel synkroniserar mer än 1 Gbyte data per timme räknas varje ytterligare synkroniserad Gbyte som ytterligare en aktiv användarsession för den timmen (antingen standard eller företag).

# Besökarsessioner

En *besökarsession* är ett mätetal som används av Oracle Content Management för att spåra användning inom ett angett *sessionsfönster* (en timme för timvisa besökarsessioner och 24 timmar för dagliga besökarsessioner). En besökarsession utlöses när en unik oautentiserad användare eller en autentiserad användare med rollen *platsbesökare* får åtkomst till tjänsten via en viss kanal (till exempel via en webbläsare, mobilwebbläsare eller applänk). Åtkomst från flera olika kanaler räknas som flera besökarsessioner. Till exempel: Om en och samma besökare inom en entimmesperiod får åtkomst till samma instans av Oracle Content Management från

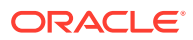

webbläsaren Firefox för datorer, från webbläsaren Chrome för datorer och från en webbläsare för mobila enheter räknas det som tre *dagliga* användarsessioner.

Icke-autentiserade användare kan visa vissa webbplatser, använda allmänna länkar och visa innehållet för Oracle Content Management som är inbäddat i appar och på webbplatser.

#### **Frågor och svar**

#### **Om en användare får åtkomst till flera sidor inom samma instans av Oracle Content Management räknas det i så fall som flera besökarsessioner?**

Nej. Besökarsessioner räknas bara på instansnivå (platsnivå).

#### **När utlöses en besökarsession?**

En besökarsession initieras av en användare (anonym eller autentiserad *gäst*) som får åtkomst till en resurs i Oracle Content Management, till exempel en instans av Oracle Content Management, en webbplats som har skapats med Oracle Content Management eller via ett API (till exempel via applänkar) minst en gång inom sessionsfönstret.

#### **Hur länge varar en besökarsession?**

Längden på en timvis besökarsession är en timme. En daglig besökarsession är 24 timmar lång. Den inleds den första gången användaren får åtkomst till en viss resurs i Oracle Content Management via en unik kanal. Efter en timme utlöser påföljande besök av samma användare till samma resurs en ny *timvis* besökarsession. Efter 24 timmar utlöser påföljande besök av samma användare till samma resurs en ny *daglig* besökarsession.

#### **Räknas en standardanvändare eller en företagsanvändare av Oracle Content Management in i antalet besökarsessioner?**

Nej. Autentiserade (inloggade) standard- och företagsanvändare som besöker en resurs i Oracle Content Management räknas inte med i antalet besökarsessioner.

#### **Gäller besökarsessionen för autentiserade (inloggade) användare som besöker en resurs i Oracle Content Management?**

Enligt ovan räknas autentiserade Oracle Content Management-standardanvändare och företagsanvändare som besöker en Oracle Content Management-resurs inte med i antalet besökarsessioner. En autentiserad användare med rollen *platsbesökare räknas med* i antal besökarsessioner.

#### **Hur ofta beräknas besökarsessionen?**

Besökaren kan få åtkomst till samma resurs (plats, API eller applänk) flera gånger inom besökarsessionsfönstret (en timme för timvisa besökarsessioner och 24 timmar för dagliga besökarsessioner) och det räknas som ett enda besök. Om användaren får åtkomst till samma resurs igen efter besökarsessionsfönstret räknas det som ett nytt besök.

#### **Räknas det som en andra besökarsession om en användare besöker en andra plats?**

Om samma användare får åtkomst till en annan resurs (som en annan plats) räknas det som ett separat besök i en besökarsession. Om samma användare till exempel får åtkomst till två olika platser inom sessionsfönstret räknas det som två besök. Antalet är per användare, per resurs, per kanal och per besökarsessionsfönster för en viss tjänsteinstans.

#### **Räknas platsbesök av robotar och sökspindlar som besökarsessioner?**

Upprepade besök av robotar och sökspindlar räknas inte som besökarsessioner.

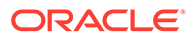

#### **Räknas det som en besökarsession när en användare får åtkomst till en allmän nedladdningslänk?**

En användare som använder en allmän nedladdningslänk för att ladda ned ett dokument räknas inte som en besökarsession. Även om användaren kommer till användargränssnittet för Oracle Content Management, där knappen **Ladda ned** visas, räknas det inte som en besökarsession.

#### **Hur fungerar det om användaren får åtkomst till den allmänna nedladdningslänken via en webbplats som har skapats med Oracle Content Management? Räknas användningen av länken som en besökarsession?**

Ett besök på webbplatsen som har skapats med Oracle Content Management utlöser en besökarsession, och räknas därför som en besökarsession, men inte på grund av att den allmänna nedladdningslänken har använts.

#### **Hur spåras besökarsessionerna när det gäller webbläsarsessioner?**

Besökarsessionerna för webbläsare spåras med en cookie som upphör att gälla när sessionsfönstret upphör inom webbläsarsessionen.

#### **Vad händer om en användare rensar cookies i webbläsaren eller stänger en inkognitowebbläsarsession?**

Om användaren rensar cookien (genom att rensa den i webbläsaren eller genom att stänga ett inkognitofönster) behandlas nästa begäran som en ny användare och räknas som en ny besökarsession.

#### **Vilka mätetal rapporteras till administratörer?**

Oracle Content Management-analys tillhandahåller följande mätetal:

- Uppdelning av antal besökarsessioner på timbasis
- Aggregering av antal besökarsessioner per månad
- Möjlighet att borra ned till varje dag i månaden (för att få antal besökare)

#### **Vilka mätetal stöds inte och samlas inte in?**

- Cookieavaktivering: vissa kunder kan avaktivera cookiespårning på webbläsarsidan som del av en slutanvändarpolicy. I så fall kan inte Oracle Content Management spåra besökarbaserade cookies eftersom de är avaktiverade, vilket innebär att antalet blir lägre än det faktiska antalet besökare.
- Spårning av besökare via datorapplikationen Oracle Content Management (datorapplikationen stöder endast räkning av namngivna användare).
- Spårning av besök via Oracle Content Management-applikationer för mobila enheter (applikationerna för mobila enheter stöder endast räkning av namngivna användare).

#### **Vad gäller för bortvals- och sekretesstöd och cookiespårning?**

Oracle Content Management-webbplatser har ett standardalternativ för att informera användaren om att en Oracle Content Management-resurs (webbplats) använder cookies vilket användarna kan välja bort genom att avaktivera cookien. Som stöd för det läggs följande två objekt till i alla webbplatsresurser för Oracle Content Management:

• Översiktsmeddelande om bortval: det här meddelandet visas på alla platser för att ange att en cookie används för spårning. Det innehåller en länk till sekretessidan.

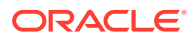

• Sekretessplatssida: en standardplatssida som förklarar hur en cookie används samt stegen för att avaktivera cookien. Du kan anpassa den sidan på samma sätt som andra platssidor.

#### **Spåras AppLink-länkar och API-anrop som besökarsessioner?**

AppLink-länkar och REST-API-anrop från tredjepartsapplikationer inkluderas i antal besökarsessioner.

#### **Hur spåras AppLink-anrop som besökarsessioner?**

Parametern assignedUser i AppLink-begäraninnehållet används för att spåra anrop på klientsidan som är associerade med unika användare. Se Integrera mapp- och filurval och AppLink-resurs i *Integrating and Extending Oracle Content Management*.

#### **Exempel**

Nedan följer några exempel på besökarsessionsantal. Exempel: ACME Corporation har en Oracle Content Management-tjänsteinstans och har skapat tre webbplatser: webbplats A, B och C. Här följer några exempel på hur besökarsessionerna skulle räknas under ett sessionsfönster.

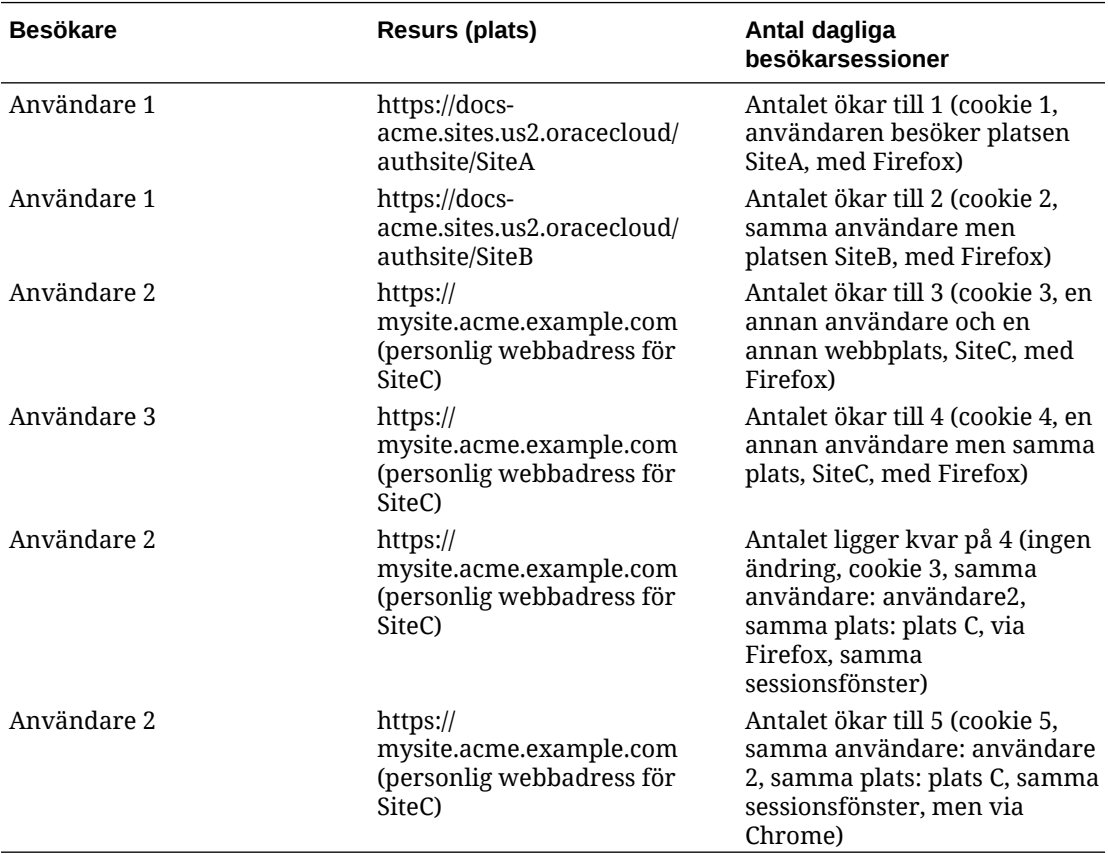

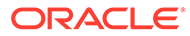

# <span id="page-199-0"></span>Distribuera och hantera äldre instanser av Oracle Content Management för myndigheter i OCI, klassisk version

Om du har Oracle Content Management för myndigheter i Oracle Cloud Infrastructure, klassisk version (OCI Classic) finns det några skillnader i hur du distribuerar och hanterar Oracle Content Management.

Om du har Oracle Content Management molntjänst för Oracle CX *måste* du [skapa nya](#page-67-0) [instanser](#page-67-0) samt hantera och övervaka dessa instanser i Infrastrukturkonsolen. Följ inte instruktionerna nedan.

Om du har Oracle Content Management för myndigheter i Oracle Cloud Infrastructure, klassisk version (OCI Classic) utför du följande uppgifter annorlunda:

- Skapa nya instanser
- [Hantera befintliga instanser](#page-203-0)

Alla andra uppgifter utförs enligt beskrivningen i föregående kapitel:

- [Konfigurera tjänsteinställningar](#page-93-0)
- [Hantera användare, grupper och åtkomst](#page-120-0)
- [Övervaka tjänsten](#page-150-0)
- [Analysera tjänsteanvändning](#page-129-0)
- Du kanske även vill integrera Oracle Content Management med andra affärsapplikationer, enligt beskrivningen i *Integrating and Extending Oracle Content Management*.

# Skapa en instans av Oracle Content Management för myndigheter

Följ dessa steg om du vill skapa en instans av Oracle Content Management för myndigheter.

- **1.** Kontrollera att molnkontoadministratören ingår i gruppen OCI\_Administrators
- **2.** [Hämta värden för region, användare och innehav](#page-200-0)
- **3.** [Skapa ett delområde för OCI-objektlagring](#page-201-0)
- **4.** [Generera en privat nyckel](#page-201-0)
- **5.** [Generera en öppen nyckel och lägga till den i OCI](#page-201-0)
- **6.** [Skapa din Oracle Content Management-instans](#page-202-0)

#### **Kontrollera att administratören för molnkontot är med i gruppen OCI\_Administrators**

För att kunna skapa en instans måste du vara med i gruppen **OCI\_Administrators**. Den här gruppen skapas automatiskt om du har ett Oracle Cloud-konto med Oracle Cloud Infrastructure (OCI). Om du är den primära kontoadministratören ingår du automatiskt i den här gruppen och då kan du hoppa över detta steg. Om du inte är den primära kontoadministratören ska du följa dessa steg för att bekräfta att du är med i gruppen.

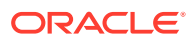

- <span id="page-200-0"></span>**1.** Logga in på [Oracle Cloud](https://cloud.oracle.com) som molnkontoadministratör. Du hittar ditt kontonamn och tillhörande inloggningsinformation i välkomstmeddelandet du fått via e-post.
- **2.** I Infrastrukturkonsolen klickar du på **i s**längst upp till vänster för att öppna navigeringsmenyn. Klicka sedan på **Identitet & Säkerhet**, och under **Identitet** klickar du på **Samordning**.
- **3.** På sidan Samordning klickar du på **OracleIdentityCloudService**, och sedan, på sidan med uppgifter om identitetsintygare, klickar du på länken till **Konsol för Oracles molntjänst för identiteter**. Konsolen för molntjänsten för identiteter i ett nytt fönster.
- **4.** I konsolen för molntjänsten för identiteter klickar du på  $\equiv$ , följt av **Grupper**.
- **5.** Klicka på **OCI\_Administrators**.
- **6.** Klicka på **Användare** för att visa gruppmedlemmarna.
- **7.** Kontrollera att administratören för molnkontot finns med i listan.

Om du inte är medlem i **OCI\_Administrators** måste du lägga till dig själv i gruppen. Se [Tilldela användare till grupper.](#page-83-0)

#### **Hämta värden för region, användare och innehav**

När du skapar Oracle Content Management-instansen visas en uppmaning om att ange värden från Oracle Cloud Infrastructure för att ställa in objektlagringen. Om du vill hämta de här värdena utför du följande steg:

- **1.** Gå tillbaka till fönstret Infrastrukturkonsol.
- **2.** I datacenterlistrutan längst upp till höger väljer du det datacenter som ligger närmast den region som ditt företag finns i. Anteckna namnet på regionen. Det blir din region och regionnamnet för lagringsinfrastrukturen.
- **3.** Klicka på , expandera **Identitet** och klicka på **Användare**.
- **4.** Leta efter administratörsanvändaren för molnkontot under Användare och notera värdet för **OCID**. Du kan använda värdet som ditt lagringsanvändar-OCID. Flera användare kan visas här så se till att använda ett OCID-värde som tillhör en användare som har administratörsbehörighet.

Annars kan du skapa en ny användare för lagringstjänsten, tilldela användaren till gruppen **Administratörer** och använda den användarens OCID-värde. Så här skapar du en användare i Infrastrukturkonsolen:

- **a.** Klicka på , expandera **Identitet**, klicka på **Användare** och klicka sedan på **Skapa användare**.
- **b.** Ange ett användarnamn och klicka sedan på **Skapa**.
- **c.** Klicka på , expandera **Identitet** och klicka på **Grupper**.
- **d.** Klicka på länken **Administratörer**.
- **e.** Klicka på **Lägg till användare i grupp**, välj den nya användaren i listrutan och klicka på **Lägg till**.
- **f.** Hämta den nya användarens OCID från Gruppmedlemmar. Du kan använda värdet som ditt lagringsanvändar-OCID.

När en användare skapas i Infrastrukturkonsolen innebär det inte att användarkontot läggs till eller skapas i molntjänsten för identiteter. Administratören för molnkontot ska

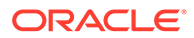

<span id="page-201-0"></span>använda IDCS Admin-konsolen för att skapa användaren och tilldela applikationsrollerna som användaren ska logga in på och få tillgång till Oracle Content Management-tjänsten.

**5.** Klicka på , klicka på **Administration** och klicka sedan på **Innehavsdetaljer**. Under Innehavsinformation antecknar du värdet för **OCID**. Du kan använda det här värdet som ditt innehavs-OCID.

#### **Skapa ett delområde för OCI-objektlagring**

- 1. Gå till Infrastrukturkonsolen, klicka på **, expandera Identitet**, under Verksamhetsstyrning och administration, och klicka på **Delområden**. Två delområden skapas som standard: rotdelområdet för Innehav (RC) och ManagedCompartmentforPaaS (C). Använd inte dessa standarddelområden. Du måste skapa ett nytt delområde för objektlagring.
- **2.** På sidan Delområde klickar du på **Skapa delområde**.
- **3.** Ange namn och beskrivning för delområdet.
- **4.** Klicka på **Skapa delområde**.
- **5.** När du har skapat delområdet klickar du på **Visa** bredvid **OCID** och antecknar värdet. Det blir ditt lagringsdelområdes-id. Du måste skapa ett nytt delområde första gången du skapar en instans för Oracle Content Management, men du behöver inte skapa ett nytt delområde för varje instans. Du kan använda samma delområde för flera instanser.

#### **Generera en privat nyckel**

Använd följande OpenSSL-kommandon för att generera en API-signeringsnyckel/ett API-nyckelpar med det PEM-format som krävs.

### **Obs!:**

- Om du använder Windows måste du köra kommandona med Git for Windows. Om du inte har Git for Windows kan du ladda ned det från <https://git-scm.com/download/win>.
- Om du använder Linux är OpenSSL installerat som standard.
- **1.** Skapa en .oci-katalog för att lagra inloggningsuppgifterna: mkdir ~/.oci
- **2.** Generera den privata nyckeln utan någon lösenfras: openssl genrsa -out ~/.oci/oci\_api\_key.pem 2048
- **3.** Se till att endast du kan läsa filen med den privata nyckeln: chmod go-rwx ~/.oci/oci\_api\_key.pem

Du laddar upp filen med den privata nyckeln när du skapar Oracle Content Management-instansen.

#### **Generera en öppen nyckel och lägga till den i OCI**

**1.** Generera en öppen nyckel:

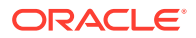

openssl rsa -pubout -in ~/.oci/oci\_api\_key.pem -out ~/.oci/ oci\_api\_key\_public.pem

- <span id="page-202-0"></span>**2.** Visa den öppna nyckeln: cat ~/.oci/oci\_api\_key\_public.pem
- **3.** Kopiera hela texten i den öppna nyckeln.
- **4.** Lägga till den öppna nyckeln i Infrastrukturkonsolen:
	- **a.** Klicka på **Identitet** på menyn och därefter på **Användare**.
	- **b.** Välj användaren.
	- **c.** Klicka på **Lägg till öppen nyckel**.
	- **d.** I dialogrutan klistrar du in den öppna nyckeln och klickar sedan på **Lägg till**.
	- **e.** När du har lagt till den öppna nyckeln antecknar du värdet för **Fingeravtryck**. Om du har lagt till fler än en öppen nyckel måste du anteckna rätt värde för fingeravtryck baserat på tidsstämpeln. Det blir ditt fingeravtryck för den öppna nyckeln för lagring.

#### **Skapa din Oracle Content Management-instans**

- **1.** Gå tillbaka till Infrastrukturkonsolen, klicka på **i s**längst upp till vänster för att öppna navigeringsmenyn, expandera **Plattformstjänster** och klicka sedan på **Innehåll och upplevelse**.
- **2.** Klicka på **Skapa instans**.

### **Obs!:**

För att skapa en instans måste du noggrant följa instruktionerna på sidan Skapa instans och i kolumnen **Beskrivning** för varje fält. Ange inga standardvärden innan du anger din information.

**3.** Ange följande information och klicka sedan på **Nästa**.

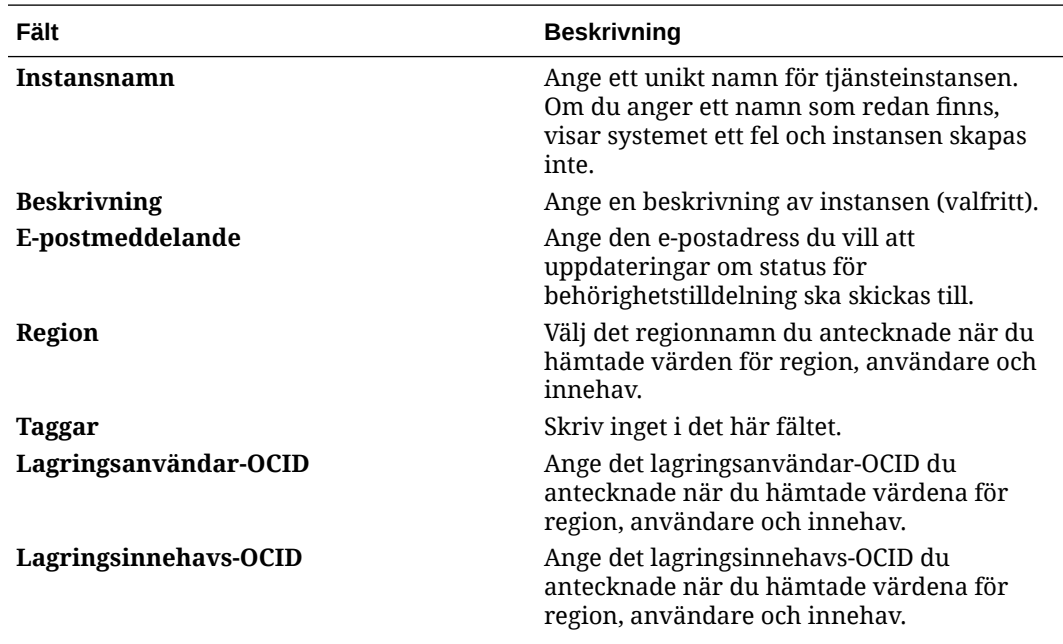

<span id="page-203-0"></span>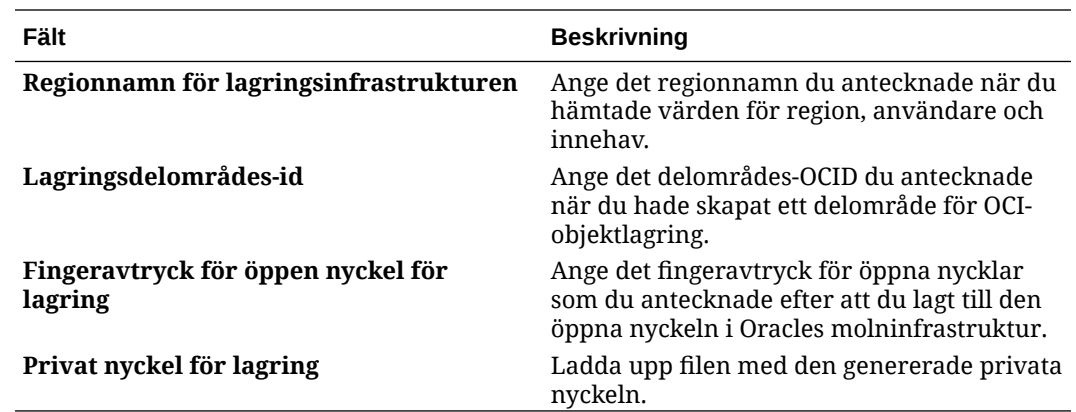

#### **Nästa steg**

När du har skapat en tjänsteinstans får du ett e-postmeddelande som bekräftar det. Epostmeddelandet innehåller en länk till instansen. För att komma åt Oracle Content

Management-webbklienten klickar du på  $\equiv$  bredvid Oracle Content Managementtjänsteinstansen och väljer **Åtkomst till Content Cloud Service-instans**.

Nästa, [anger du användare och grupper](#page-81-0).

### **Viktigt:**

- När du skapar din instans skapas en användare med namnet CEC\_INTERNAL\_APPID\_USER automatiskt. Det är en intern användare som inte kan användas för att logga in. Den här användaren aktiverar kommunikation mellan komponenter för Oracle Content Management. *Ta inte bort den här användaren* eftersom det medför att vissa funktioner i Oracle Content Management slutar fungera.
- När instansen har skapats debiteras du baserat på [aktiva användare per](#page-204-0) [timme](#page-204-0) och [besökarsessioner](#page-206-0).

# Hantera Oracle Content Management för myndigheter

Om du har Oracle Content Management för myndigheter finns det några skillnader i hur du hanterar dina instanser.

Så här visar du dina instanser:

- **1.** Logga in på [Oracle Cloud](https://cloud.oracle.com) som molnkontoadministratör. Du hittar ditt kontonamn och tillhörande inloggningsinformation i välkomstmeddelandet du fått via e-post.
- **2.** Klicka på **i Infrastrukturkonsolen. Under Fler Oracle Cloud-tjänster expanderar** du sedan **Plattformstjänster** och klickar på **Innehåll och upplevelse**. Du kan behöva rulla nedåt med hjälp av rullningslisten till vänster för att se menyalternativen.

Från listan över instanser kan du utföra följande åtgärder:

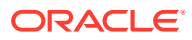

- <span id="page-204-0"></span>Du kan utföra vissa hanteringsuppgifter från listan över instanser. Klicka på  $\equiv$  bredvid instansen du vill hantera. Du kan få åtkomst till webbklienten för Oracle Content Management för instansen, lägga till taggar eller ta bort instansen.
- Om du vill visa allmän information om en instans klickar du på dess namn. Då visas information som lagrings-OCID, version och kontonamn. Om du vill visa mer information klickar du på  $\mathbf{E}$
- Om du vill hantera en instans klickar du på dess namn och sedan på  $\blacksquare$ . Du kan få åtkomst till webbklienten för Oracle Content Management för instansen, lägga till en association, uppdatera inloggningsuppgifterna för instansen, lägga till taggar eller visa aktivitet.

## Aktiva användare per timme.

Om du har en instans av Oracle Content Management som är byggd i Oracle Cloud Infrastructure (OCI) och hanteras med Infrastrukturkonsolen, klassisk version, debiteras du baserat på antalet aktiva användare per timme.

En *aktiv användare per timme* definieras som en unik användare som interagerar med tjänsten under en session på en timme. Aktiva användare spåras via en cookie, ett användarid, ett token, ett enhets-id, en IP eller ett session-id. Autentiserade användare och besökare spåras baserat på användarens roll (standard, företag eller besökare) i tjänsteinstansen. Anonyma användare spåras som besökare.

*Besökare och anonyma användare* som får åtkomst till tjänsten från flera kanaler (webbplats, mobilapp, datorklient, anpassad app via API:er, e-post osv.) räknas som flera aktiva användarsessioner. En *autentiserad användare* som får åtkomst till tjänsten från flera kanaler räknas som en aktiv användarsession. Till exempel: Om en och samma *besökare* inom en entimmesperiod får åtkomst till samma instans av Oracle Content Management från webbläsaren Firefox för datorer, från webbläsaren Chrome för datorer och från en webbläsare för mobila enheter räknas det som *tre* aktiva användarsessioner. Om en *autentiserad användare* utför samma åtgärder räknas det som *en* aktiv användarsession.

Beroende på om användaren är en standardanvändare, företagsanvändare eller en besökare har de tillgång till ett visst antal API-anrop, en viss mängd utgående dataöverföring och, för företagsanvändare, ett visst antal nya publicerade innehållstillgångar. Av den anledningen spåras även följande mätetal under varje aktiv användarsession under en period på en timme för faktureringssyften:

- Antal API-anrop till tjänsten av anpassade tredjepartsapplikationer (inte Oracle) om antal API-anrop som varje aktiv användare får använda under en timme överstigs läggs en ny aktiv användare till i timräkningen.
- Utgående dataöverföring det här inkluderar data som en användare laddar ned från Oracles molntjänst *och* all överföring av data från Oracles molntjänst över internet, inklusive svar på klientbegäranden. Om den utgående dataöverföringen som varje aktiv användare får använda under en timme överstigs läggs en ny aktiv användare till i timräkningen.
- Antal nya publicerade tillgångar (endast företagsanvändare) en publicerad tillgång är antingen en filbaserad tillgång (till exempel ett dokument, en bild eller video) eller ett innehållsobjekt som har publicerats. Ett innehållsobjekt är ett informationsblock som har skapats med en innehållstyp. Om antal nya publicerade tillgångar som varje aktiv användare får använda under en timme överstigs läggs en ny aktiv användare till i

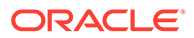

timräkningen. Antalet omfattar inte tidigare publicerade tillgångar, bara tillgångar som har publicerats under den aktiva användarsessionen som varar en timme.

## **Obs!:**

Mer information om priser och användningsgränser för universalpoäng (som antal API-anrop, mängd utgående dataöverföringar och antal tillåtna publicerade tillgångar per användare) finns i [Oracles priser med](https://cloud.oracle.com/ucpricing) [universalpoäng](https://cloud.oracle.com/ucpricing) och [Oracles molntjänster](http://www.oracle.com/us/corporate/contracts/cloud-services/index.html) (läs under Universalpoäng för Oracle PaaS och IaaS - tjänstebeskrivningar nära slutet av listan).

#### **Frågor och svar**

#### **Räknas det som en andra aktiv användarsession om en användare besöker en andra plats?**

Endast en *besökare eller anonym användare* som får åtkomst till en annan resurs (som en annan plats) räknas som en separat aktiv användarsession. En *autentiserad användare* som får åtkomst till tjänsten från flera kanaler räknas som en aktiv användarsession. Exempel: Om samma *besökare* får åtkomst till två olika platser inom sessionsfönstret på en timme räknas det som två aktiva användarsessioner. I princip så är antalet per besökare eller anonym användare per resurs per kanal per sessionsfönster på en timme för en viss tjänsteinstans.

#### **Räknas platsbesök av robotar och sökspindlar som aktiva användarsessioner?**

Upprepade besök från sökmotorer eller sökspindlar räknas inte som aktiva användarsessioner.

#### **Kommer en användare som får åtkomst till en allmän nedladdningslänk att räknas som en aktiv användarsession?**

En användare som använder en allmän nedladdningslänk för att ladda ned ett dokument räknas inte som en aktiv användarsession. Även om användaren kommer till användargränssnittet för Oracle Content Management, där knappen **Ladda ned** visas, räknas det inte som en aktiv användarsession. Däremot spåras den utgående dataöverföringen per timme.

#### **Hur fungerar det om användaren får åtkomst till den allmänna nedladdningslänken via en webbplats som har skapats med Oracle Content Management? Räknas det som en aktiv användarsession att använda länken?**

Om du besöker webbplatsen som har skapats med Oracle Content Management utlöses en aktiv användarsession, vilket innebär att det räknas som en aktiv användare den timmen, men inte på grund av att du använder den allmänna nedladdningslänken. Den utgående dataöverföringen spåras fortfarande.

#### **Hur spåras de aktiva användarsessionerna när det gäller webbläsarsessioner?**

De aktiva användarsessionerna för webbläsare spåras med en cookie som upphör att gälla när sessionsfönstret slutar under webbläsarsessionen.

#### **Vad händer om en användare rensar cookies i webbläsaren eller stänger en inkognitowebbläsarsession?**

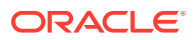

<span id="page-206-0"></span>Om användaren rensar cookien (genom att rensa den i webbläsaren eller genom att stänga ett inkognitofönster) behandlas nästa begäran som en ny användare och räknas som en ny aktiv användarsession.

#### **Spåras AppLink-länkar och API-anrop för faktureringssyfte?**

AppLink-länkar och API-anrop från tredjepartsapplikationer och från andra Oracle Cloudapplikationer debiteras enligt den användaridentitet (standard eller företag) som användes när API-anslutningen upprättas. Vart hundrade API-anrop under en viss timme räknas som ytterligare en aktiv användare under den timmen.

#### **Hur spåras AppLink-anrop som besökarsessioner?**

Parametern assignedUser i AppLink-begäraninnehållet används för att spåra anrop på klientsidan som är associerade med unika användare. Se Integrera mapp- och filurval och AppLink-resurs i *Integrating and Extending Oracle Content Management*.

#### **Hur spåras en användare av datorklienten för Oracle Content Management?**

En datorklientanvändare spåras som en aktiv användare (antingen som en standardanvändare eller som en företagsanvändare) om hen skapar, redigerar eller uppdaterar filer eller mappar från datorn. Nedåtgående synkroniseringsåtgärder från molnservern som orsakas av andra användaruppdateringar av filer eller mappar räknas inte som aktiva användarsessioner. Däremot räknas synkronisering mot mätetalet för utgående dataöverföring. Om en användare till exempel synkroniserar mer än 1 Gbyte data per timme räknas varje ytterligare synkroniserad Gbyte som ytterligare en aktiv användarsession för den timmen (antingen standard eller företag).

### Besökarsessioner

En *besökarsession* är ett mätetal som används av Oracle Content Management för att spåra användning inom ett angett *sessionsfönster* (en timme för timvisa besökarsessioner och 24 timmar för dagliga besökarsessioner). En besökarsession utlöses när en unik oautentiserad användare eller en autentiserad användare med rollen *platsbesökare* får åtkomst till tjänsten via en viss kanal (till exempel via en webbläsare, mobilwebbläsare eller applänk). Åtkomst från flera olika kanaler räknas som flera besökarsessioner. Till exempel: Om en och samma besökare inom en entimmesperiod får åtkomst till samma instans av Oracle Content Management från webbläsaren Firefox för datorer, från webbläsaren Chrome för datorer och från en webbläsare för mobila enheter räknas det som tre *dagliga* användarsessioner.

Icke-autentiserade användare kan visa vissa webbplatser, använda allmänna länkar och visa innehållet för Oracle Content Management som är inbäddat i appar och på webbplatser.

#### **Frågor och svar**

#### **Om en användare får åtkomst till flera sidor inom samma instans av Oracle Content Management räknas det i så fall som flera besökarsessioner?**

Nej. Besökarsessioner räknas bara på instansnivå (platsnivå).

#### **När utlöses en besökarsession?**

En besökarsession initieras av en användare (anonym eller autentiserad *gäst*) som får åtkomst till en resurs i Oracle Content Management, till exempel en instans av Oracle Content Management, en webbplats som har skapats med Oracle Content Management eller via ett API (till exempel via applänkar) minst en gång inom sessionsfönstret.

#### **Hur länge varar en besökarsession?**

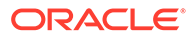

Längden på en timvis besökarsession är en timme. En daglig besökarsession är 24 timmar lång. Den inleds den första gången användaren får åtkomst till en viss resurs i Oracle Content Management via en unik kanal. Efter en timme utlöser påföljande besök av samma användare till samma resurs en ny *timvis* besökarsession. Efter 24 timmar utlöser påföljande besök av samma användare till samma resurs en ny *daglig* besökarsession.

#### **Räknas en standardanvändare eller en företagsanvändare av Oracle Content Management in i antalet besökarsessioner?**

Nej. Autentiserade (inloggade) standard- och företagsanvändare som besöker en resurs i Oracle Content Management räknas inte med i antalet besökarsessioner.

#### **Gäller besökarsessionen för autentiserade (inloggade) användare som besöker en resurs i Oracle Content Management?**

Enligt ovan räknas autentiserade Oracle Content Management-standardanvändare och -företagsanvändare som besöker en Oracle Content Management-resurs inte med i antalet besökarsessioner. En autentiserad användare med rollen *platsbesökare räknas med* i antal besökarsessioner.

#### **Hur ofta beräknas besökarsessionen?**

Besökaren kan få åtkomst till samma resurs (plats, API eller applänk) flera gånger inom besökarsessionsfönstret (en timme för timvisa besökarsessioner och 24 timmar för dagliga besökarsessioner) och det räknas som ett enda besök. Om användaren får åtkomst till samma resurs igen efter besökarsessionsfönstret räknas det som ett nytt besök.

#### **Räknas det som en andra besökarsession om en användare besöker en andra plats?**

Om samma användare får åtkomst till en annan resurs (som en annan plats) räknas det som ett separat besök i en besökarsession. Om samma användare till exempel får åtkomst till två olika platser inom sessionsfönstret räknas det som två besök. Antalet är per användare, per resurs, per kanal och per besökarsessionsfönster för en viss tjänsteinstans.

#### **Räknas platsbesök av robotar och sökspindlar som besökarsessioner?**

Upprepade besök av robotar och sökspindlar räknas inte som besökarsessioner.

#### **Räknas det som en besökarsession när en användare får åtkomst till en allmän nedladdningslänk?**

En användare som använder en allmän nedladdningslänk för att ladda ned ett dokument räknas inte som en besökarsession. Även om användaren kommer till användargränssnittet för Oracle Content Management, där knappen **Ladda ned** visas, räknas det inte som en besökarsession.

#### **Hur fungerar det om användaren får åtkomst till den allmänna nedladdningslänken via en webbplats som har skapats med Oracle Content Management? Räknas användningen av länken som en besökarsession?**

Ett besök på webbplatsen som har skapats med Oracle Content Management utlöser en besökarsession, och räknas därför som en besökarsession, men inte på grund av att den allmänna nedladdningslänken har använts.

#### **Hur spåras besökarsessionerna när det gäller webbläsarsessioner?**

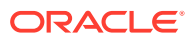

Besökarsessionerna för webbläsare spåras med en cookie som upphör att gälla när sessionsfönstret upphör inom webbläsarsessionen.

#### **Vad händer om en användare rensar cookies i webbläsaren eller stänger en inkognitowebbläsarsession?**

Om användaren rensar cookien (genom att rensa den i webbläsaren eller genom att stänga ett inkognitofönster) behandlas nästa begäran som en ny användare och räknas som en ny besökarsession.

#### **Vilka mätetal rapporteras till administratörer?**

Oracle Content Management-analys tillhandahåller följande mätetal:

- Uppdelning av antal besökarsessioner på timbasis
- Aggregering av antal besökarsessioner per månad
- Möjlighet att borra ned till varje dag i månaden (för att få antal besökare)

#### **Vilka mätetal stöds inte och samlas inte in?**

- Cookieavaktivering: vissa kunder kan avaktivera cookiespårning på webbläsarsidan som del av en slutanvändarpolicy. I så fall kan inte Oracle Content Management spåra besökarbaserade cookies eftersom de är avaktiverade, vilket innebär att antalet blir lägre än det faktiska antalet besökare.
- Spårning av besökare via datorapplikationen Oracle Content Management (datorapplikationen stöder endast räkning av namngivna användare).
- Spårning av besök via Oracle Content Management-applikationer för mobila enheter (applikationerna för mobila enheter stöder endast räkning av namngivna användare).

#### **Vad gäller för bortvals- och sekretesstöd och cookiespårning?**

Oracle Content Management-webbplatser har ett standardalternativ för att informera användaren om att en Oracle Content Management-resurs (webbplats) använder cookies vilket användarna kan välja bort genom att avaktivera cookien. Som stöd för det läggs följande två objekt till i alla webbplatsresurser för Oracle Content Management:

- Översiktsmeddelande om bortval: det här meddelandet visas på alla platser för att ange att en cookie används för spårning. Det innehåller en länk till sekretessidan.
- Sekretessplatssida: en standardplatssida som förklarar hur en cookie används samt stegen för att avaktivera cookien. Du kan anpassa den sidan på samma sätt som andra platssidor.

#### **Spåras AppLink-länkar och API-anrop som besökarsessioner?**

AppLink-länkar och REST-API-anrop från tredjepartsapplikationer inkluderas i antal besökarsessioner.

#### **Hur spåras AppLink-anrop som besökarsessioner?**

Parametern assignedUser i AppLink-begäraninnehållet används för att spåra anrop på klientsidan som är associerade med unika användare. Se Integrera mapp- och filurval och AppLink-resurs i *Integrating and Extending Oracle Content Management*.

#### **Exempel**

Nedan följer några exempel på besökarsessionsantal. Exempel: ACME Corporation har en Oracle Content Management-tjänsteinstans och har skapat tre webbplatser: webbplats A, B

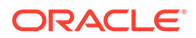

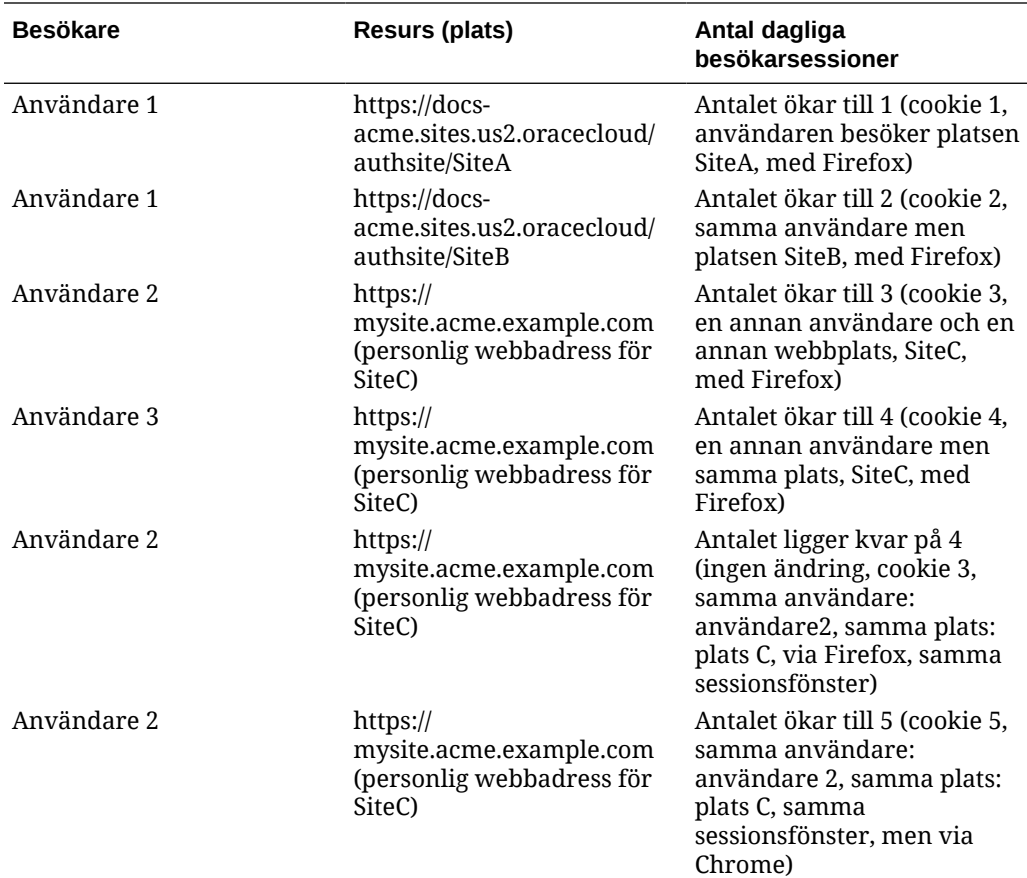

<span id="page-209-0"></span>och C. Här följer några exempel på hur besökarsessionerna skulle räknas under ett sessionsfönster.

# Distribuera och hantera äldre instanser av Oracle Content Management för SaaS i OCI, klassisk version

Om du har Oracle Content Management för SaaS i Oracle Cloud Infrastructure, klassisk version (OCI Classic) finns det några skillnader i hur du distribuerar och hanterar Oracle Content Management.

Om du har Oracle Content Management molntjänst för Oracle CX *måste* du [skapa nya](#page-67-0) [instanser](#page-67-0) samt hantera och övervaka dessa instanser i Infrastrukturkonsolen. Följ inte instruktionerna nedan.

Om du har Oracle Content Management för SaaS i Oracle Cloud Infrastructure, klassisk version (OCI Classic) utför du följande uppgifter annorlunda:

- [Skapa nya instanser](#page-210-0)
- [Hantera och övervaka](#page-213-0)

Alla andra uppgifter utförs enligt beskrivningen i föregående kapitel:

- [Konfigurera tjänsteinställningar](#page-93-0)
- [Hantera användare, grupper och åtkomst](#page-120-0)
- [Analysera tjänsteanvändning](#page-129-0)

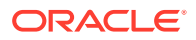

• Du kanske även vill integrera Oracle Content Management med andra affärsapplikationer, enligt beskrivningen i *Integrating and Extending Oracle Content Management*.

# <span id="page-210-0"></span>Skapa en instans av Oracle Content Management för SaaS

Om du har Oracle Content Management för SaaS måste du ställa in lagringstjänsten och skapa en lagringsanvändare, varefter du skapar din tjänsteinstans.

Använd följande procedur för att skapa en instans av Oracle Content Management för SaaS:

- **1.** Ställ in lagringstjänsten:
	- **a.** Logga in på [Oracle Cloud](https://cloud.oracle.com) som molnkontoadministratör. Du hittar ditt kontonamn och tillhörande inloggningsinformation i välkomstmeddelandet du fått via e-post.
	- **b.** I Infrastrukturkonsolen, klassisk version, bredvid Storage Classic, klickar du på och väljer **Öppna tjänstekonsolen**.

**Obs!:**

Om du inte ser Storage Classic i infopanelen ska du klicka på <sup>{Q}</sup> och ange **Visa** för Storage Classic.

**c.** Första gången du får åtkomst till tjänsten Storage Classic visas en uppmaning om att ange georeplikeringspolicy. Välj en region nära den plats där tjänsten primärt ska användas.

När du har konfigurerat lagringstjänsten visas en uppmaning om att skapa en ny container, vilket anger att du har slutfört konfigurationen. Du kan fortsätta till nästa steg utan att skapa en ny container.

- **d.** Klicka på fliken **Konto** och lägg märke till REST-slutpunkten. Det här är den lagrings-URL du anger när du skapar din instans av Oracle Content Management för SaaS.
- **2.** Skapa lagringsanvändaren:

Skapa en dedikerad användare för att få tillgång till lagringsutrymmet så att du har en självständig användare som är oberoende från rotanvändaren för att undvika konflikter vid lösenordsåterställningar m.m.

## **Obs!:**

Den här användaren används inte för åtkomst till Oracle Content Management.

- **a.** I Infrastrukturkonsolen, klassisk version, klickar du på **i och sedan på Användare** under Kontohantering. Du kan behöva rulla nedåt med hjälp av rullningslisterna till höger för att se menyalternativen.
- **b.** På sidan Användarhantering, i banderollen, klickar du på **Identitetskonsol**. Då öppnas sidan Användare för Oracles molntjänst för identiteter.
- **c.** Klicka på **Lägg till**.
- **d.** Ange Storage som förnamn och Admin som efternamn.

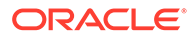

- **e.** Ange storageadmin som användarnamn.
- **f.** Avmarkera kryssrutan **Använd e-postadressen som användarnamn**.
- **g.** Ange en e-postadress som *inte* ska användas för att logga in på Oracle Content Management, men som du har åtkomst till, så att du kan ange lösenordet.
- **h.** När du har tagit emot välkomstmeddelandet för lagringsadministrationsanvändaren anger du lösenordet för storageadmin.
- **i.** Klicka på **Slutför**.
- **j.** Expandera navigeringsmenyn och klicka sedan på **Applikationer**.
- **k.** Leta rätt på och öppna applikationen Storage Classic.
- **l.** Klicka på fliken **Applikationsroller**.
- **m.** Bredvid rollen **Storage\_Administrator** klickar du på <sup>■</sup> och sedan väljer du **Tilldela användare**.
- **n.** Sök efter och välj **Lagringsanvändare** och klicka sedan på **Tilldela**.

### **Viktigt:**

*Se till att ingen tar bort den här användaren* eftersom det skulle leda till att Oracle Content Management inte längre kan kommunicera med lagringstjänsten.

- **3.** Skapa din Oracle Content Management för SaaS-instans:
	- **a.** Du går tillbaka till Infrastrukturkonsolen, klassisk version, genom att klicka på och sedan klicka på **Mina tjänster**.
	- **b.** Klicka på **Skapa instans**.
	- **c.** Klicka på fliken **Alla tjänster**.
	- **d.** Rulla ned till sektionen **innehåll och upplevelse**.
	- **e.** Bredvid **Content Cloud** klickar du på **Skapa**.
	- **f.** På fliken **Instanser** på sidan Oracle Content Management-tjänster klickar du på **Skapa instans**.
	- **g.** Ange följande information och klicka sedan på **Nästa**.

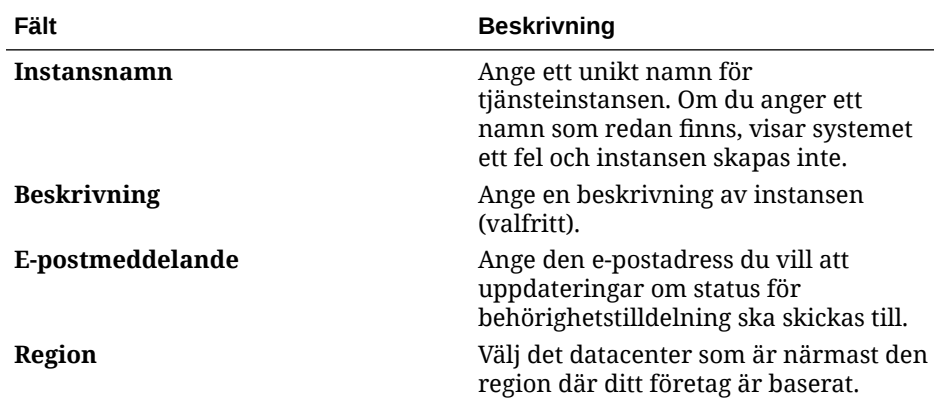

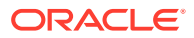

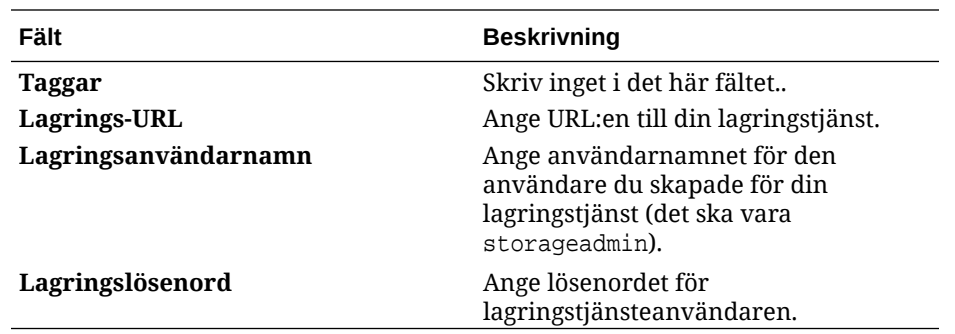

#### **h.** Klicka på **Skapa**.

När din tjänsteinstansbegäran har godkänts får du ett e-postmeddelande om att instansen har skapats och ett andra e-postmeddelande som välkomnar dig till Oracle Content Management. Det första e-postmeddelandet innehåller en länk till din instans (i Infrastrukturkonsolen, klassisk version). Det andra e-postmeddelandet innehåller en länk till Oracle Content Management-webbklienten.

### **Viktigt:**

- När du skapar din instans skapas en användare med namnet CEC\_INTERNAL\_APPID\_USER automatiskt. Det är en intern användare som inte kan användas för att logga in. Den här användaren aktiverar kommunikation mellan komponenter för Oracle Content Management. *Ta inte bort den här användaren* eftersom det medför att vissa funktioner i Oracle Content Management slutar fungera.
- Om du har köpt besökarlicenser debiteras du baserat på [besökarsessioner.](#page-215-0)

#### **Nästa steg**

När din tjänsteinstansbegäran har godkänts får du ett e-postmeddelande om att instansen har skapats och ett andra e-postmeddelande som välkomnar dig till Oracle Content Management. Det första e-postmeddelandet innehåller en länk till Infrastrukturkonsolen, klassisk version (klicka på länken till din instans). Det andra e-postmeddelandet innehåller en länk till webbklienten.

Nästa, [anger du användare och grupper](#page-81-0).

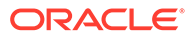

# <span id="page-213-0"></span>Hantera och övervaka Oracle Content Management för SaaS

Om du har Oracle Content Management för SaaS hanterar och övervakar du tjänsten via Infrastrukturkonsolen, klassisk version.

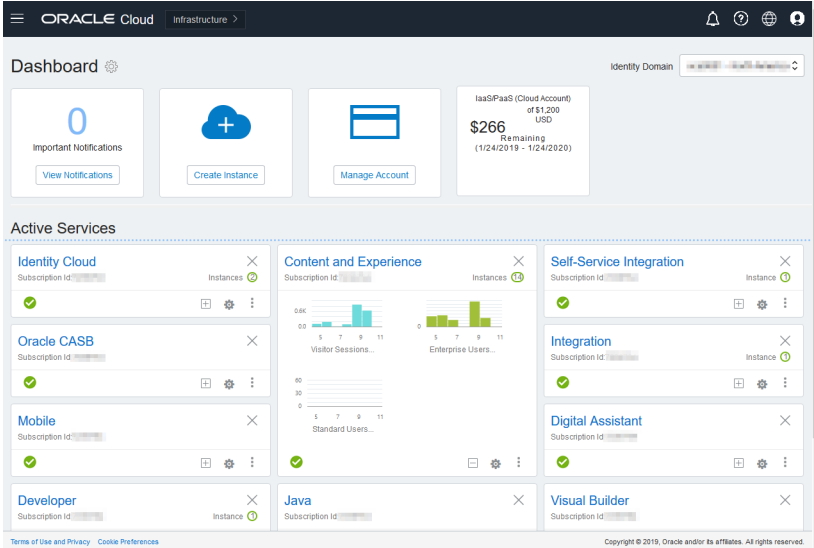

Expandera panelen Innehåll och upplevelse för att se följande mätetal:

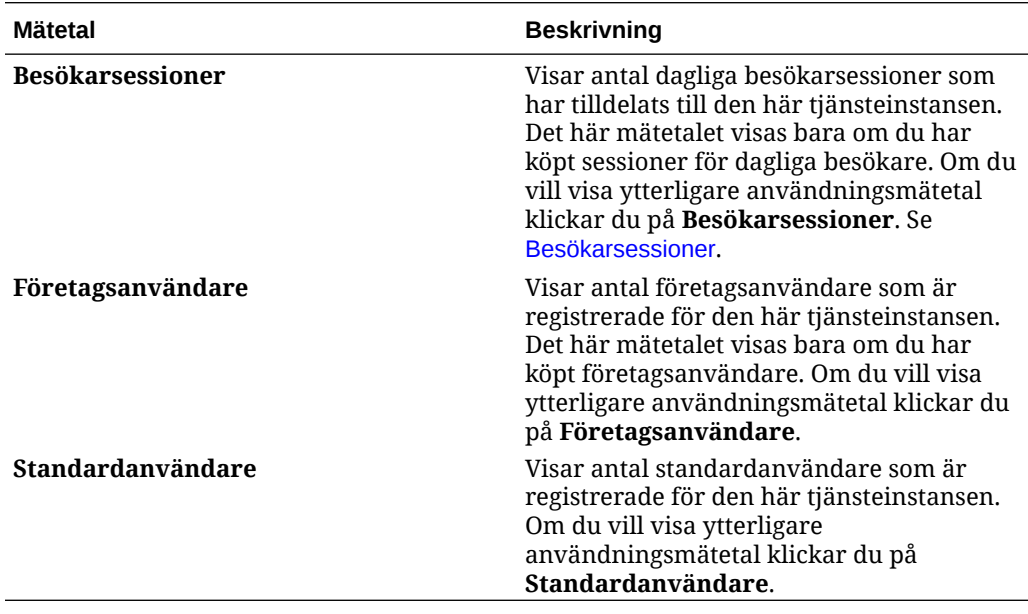

Om du vill visa detaljer om tjänsten ska du klicka på i panelen Innehåll och upplevelse och sedan välja någon av följande åtgärder:

• **Visa detaljer**: Följande flikar visas:

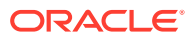

- **Översikt:** Visar information om tjänsten och eventuella tjänsteinstanser. Från den här sidan kan du skapa en ny tjänsteinstans eller ändra inställningarna för en befintlig instans.
- **Faktureringsmätetal:** Visar detaljerad användningsinformation om tjänsten.
- **Faktureringsaviseringar:** Konfigurera regler för att begränsa användningen och varna administratörer när användningen överskrider de konfigurerade gränserna.
- **Dokument:** Ladda ned rapporter som hänför sig till dina prenumerationer. Olika kategorier av rapporter, t.ex. användningsmätetal, fakturering eller incidenter, kan laddas ned om de är tillgängliga. Du kan ladda ned dagliga, veckovisa, månatliga eller årliga rapporter enligt önskemål. Rapporter är tillgängliga i PDF, MS Word eller Open XML.
- **Öppna tjänstekonsolen**: Visa en lista över alla dina tjänsteinstanser. Från listan över instanser kan du utföra följande åtgärder:
	- Du kan utföra vissa hanteringsuppgifter från listan över instanser. Klicka på bredvid instansen du vill hantera. Du kan få åtkomst till webbklienten för Oracle Content Management för instansen, lägga till taggar eller ta bort instansen.
	- Om du vill visa allmän information om en instans klickar du på dess namn. Då visas information som lagrings-OCID, version och kontonamn. Om du vill visa mer

information klickar du på  $\blacksquare$ .

- Om du vill hantera en instans klickar du på dess namn och sedan på  $\overline{\Xi}$ . Du kan få åtkomst till webbklienten för Oracle Content Management för instansen, lägga till en association, uppdatera inloggningsuppgifterna för instansen, lägga till taggar eller visa aktivitet.
- **Visa detaljer om kontoanvändning**: Följande flikar visas:
	- **Användning**: Visar i förekommande fall, de sammanlagda användningsavgifterna för individuella tjänster jämte resursanvändning och överskott.
	- **Kontohantering**: Visar detaljer om prenumerationen.
	- **Aktivera**: Aktivera och slutför inställningen för avvaktande order.
	- **Mina administratörskonton**: Visa uppgifter för administratörsinloggning, hantera lösenord och få åtkomst till tjänstekonsoler för alla dina Oracle Cloudadministratörskonton på ett och samma ställe.

### Visa faktureringsmätetal

På sidan Faktureringsmätetal i Infrastrukturkonsolen, klassisk version, visas detaljerad användningsinformation om tjänsten.

- **1.** Logga in på [Oracle Cloud](https://cloud.oracle.com) som molnkontoadministratör. Du hittar ditt kontonamn och tillhörande inloggningsinformation i välkomstmeddelandet du fått via e-post.
- **2.** I infopanelen, bredvid din tjänst, klickar du på , och väljer **Visa detaljer**.
- **3.** Klicka på **Faktureringsmätetal**. Du kan använda mätetalen för att bättre förstå hur mycket din tjänst används och om du behöver ändra lagringstilldelningen. Vilka mätetal som visas beror på vilken tjänsteprenumeration du har.

Följande mätetal visas:

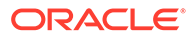

<span id="page-215-0"></span>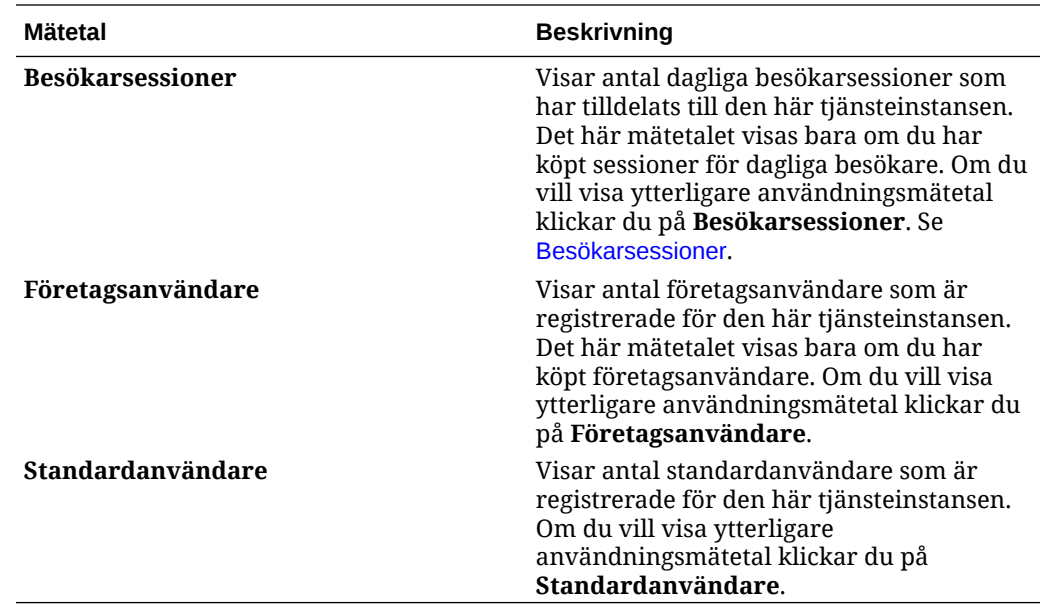

## Besökarsessioner

En *besökarsession* är ett mätetal som används av Oracle Content Management för att spåra användning inom ett angett *sessionsfönster* (en timme för timvisa besökarsessioner och 24 timmar för dagliga besökarsessioner). En besökarsession utlöses när en unik oautentiserad användare eller en autentiserad användare med rollen *platsbesökare* får åtkomst till tjänsten via en viss kanal (till exempel via en webbläsare, mobilwebbläsare eller applänk). Åtkomst från flera olika kanaler räknas som flera besökarsessioner. Till exempel: Om en och samma besökare inom en entimmesperiod får åtkomst till samma instans av Oracle Content Management från webbläsaren Firefox för datorer, från webbläsaren Chrome för datorer och från en webbläsare för mobila enheter räknas det som tre *dagliga* användarsessioner.

Icke-autentiserade användare kan visa vissa webbplatser, använda allmänna länkar och visa innehållet för Oracle Content Management som är inbäddat i appar och på webbplatser.

#### **Frågor och svar**

#### **Om en användare får åtkomst till flera sidor inom samma instans av Oracle Content Management räknas det i så fall som flera besökarsessioner?**

Nej. Besökarsessioner räknas bara på instansnivå (platsnivå).

#### **När utlöses en besökarsession?**

En besökarsession initieras av en användare (anonym eller autentiserad *gäst*) som får åtkomst till en resurs i Oracle Content Management, till exempel en instans av Oracle Content Management, en webbplats som har skapats med Oracle Content Management eller via ett API (till exempel via applänkar) minst en gång inom sessionsfönstret.

#### **Hur länge varar en besökarsession?**

Längden på en timvis besökarsession är en timme. En daglig besökarsession är 24 timmar lång. Den inleds den första gången användaren får åtkomst till en viss resurs i Oracle Content Management via en unik kanal. Efter en timme utlöser påföljande

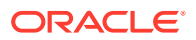
besök av samma användare till samma resurs en ny *timvis* besökarsession. Efter 24 timmar utlöser påföljande besök av samma användare till samma resurs en ny *daglig* besökarsession.

### **Räknas en standardanvändare eller en företagsanvändare av Oracle Content Management in i antalet besökarsessioner?**

Nej. Autentiserade (inloggade) standard- och företagsanvändare som besöker en resurs i Oracle Content Management räknas inte med i antalet besökarsessioner.

### **Gäller besökarsessionen för autentiserade (inloggade) användare som besöker en resurs i Oracle Content Management?**

Enligt ovan räknas autentiserade Oracle Content Management-standardanvändare och företagsanvändare som besöker en Oracle Content Management-resurs inte med i antalet besökarsessioner. En autentiserad användare med rollen *platsbesökare räknas med* i antal besökarsessioner.

### **Hur ofta beräknas besökarsessionen?**

Besökaren kan få åtkomst till samma resurs (plats, API eller applänk) flera gånger inom besökarsessionsfönstret (en timme för timvisa besökarsessioner och 24 timmar för dagliga besökarsessioner) och det räknas som ett enda besök. Om användaren får åtkomst till samma resurs igen efter besökarsessionsfönstret räknas det som ett nytt besök.

#### **Räknas det som en andra besökarsession om en användare besöker en andra plats?**

Om samma användare får åtkomst till en annan resurs (som en annan plats) räknas det som ett separat besök i en besökarsession. Om samma användare till exempel får åtkomst till två olika platser inom sessionsfönstret räknas det som två besök. Antalet är per användare, per resurs, per kanal och per besökarsessionsfönster för en viss tjänsteinstans.

### **Räknas platsbesök av robotar och sökspindlar som besökarsessioner?**

Upprepade besök av robotar och sökspindlar räknas inte som besökarsessioner.

#### **Räknas det som en besökarsession när en användare får åtkomst till en allmän nedladdningslänk?**

En användare som använder en allmän nedladdningslänk för att ladda ned ett dokument räknas inte som en besökarsession. Även om användaren kommer till användargränssnittet för Oracle Content Management, där knappen **Ladda ned** visas, räknas det inte som en besökarsession.

### **Hur fungerar det om användaren får åtkomst till den allmänna nedladdningslänken via en webbplats som har skapats med Oracle Content Management? Räknas användningen av länken som en besökarsession?**

Ett besök på webbplatsen som har skapats med Oracle Content Management utlöser en besökarsession, och räknas därför som en besökarsession, men inte på grund av att den allmänna nedladdningslänken har använts.

#### **Hur spåras besökarsessionerna när det gäller webbläsarsessioner?**

Besökarsessionerna för webbläsare spåras med en cookie som upphör att gälla när sessionsfönstret upphör inom webbläsarsessionen.

### **Vad händer om en användare rensar cookies i webbläsaren eller stänger en inkognitowebbläsarsession?**

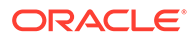

Om användaren rensar cookien (genom att rensa den i webbläsaren eller genom att stänga ett inkognitofönster) behandlas nästa begäran som en ny användare och räknas som en ny besökarsession.

### **Vilka mätetal rapporteras till administratörer?**

Oracle Content Management-analys tillhandahåller följande mätetal:

- Uppdelning av antal besökarsessioner på timbasis
- Aggregering av antal besökarsessioner per månad
- Möjlighet att borra ned till varje dag i månaden (för att få antal besökare)

### **Vilka mätetal stöds inte och samlas inte in?**

- Cookieavaktivering: vissa kunder kan avaktivera cookiespårning på webbläsarsidan som del av en slutanvändarpolicy. I så fall kan inte Oracle Content Management spåra besökarbaserade cookies eftersom de är avaktiverade, vilket innebär att antalet blir lägre än det faktiska antalet besökare.
- Spårning av besökare via datorapplikationen Oracle Content Management (datorapplikationen stöder endast räkning av namngivna användare).
- Spårning av besök via Oracle Content Management-applikationer för mobila enheter (applikationerna för mobila enheter stöder endast räkning av namngivna användare).

### **Vad gäller för bortvals- och sekretesstöd och cookiespårning?**

Oracle Content Management-webbplatser har ett standardalternativ för att informera användaren om att en Oracle Content Management-resurs (webbplats) använder cookies vilket användarna kan välja bort genom att avaktivera cookien. Som stöd för det läggs följande två objekt till i alla webbplatsresurser för Oracle Content Management:

- Översiktsmeddelande om bortval: det här meddelandet visas på alla platser för att ange att en cookie används för spårning. Det innehåller en länk till sekretessidan.
- Sekretessplatssida: en standardplatssida som förklarar hur en cookie används samt stegen för att avaktivera cookien. Du kan anpassa den sidan på samma sätt som andra platssidor.

### **Spåras AppLink-länkar och API-anrop som besökarsessioner?**

AppLink-länkar och REST-API-anrop från tredjepartsapplikationer inkluderas i antal besökarsessioner.

### **Hur spåras AppLink-anrop som besökarsessioner?**

Parametern assignedUser i AppLink-begäraninnehållet används för att spåra anrop på klientsidan som är associerade med unika användare. Se Integrera mapp- och filurval och AppLink-resurs i *Integrating and Extending Oracle Content Management*.

### **Exempel**

Nedan följer några exempel på besökarsessionsantal. Exempel: ACME Corporation har en Oracle Content Management-tjänsteinstans och har skapat tre webbplatser: webbplats A, B och C. Här följer några exempel på hur besökarsessionerna skulle räknas under ett sessionsfönster.

ORACLE®

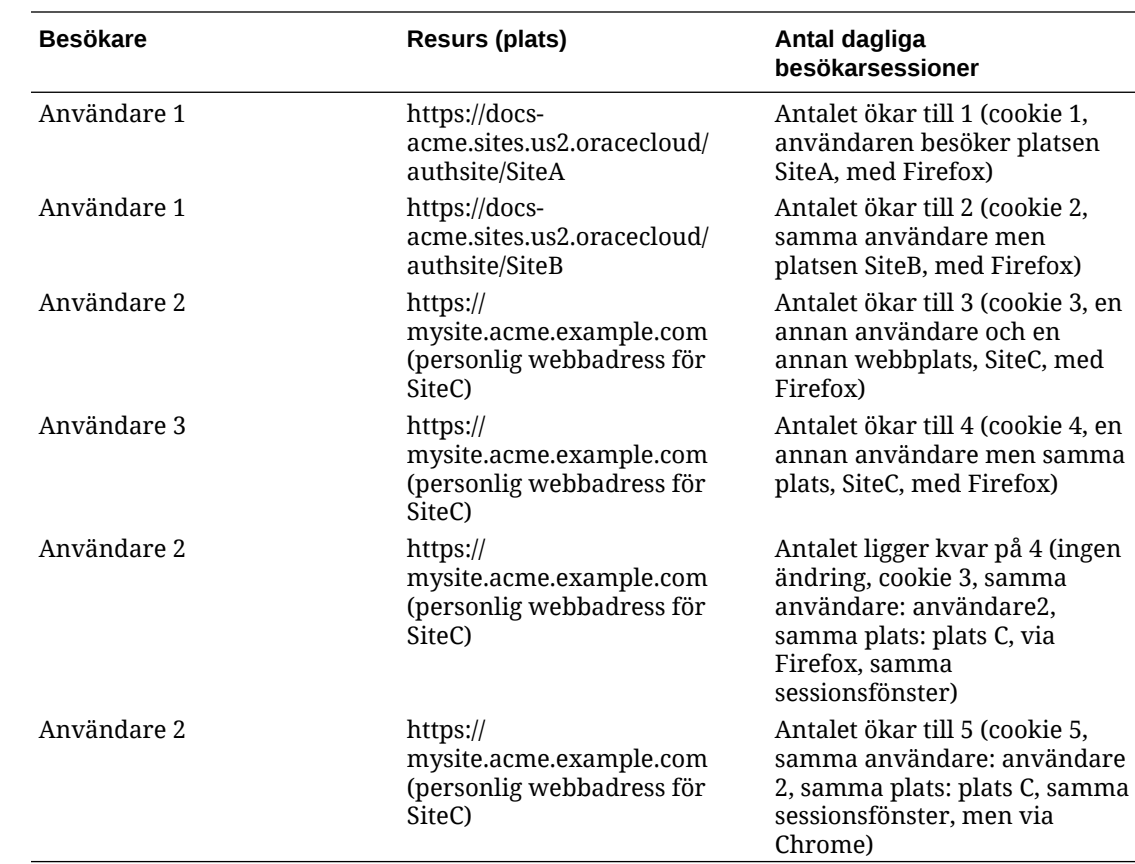

# Distribuera och hantera Oracle Content Management med en prenumeration med fast pris

Om du har en prenumeration med fast pris med rättighet till Oracle Content Management finns det några skillnader i hur du distribuerar och hanterar Oracle Content Management.

För äldre instanser som du har skapat i Infrastrukturkonsolen, klassisk version (tidigare kallad Mina tjänster), kan du hantera dem enligt beskrivningen i detta avsnitt. Oracle rekommenderar dock att du [migrera dessa instanser](#page-172-0) till den ursprungliga OCI-miljön (dvs. använder Infrastrukturkonsolen för att hantera tjänsteinstanser). På så sätt kan du vara säker på att få tillgång till fördelarna och framstegen på Oracles molnplattform i framtiden.

Vid hantering av äldre instanser utför du följande uppgifter annorlunda:

- [Skapa nya instanser](#page-219-0)
- [Ställ in användare och grupper](#page-220-0)
- [Hantera användare, grupper och åtkomst](#page-232-0)
- [Hantera och övervaka befintliga instanser](#page-213-0)

Alla andra uppgifter utförs enligt beskrivningen i föregående kapitel:

- [Konfigurera tjänsteinställningar](#page-93-0)
- [Analysera tjänsteanvändning](#page-129-0)

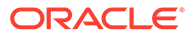

• Du kanske även vill integrera Oracle Content Management med andra affärsapplikationer, enligt beskrivningen i *Integrating and Extending Oracle Content Management*.

# <span id="page-219-0"></span>Skapa en instans av Oracle Content Management med en prenumeration med fast pris

Om du har en prenumeration på Oracle Content Management med fast pris skapar du en tjänsteinstans genom att följa instruktionerna i det här avsnittet.

För att skapa en instans av Oracle Content Management med en prenumeration med fast pris:

- **1.** Logga in på [Oracle Cloud](https://cloud.oracle.com) som molnkontoadministratör. Du hittar ditt kontonamn och tillhörande inloggningsinformation i välkomstmeddelandet du fått via e-post.
- **2.** Klicka på **Skapa instans**.
- **3.** Klicka på fliken **Alla tjänster**.
- **4.** Rulla ned till sektionen **Innehållsmoln**.
- **5.** På sidan Skapa ny Oracle Content Management-instans anger du följande information och klickar sedan på **Nästa**.

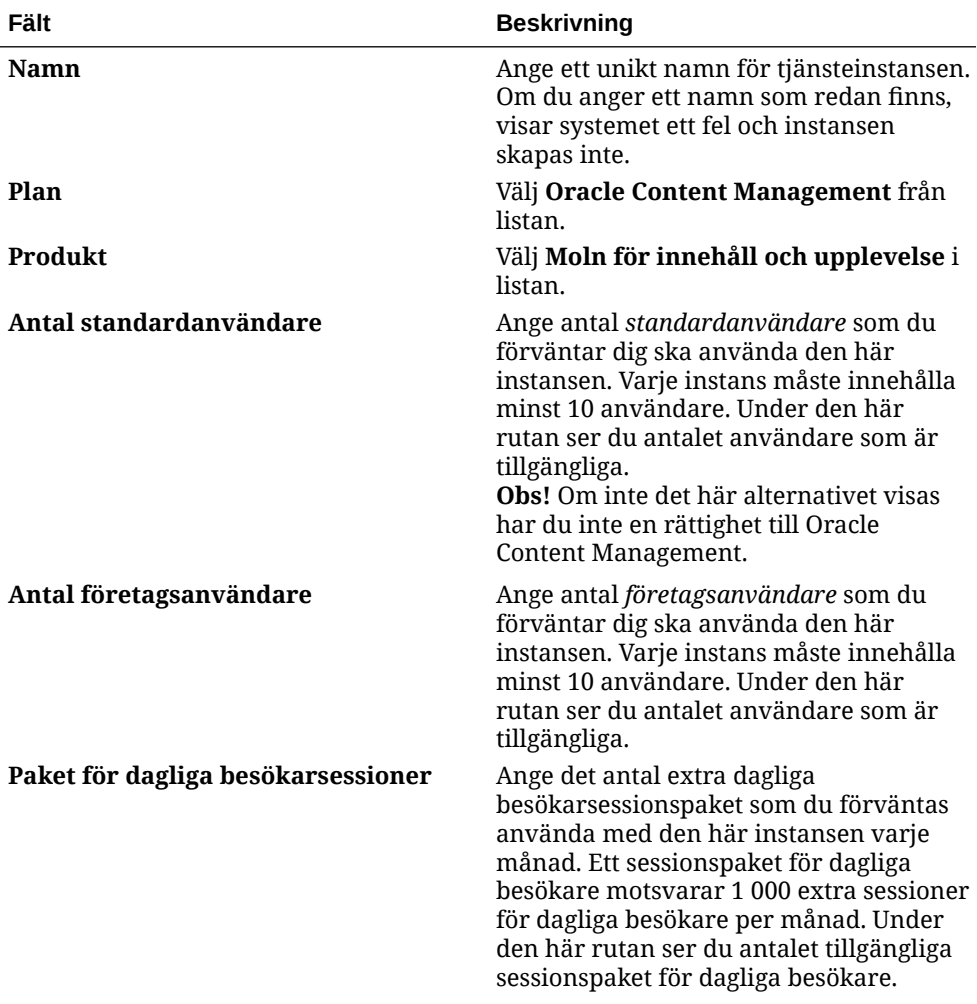

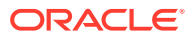

<span id="page-220-0"></span>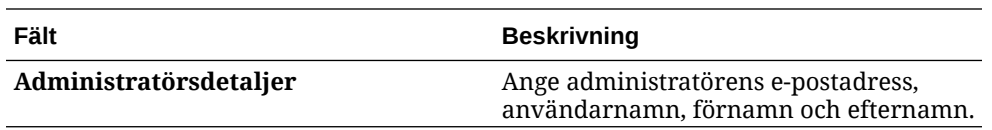

### **Nästa steg**

När din tjänsteinstansbegäran har godkänts får du ett e-postmeddelande om att instansen har skapats och ett andra e-postmeddelande som välkomnar dig till Oracle Content Management. Det första e-postmeddelandet innehåller en länk till Infrastrukturkonsolen, klassisk version (klicka på länken till din instans). Det andra e-postmeddelandet innehåller en länk till webbklienten.

Nästa, anger du användare och grupper.

## Ange användare och grupper

När du har skapat en tjänsteinstans ställer du in användare och grupper.

användarroller i Oracle Content Management är olika när du har en prenumeration med fast pris med rättighet till Oracle Content Management. En rekommenderad metod är att skapa grupper för rollerna i din organisation, som vanligtvis placeras i [standardorganisationsroller.](#page-227-0) Tilldela sedan lämpliga användarroller till dessa grupper för att ge dem åtkomst till de funktioner i Oracle Content Management som de behöver. Slutligen lägger du till användare till grupperna för att automatiskt tilldela dem lämpliga användarroller.

Om företaget använder enkel inloggning ska du aktivera enkel inloggning innan du lägger till användare. Se [Aktivera enkel inloggning](#page-120-0).

Det här är de huvudsakliga stegen:

- **1.** [Skapa grupper för organisationen](#page-230-0)
- **2.** [Tilldela roller till grupper](#page-230-0)
- **3.** [Lägg till användare](#page-231-0)
- **4.** [Tilldela användare till grupper](#page-231-0)

## Användarroller i en instans av Oracle Content Management med en prenumeration med fast pris

Användarrollerna i en instans av Oracle Content Management med en prenumeration med fast pris skiljer sig något från dem i en instans av Oracle Content Management med en prenumeration med universalpoäng.

Rollerna för en prenumeration med universalpoäng beskrivs i [Applikationsroller](#page-30-0). I följande tabell beskrivs användarrollerna för en instans av Oracle Content Management med en prenumeration med fast pris.

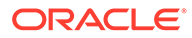

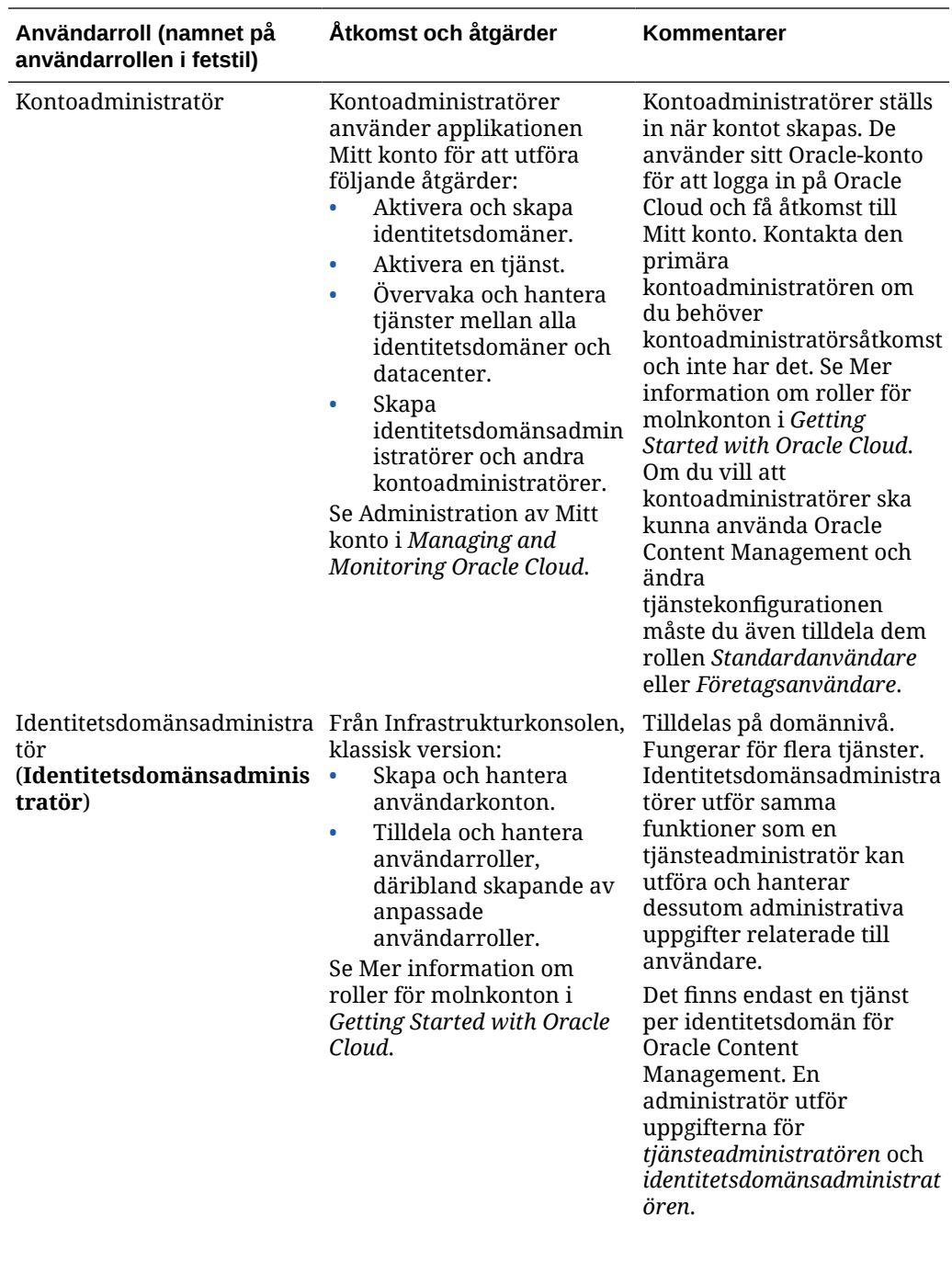

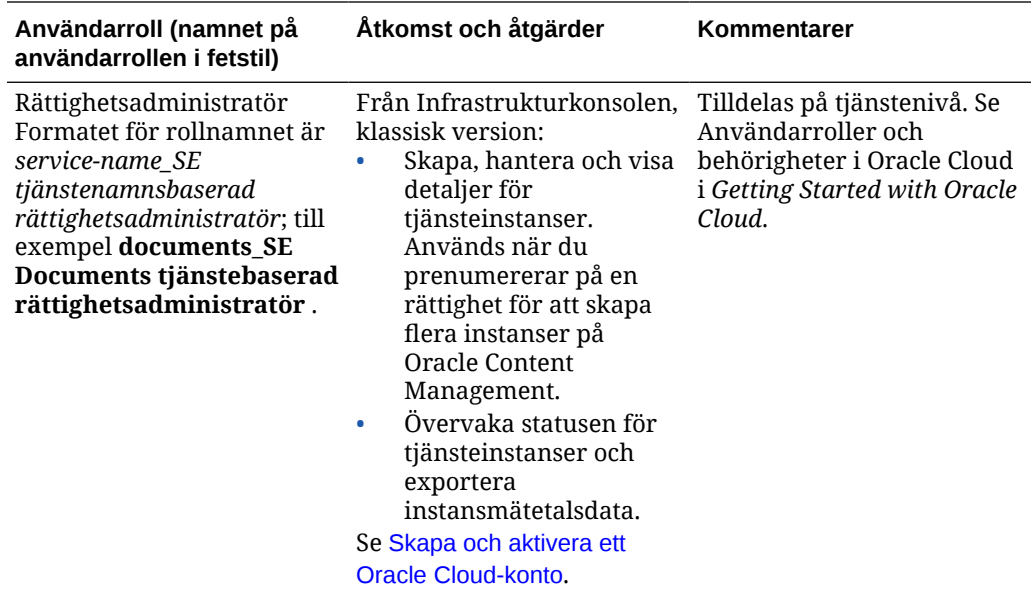

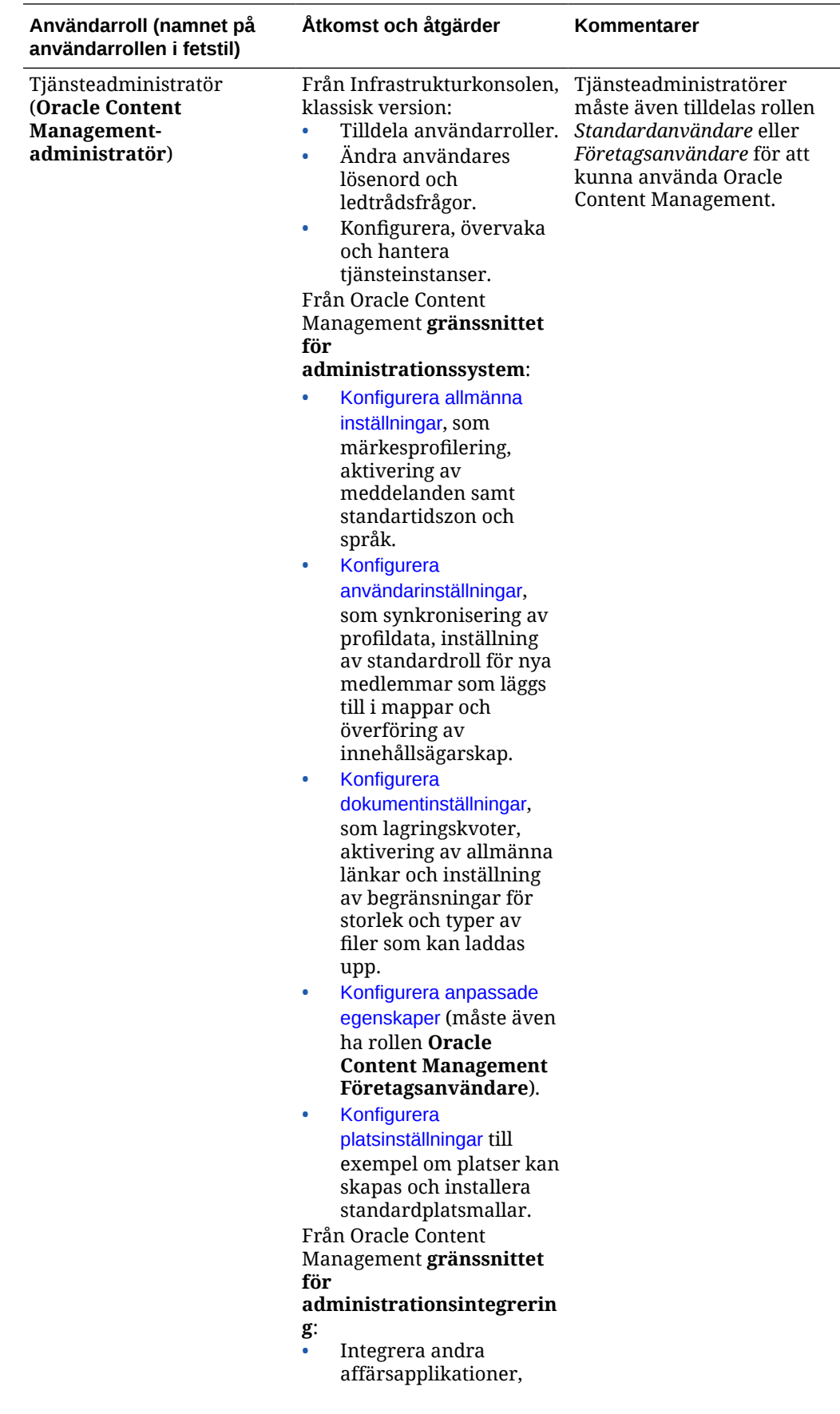

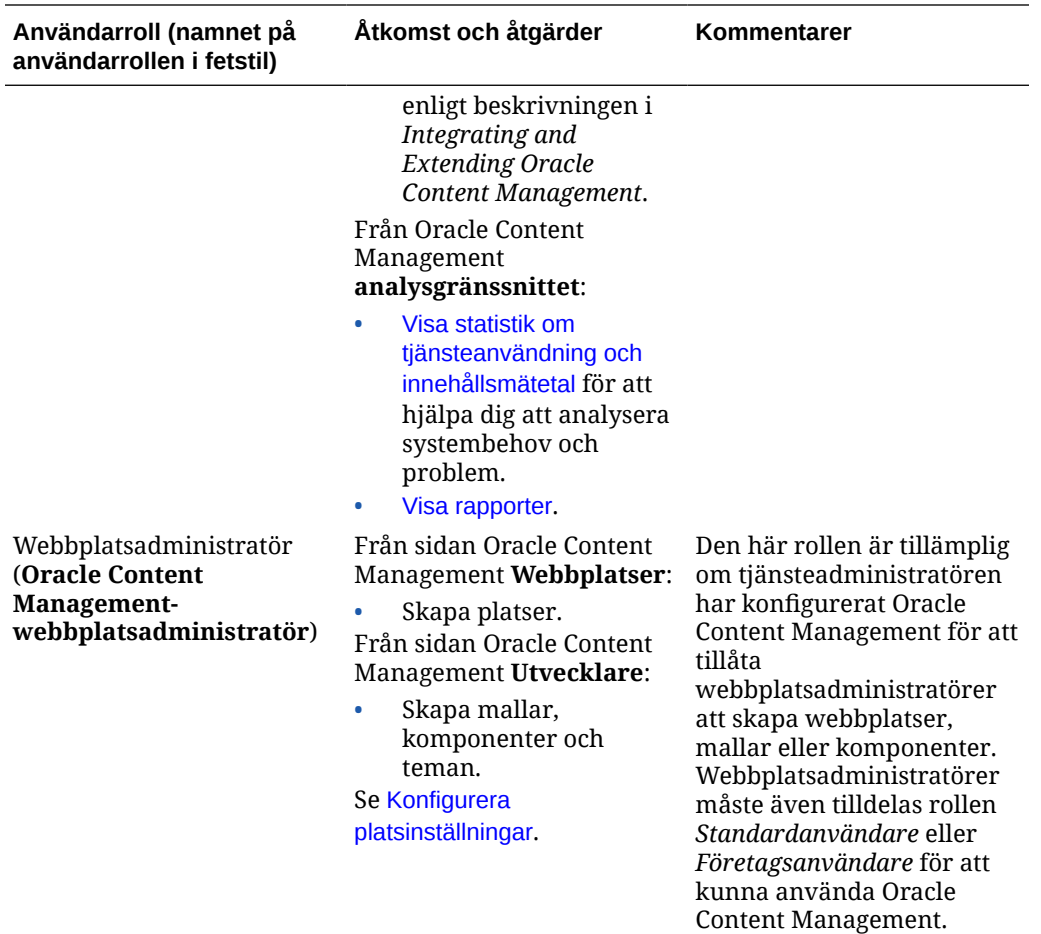

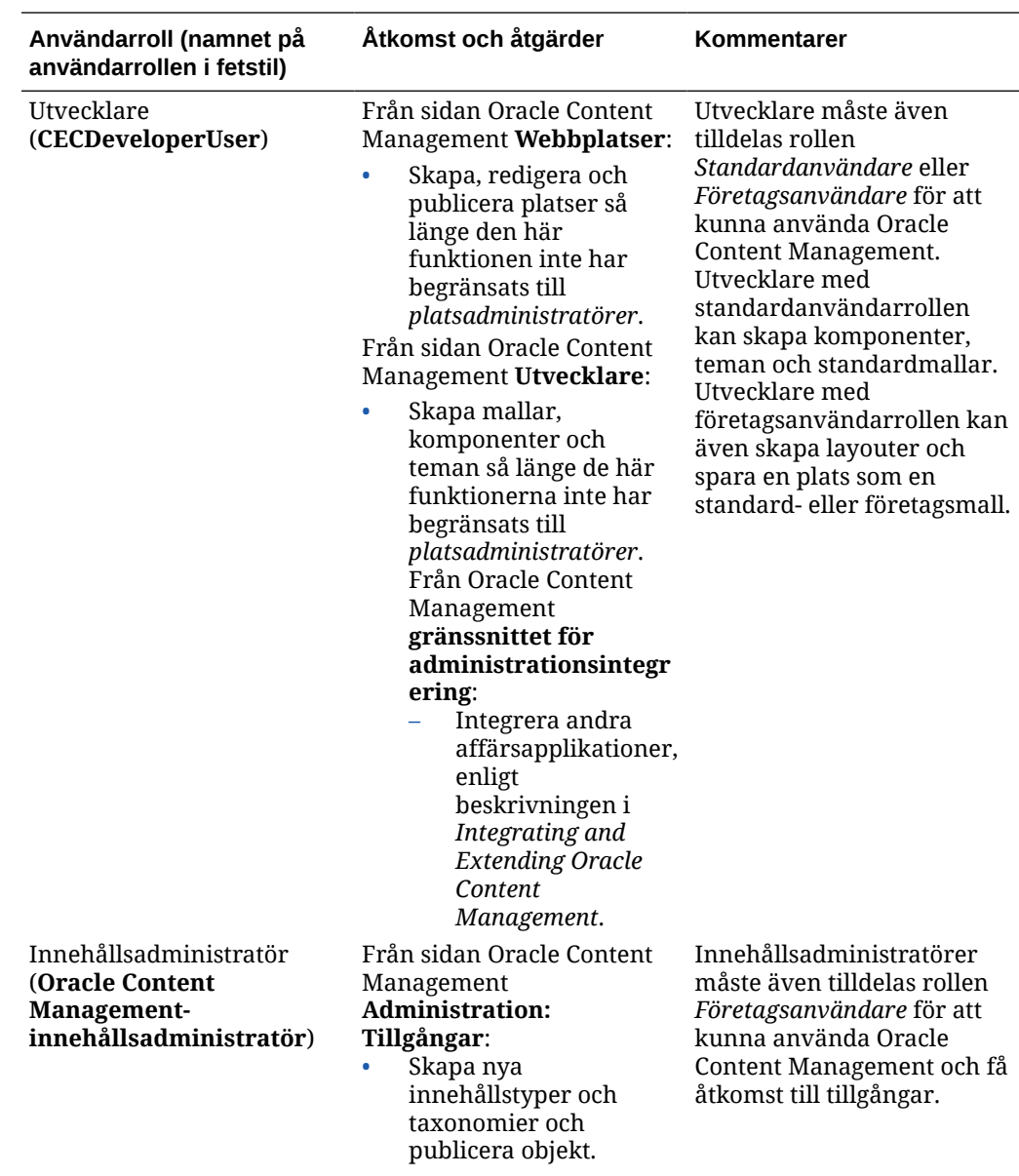

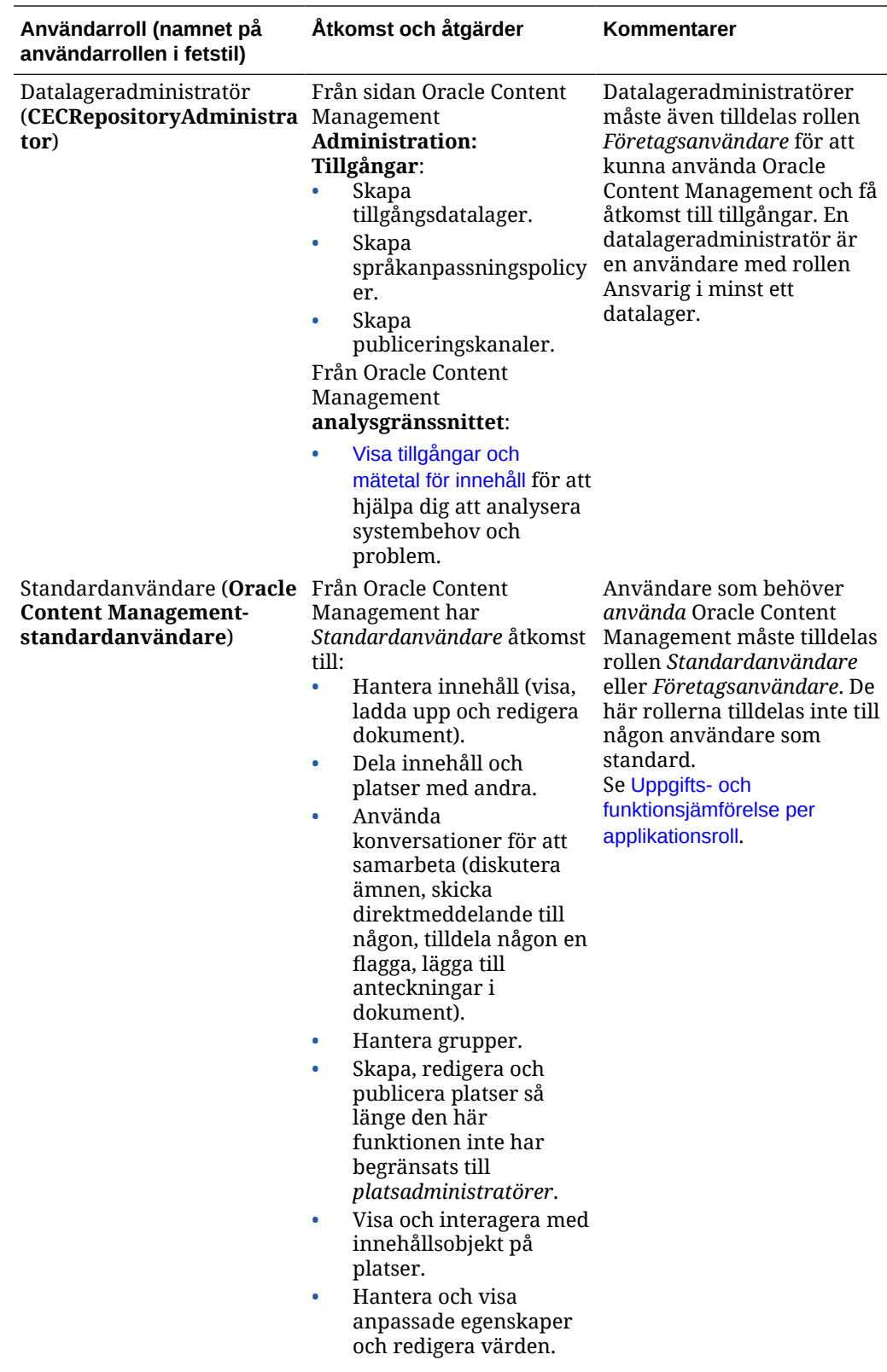

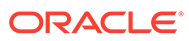

<span id="page-227-0"></span>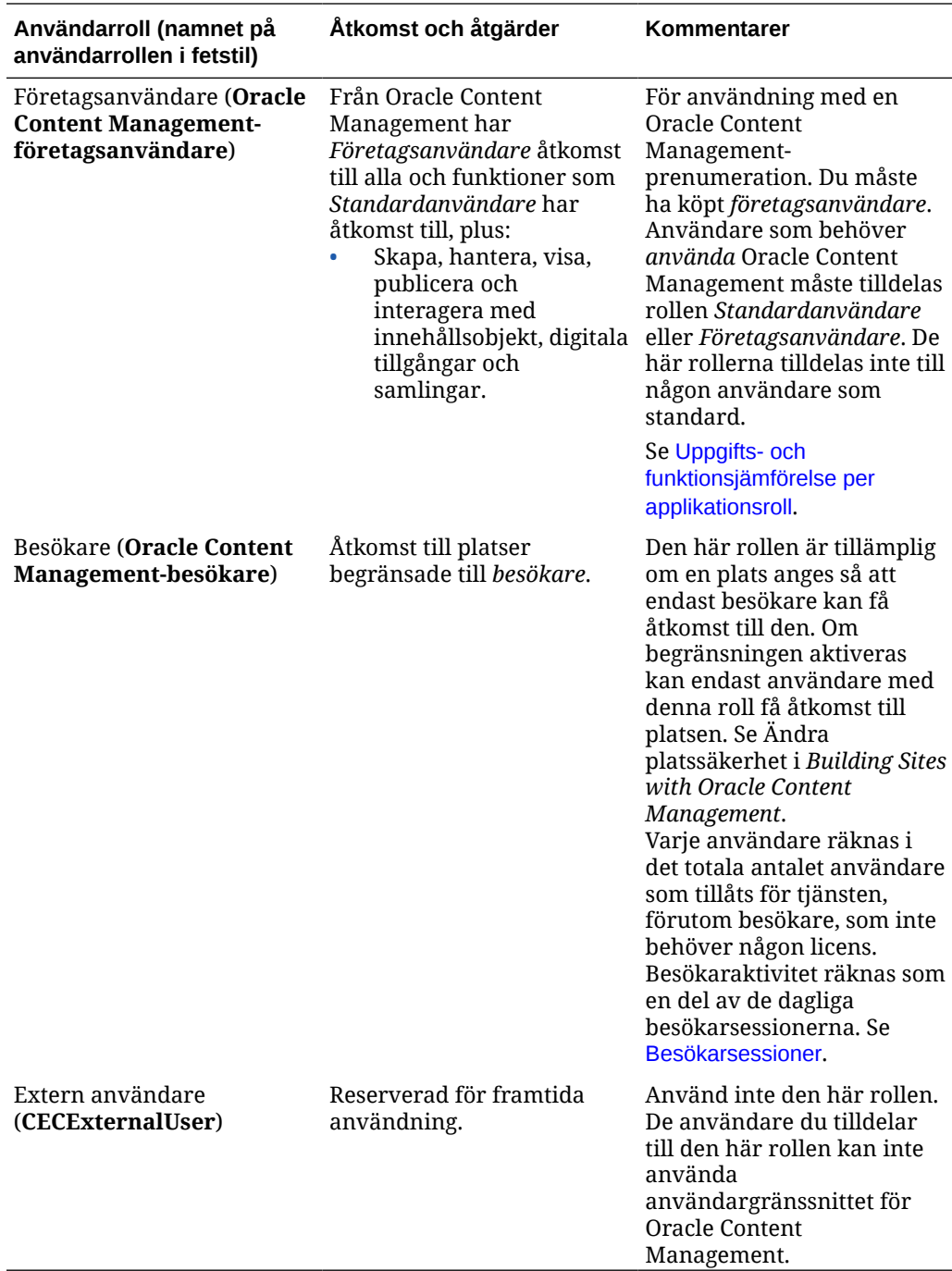

## **Standardorganisationsroller**

När du skapar användare ger du dem de applikationsroller de behöver för att utföra sina uppgifter i Oracle Content Management. De här användarna har normalt någon av följande organisationsroller (eller användartyper) och kräver de listade applikationsrollerna.

Du kan skapa grupper för dina organisationsroller och tilldela de listade användarrollerna till de grupperna. Du kan sedan lägga till användare till de grupperna för att automatiskt tilldela dem lämpliga användarroller.

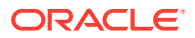

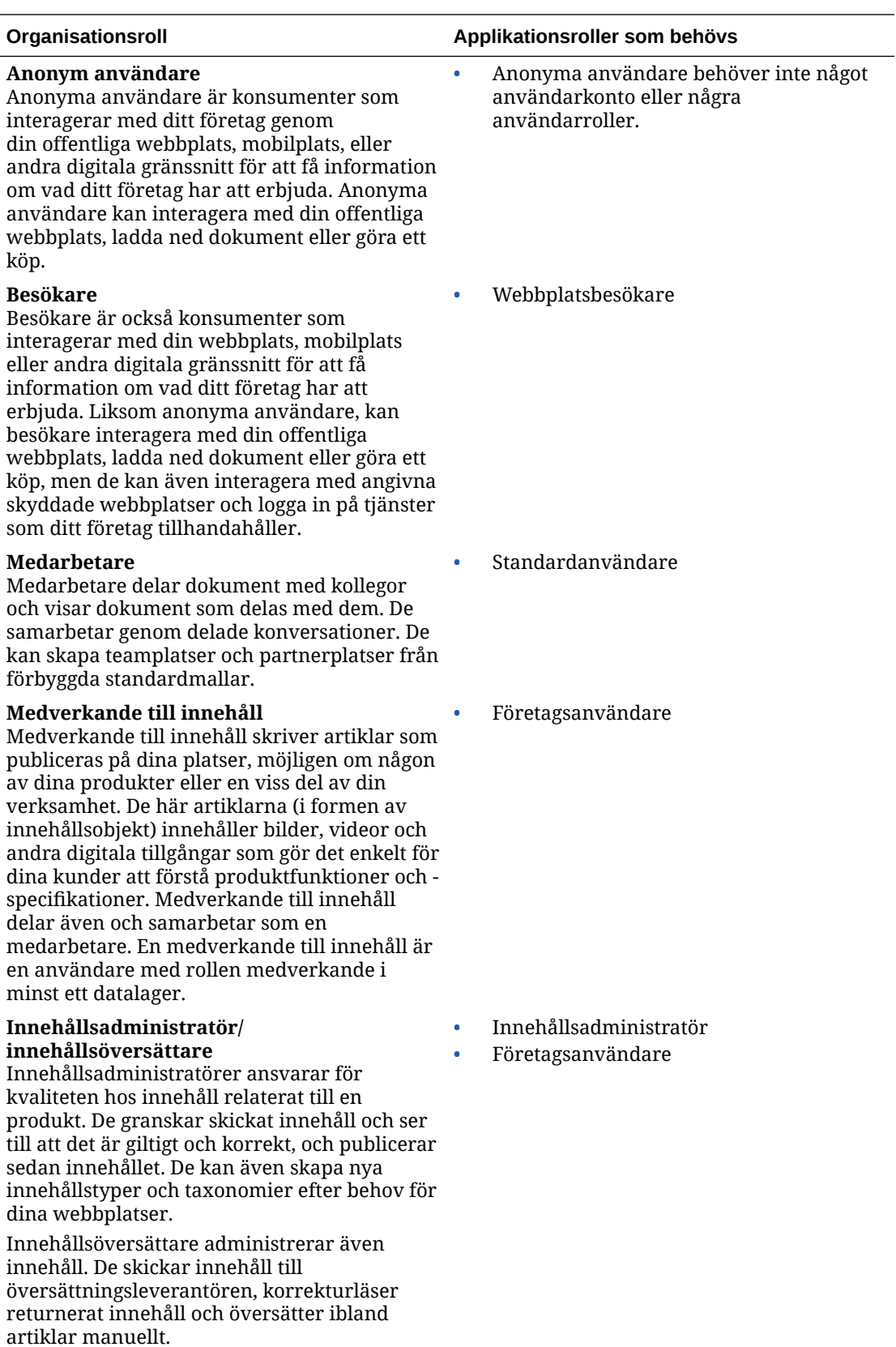

Innehållsadministratörer delar även och samarbetar som en medarbetare.

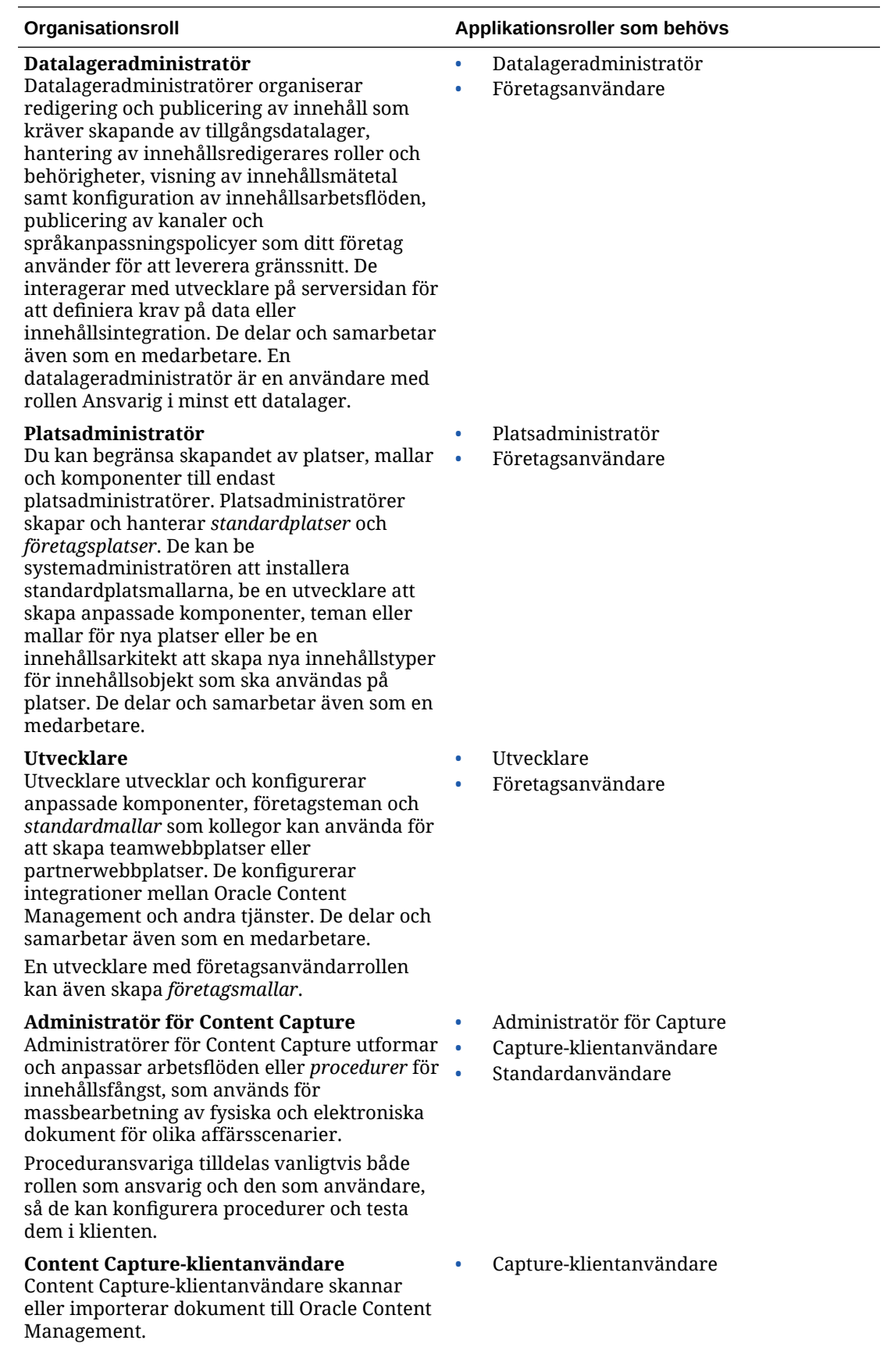

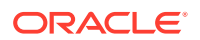

<span id="page-230-0"></span>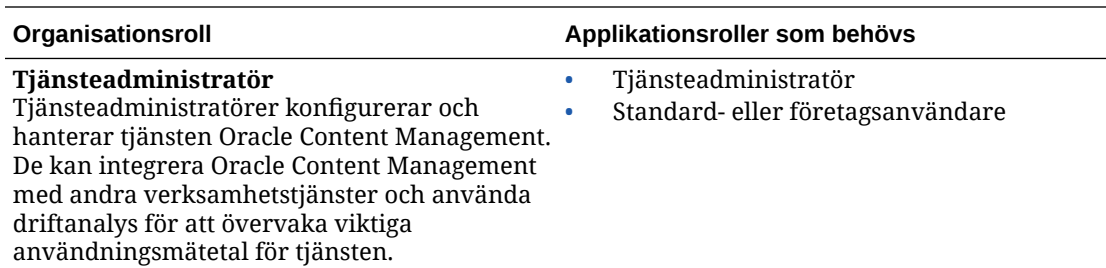

Det finns ytterligare användare inblandade i att köra Oracle Content Management, till exempel integreringsanvändaren, men det här är en intern användare, inte en faktisk person. Du har även en molnkontoadministratör men den användaren genereras automatiskt när du registrerar dig för Oracle Cloud. Se [Användarroller i en instans av Oracle Content](#page-220-0) [Management med en prenumeration med fast pris.](#page-220-0)

### Skapa grupper med ett traditionellt molnkonto

En rekommenderad metod är att skapa grupper baserat på rollerna i din organisation och sedan tilldela lämpliga användarroller till de grupperna för att ge dem åtkomst till de funktioner de behöver. Du lägger sedan till användare till de grupperna för att automatiskt tilldela dem lämpliga användarroller.

En lista över standardorganisationsroller och de användarroller de behöver finns i [Standardorganisationsroller](#page-27-0).

Så här skapar du en grupp:

- **1.** Logga in på [Oracle Cloud](https://cloud.oracle.com) som molnkontoadministratör. Du hittar ditt kontonamn och tillhörande inloggningsinformation i välkomstmeddelandet du fått via e-post.
- 2. I Infrastrukturkonsolen, klassisk version, klickar du på **i dan** och sedan på Användare under Kontohantering. Du kan behöva rulla nedåt med hjälp av rullningslisterna till höger för att se menyalternativen.
- **3.** Klicka på fliken **Grupper**.
- **4.** Klicka på **Lägg till**.
- **5.** Ange ett namn och en beskrivning för din grupp och klicka sedan på **Lägg till**.

Nästa, tilldela roller till grupperna.

## Tilldela roller till grupper med ett traditionellt molnkonto

När du har skapat grupper för dina organisationsroller tilldelar du lämpliga användarroller till dessa grupper för att ge dem åtkomst till de funktioner som de behöver.

Så här tilldelar du roller till grupper:

- **1.** Logga in på [Oracle Cloud](https://cloud.oracle.com) som molnkontoadministratör. Du hittar ditt kontonamn och tillhörande inloggningsinformation i välkomstmeddelandet du fått via e-post.
- **2.** I Infrastrukturkonsolen, klassisk version, klickar du på **i och sedan på Användare** under Kontohantering. Du kan behöva rulla nedåt med hjälp av rullningslisterna till höger för att se menyalternativen.
- **3.** Klicka på fliken **Grupper**.

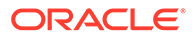

- <span id="page-231-0"></span>**4.** Öppna den grupp du vill tilldela roller till.
- **5.** Klicka på fliken **Roller**.
- **6.** Leta reda på tjänsten.
- **7.** Klicka på rutan med roller och välj de roller du vill tilldela till gruppen.

En lista över standardorganisationsroller och de användarroller de behöver finns i [Standardorganisationsroller](#page-27-0). En beskrivning av de fördefinierade rollerna i Oracle Content Management finns i [Användarroller i en instans av Oracle Content](#page-220-0) [Management med en prenumeration med fast pris.](#page-220-0)

Nästa, lägga till användare.

### Lägga till användare med ett traditionellt molnkonto

Innan du använder systemet måste du lägga till användare, genom att importera dem eller skapa dem individuellt.

Om företaget använder enkel inloggning ska du aktivera enkel inloggning innan du lägger till användare. Se [Aktivera enkel inloggning.](#page-120-0)

Så här lägger du till användare:

- **1.** Logga in på [Oracle Cloud](https://cloud.oracle.com) som molnkontoadministratör. Du hittar ditt kontonamn och tillhörande inloggningsinformation i välkomstmeddelandet du fått via e-post.
- 2. I Infrastrukturkonsolen, klassisk version, klickar du på **inde** och sedan på **Användare** under Kontohantering. Du kan behöva rulla nedåt med hjälp av rullningslisterna till höger för att se menyalternativen.
- **3.** Mer information om hur du skapar användare individuellt eller i en batch och hur du tilldelar användarroller finns i Lägga till användare i ett traditionellt molnkonto i *Getting Started with Oracle Cloud*. När du lägger till användare får de två e-postmeddelanden – ett där de ombeds aktivera sitt Oracle Cloud-konto och ett där de hälsas välkomna till Oracle Content Management. Användarkontot för Oracle Cloud måste aktiveras innan länken upphör att gälla, så att det kan användas.

Nästa, tilldela användarna till grupper för att ge dem lämpliga roller och behörigheter.

### Tilldela användare till grupper med ett traditionellt molnkonto

Tilldela användare till grupper för att automatiskt ge dem lämpliga roller och behörigheter.

Så här tilldelar du användare till grupper:

- **1.** Logga in på [Oracle Cloud](https://cloud.oracle.com) som molnkontoadministratör. Du hittar ditt kontonamn och tillhörande inloggningsinformation i välkomstmeddelandet du fått via e-post.
- **2.** I Infrastrukturkonsolen, klassisk version, klickar du på **i och sedan på Användare** under Kontohantering. Du kan behöva rulla nedåt med hjälp av rullningslisterna till höger för att se menyalternativen.
- **3.** Klicka på fliken **Grupper**.
- **4.** Öppna den grupp du vill tilldela användare till.
- **5.** Klicka på fliken **Användare**.

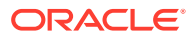

- **6.** Klicka på **Lägg till i grupp**
- **7.** Välj de användare du vill tilldela till gruppen och klicka sedan på **Lägg till**.

Nu när du har distribuerat Oracle Content Management behöver du utföra andra uppgifter för att [driftsätta tjänsten](#page-85-0).

## <span id="page-232-0"></span>Hantera användare, grupper och åtkomst med ett traditionellt molnkonto

Att säkra systemet är en pågående process allteftersom personer börjar på eller lämnar företaget och som behöver ändras när systemet växer.

- Aktivera enkel inloggning
- [Hantera användare med ett traditionellt molnkonto](#page-233-0)
- [Hantera grupper](#page-233-0)
- [Ange standardroll för nya mappmedlemmar](#page-235-0)
- [Synkronisera användarprofildata](#page-235-0)
- [Visa medlemskapsmeddelanden för konversationer för användare](#page-235-0)
- [Åsidosätta lagringskvoten för en användare](#page-236-0)
- [Överföra filägande](#page-236-0)
- [Återkalla åtkomsten till länkade enheter](#page-237-0)

### Aktivera enkel inloggning

Om du använder samordnad enkel inloggning för Oracle Content Management-miljön kan du aktivera den och anpassa inloggningsprocedurer. När enkel inloggning är aktiverad kan användare logga in på en instans med företagets säkerhetsinloggningsuppgifter och få åtkomst till en annan instans inom samma domän utan att logga in igen. Du är kanske till exempel administratör för ett företag som har två Oracle Cloud-tjänster och måste behörighetstilldela dessa tjänster till företagets organisation, roller och användare. Företaget kanske även har lokala applikationer och molntjänster från andra leverantörer. Det är viktigt att kommunikationen mellan dessa tjänster och applikationer görs på ett säkert sätt. Med enkel inloggning kan användare logga in på alla med samma uppsättning inloggningsuppgifter som hanteras med hjälp av ditt identitetsdomänsystem.

OAuth ger säker åtkomst till alla tjänster i Oracle Cloud. Det tillhandahåller ett igenkänningstecken för kommunikation mellan tjänster. Igenkänningstecknet är giltigt under en begränsad tid och innehåller säkerhetsinloggningsuppgifter för en inloggningssession. Det identifierar användaren och användarens grupper.

Se Identitetsdomänens roll i *Understanding Identity Concepts* för att lära dig hur du identifierar den domän som används för att hantera funktioner i Oracle Cloud.

### **Översikt över konfigurationen för enkel inloggning**

Oracle Cloud använder standarden SAML 2.0 för att aktivera säker kommunikation mellan domäner mellan Oracle Cloud och andra SAML-aktiverade platser som finns lokalt eller i en annan molntjänst. Administratören måste konfigurera enkel inloggning med SAML 2.0 mellan Oracle Cloud och identitetsintygaren. När enkel inloggning är aktiverad utför identitetsintygaren autentisering för Oracle Cloud.

Utför följande steg för att konfigurera enkel inloggning:

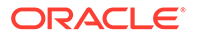

- **1.** Logga in på [Oracle Cloud](https://cloud.oracle.com) som molnkontoadministratör. Du hittar ditt kontonamn och tillhörande inloggningsinformation i välkomstmeddelandet du fått via e-post.
- **2.** Konfigurera SSO. Se Hantera enkel Oracle-inloggning i *Administering Oracle Cloud Identity Management*.

## <span id="page-233-0"></span>Hantera användare med ett traditionellt molnkonto

Innan du använder systemet måste du lägga till användare och troligen aktivera enkel inloggning. När du fortsätter att använda systemet måste du lägga till och ta bort användare eller ändra vissa av deras inställningar. Om någon byter avdelning kan du till exempel behöva ändra personens roll och om någon lämnar organisationen kan du behöva ta bort personen ur systemet.

Så här hanterar du användare:

- **1.** Logga in på [Oracle Cloud](https://cloud.oracle.com) som molnkontoadministratör. Du hittar ditt kontonamn och tillhörande inloggningsinformation i välkomstmeddelandet du fått via e-post.
- **2.** I Infrastrukturkonsolen, klassisk version, klickar du på **i dan** och sedan på **Användare** under Kontohantering. Du kan behöva rulla nedåt med hjälp av rullningslisterna till höger för att se menyalternativen.
- **3.** Utför någon av följande uppgifter:
	- Klicka på **Lägg till** om du vill skapa en användare.
	- Öppna den användare du vill redigera.
	- Om du vill ta bort en användare klickar du på  $\overline{\equiv}$  bredvid den användare du vill ta bort och väljer sedan **Ta bort**.

Se Hantera användare med traditionella molnkonton i *Managing and Monitoring Oracle Cloud*.

### Hantera grupper

En rekommenderad metod är att skapa grupper för organisationsrollerna och tilldela lämpliga användarroller till de grupperna. Du kan sedan lägga till användare till de grupperna för att automatiskt tilldela dem lämpliga användarroller.

- Hantera grupper med ett traditionellt molnkonto
- [Tilldela roller till grupper med ett traditionellt molnkonto](#page-234-0)
- [Tilldela användare till grupper med ett traditionellt molnkonto](#page-234-0)

### Hantera grupper med ett traditionellt molnkonto

När du använder systemet vill du kunna lägga till, redigera eller ta bort grupper.

Så här hanterar du grupper:

- **1.** Logga in på [Oracle Cloud](https://cloud.oracle.com) som molnkontoadministratör. Du hittar ditt kontonamn och tillhörande inloggningsinformation i välkomstmeddelandet du fått via e-post.
- **2.** I Infrastrukturkonsolen, klassisk version, klickar du på **i ba**och sedan på **Användare** under Kontohantering. Du kan behöva rulla nedåt med hjälp av rullningslisterna till höger för att se menyalternativen.

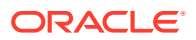

- <span id="page-234-0"></span>**3.** Klicka på fliken **Grupper**.
- **4.** Utför någon av följande uppgifter:
	- Klicka på **Lägg till** om du vill skapa en grupp.
	- Öppna den grupp du vill redigera.
	- Om du vill ta bort en grupp klickar du på  $\overline{\equiv}$  bredvid den grupp du vill ta bort och väljer sedan **Ta bort**.

Se Om användargrupper i *Managing and Monitoring Oracle Cloud*.

### Tilldela roller till grupper med ett traditionellt molnkonto

När du har skapat grupper för dina organisationsroller tilldelar du lämpliga användarroller till dessa grupper för att ge dem åtkomst till de funktioner som de behöver.

Så här tilldelar du roller till grupper:

- **1.** Logga in på [Oracle Cloud](https://cloud.oracle.com) som molnkontoadministratör. Du hittar ditt kontonamn och tillhörande inloggningsinformation i välkomstmeddelandet du fått via e-post.
- **2.** I Infrastrukturkonsolen, klassisk version, klickar du på **in a** och sedan på Användare under Kontohantering. Du kan behöva rulla nedåt med hjälp av rullningslisterna till höger för att se menyalternativen.
- **3.** Klicka på fliken **Grupper**.
- **4.** Öppna den grupp du vill tilldela roller till.
- **5.** Klicka på fliken **Roller**.
- **6.** Leta reda på tjänsten.
- **7.** Klicka på rutan med roller och välj de roller du vill tilldela till gruppen.

### Tilldela användare till grupper med ett traditionellt molnkonto

Tilldela användare till grupper för att automatiskt ge dem lämpliga roller och behörigheter.

Så här tilldelar du användare till grupper:

- **1.** Logga in på [Oracle Cloud](https://cloud.oracle.com) som molnkontoadministratör. Du hittar ditt kontonamn och tillhörande inloggningsinformation i välkomstmeddelandet du fått via e-post.
- 2. I Infrastrukturkonsolen, klassisk version, klickar du på **bed** och sedan på Användare under Kontohantering. Du kan behöva rulla nedåt med hjälp av rullningslisterna till höger för att se menyalternativen.
- **3.** Klicka på fliken **Grupper**.
- **4.** Öppna den grupp du vill tilldela användare till.
- **5.** Klicka på fliken **Användare**.
- **6.** Klicka på **Lägg till i grupp**
- **7.** Välj de användare du vill tilldela till gruppen och klicka sedan på **Lägg till**.

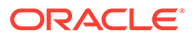

## <span id="page-235-0"></span>Ange standardroll för nya mappmedlemmar

Användare i din organisation kan dela mappar med andra användare och tilldela dem till en resursroll i den delade mappen. Följande roller är tillgängliga:

- **Läsare:** Läsare kan läsa filer och mappar, men kan inte ändra något.
- **Nedladdare:** nedladdare kan ladda ned filer och spara dem på sina datorer.
- **Bidragsgivare:** Bidragsgivare kan även ändra filer, uppdatera filer, ladda upp nya filer och ta bort filer.
- **Ansvariga:** Ansvariga har samma behörigheter som övriga roller och kan lägga till eller ta bort andra personer som medlemmar.

Så här ändrar du standardresursrollen:

- **1.** När du har loggat in på webbapplikationen i Oracle Content Management som administratör klickar du på **System** i området Administration på navigeringsmenyn.
- **2.** På menyn **System** klickar du på **Användare**.
- **3.** Välj den resursroll användare ska tilldelas som standard när de läggs till i en mapp i listan **Standardroll för nya medlemmar som läggs till i mappar** under **Medlemmar**.

### Synkronisera användarprofildata

Du kan ersätta en användares befintliga profilinformation med informationen från identitetslagret.

- **1.** När du har loggat in på webbapplikationen i Oracle Content Management som administratör klickar du på **System** i området Administration på navigeringsmenyn.
- **2.** På menyn **System** klickar du på **Användare**.
- **3.** Sök efter användaren vars profildata du vill synkronisera, klicka på **Redigera** bredvid användarens namn och klicka på **Synkronisera profil nu** på sidan med användardetaljer.

## Visa medlemskapsmeddelanden för konversationer för användare

Du kan ange standardinställningen för visning av meddelanden om konversationsmedlemskap för användare.

- **1.** När du har loggat in på webbapplikationen i Oracle Content Management som administratör klickar du på **System** i området Administration på navigeringsmenyn.
- **2.** På menyn **System** klickar du på **Användare**.
- **3.** Sök efter den användare du vill ange standardinställningen för på fliken Sök. Skriv en del av användarnamnet, visningsnamnet eller e-postadressen i textrutan och klicka på **Sök**.
- **4.** Klicka på **Redigera** bredvid användarens namn.
- **5.** Markera kryssrutan **Visa konversationens medlemskapsmeddelanden som standard** och klicka på **Spara**.

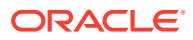

## <span id="page-236-0"></span>Åsidosätta lagringskvoten för en användare

Du kan [ange en standardkvot](#page-116-0) för hur mycket lagringsutrymme en användare tilldelas. Om du behöver åsidosätta standardinställningen för en viss användare kan du göra det med följande steg.

- **1.** När du har loggat in på webbapplikationen i Oracle Content Management som administratör klickar du på **System** i området Administration på navigeringsmenyn.
- **2.** På menyn **System** klickar du på **Användare**.
- **3.** Sök efter användare vars inställningar du vill åsidosätta och klicka på **Redigera** bredvid användarens namn.
- **4.** Ange kvoten i Gbyte i rutan **Användarkvot** och klicka sedan på **Spara**. Du kan se hur mycket lagringsutrymme användaren har använt bredvid **Använt lagringsutrymme**.

## Överföra filägande

När personer lämnar din organisation eller ändrar roller kan du tilldela deras filer och mappar till någon annan och lägga tillbaka deras lagringskvot i den totala kvot som är tillgänglig för tilldelningar. Du kan tilldela en persons hela innehållsbibliotek till en annan person. Innehållet visas som en mapp i den nya användarens rotmapp. Alla delningsåtgärder, som medlemsoch offentliga länkar, förblir intakta.

- **1.** När du har loggat in på webbapplikationen i Oracle Content Management som administratör klickar du på **System** i området Administration på navigeringsmenyn.
- **2.** På menyn **System** klickar du på **Användare**.
- **3.** Sök efter den användare vars filer du vill överföra med hjälp av en av följande metoder:
	- Om du vill söka efter en aktiv användare anger du en del av användarnamnet, visningsnamnet eller e-postadressen i textrutan och klickar på **Sök** på fliken **Sök**. Öppna användaregenskaperna genom att klicka på användarnamnet eller klicka på **Redigera** bredvid användaren.
	- Om du vill söka efter en avaktiverad användare klickar du på fliken **Användare vars tilldelning har återkallats**. En lista över alla användare som har tagits bort från din organisations system, sorterad efter namn, visas. Den här listan förnyas regelbundet, men du kan även uppdatera den manuellt genom att klicka på **Synkronisera profildata**.

Om du vill ladda ned en CSV-fil med alla borttagna användare klickar du på **Exportera användare vars tilldelning har återkallats**.

- **4.** Klicka på **Överför ägande**. För aktiva användare visas knappen längst ned bland egenskaperna. För återkallade användare klickar du på knappen bredvid den användare du vill välja.
- **5.** Skriv en del av användarnamnet, visningsnamnet eller e-postadressen för den person som ska ta emot innehållet och klicka på **Sök**.
- **6.** Välj den användare du vill överföra innehållet till. Ett meddelande visar att innehållet ökar mottagarens kvot med den mängd innehåll som överförs. Det visar även hur mycket lagring som frigörs tillbaka till den totala tillgängliga kvoten.
- **7.** Klicka på **Överför**. Innehållet överförs och listan visar att kontot vars tilldelning har återkallats är borta.

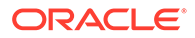

Alternativt så kan du ta bort innehållet för avaktiverade användare. Klicka på **Ta bort innehåll** bredvid den användare du vill ta bort på fliken **Användare vars tilldelning har återkallats**.

Användarna kan också överföra ägandet för sina mappar.

## <span id="page-237-0"></span>Återkalla åtkomsten till länkade enheter

Användare kan återkalla åtkomsten till en av sina länkade enheter om de byter eller förlorar en enhet, men det kan finnas tillfällen när du som administratör kan behöva utföra den här åtgärden. När du återkallar åtkomsten till en länkad enhet avslutas användarens inloggningssession. Om du eller någon annan försöker få åtkomst till Oracle Content Management från enheten loggas du ut från kontot och allt lokalt innehåll för det kontot tas bort från den enheten.

När du återkallar åtkomst för enheten påverkar det endast ett konto. Om personen har flera användarkonton måste du återkalla åtkomsten separat för varje användarkonto för att blockera all åtkomst till Oracle Content Management och för att ta bort allt lokalt innehåll som är lagrat på enheten.

- **1.** När du har loggat in på webbapplikationen i Oracle Content Management som administratör klickar du på **System** i området Administration på navigeringsmenyn.
- **2.** På menyn **System** klickar du på **Användare**.
- **3.** Sök efter de användare vars enhetsåtkomst du vill återkalla och klicka på **Redigera** bredvid användarens namn.
- **4.** Under **Länkade enheter** klickar du på **Återkalla** bredvid lämplig enhet.

## Hantera och övervaka Oracle Content Management med en prenumeration med fast pris

Om du har en prenumeration med fast pris med rättighet till Oracle Content Management hanterar och övervakar du tjänsten via Infrastrukturkonsolen, klassisk version.

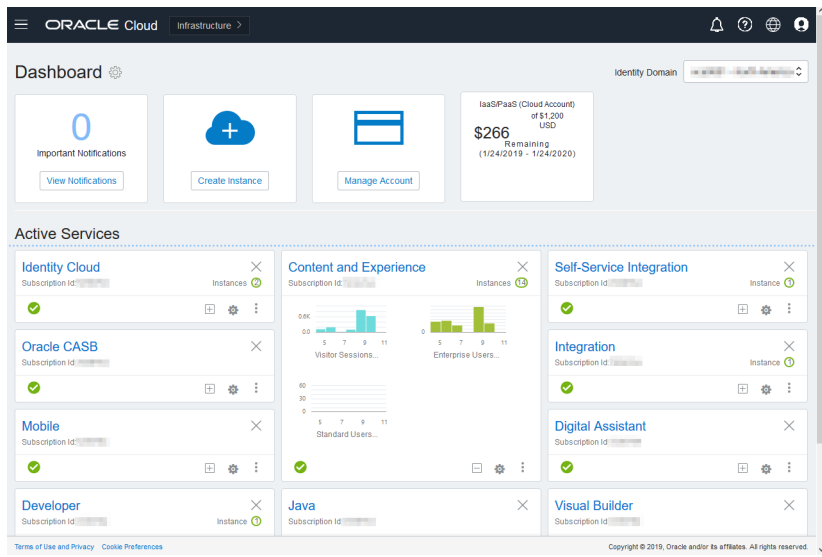

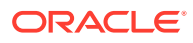

Du öppnar Infrastrukturkonsolen, klassisk version, genom att logga in på [Oracle Cloud](https://cloud.oracle.com) som molnkontoadministratör. Du hittar ditt kontonamn och tillhörande inloggningsinformation i välkomstmeddelandet du fått via e-post.

Expandera panelen Innehåll och upplevelse för att se följande mätetal:

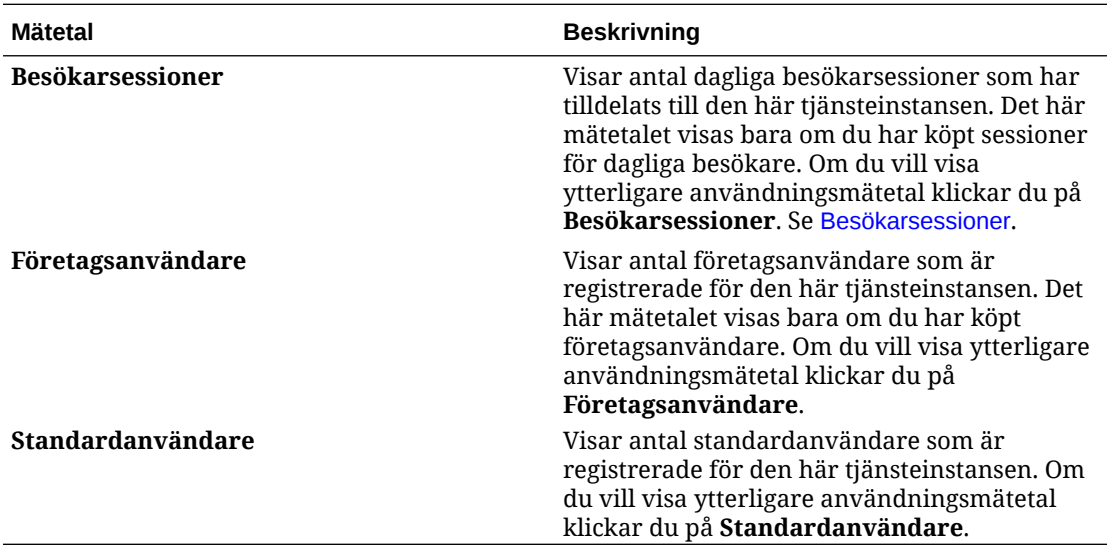

Om du vill visa detaljer om tjänsten ska du klicka på i panelen Innehåll och upplevelse och sedan välja någon av följande åtgärder:

- **Visa detaljer**: Följande flikar visas:
	- **Översikt:** Visar information om tjänsten och eventuella tjänsteinstanser. Från den här sidan kan du skapa en ny tjänsteinstans eller ändra inställningarna för en befintlig instans.
	- **[Faktureringsmätetal:](#page-239-0)** Visar detaljerad användningsinformation om tjänsten.
	- **Faktureringsaviseringar:** Konfigurera regler för att begränsa användningen och varna administratörer när användningen överskrider de konfigurerade gränserna.
	- **[Verksamhetsmätetal:](#page-240-0)** Visar de användningsdata som har samlats in för varje tjänsteinstans. Du måste välja en instans i listan nedan under diagrammet för att visa enskilda mätetal. Du kan även skapa aviseringsregler för att övervaka resursanvändningen från den här sidan.
	- **Dokument:** Ladda ned rapporter som hänför sig till dina prenumerationer. Olika kategorier av rapporter, t.ex. användningsmätetal, fakturering eller incidenter, kan laddas ned om de är tillgängliga. Du kan ladda ned dagliga, veckovisa, månatliga eller årliga rapporter enligt önskemål. Rapporter är tillgängliga i PDF, MS Word eller Open XML.
- **Öppna tjänstekonsolen**: Visa en lista över alla dina tjänsteinstanser. Från listan över instanser kan du utföra följande åtgärder:
	- Du kan utföra vissa hanteringsuppgifter från listan över instanser. Klicka på  $\equiv$ bredvid instansen du vill hantera. Du kan få åtkomst till webbklienten för Oracle Content Management för instansen, lägga till taggar eller ta bort instansen.

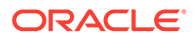

<span id="page-239-0"></span>– Om du vill visa allmän information om en instans klickar du på dess namn. Då visas information som lagrings-OCID, version och kontonamn. Om du vill visa

mer information klickar du på  $\left| \cdot \right|$ 

- Om du vill hantera en instans klickar du på dess namn och sedan på  $\blacksquare$ . Du kan få åtkomst till webbklienten för Oracle Content Management för instansen, lägga till en association, uppdatera inloggningsuppgifterna för instansen, lägga till taggar eller visa aktivitet.
- **Visa detaljer om kontoanvändning**: Följande flikar visas:
	- **Användning**: Visar i förekommande fall, de sammanlagda användningsavgifterna för individuella tjänster jämte resursanvändning och överskott.
	- **Kontohantering**: Visar detaljer om prenumerationen.
	- **Aktivera**: Aktivera och slutför inställningen för avvaktande order.
	- **Mina administratörskonton**: Visa uppgifter för administratörsinloggning, hantera lösenord och få åtkomst till tjänstekonsoler för alla dina Oracle Cloudadministratörskonton på ett och samma ställe.

### Visa faktureringsmätetal

På sidan Faktureringsmätetal i Infrastrukturkonsolen, klassisk version, visas detaljerad användningsinformation om tjänsten.

- **1.** Logga in på [Oracle Cloud](https://cloud.oracle.com) som molnkontoadministratör. Du hittar ditt kontonamn och tillhörande inloggningsinformation i välkomstmeddelandet du fått via e-post.
- **2.** I infopanelen, bredvid din tjänst, klickar du på , och väljer **Visa detaljer**.
- **3.** Klicka på **Faktureringsmätetal**. Du kan använda mätetalen för att bättre förstå hur mycket din tjänst används och om du behöver ändra lagringstilldelningen. Vilka mätetal som visas beror på vilken tjänsteprenumeration du har.

Expandera panelen Innehåll och upplevelse för att se följande mätetal:

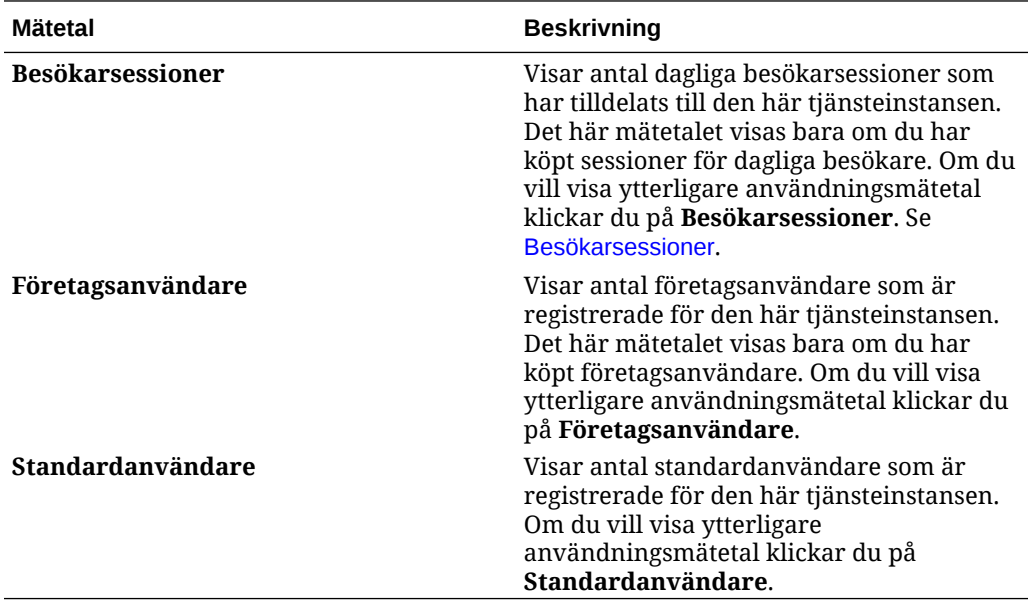

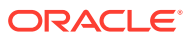

## <span id="page-240-0"></span>Visa verksamhetsmätetal

### **Obs!:**

Den här sidan är inte tillgänglig om du har en prenumeration med universalpoäng.

På sidan **Verksamhetsmätetal** i Infrastrukturkonsolen, klassisk version, visas detaljerad information om tjänsten. Du kan använda mätetalen för att bättre förstå hur mycket din tjänst används och om du behöver ändra lagringstilldelningen.

- **1.** Logga in på [Oracle Cloud](https://cloud.oracle.com) som molnkontoadministratör. Du hittar ditt kontonamn och tillhörande inloggningsinformation i välkomstmeddelandet du fått via e-post.
- **2.** I infopanelen, bredvid din tjänst, klickar du på , och väljer **Visa detaljer**.
- **3.** Klicka på **Verksamhetsmätetal**. Sidan **Verksamhetsmätetal** har två sektioner: **Verksamhetsmätetal** och **Senaste verksamhetsmätetal**.

### **Verksamhetsmätetal**

Under **Verksamhetsmätetal** väljer du den instans du vill visa mätetal för och sedan väljer du det mätetal du vill visa.

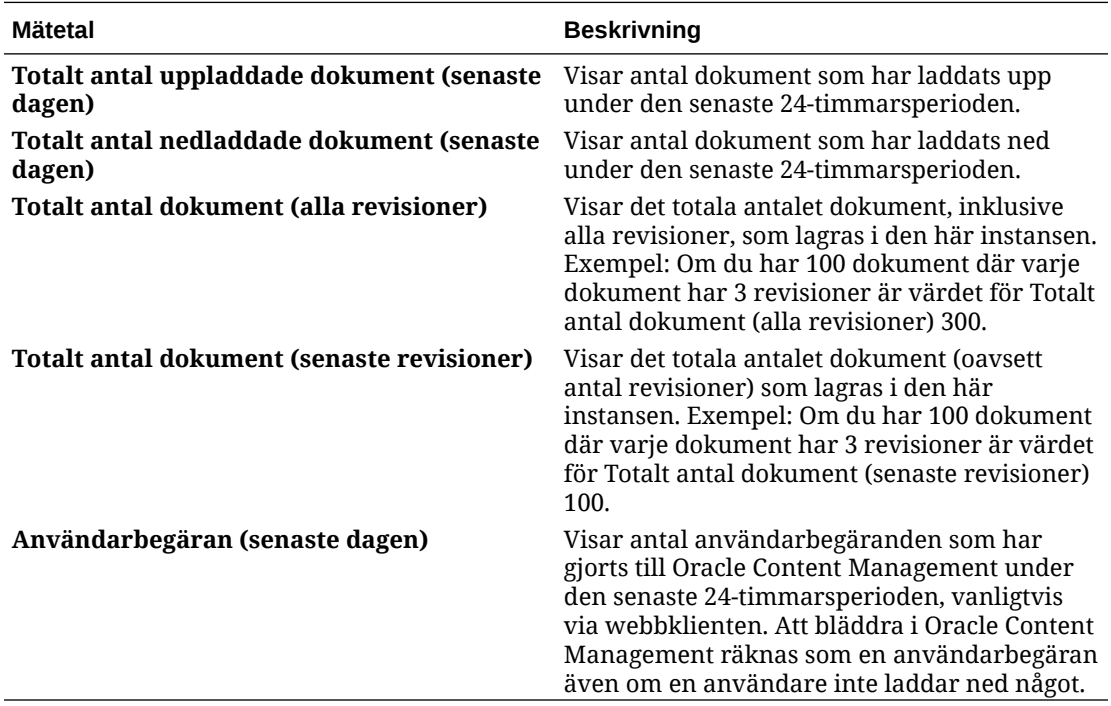

Du kan utföra följande ytterligare åtgärder:

- Om du vill lägga till ett mätetal i tabellen klickar du på **Lägg till mätetal** och väljer den instans och det mätetal du vill lägga till.
- Om du vill begränsa data till en viss period anger du datum i rutorna **Från** och **Till**.
- Om du vill visa data i tabellformat klickar du på **Visa tabell**.

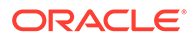

• Om du vill spara en kopia av data som en .csv-fil klickar du på **Exportera**.

### **Senaste verksamhetsmätetal**

Under **Senaste verksamhetsmätetal** väljer du den instans du vill visa mätetal för.

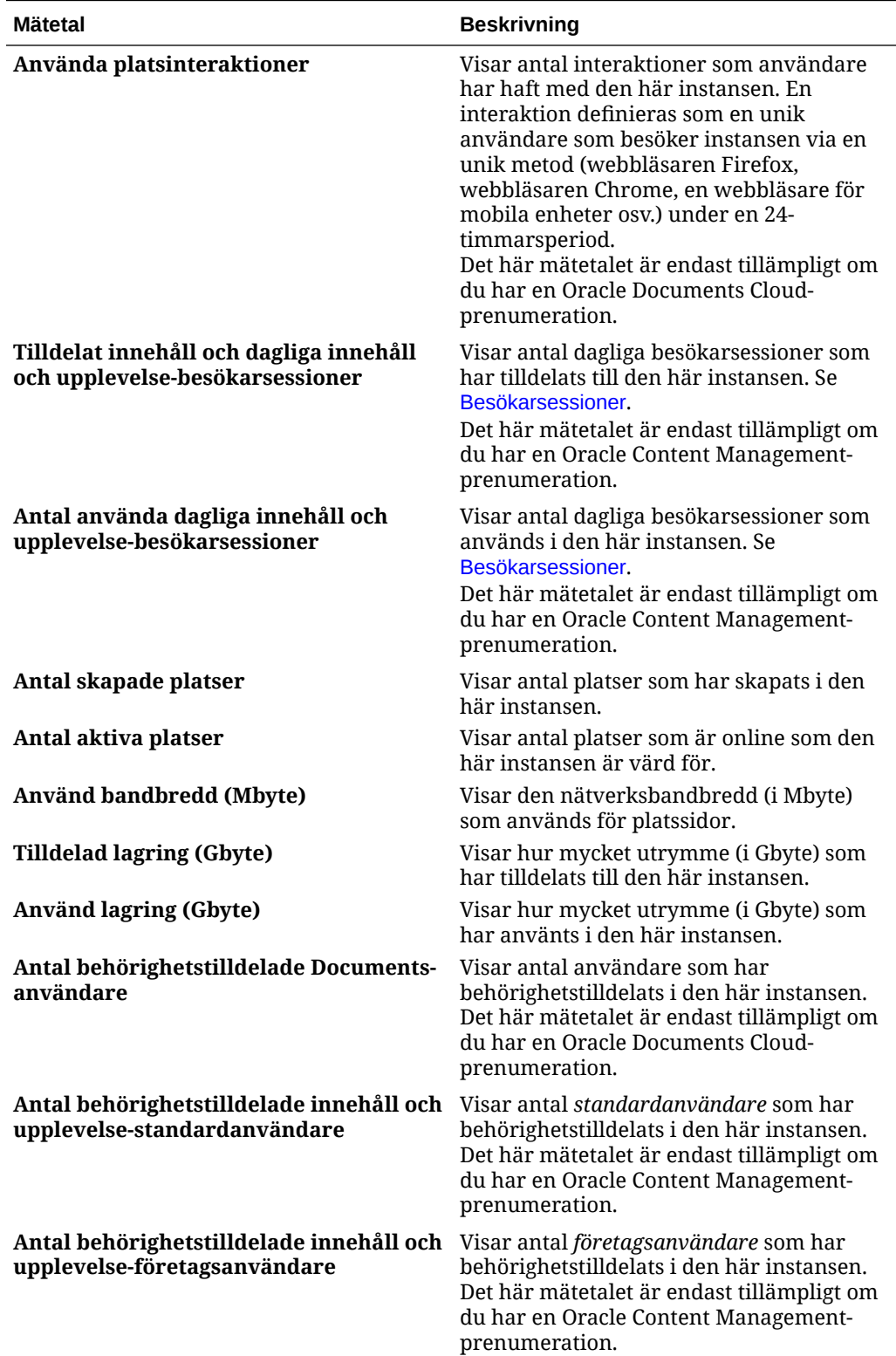

<span id="page-242-0"></span>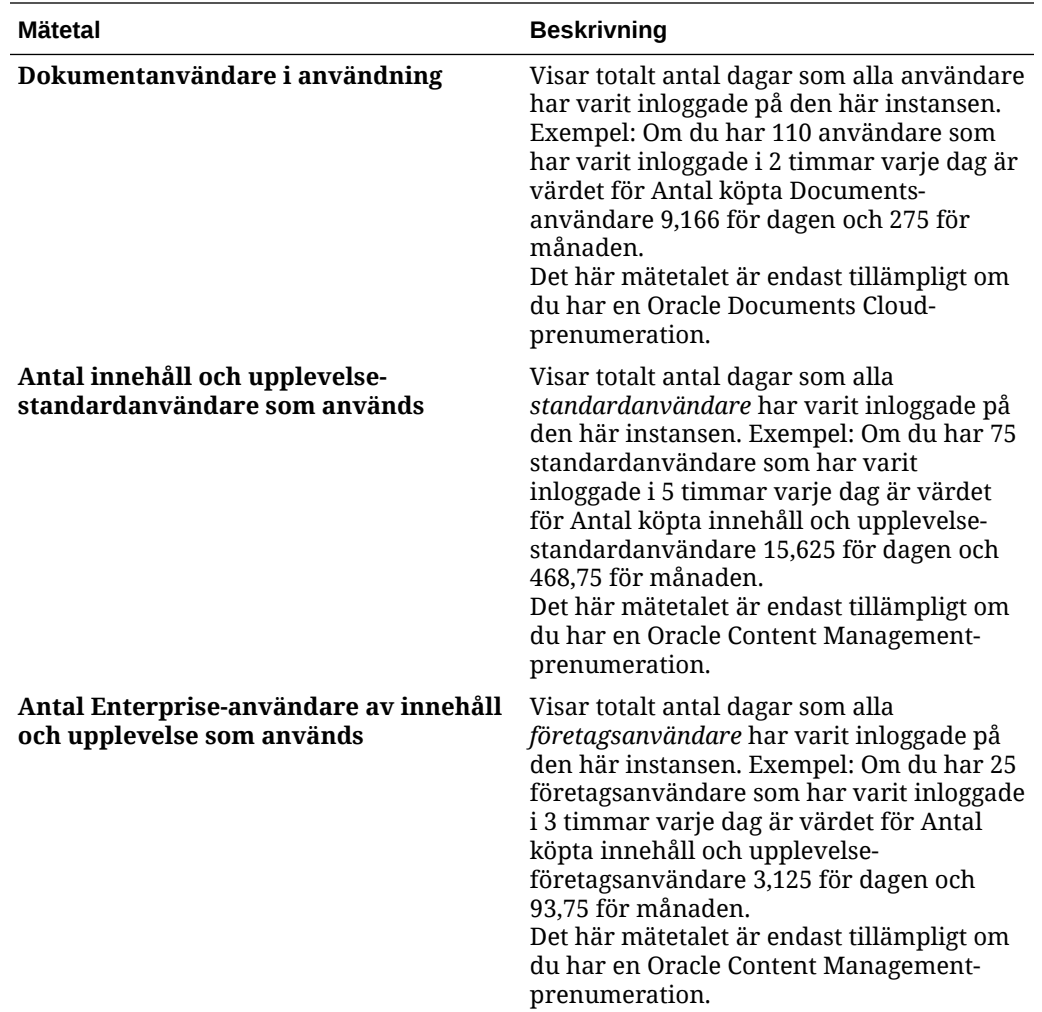

### Besökarsessioner

En *besökarsession* är ett mätetal som används av Oracle Content Management för att spåra användning inom ett angett *sessionsfönster* (en timme för timvisa besökarsessioner och 24 timmar för dagliga besökarsessioner). En besökarsession utlöses när en unik oautentiserad användare eller en autentiserad användare med rollen *platsbesökare* får åtkomst till tjänsten via en viss kanal (till exempel via en webbläsare, mobilwebbläsare eller applänk). Åtkomst från flera olika kanaler räknas som flera besökarsessioner. Till exempel: Om en och samma besökare inom en entimmesperiod får åtkomst till samma instans av Oracle Content Management från webbläsaren Firefox för datorer, från webbläsaren Chrome för datorer och från en webbläsare för mobila enheter räknas det som tre *dagliga* användarsessioner.

Icke-autentiserade användare kan visa vissa webbplatser, använda allmänna länkar och visa innehållet för Oracle Content Management som är inbäddat i appar och på webbplatser.

### **Frågor och svar**

**Om en användare får åtkomst till flera sidor inom samma instans av Oracle Content Management räknas det i så fall som flera besökarsessioner?**

Nej. Besökarsessioner räknas bara på instansnivå (platsnivå).

**När utlöses en besökarsession?**

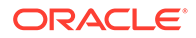

En besökarsession initieras av en användare (anonym eller autentiserad *gäst*) som får åtkomst till en resurs i Oracle Content Management, till exempel en instans av Oracle Content Management, en webbplats som har skapats med Oracle Content Management eller via ett API (till exempel via applänkar) minst en gång inom sessionsfönstret.

### **Hur länge varar en besökarsession?**

Längden på en timvis besökarsession är en timme. En daglig besökarsession är 24 timmar lång. Den inleds den första gången användaren får åtkomst till en viss resurs i Oracle Content Management via en unik kanal. Efter en timme utlöser påföljande besök av samma användare till samma resurs en ny *timvis* besökarsession. Efter 24 timmar utlöser påföljande besök av samma användare till samma resurs en ny *daglig* besökarsession.

### **Räknas en standardanvändare eller en företagsanvändare av Oracle Content Management in i antalet besökarsessioner?**

Nej. Autentiserade (inloggade) standard- och företagsanvändare som besöker en resurs i Oracle Content Management räknas inte med i antalet besökarsessioner.

### **Gäller besökarsessionen för autentiserade (inloggade) användare som besöker en resurs i Oracle Content Management?**

Enligt ovan räknas autentiserade Oracle Content Management-standardanvändare och -företagsanvändare som besöker en Oracle Content Management-resurs inte med i antalet besökarsessioner. En autentiserad användare med rollen *platsbesökare räknas med* i antal besökarsessioner.

### **Hur ofta beräknas besökarsessionen?**

Besökaren kan få åtkomst till samma resurs (plats, API eller applänk) flera gånger inom besökarsessionsfönstret (en timme för timvisa besökarsessioner och 24 timmar för dagliga besökarsessioner) och det räknas som ett enda besök. Om användaren får åtkomst till samma resurs igen efter besökarsessionsfönstret räknas det som ett nytt besök.

### **Räknas det som en andra besökarsession om en användare besöker en andra plats?**

Om samma användare får åtkomst till en annan resurs (som en annan plats) räknas det som ett separat besök i en besökarsession. Om samma användare till exempel får åtkomst till två olika platser inom sessionsfönstret räknas det som två besök. Antalet är per användare, per resurs, per kanal och per besökarsessionsfönster för en viss tjänsteinstans.

### **Räknas platsbesök av robotar och sökspindlar som besökarsessioner?**

Upprepade besök av robotar och sökspindlar räknas inte som besökarsessioner.

### **Räknas det som en besökarsession när en användare får åtkomst till en allmän nedladdningslänk?**

En användare som använder en allmän nedladdningslänk för att ladda ned ett dokument räknas inte som en besökarsession. Även om användaren kommer till användargränssnittet för Oracle Content Management, där knappen **Ladda ned** visas, räknas det inte som en besökarsession.

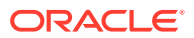

### **Hur fungerar det om användaren får åtkomst till den allmänna nedladdningslänken via en webbplats som har skapats med Oracle Content Management? Räknas användningen av länken som en besökarsession?**

Ett besök på webbplatsen som har skapats med Oracle Content Management utlöser en besökarsession, och räknas därför som en besökarsession, men inte på grund av att den allmänna nedladdningslänken har använts.

#### **Hur spåras besökarsessionerna när det gäller webbläsarsessioner?**

Besökarsessionerna för webbläsare spåras med en cookie som upphör att gälla när sessionsfönstret upphör inom webbläsarsessionen.

### **Vad händer om en användare rensar cookies i webbläsaren eller stänger en inkognitowebbläsarsession?**

Om användaren rensar cookien (genom att rensa den i webbläsaren eller genom att stänga ett inkognitofönster) behandlas nästa begäran som en ny användare och räknas som en ny besökarsession.

### **Vilka mätetal rapporteras till administratörer?**

Oracle Content Management-analys tillhandahåller följande mätetal:

- Uppdelning av antal besökarsessioner på timbasis
- Aggregering av antal besökarsessioner per månad
- Möjlighet att borra ned till varje dag i månaden (för att få antal besökare)

### **Vilka mätetal stöds inte och samlas inte in?**

- Cookieavaktivering: vissa kunder kan avaktivera cookiespårning på webbläsarsidan som del av en slutanvändarpolicy. I så fall kan inte Oracle Content Management spåra besökarbaserade cookies eftersom de är avaktiverade, vilket innebär att antalet blir lägre än det faktiska antalet besökare.
- Spårning av besökare via datorapplikationen Oracle Content Management (datorapplikationen stöder endast räkning av namngivna användare).
- Spårning av besök via Oracle Content Management-applikationer för mobila enheter (applikationerna för mobila enheter stöder endast räkning av namngivna användare).

### **Vad gäller för bortvals- och sekretesstöd och cookiespårning?**

Oracle Content Management-webbplatser har ett standardalternativ för att informera användaren om att en Oracle Content Management-resurs (webbplats) använder cookies vilket användarna kan välja bort genom att avaktivera cookien. Som stöd för det läggs följande två objekt till i alla webbplatsresurser för Oracle Content Management:

- Översiktsmeddelande om bortval: det här meddelandet visas på alla platser för att ange att en cookie används för spårning. Det innehåller en länk till sekretessidan.
- Sekretessplatssida: en standardplatssida som förklarar hur en cookie används samt stegen för att avaktivera cookien. Du kan anpassa den sidan på samma sätt som andra platssidor.

#### **Spåras AppLink-länkar och API-anrop som besökarsessioner?**

AppLink-länkar och REST-API-anrop från tredjepartsapplikationer inkluderas i antal besökarsessioner.

### **Hur spåras AppLink-anrop som besökarsessioner?**

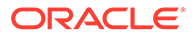

Parametern assignedUser i AppLink-begäraninnehållet används för att spåra anrop på klientsidan som är associerade med unika användare. Se Integrera mapp- och filurval och AppLink-resurs i *Integrating and Extending Oracle Content Management*.

### **Exempel**

Nedan följer några exempel på besökarsessionsantal. Exempel: ACME Corporation har en Oracle Content Management-tjänsteinstans och har skapat tre webbplatser: webbplats A, B och C. Här följer några exempel på hur besökarsessionerna skulle räknas under ett sessionsfönster.

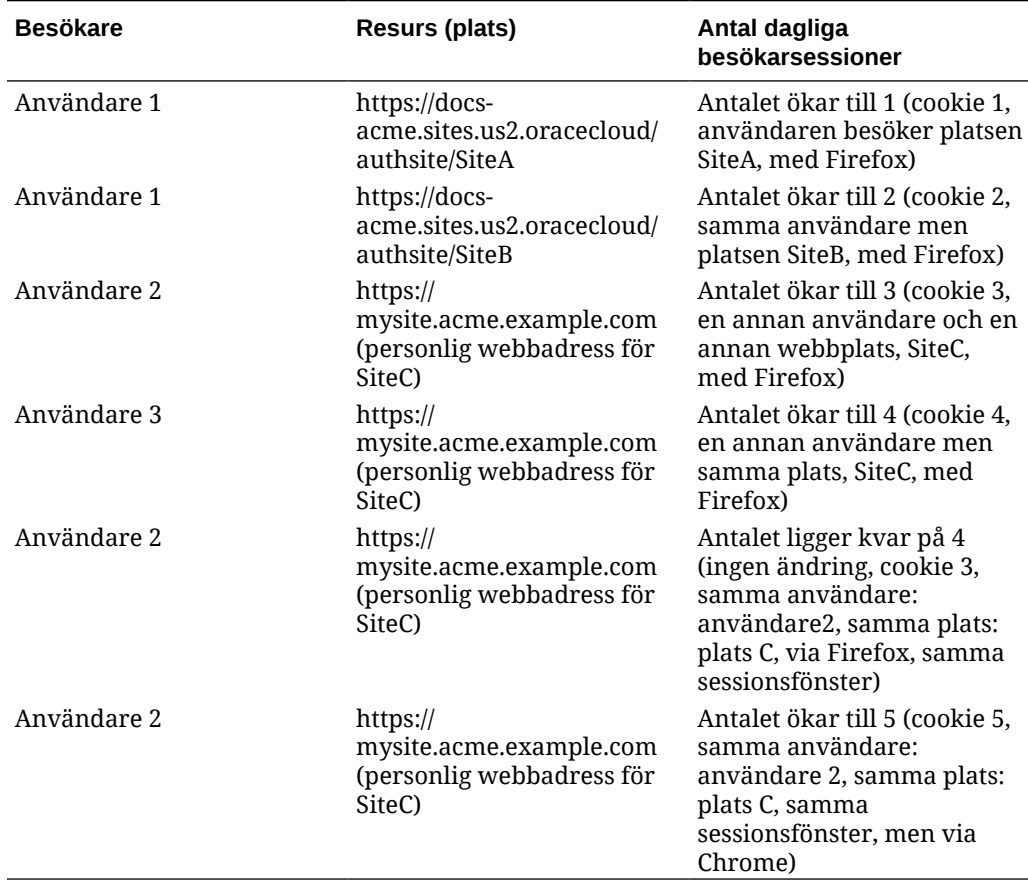

# Migrera Oracles molntjänst för dokument till Oracle Content Management

Om du tidigare har använt Oracles molntjänst för dokument måste du migrera till Oracle Content Management när du har förnyat din prenumeration.

Saker du måste känna till innan du förnyar din prenumeration och migrerar till Oracle Content Management:

• Varje användare får 100 Gbyte lagringsutrymme. Du lägger till lagringsutrymme genom att köpa fler användare. För att se till att du har tillräckligt med lagringsutrymme bör du köpa tillräckligt många användare för att täcka lagringsutrymmet på 500 Gbyte som du fick med Oracles molntjänst för dokument plus eventuella extra lagringspaket som du har köpt. Om du till exempel har fem lagringspaket i Oracles molntjänst för dokument innebär det att du har ett totalt

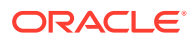

lagringsutrymme på 1 000 Gbyte, vilket innebär att du behöver köpa tio standard- eller företagsanvändare i Oracle Content Management.

- Även om användare inte bör förlora åtkomst under migreringen utför du migreringen utanför arbetstid för att undvika att användare stöter på problem.
- När förnyelseordern har slutförts kan du få ett e-postmeddelande som informerar om att din prenumeration är i ett uppehållet tillstånd. Användarna kan använda instansen när den är uppehållen. Det förblir uppehållet tills du har slutfört migreringsstegen.

När du har skickat din förnyelseorder till Oracle Services får du ett e-postmeddelande om att din prenumeration har behandlats. När du har fått det e-postmeddelandet fortsätter du med följande steg:

- **1.** Logga in på [Oracle Cloud](https://cloud.oracle.com) som molnkontoadministratör. Du hittar ditt kontonamn och tillhörande inloggningsinformation i välkomstmeddelandet du fått via e-post.
- **2.** Klicka på den dokumenttjänsteinstans du vill migrera. Varje instans måste migreras separat.
- **3.** Klicka på menyikonen:
	- Om alternativet **Ändra** *inte visas* har migreringen utförts automatiskt och du kan hoppa över återstående steg.
	- Om alternativet **Ändra** *visas* fortsätter du med migreringsstegen.
- **4.** Klicka på **Ändra**.

På sidan Ändra Oracle Content Management visas nu alternativ för Oracle Content Management (t.ex. ytterligare antal standardanvändare, ytterligare antal företagsanvändare). Om inte de här alternativen visas har inte förnyelseordern slutförts. Kontakta Oracles kundtjänst.

**5.** Om prenumerationen är i uppehållet tillstånd måste du tömma systemet för att rensa tillståndet. Ange alla rättigheter till "0". Ange 0 för **Ytterligare antal standardanvändare**, **Ytterligare antal företagsanvändare** och **Ytterligare antal paket med dagliga besökarsessioner**.

### **Obs!:**

Du behöver inte utföra det här steget om din prenumeration inte är i ett uppehållet tillstånd.

Vänta tills du har fått ett e-postmeddelande om att din prenumeration inte längre är uppehållen innan du fortsätter med nästa steg.

- **6.** Klicka på menyikonen och välj sedan **Ändra**.
- **7.** Ange antal standardanvändare, företagsanvändare och besökare som ska använda den här instansen. Se [Uppgifts- och funktionsjämförelse per applikationsroll.](#page-38-0) Alla [användare av Oracles molntjänst för dokument](#page-247-0) ändras automatiskt till standardanvändare. De får åtkomst till allt innehåll och till alla funktioner som de hade före migreringen.
- **8.** Tilldela rollen företagsanvändare till alla användare du vill ska få åtkomst till företagsanvändarfunktioner. Se [Tilldela roller till grupper med ett traditionellt molnkonto](#page-230-0) och [Tilldela användare till grupper med ett traditionellt molnkonto.](#page-231-0)

Felsökningsinformation finns i [Användare kan inte logga in efter migrering \(lagring föråldrad\)](#page-252-0).

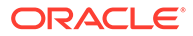

Efter migrering kan du [hantera användare, grupper och åtkomst](#page-232-0) och [övervaka tjänsten](#page-237-0) precis som för vilken annan instans med fast pris för Oracle Content Management som helst.

## <span id="page-247-0"></span>Användarroller i Oracle Documents Cloud

Det finns flera fördefinierade användarroller för Oracle Documents Cloud som definierar vad användare kan göra. Vissa funktioner är endast tillgänglig för användare med specifika användarroller. Personer kan ha flera användarroller, om det behövs. Du kanske till exempel vill utse en person både som *kontoadministratör* och som *tjänsteadministratör*. De här användarrollerna tilldelas av *identitetsdomänadministratören*. Mer information om hur du tilldelar användarroller finns i [Tilldela roller till grupper med ett traditionellt molnkonto](#page-230-0) och [Tilldela användare](#page-231-0) [till grupper med ett traditionellt molnkonto.](#page-231-0)

Besökare kan visa vissa webbplatser, använda allmänna länkar och visa innehållet för Oracle Content Management som är inbäddat i appar och på webbplatser. Anonyma användare (användare som inte är inloggade) räknas som besökare. Se Ändra platssäkerhet i *Building Sites with Oracle Content Management*.

Användare som behöver *använda* Oracle Content Management måste tilldelas rollen *Tjänsteanvändare* utöver andra roller de tilldelas.

*Tjänsteanvändare* i Oracle Documents Cloud är samma som *standardanvändare* i Oracle Content Management. Funktioner som beskrivs i dokumentationen som associerade med *företagsanvändare* är inte tillgängliga i Oracle Documents Cloud.

Varje användare som har tilldelats till en användarroll, oavsett om det är en administratörs- eller en slutanvändare, räknas som en användare. Varje användare räknas mot det totala antalet användare som tillåts för tjänsten, förutom *besökare*. Besökaranvändning räknas som en del av dagliga besökarsessioner. Se [Besökarsessioner](#page-189-0).

Varje användare räknas endast som en användare, oberoende av hur många användarroller de har tilldelats till.

Mer information om hur du kommer till de gränssnitt som visas i tabellen finns i [Administrativa gränssnitt.](#page-18-0)

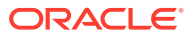

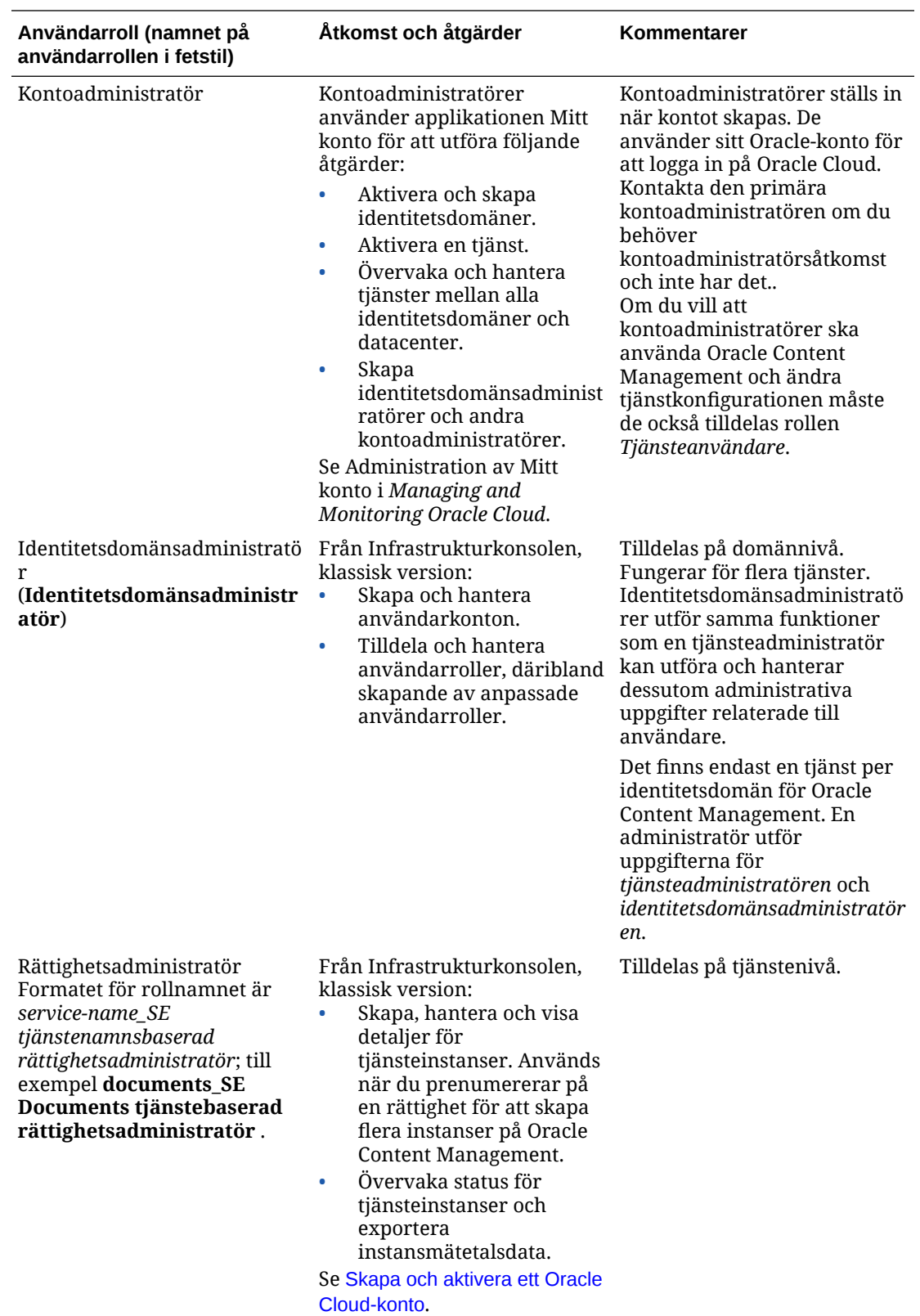

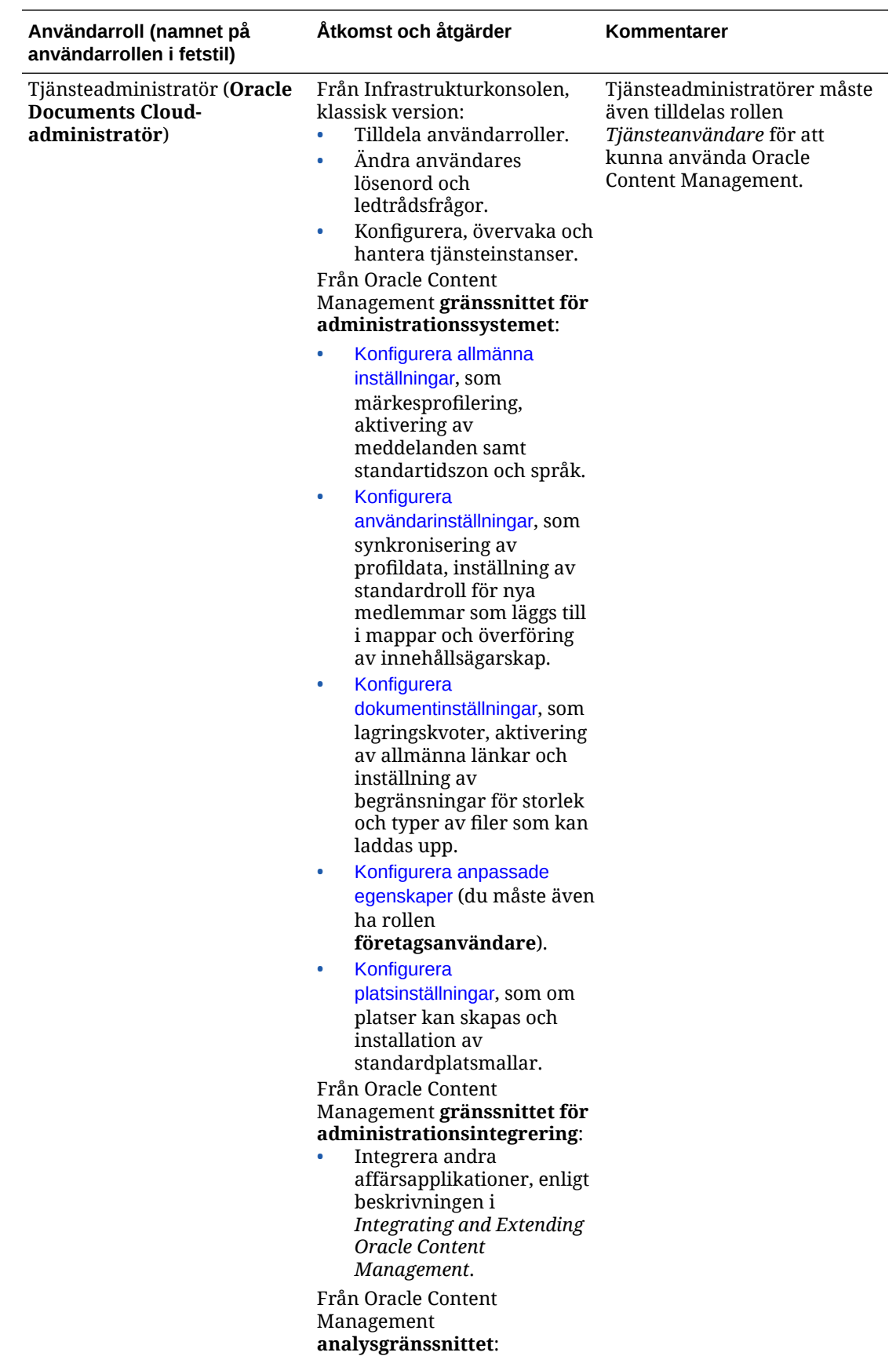

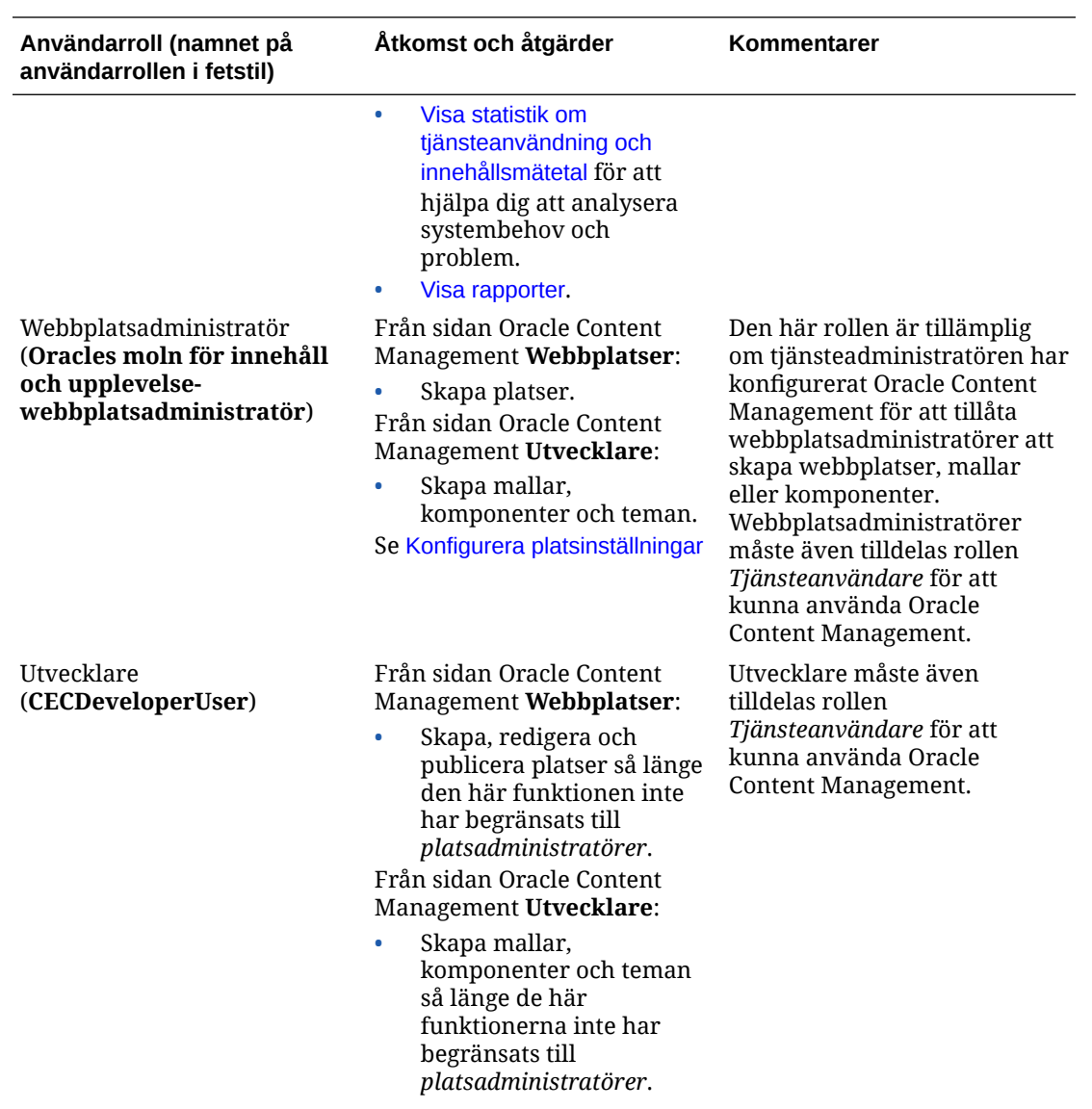

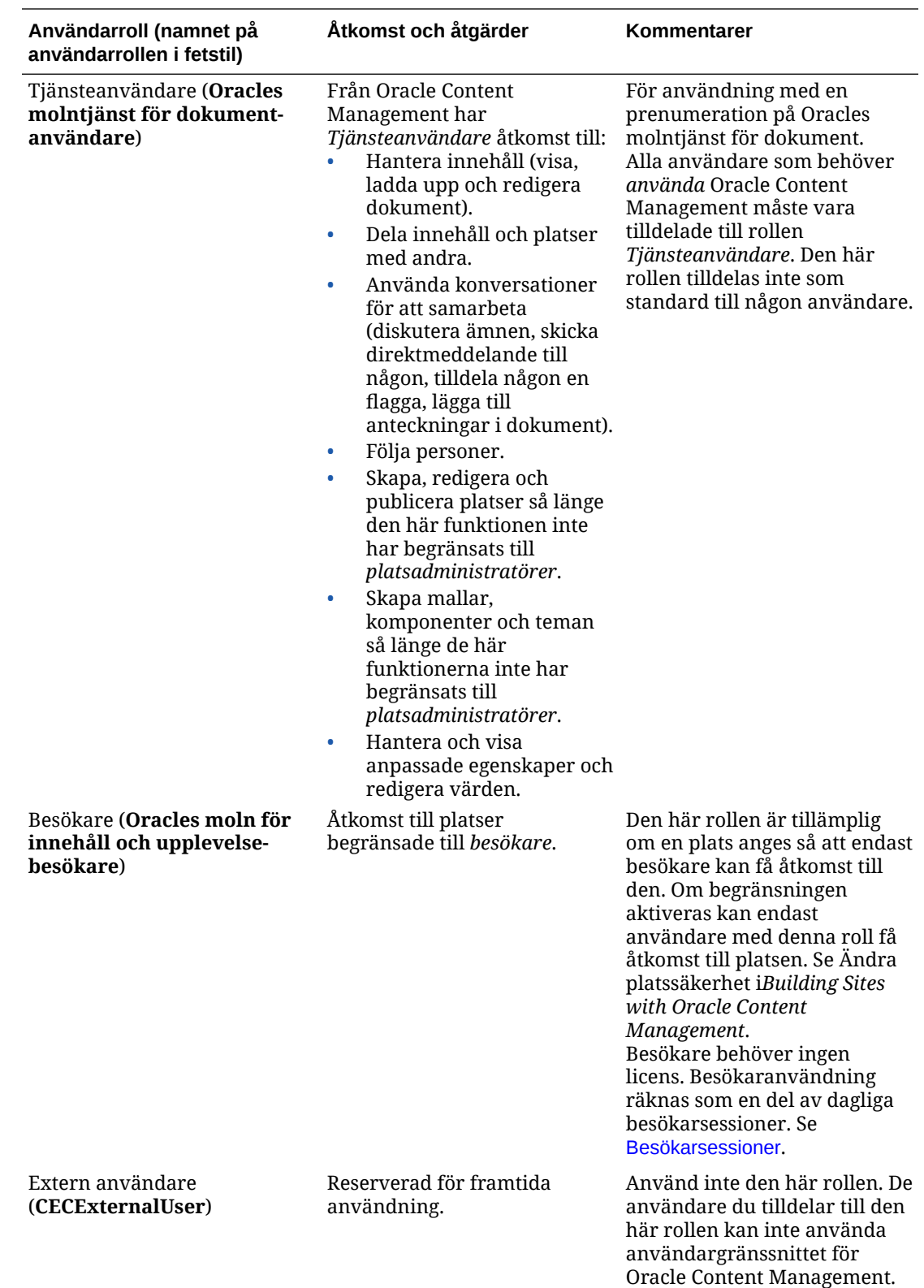

# Felsöka Oracles molntjänst för dokument

I detta avsnitt får du hjälp med att felsöka Oracles molntjänst för dokument.

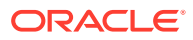
- Jag måste minska storleken på min instans
- Användare kan inte logga in efter migrering (lagring föråldrad)

Jag måste minska storleken på min instans

## **Obs!:**

Du kan bara skala ned om du är en Oracles molntjänst för dokument-kund. Om du har köpt eller migrerat till Oracle Content Management kan du inte använda den här proceduren. Du måste kontakta Oracle Support.

Om du använder färre antal användare eller mindre lagring i en instans än du trodde du skulle göra kan du skala ned den.

- **1.** Om du minskar antal användare och behöver ta bort befintliga användare omtilldelar du deras innehåll och tar bort användarna. Se [Hantera användare med ett traditionellt](#page-233-0) [molnkonto](#page-233-0) och [Överföra filägande](#page-103-0).
- **2.** Ändra tjänsten:
	- **a.** Logga in på [Oracle Cloud](https://cloud.oracle.com) som molnkontoadministratör. Du hittar ditt kontonamn och tillhörande inloggningsinformation i välkomstmeddelandet du fått via e-post.
	- **b.** Klicka på den tjänsteinstans du vill skala ned. Om du skalar ned fler än en instans måste varje instans skalas ned separat.
	- **c.** Klicka på menyikonen och välj sedan **Ändra**.
	- **d.** Skala ned antal användare eller lagringspaket genom att ange negativa tal. Om du till exempel vill minska antalet användare med 10 anger du -10.

## Användare kan inte logga in efter migrering (lagring föråldrad)

Om vissa användare inte kan logga in efter migreringen från Oracles molntjänst för dokument till Oracle Content Management eller om du har fått ett e-postmeddelande om att det är brist på lagringsutrymme beror det på att inte tillräckligt många användare har behörighetstilldelats för lagringsbehovet för instansen. Inga data förloras. Du behöver bara behörighetstilldela fler användare.

- **1.** Logga in på [Oracle Cloud](https://cloud.oracle.com) som molnkontoadministratör. Du hittar ditt kontonamn och tillhörande inloggningsinformation i välkomstmeddelandet du fått via e-post.
- **2.** Klicka på den tjänsteinstans du behöver lägga till mer lagringsutrymme till.
- **3.** Klicka på menyikonen och välj sedan **Ändra**. På sidan Ändra Oracle Content Management visas nu alternativ för Oracle Content Management (t.ex. ytterligare antal standardanvändare, ytterligare antal företagsanvändare). Om inte de här alternativen visas har inte förnyelseordern slutförts. Kontakta Oracles kundtjänst.
- **4.** På sidan Ändra Oracle Content Management uppdaterar du antalet användare så att det uppfyller lagringsbehoven för instansen. Varje användare får 100 Gbyte lagringsutrymme. Det innebär att om det stod i e-postmeddelandet att du översteg lagringsutrymmet med 500 Gbyte så måste du lägga till 5 användare.

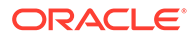